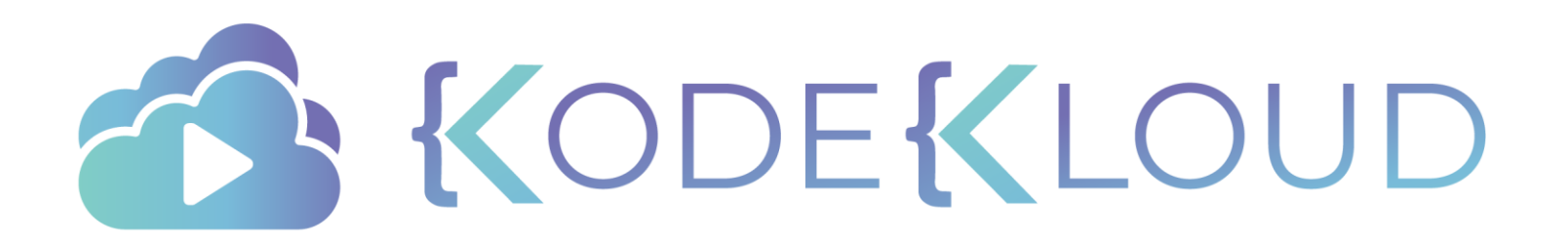

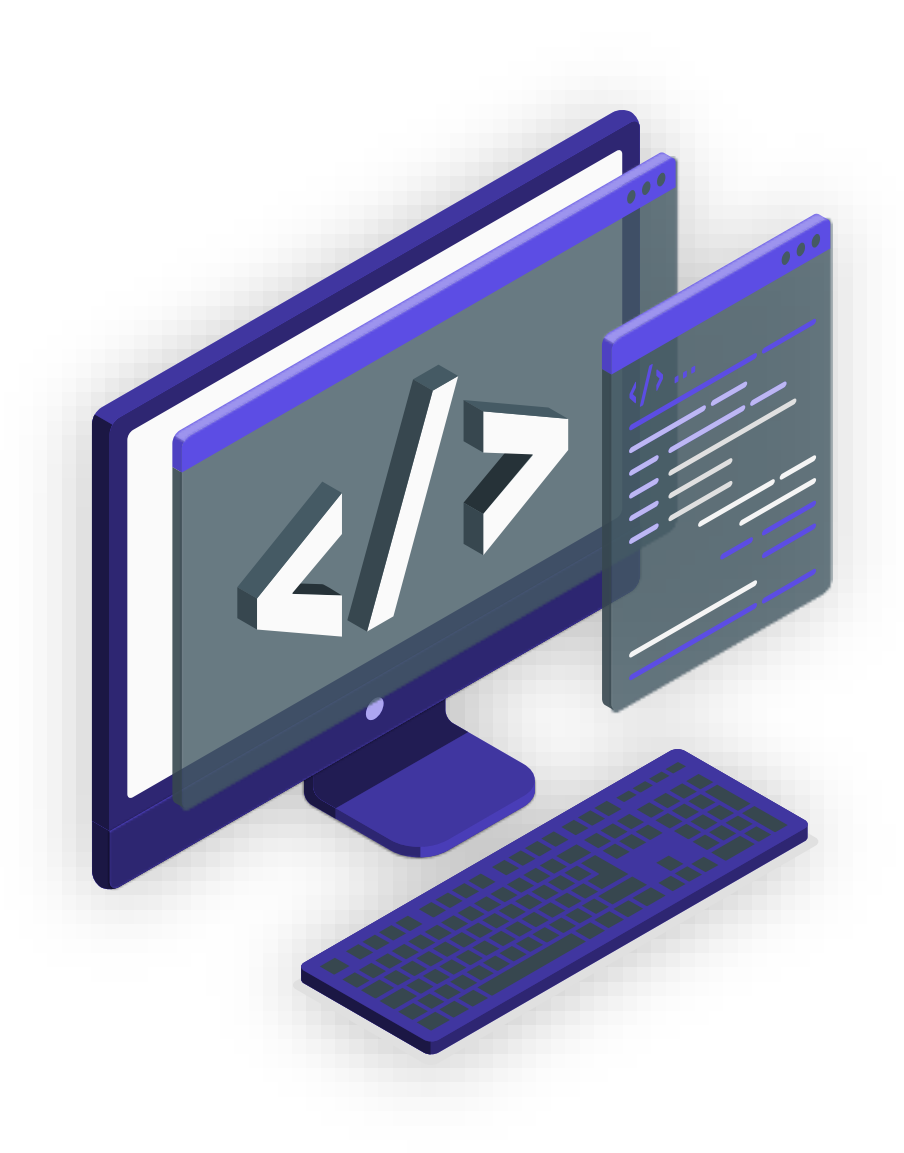

#### KODEKLOUD

## **Service Mesh with Istio**

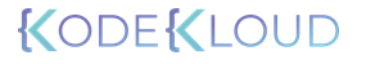

# **Sevi Karakose**

**Instructor** 

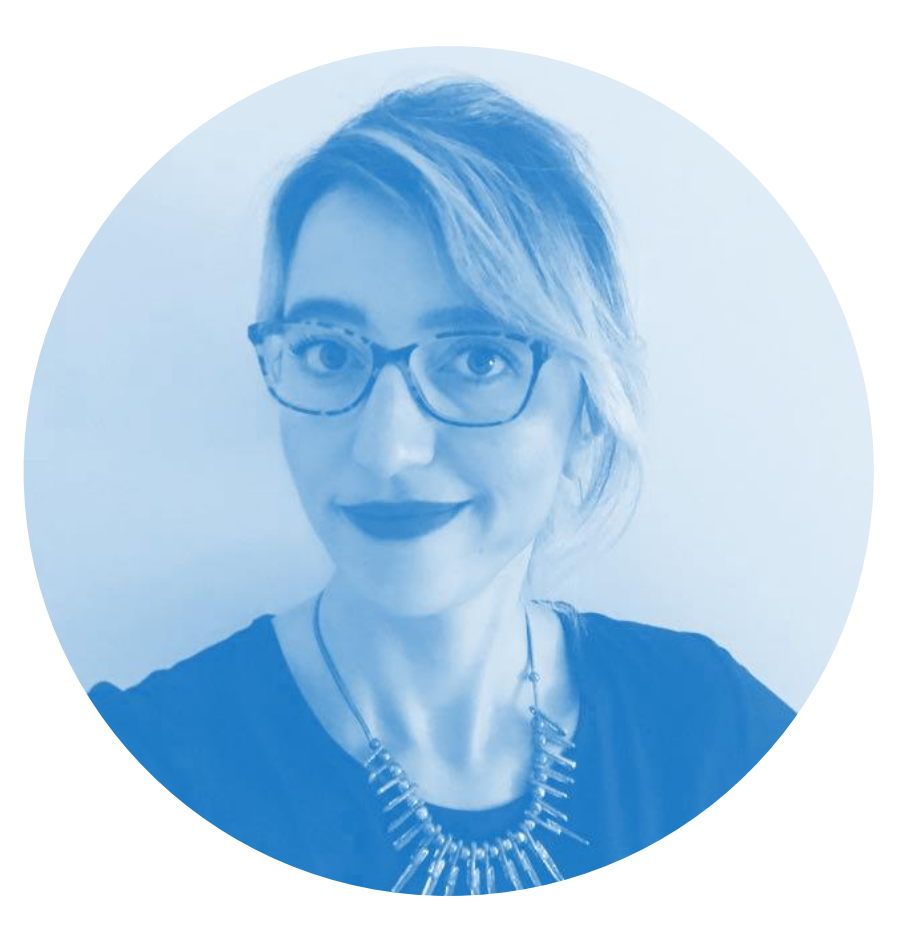

#### Course Format

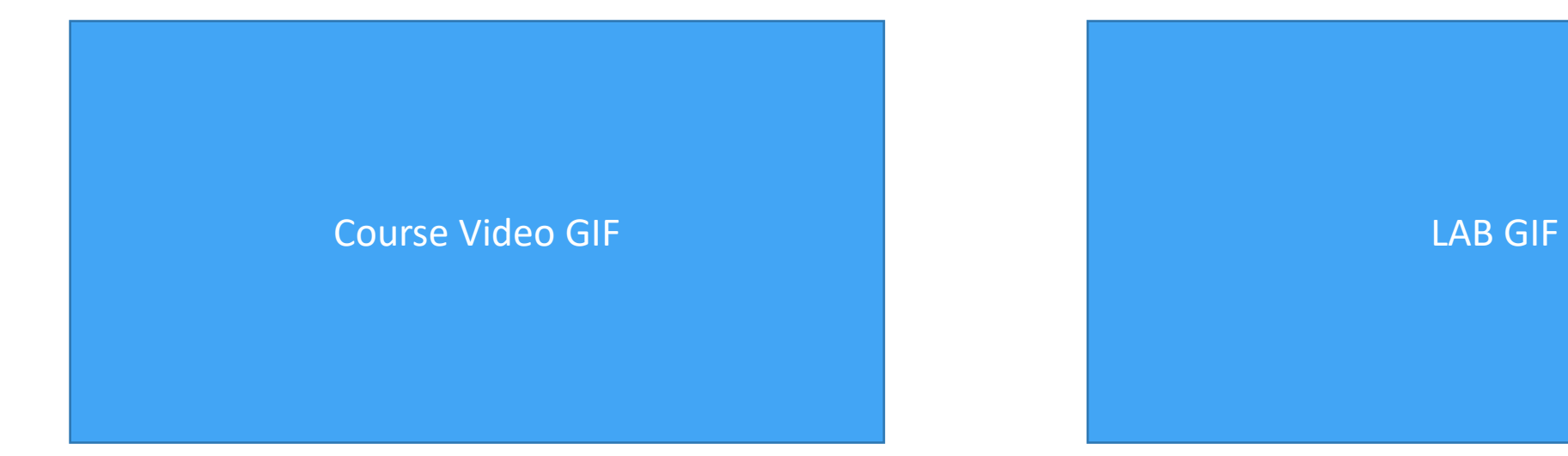

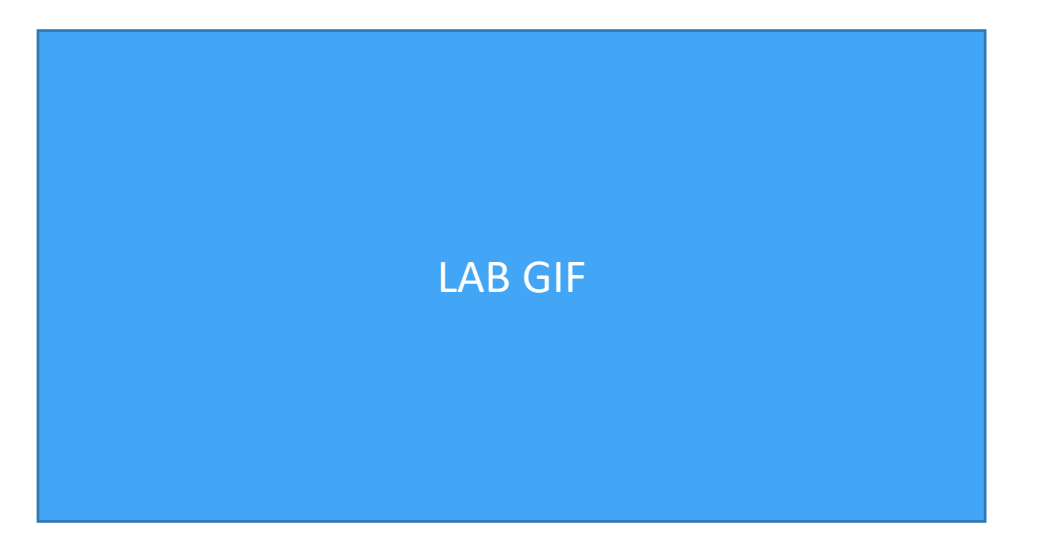

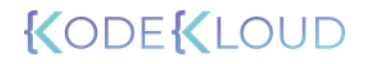

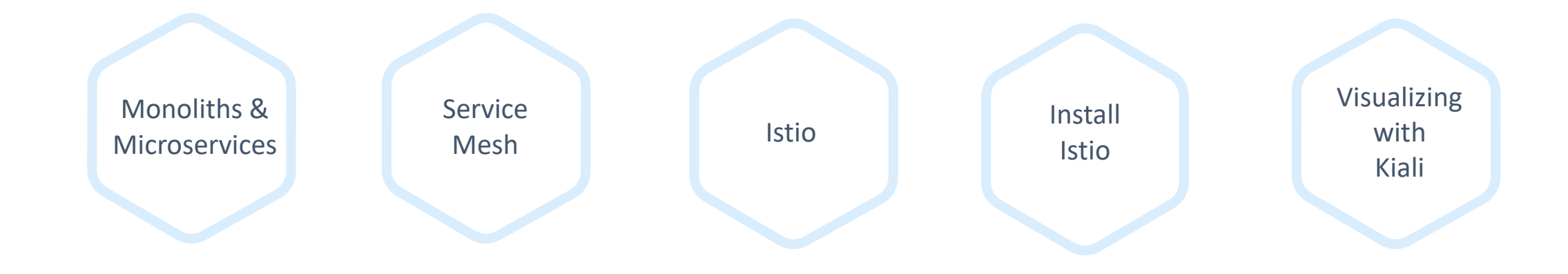

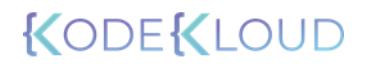

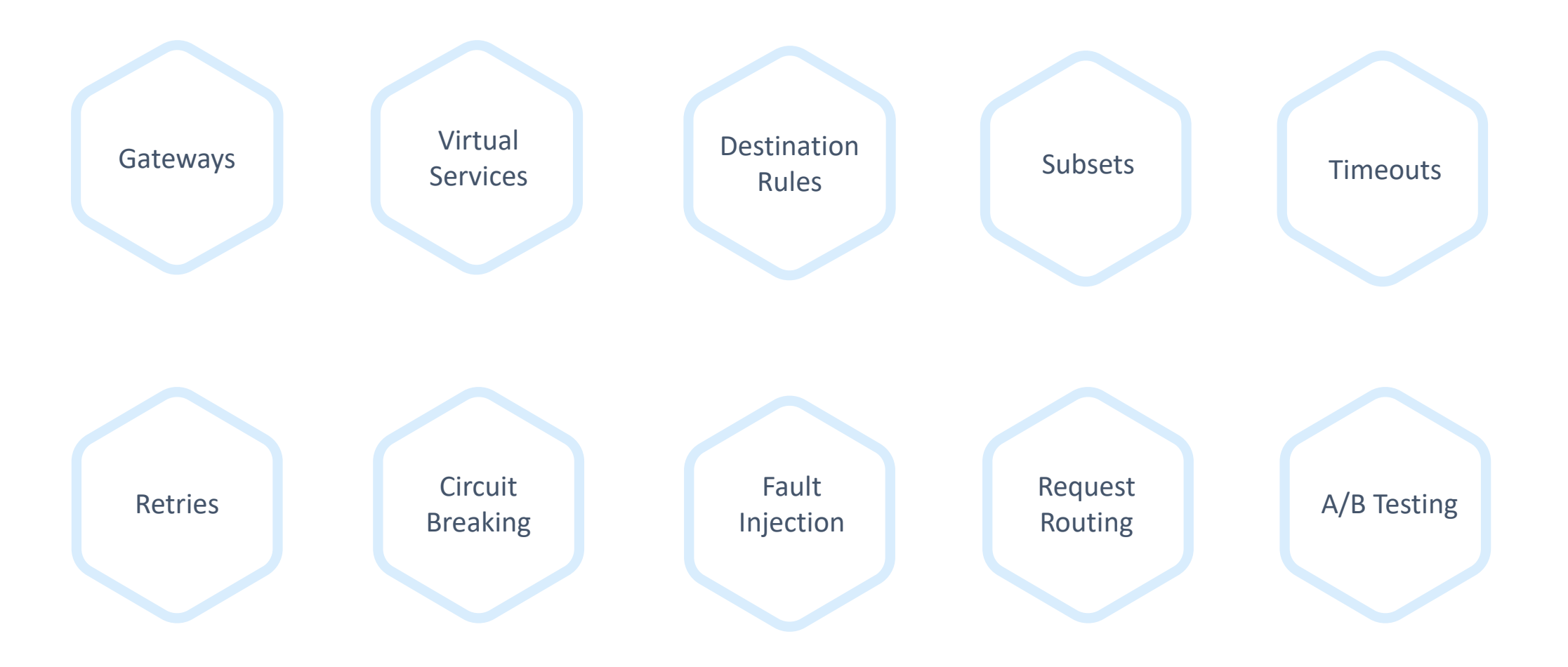

Certificate **Management** Authentication Authorization

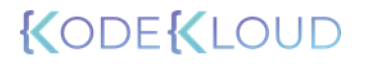

Viewing and Collecting Metrics

Kiali In Detail

Distributed Tracing

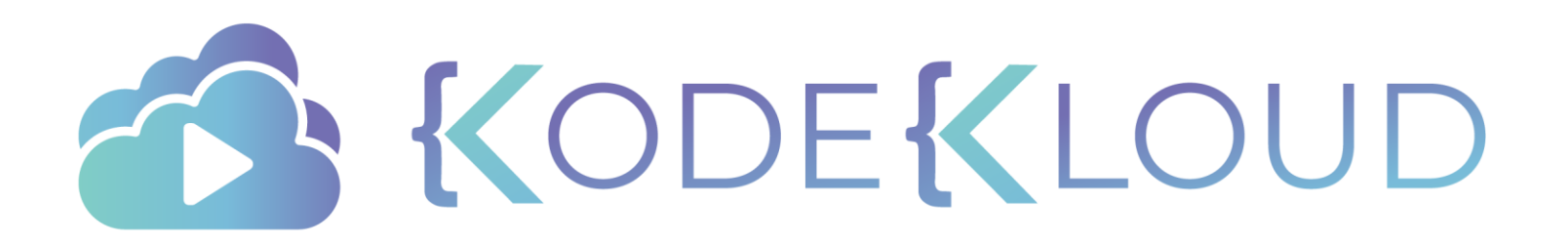

# **PRE-REQUISITES**

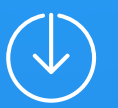

### Pre-Requisites

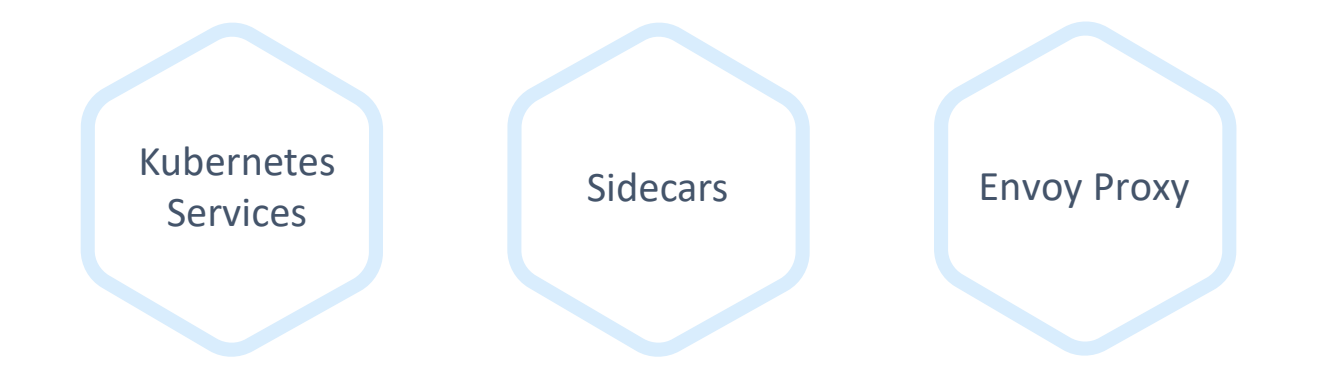

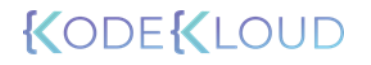

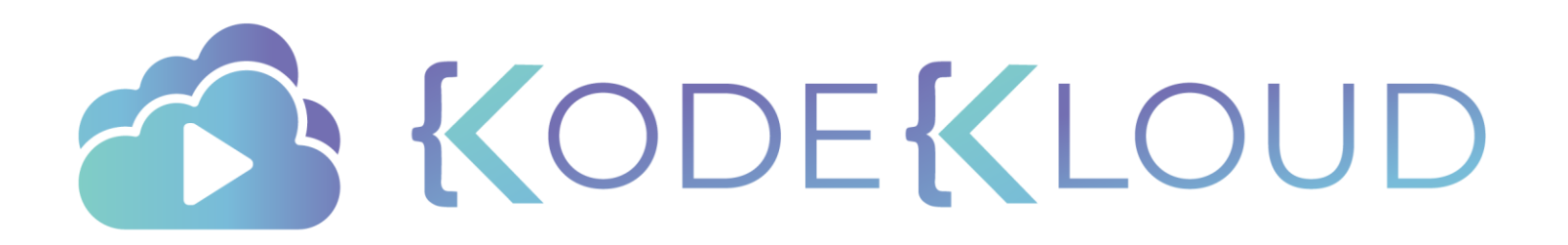

## **KUBERNETES SERVICES**

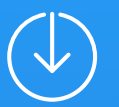

#### Kubernetes Services

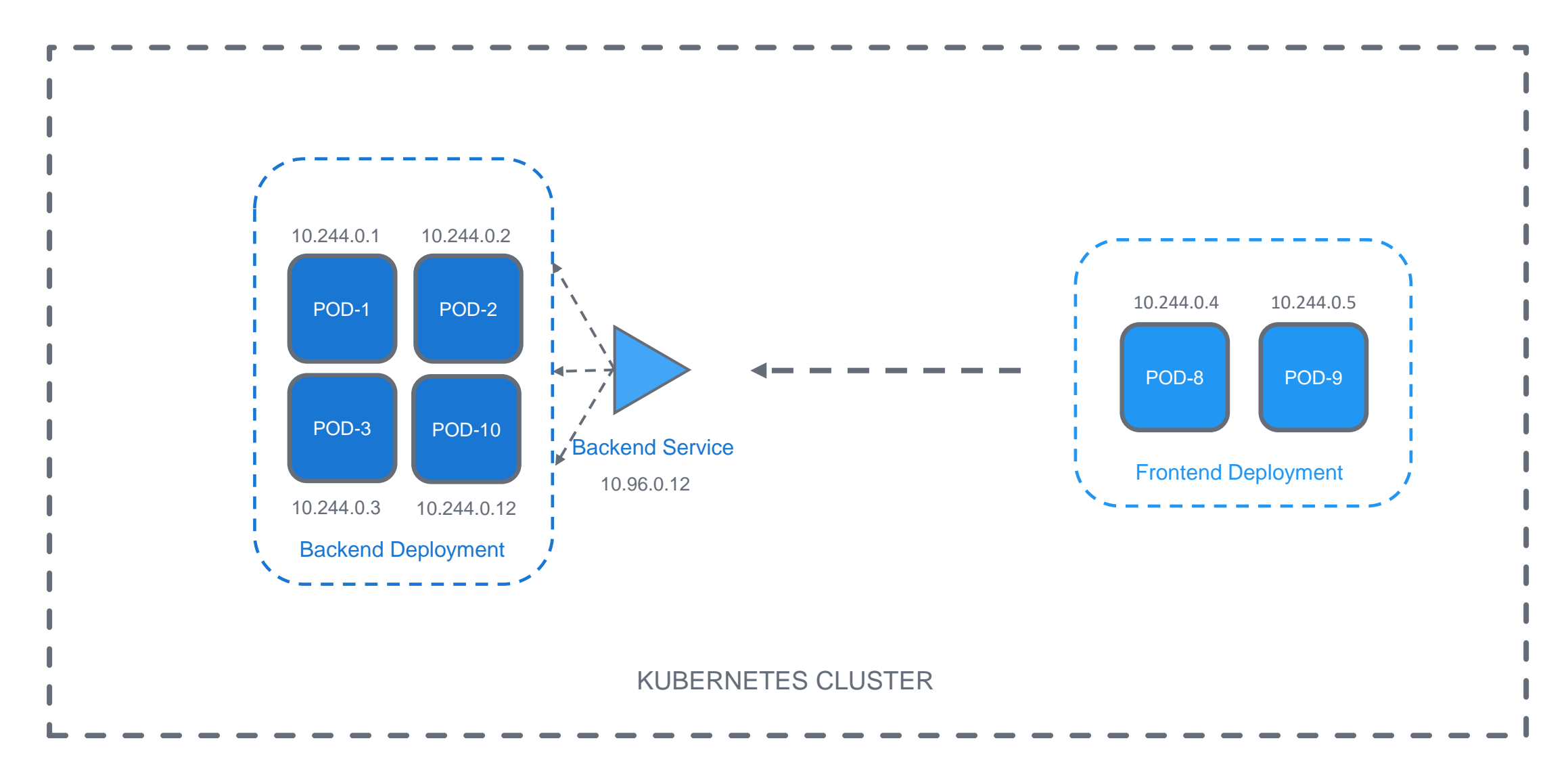

#### Kubernetes Services

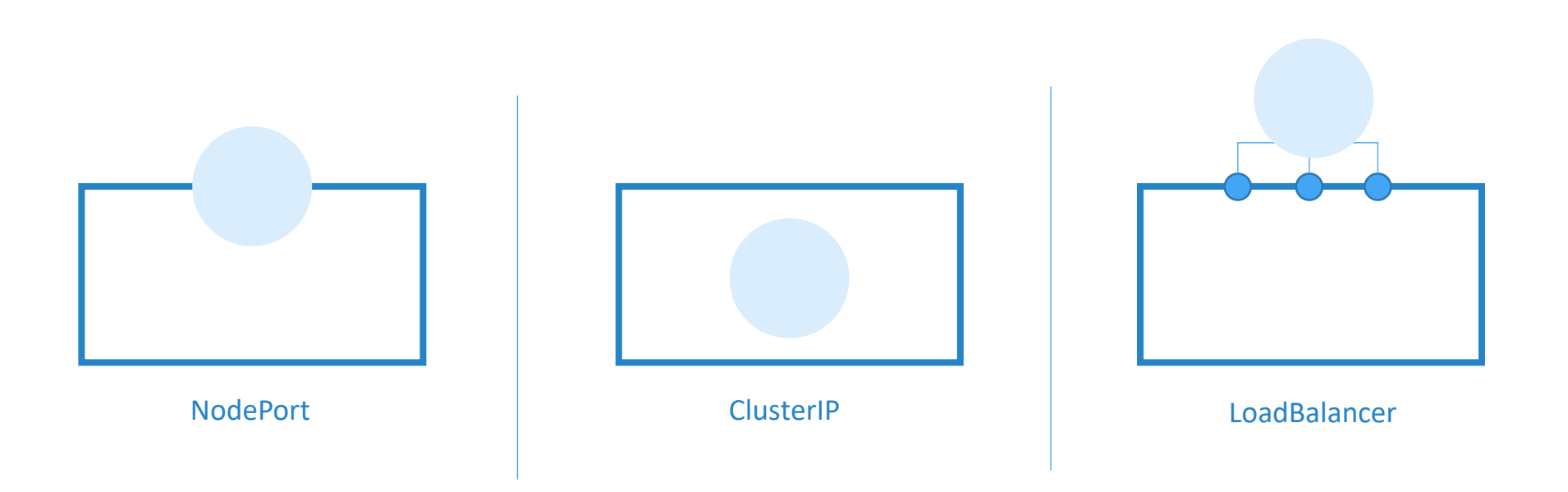

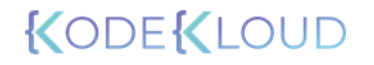

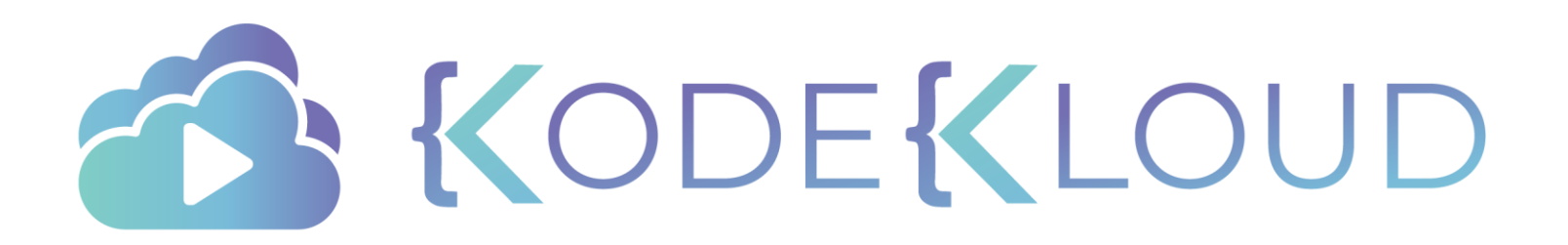

# **KUBERNETES ON YOUR LOCAL MACHINES**

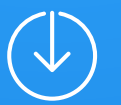

#### Two Popular Kubernetes Tools

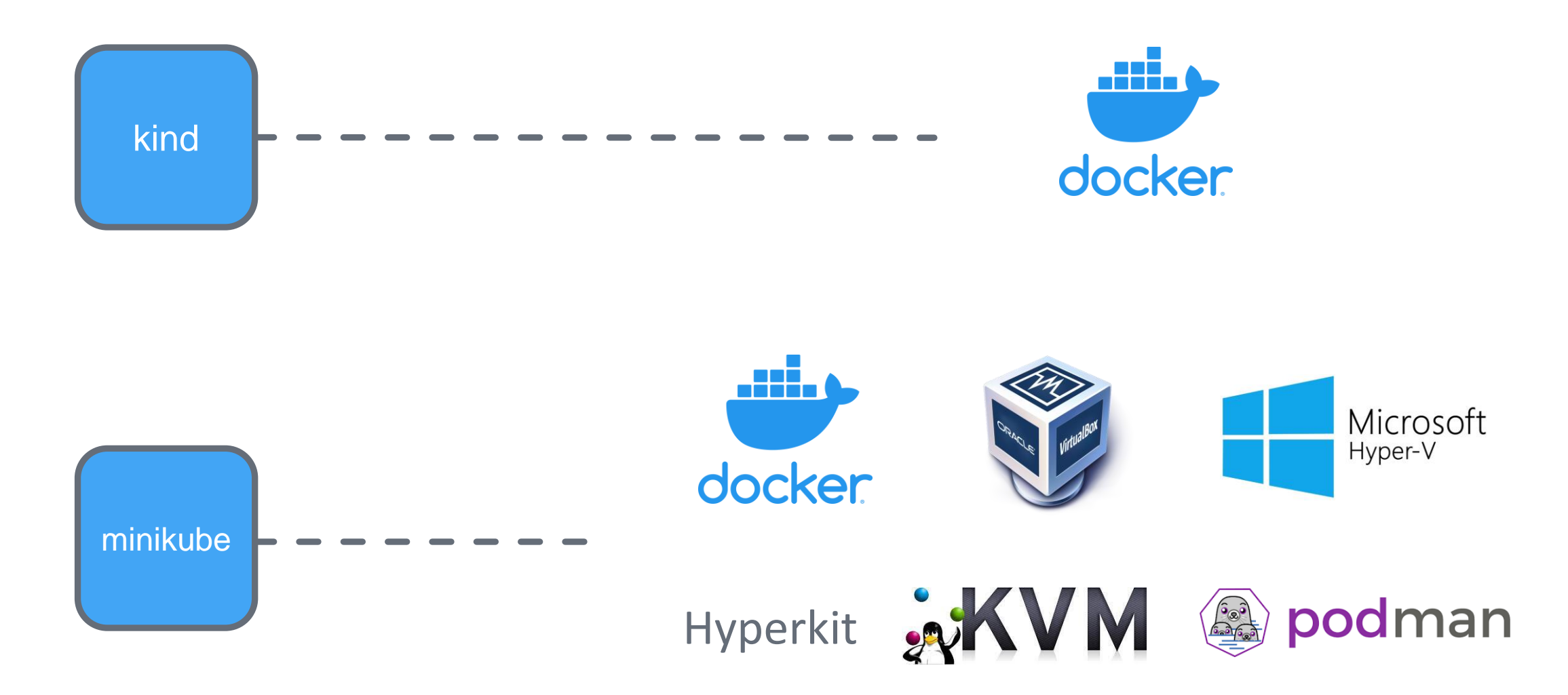

#### How to Install Minikube

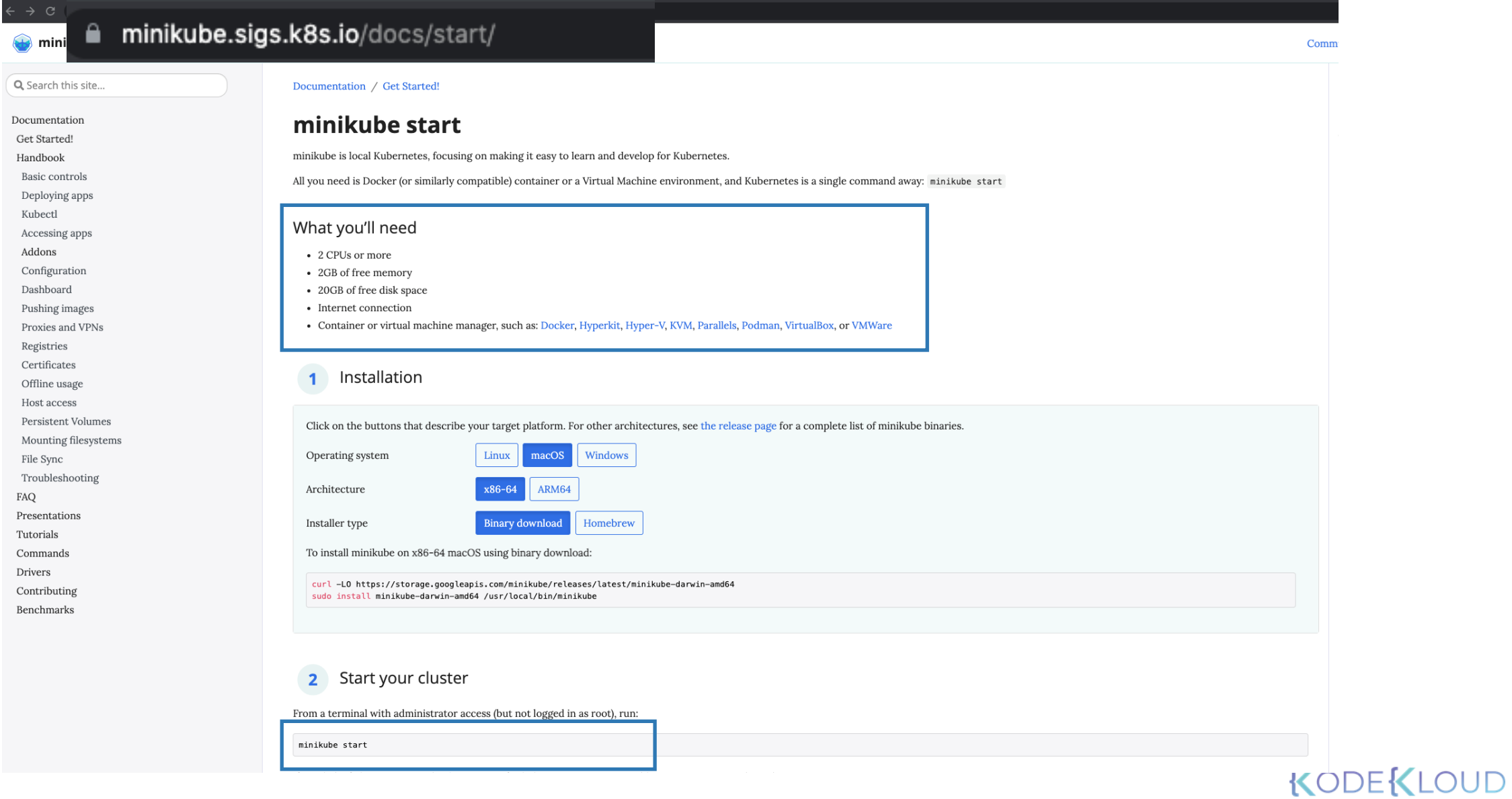

### Setting up Kubernetes Cluster with MiniKube

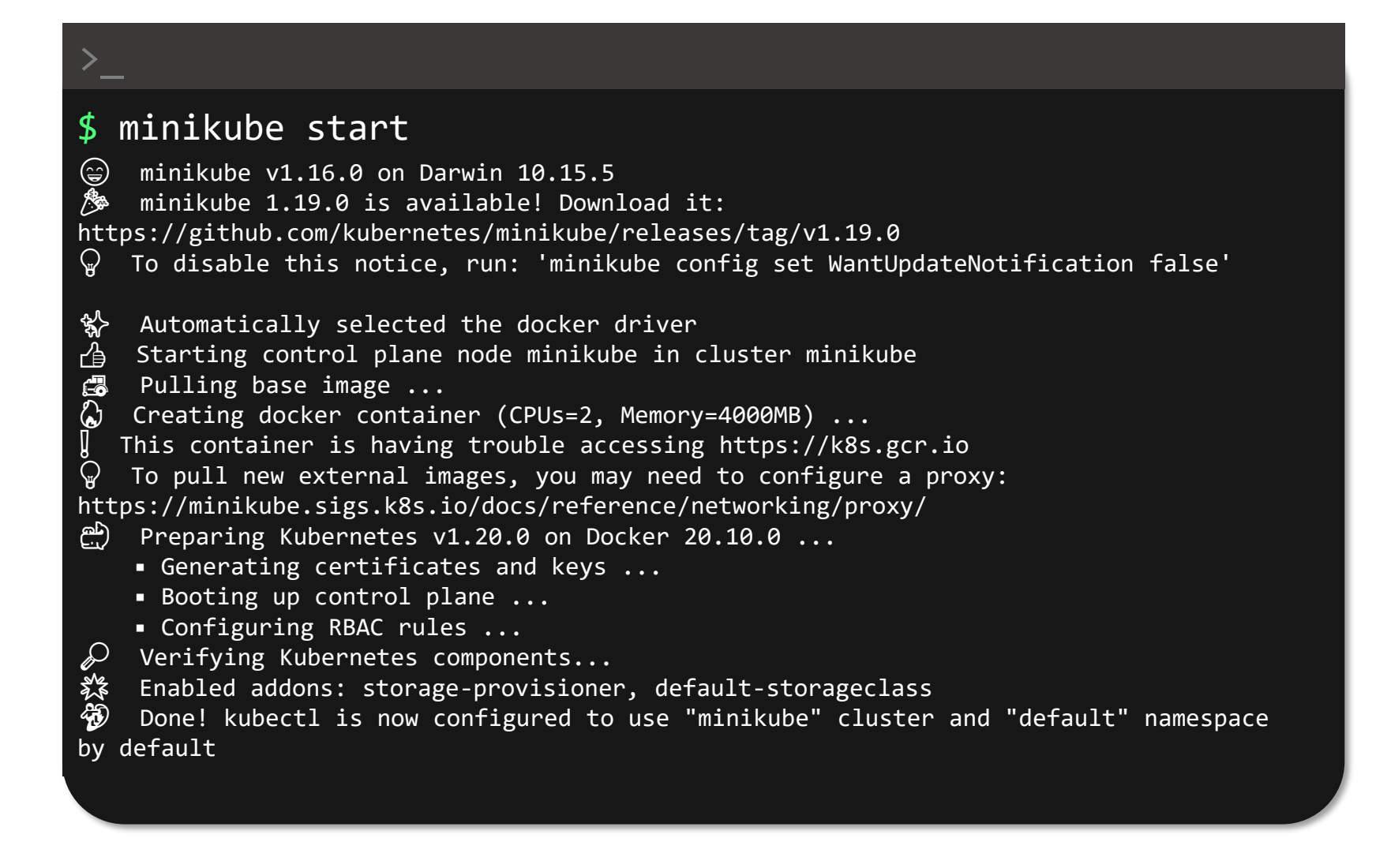

#### KODEKLO

#### Setting up Kubernetes Cluster with MiniKube

#### \$ minikube addons enable ingress

>\_

Exiting due to MK USAGE: Due to networking limitations of driver docker on darwin, ingress addon is not supported. Alternatively to use this addon you can use a vm-based driver:

'minikube start --vm=true'

To track the update on this work in progress feature please check: https://github.com/kubernetes/minikube/issues/7332

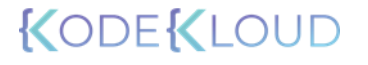

#### Setting up Kubernetes Cluster with MiniKube

#### \$ minikube start --vm=true

>\_

- minikube v1.16.0 on Darwin 10.15.7
- ✨ Automatically selected the hyperkit driver
- de Starting control plane node minikube in cluster minikube<br>ん Creating hyperkit VM (CPUs=2, Memory=4000MB, Disk=20000ME
- Creating hyperkit VM (CPUs=2, Memory=4000MB, Disk=20000MB) ...
- Preparing Kubernetes v1.20.0 on Docker 20.10.0 ...
	- Generating certificates and keys ...
	- Booting up control plane ...
	- Configuring RBAC rules ...
- $\mathcal{P}$  Verifying Kubernetes components...
- **《** Enabled addons: storage-provisioner, default-storageclass

▪ Want kubectl v1.20.0? Try 'minikube kubectl -- get pods -A'

 Done! kubectl is now configured to use "minikube" cluster and "default" namespace by default

#### \$ minikube addons enable ingress

- $\mathscr{D}$  Verifying ingress addon...
- **卷 The 'ingress' addon is enabled**

#### KODEKLO

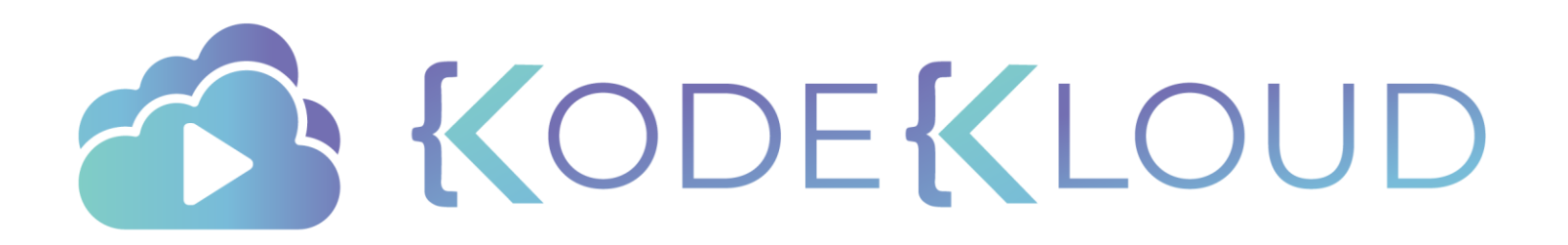

# **SIDECARS**

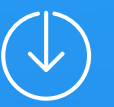

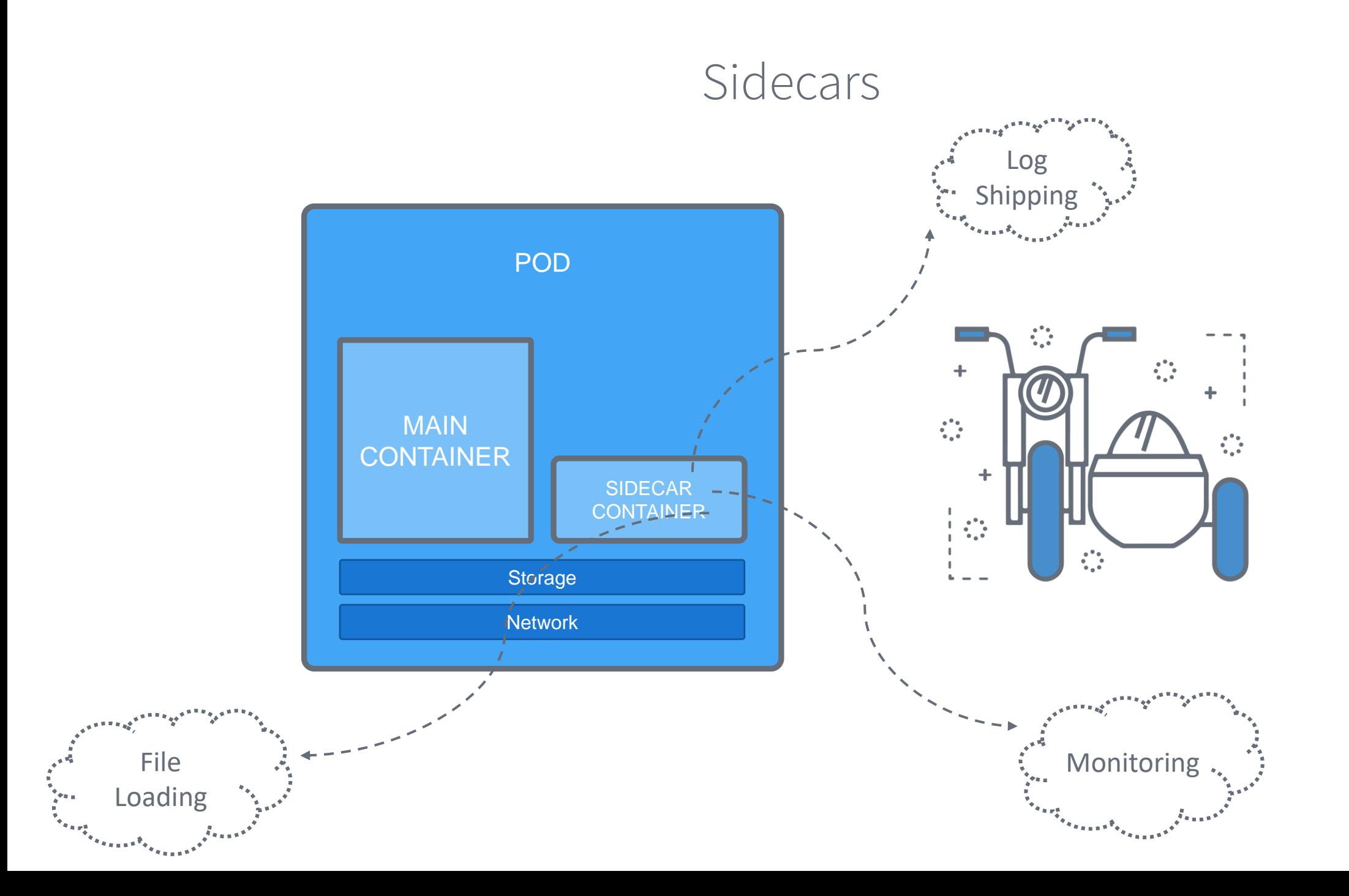

#### Sidecars

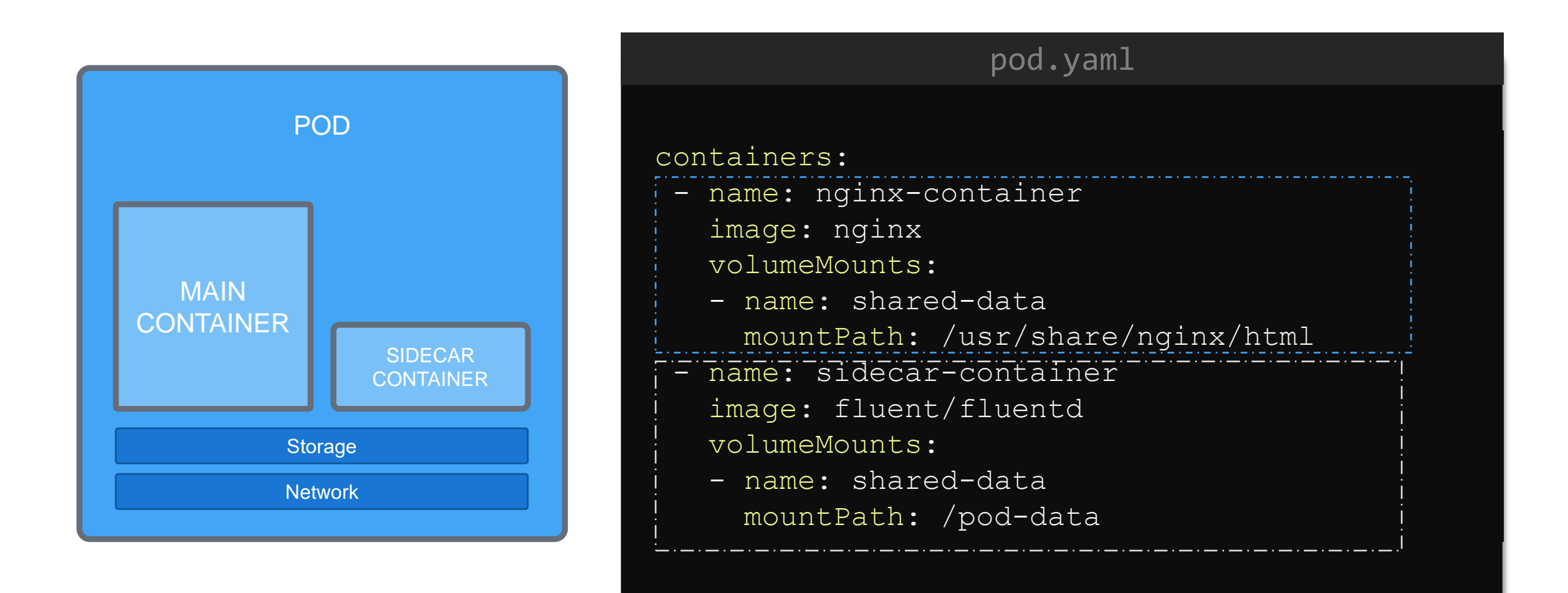

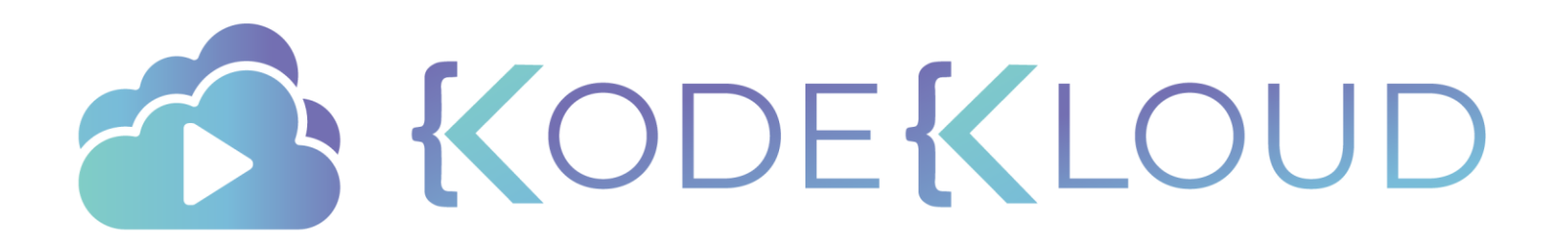

# **ENVOY**

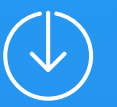

### Proxy

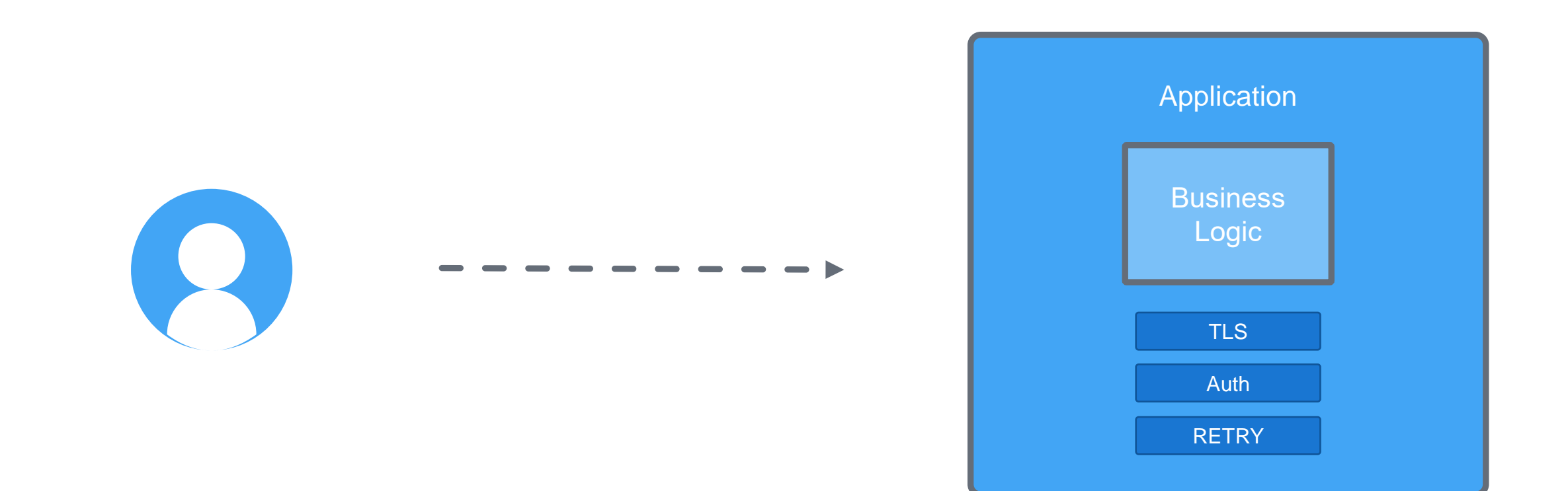

### Proxy

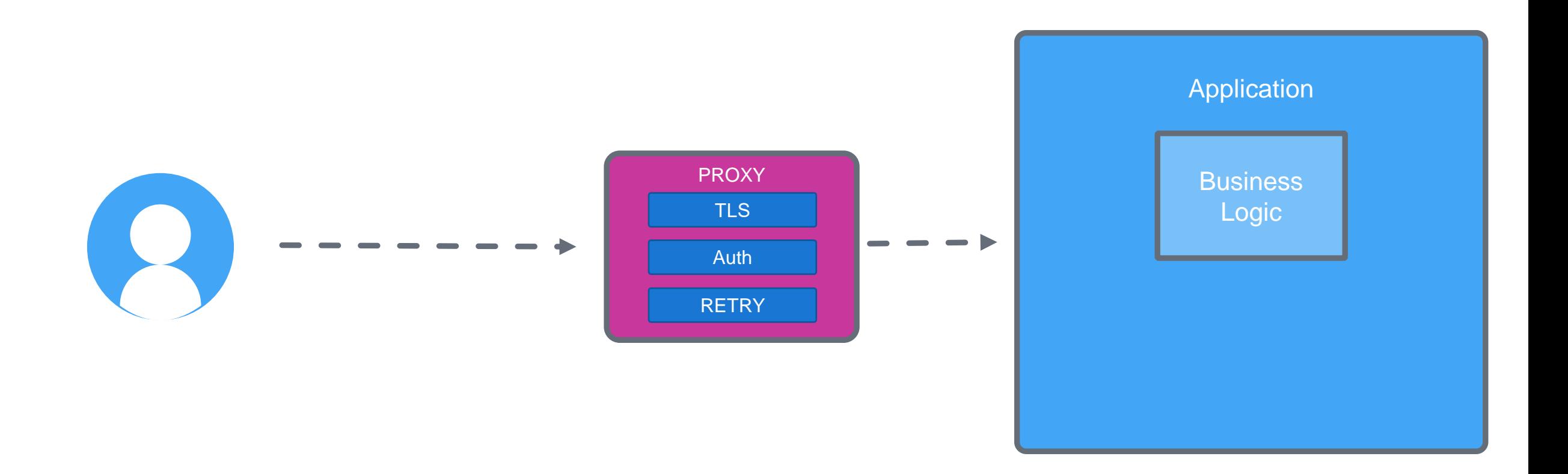

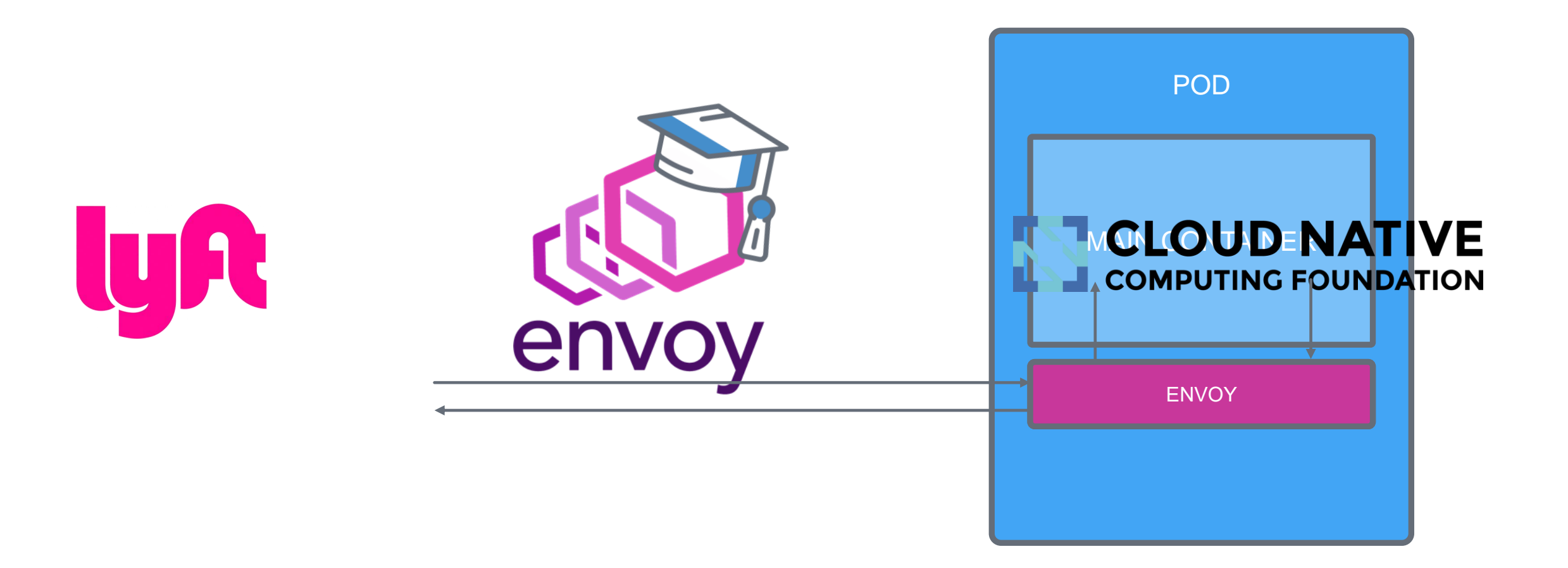

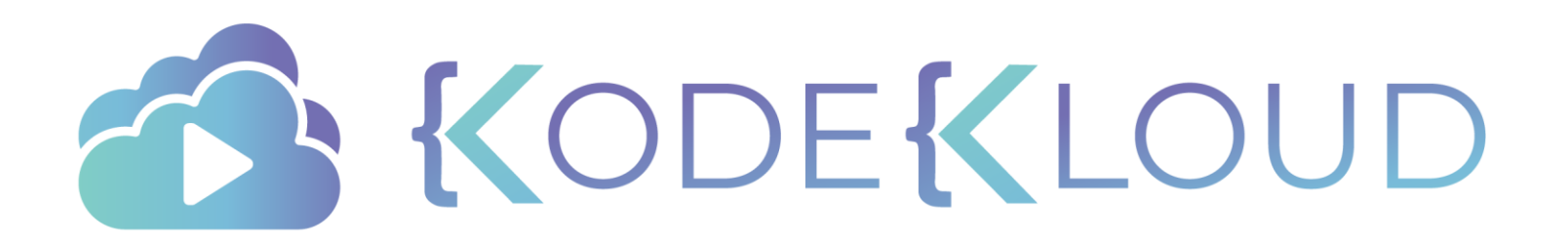

# **SECTION INTRODUCTION**

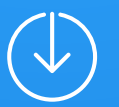

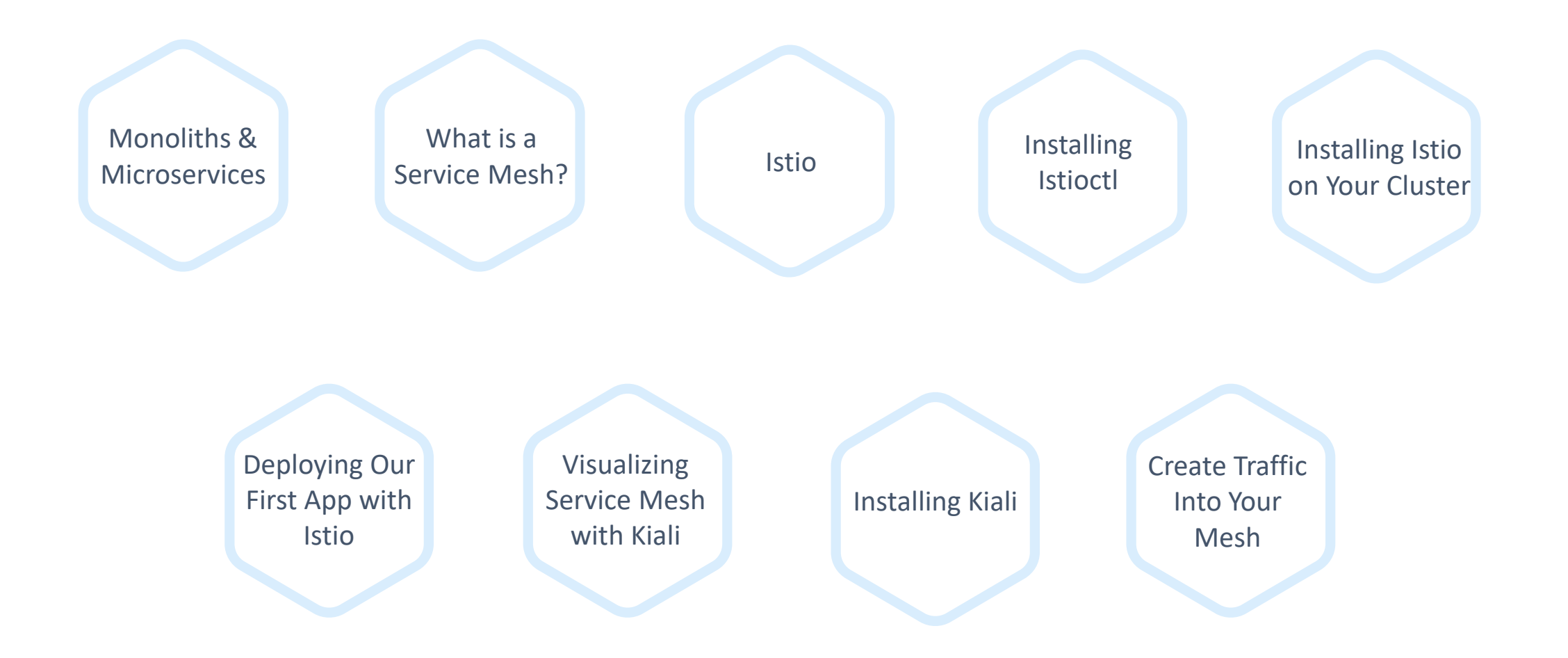

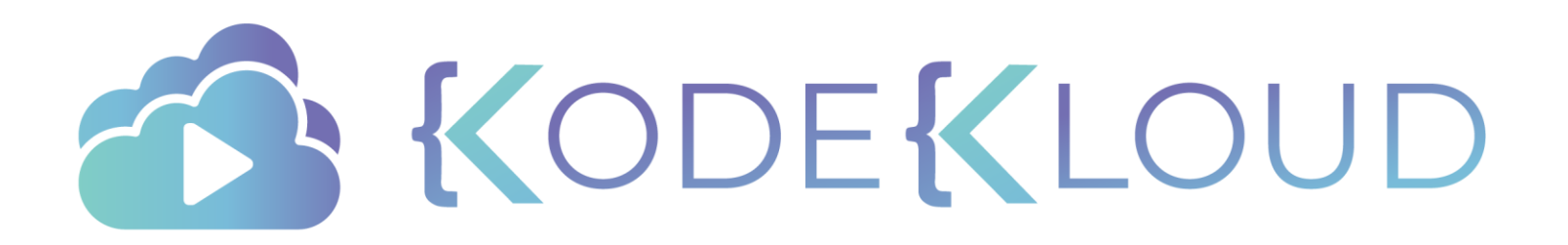

# **MONOLITHS & MICROSERVICES**

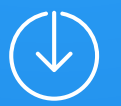
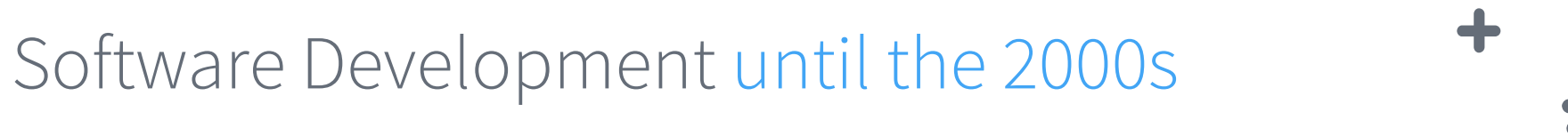

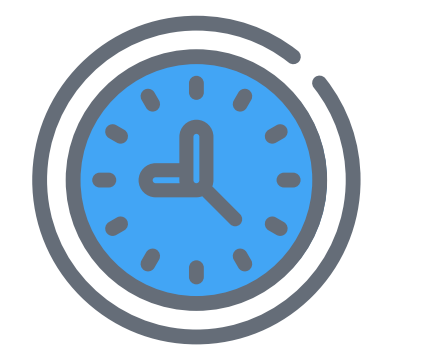

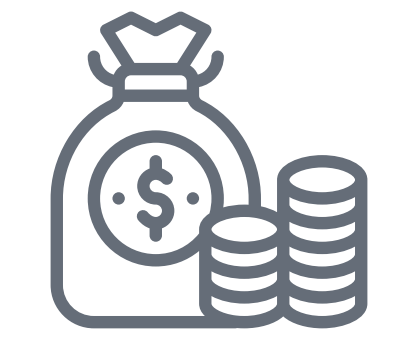

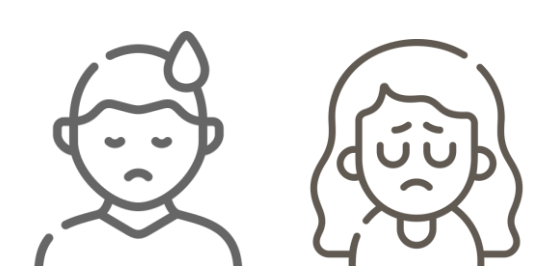

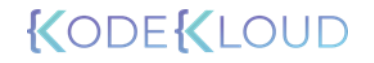

## Agile Manifesto

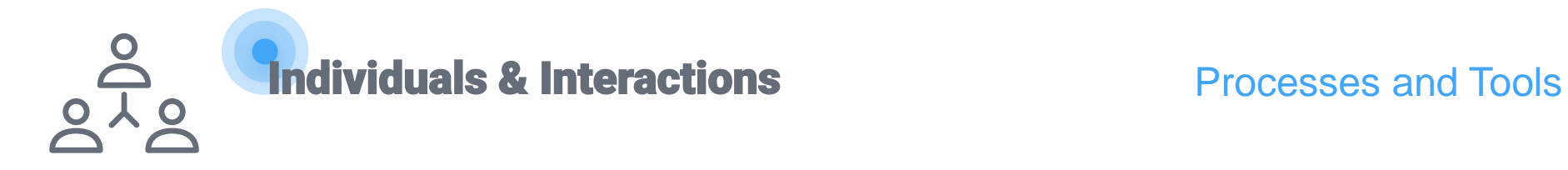

**"We are uncovering better ways of developing software by doing it and helping others do it. Through this work we have come to value:"** Customer Collaboration **Contract Negotiation** Working Software **Comprehensive Documentation** 

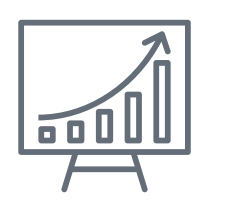

**Responding to Change Exercise Service Change According a plan** 

**"That is, while there is value in the items on the right, we value the items on the left more."**

KODEKLO

## Agile Practices

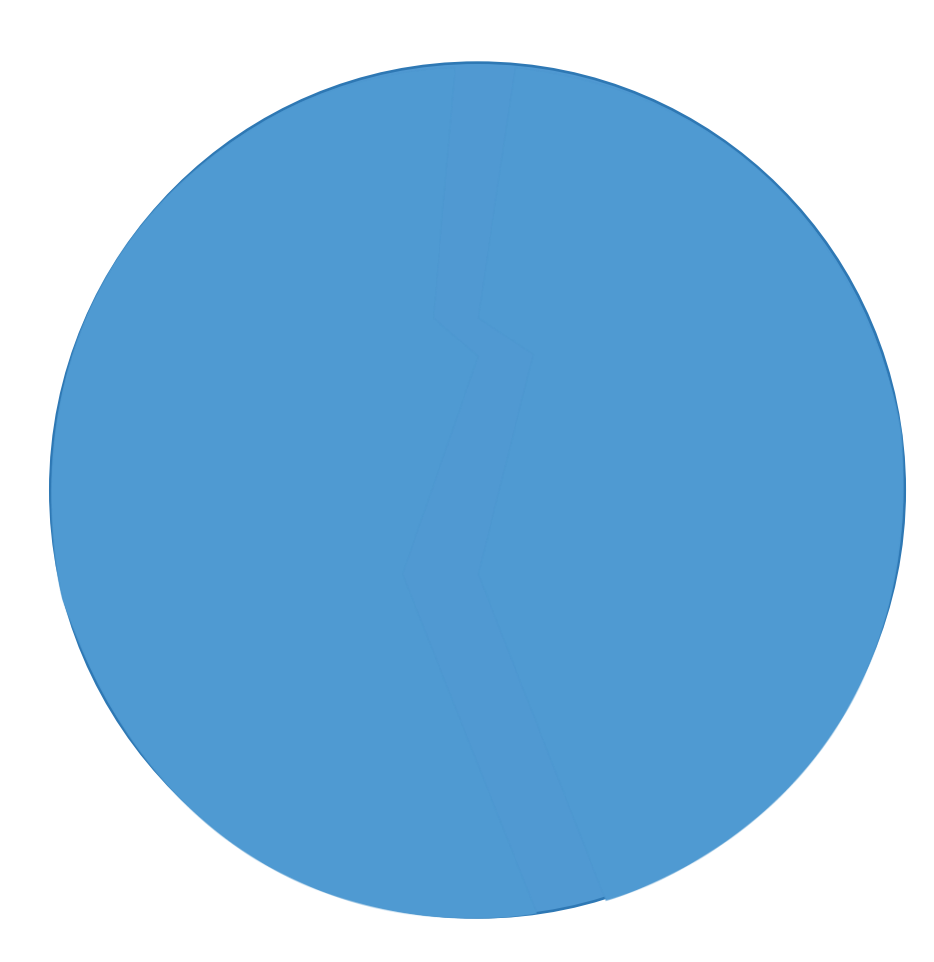

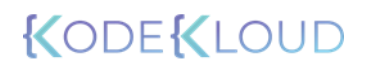

## Agile Practices

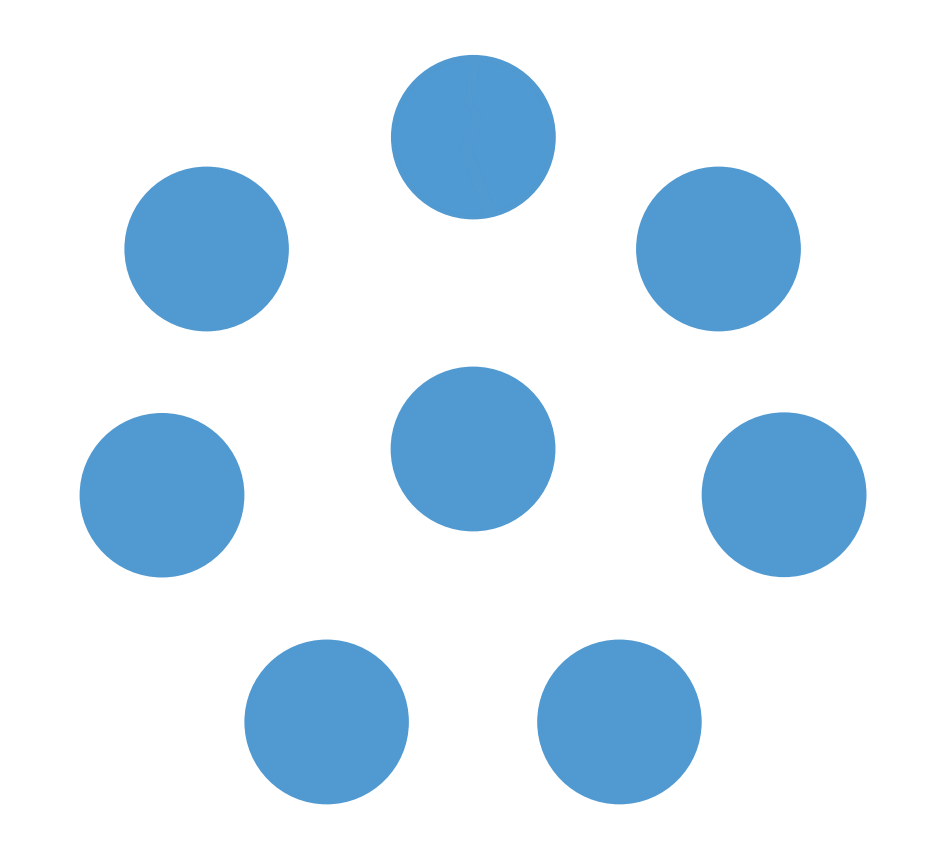

## Monolithic Applications

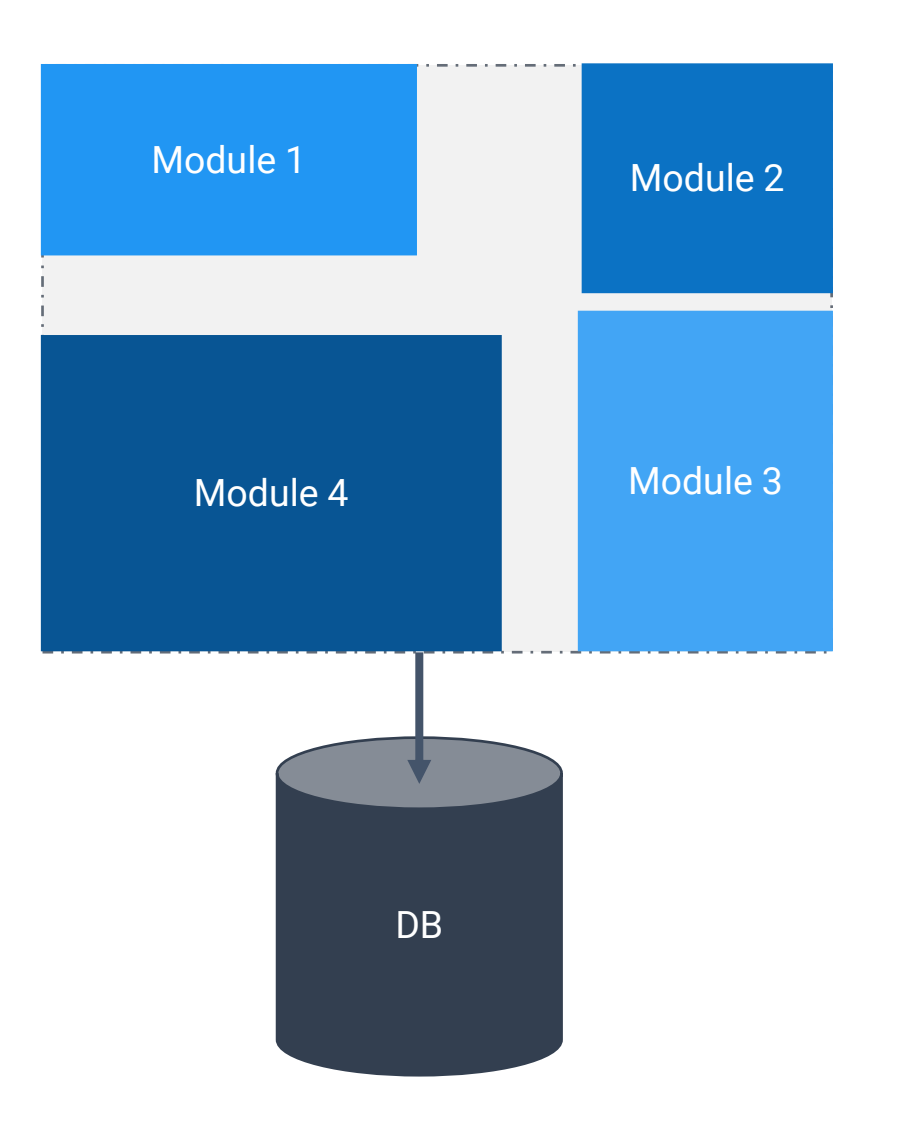

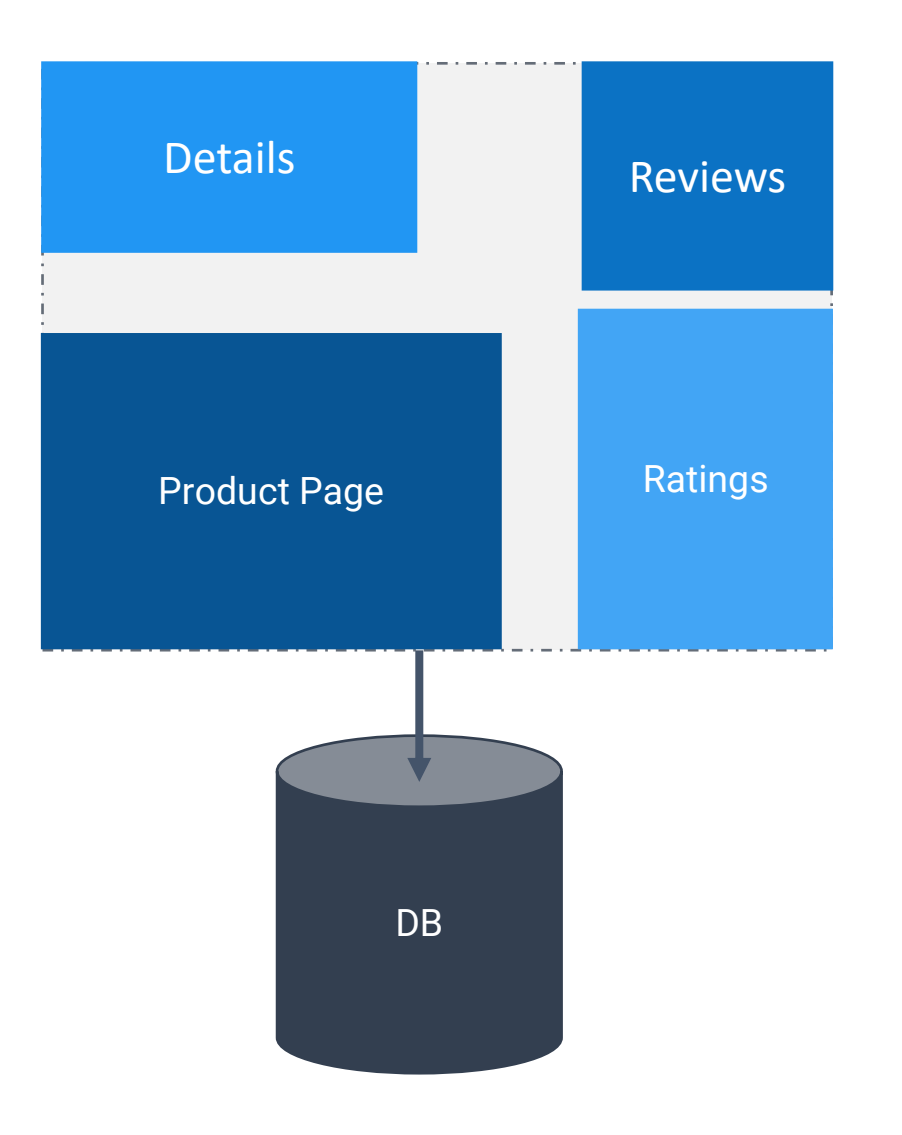

**BookInfo Sample** 

Sign in

KODEKI

#### **The Comedy of Errors**

Summary: Wikipedia Summary: The Comedy of Errors is one of William Shakespeare's early plays. It is his shortest and one of his most farcical comedies, with a major part of the humour coming from slapstick and mistaken identity, in addition to puns and word play.

#### **Book Details**

Type:

paperback

Pages:

200

**Publisher:** 

PublisherA

Language:

English

**ISBN-10:** 

1234567890

**ISBN-13:** 

123-1234567890

#### **Book Reviews**

An extremely entertaining play by Shakespeare. The slapstick humour is refreshing!

- Reviewer1 **\*\*\*** 

Absolutely fun and entertaining. The play lacks thematic depth when compared to other plays by Shakespeare.

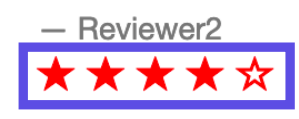

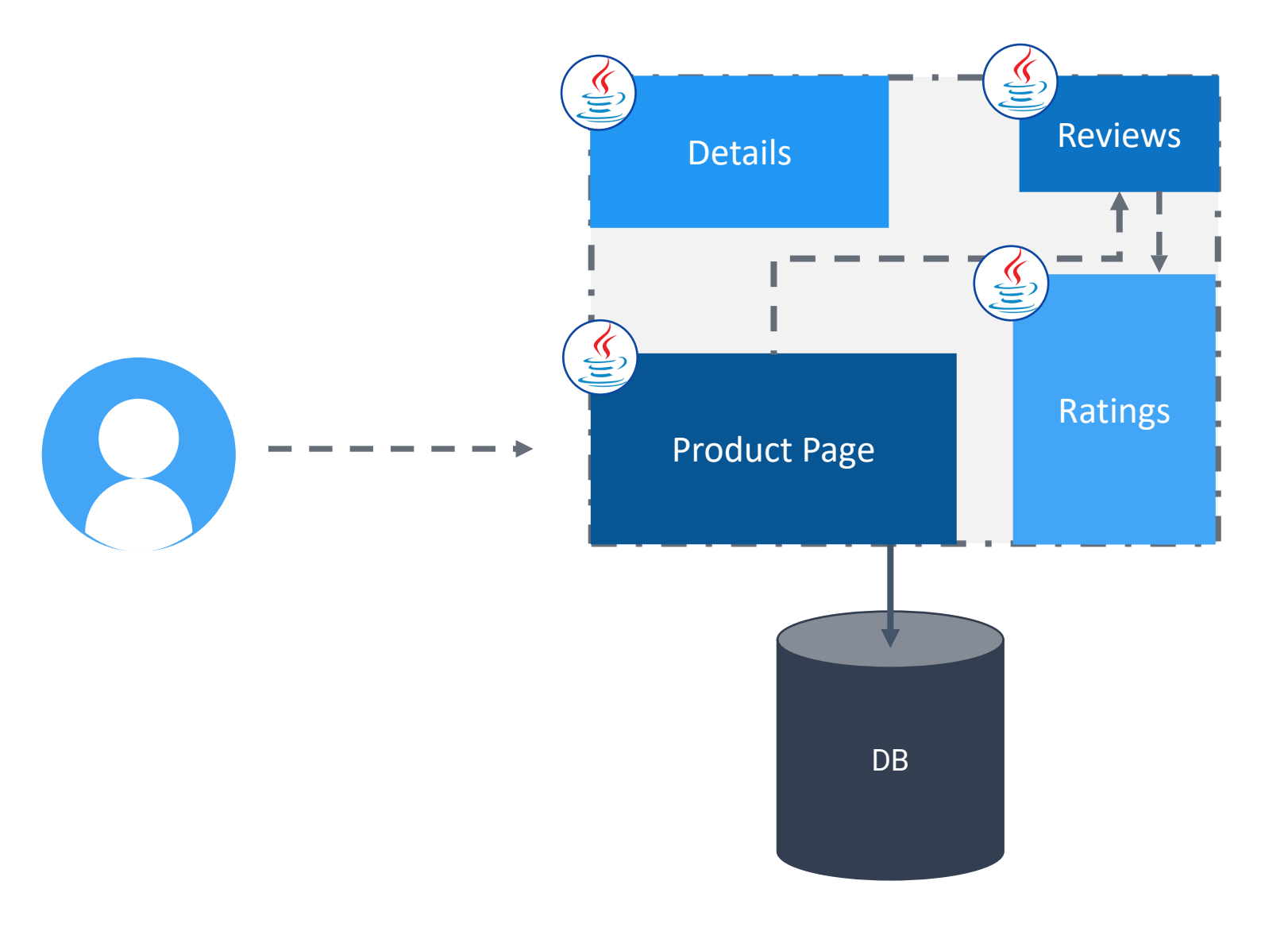

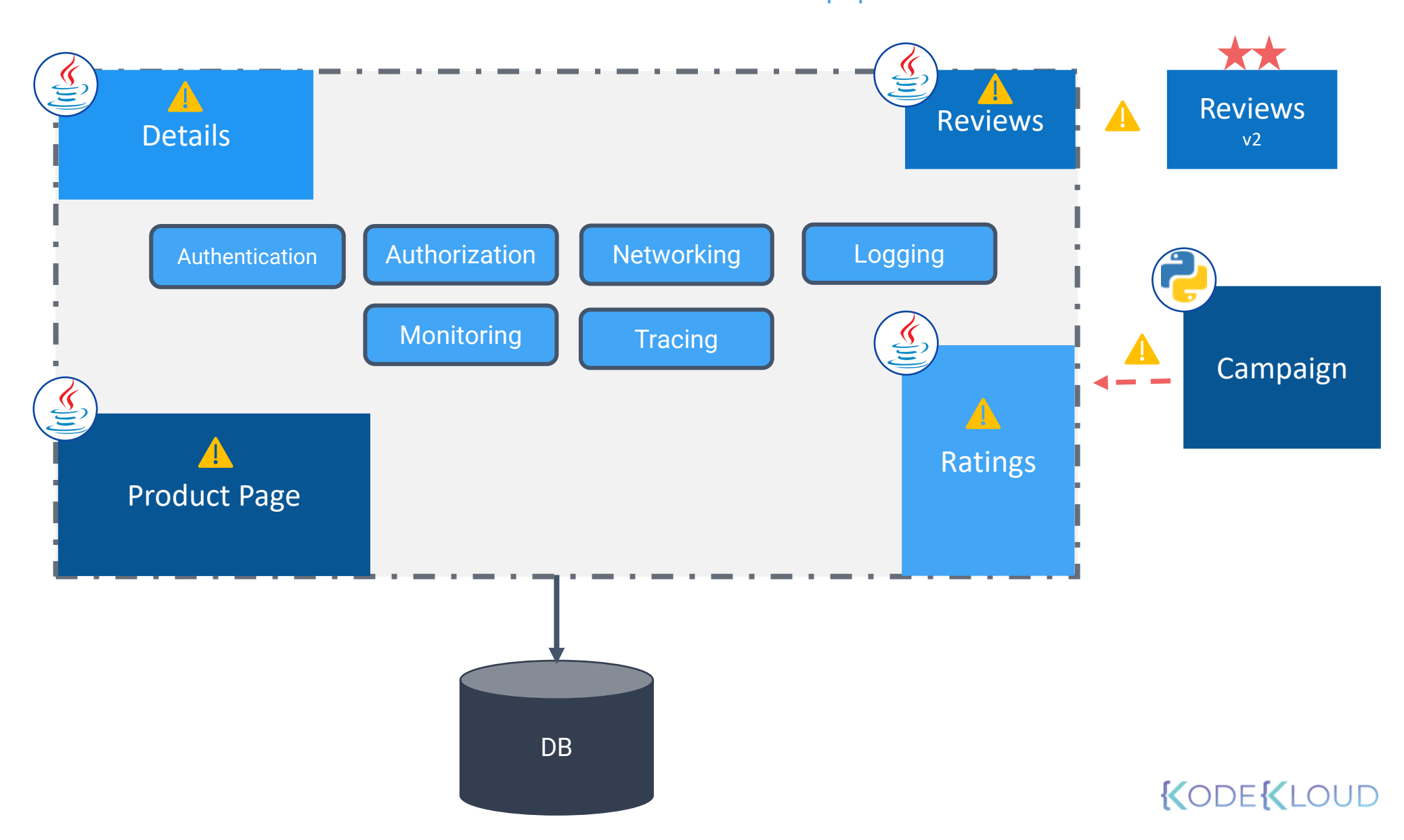

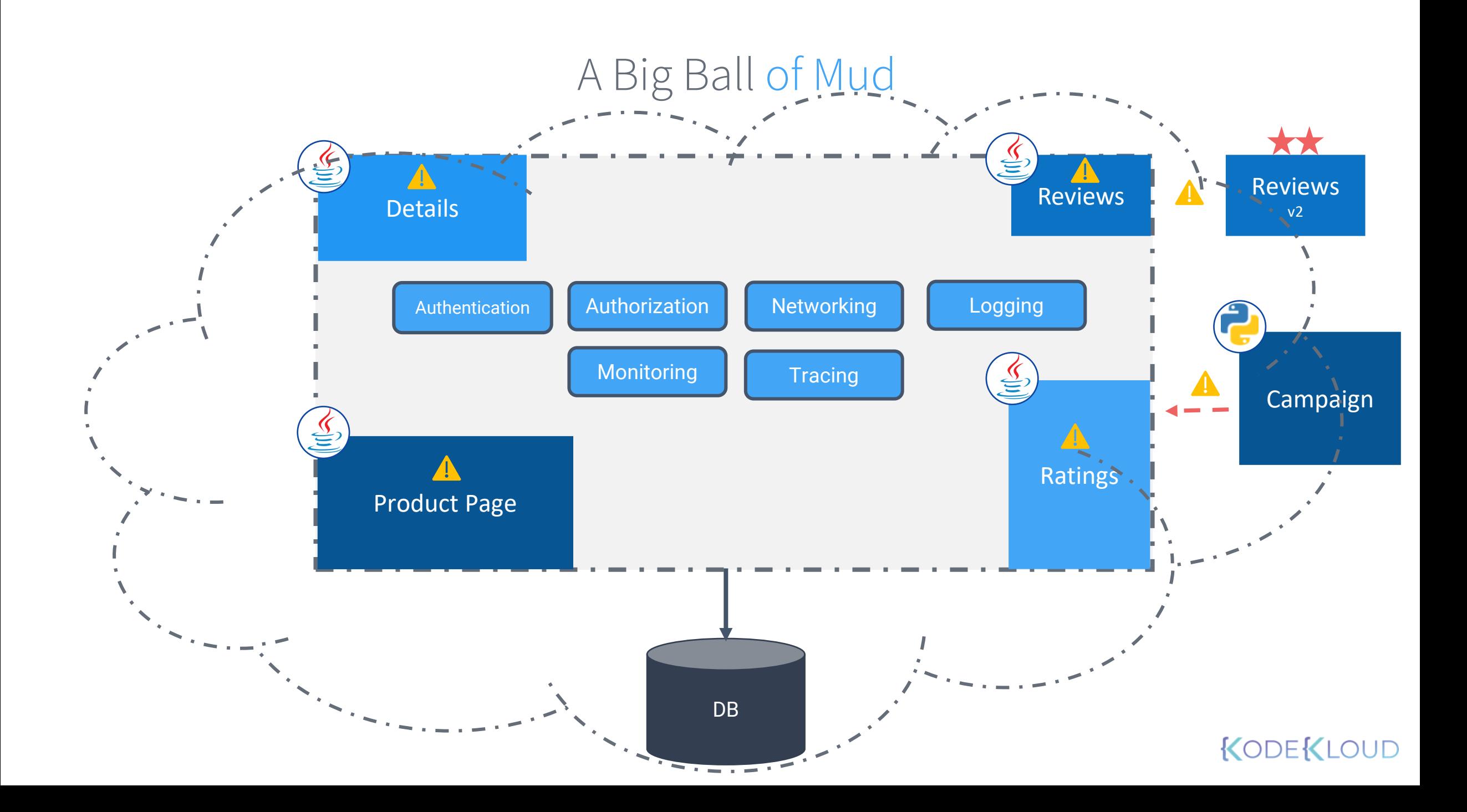

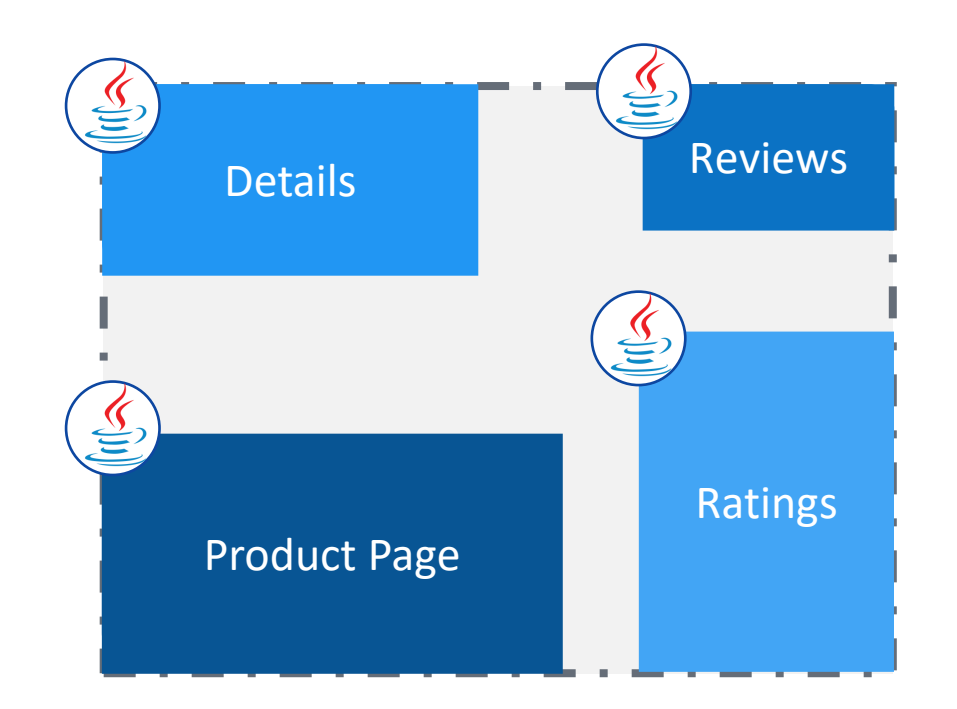

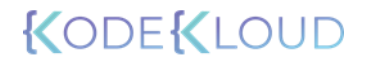

A Microservices Book Info App

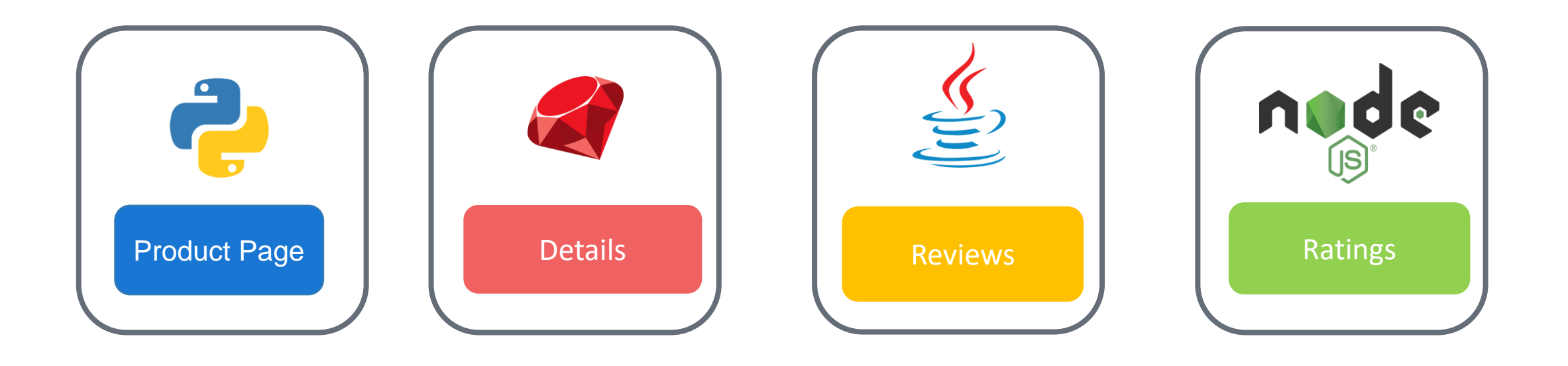

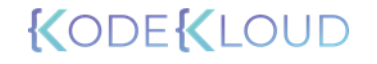

## A Microservices Book Info App

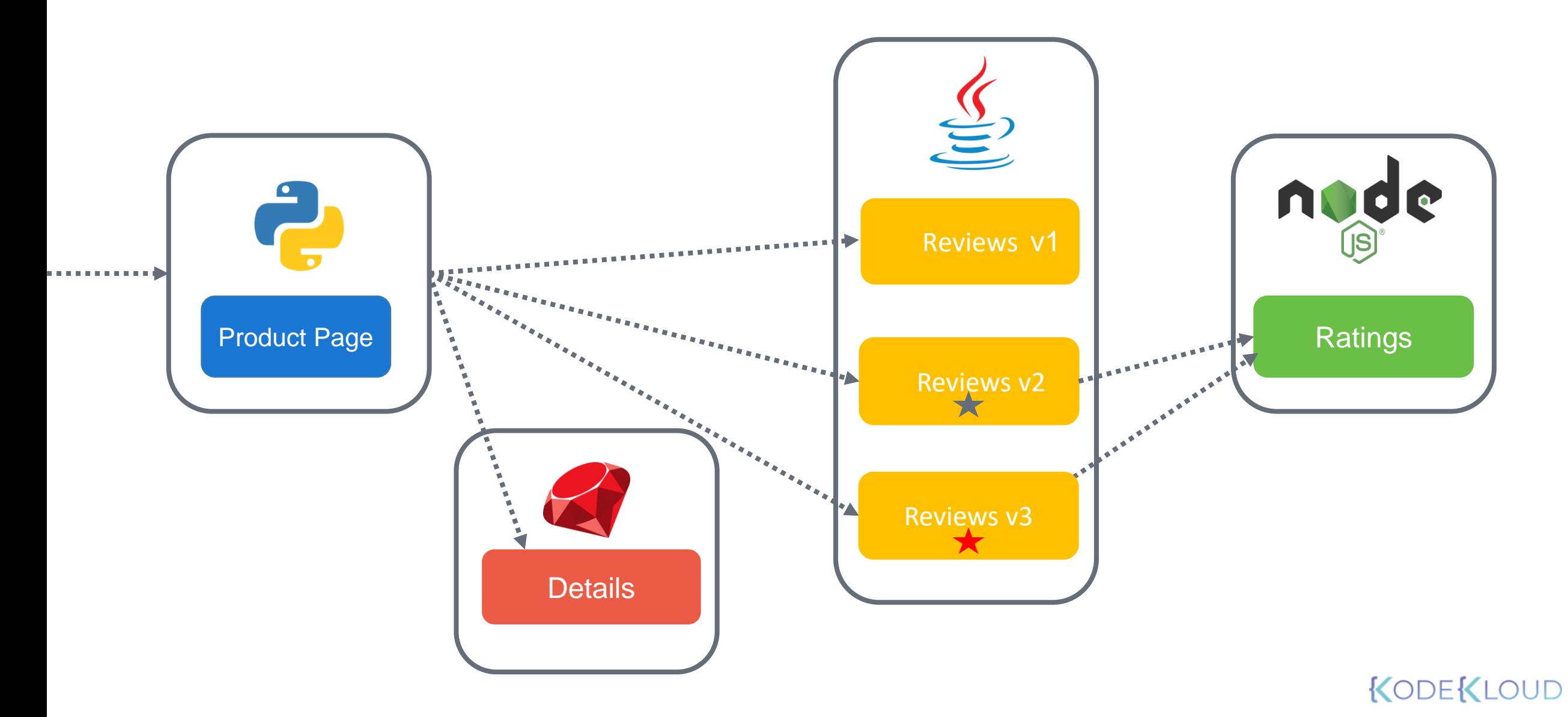

## Pros of Microservices

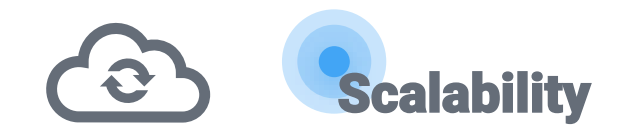

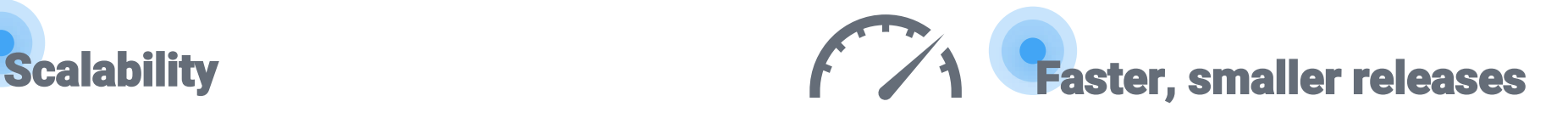

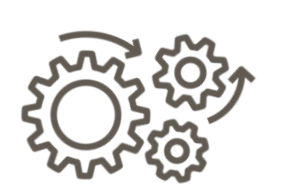

Technology and language agnostic Development lifecycle

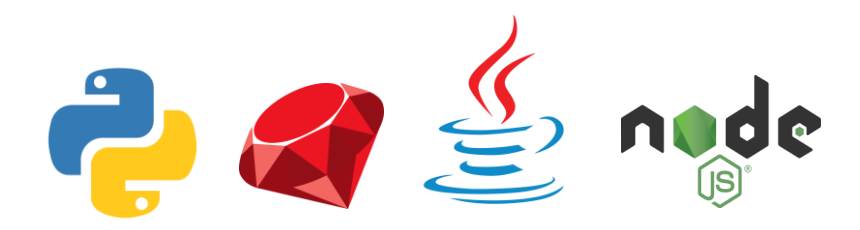

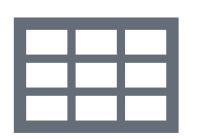

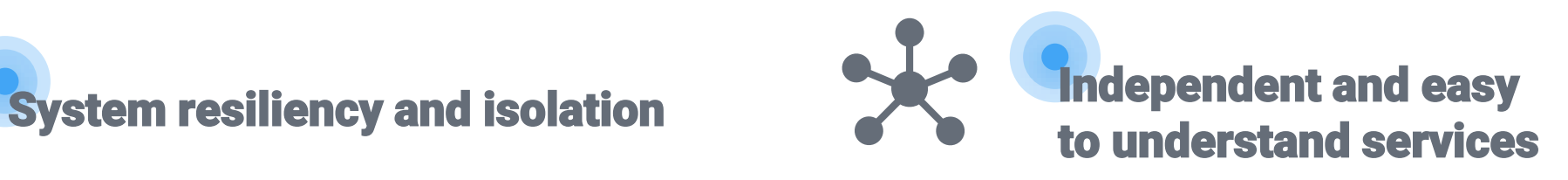

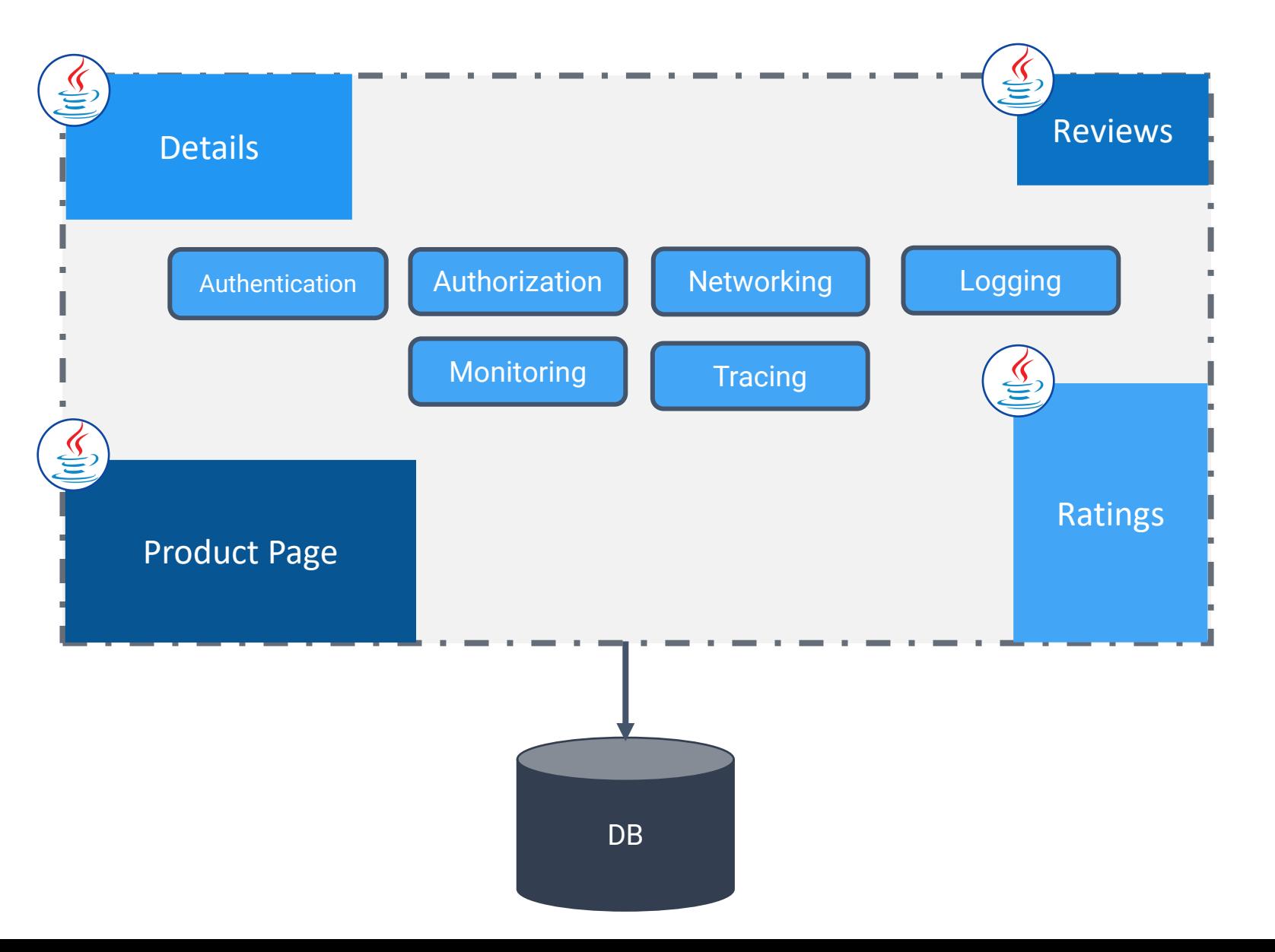

## A Microservices Book Info App

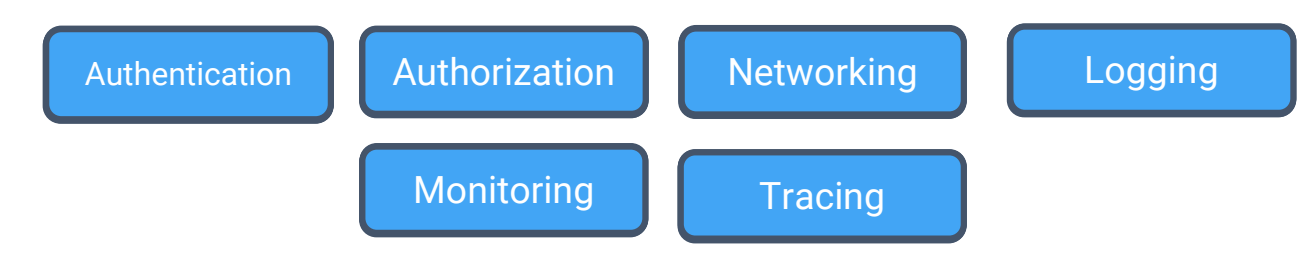

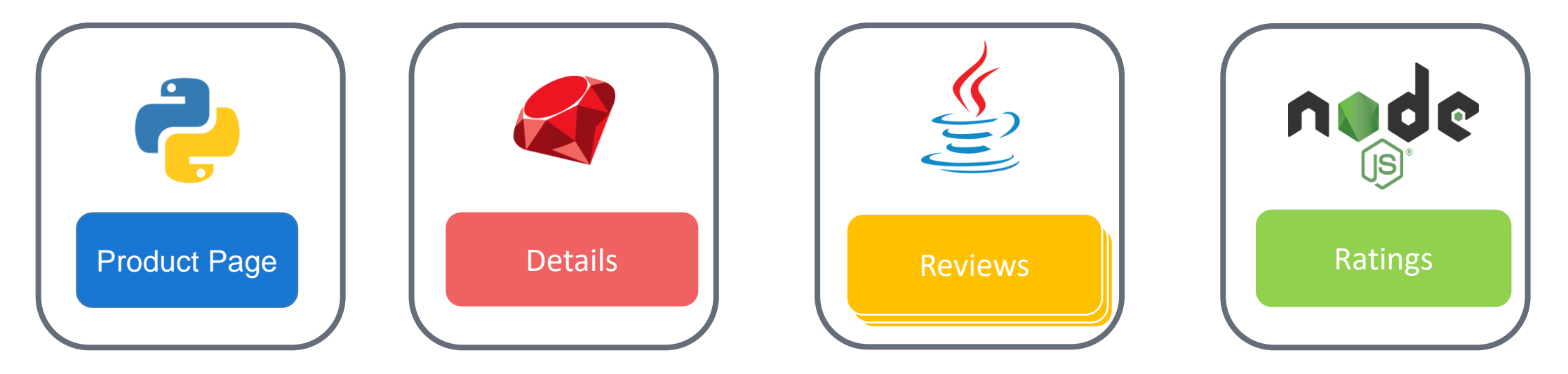

## A Problem: Fat Microservices

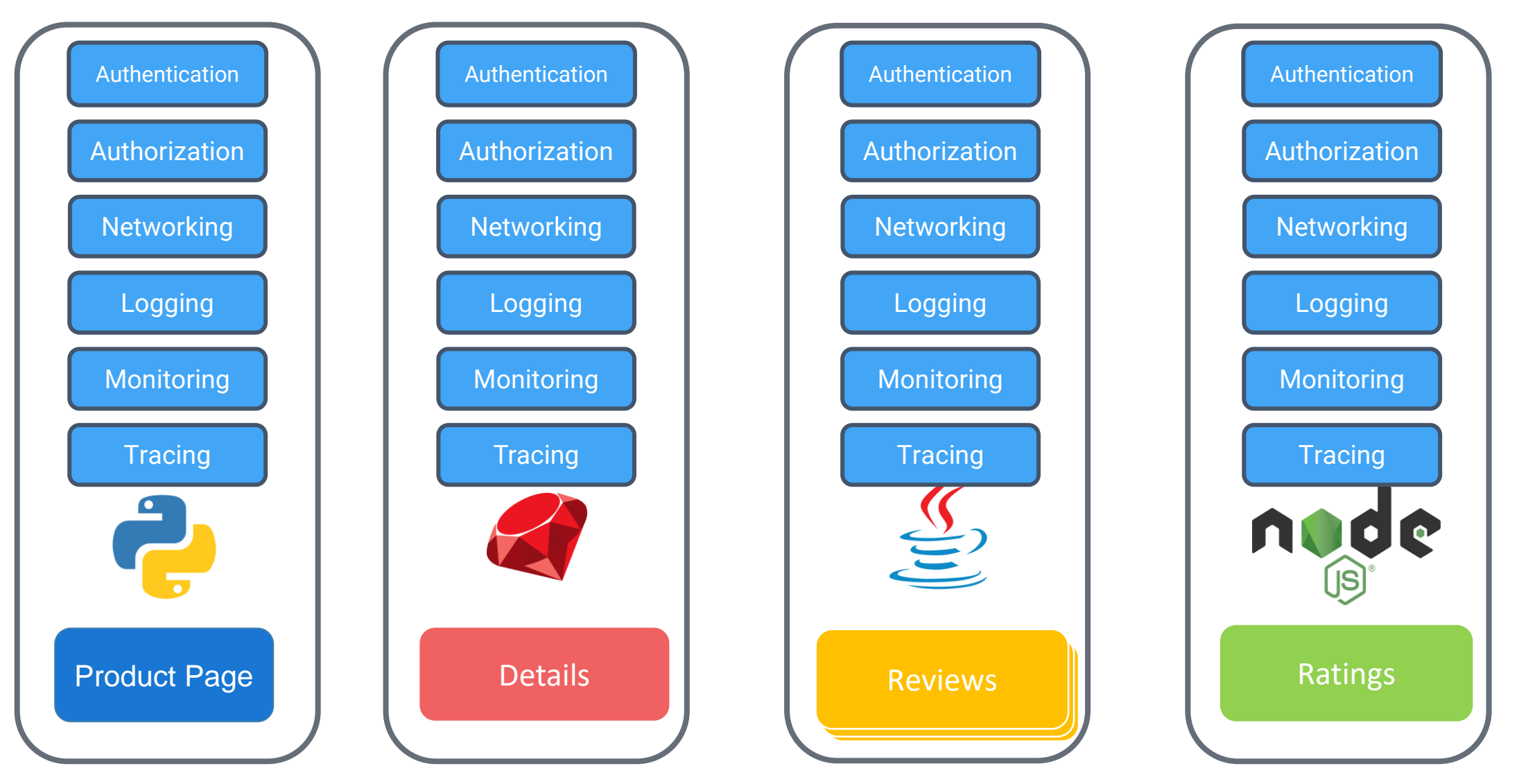

## Cons of Microservices

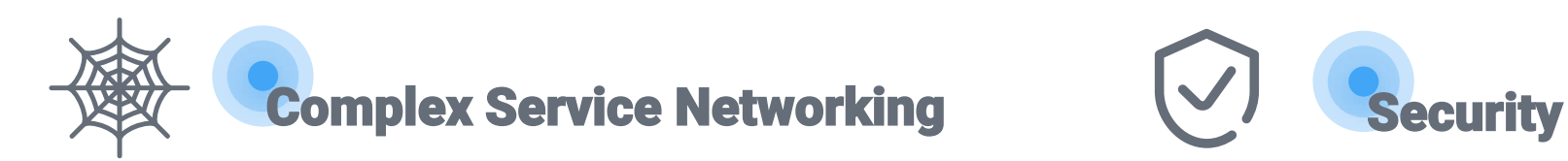

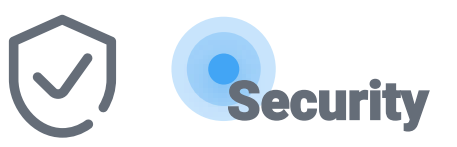

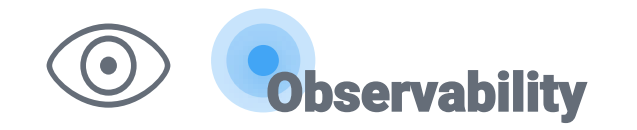

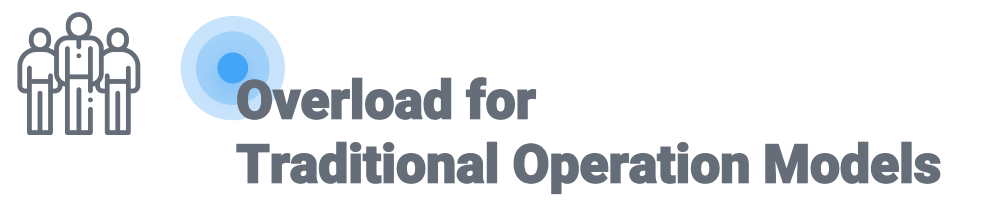

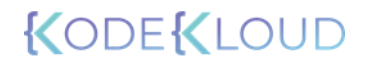

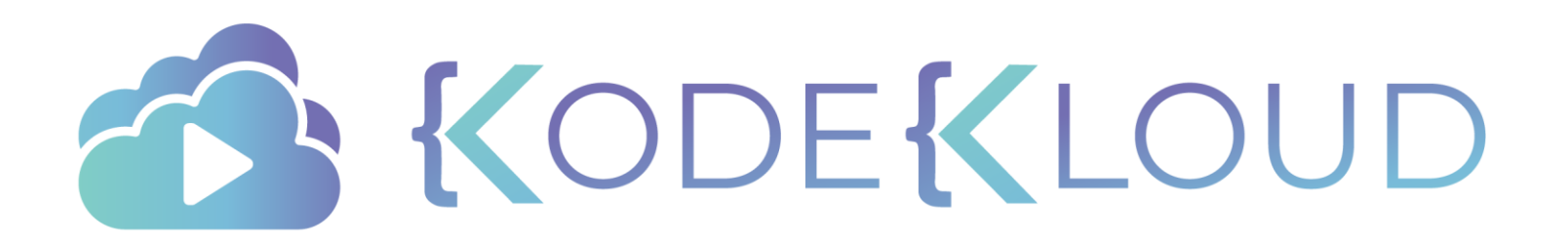

# **SERVICE MESH**

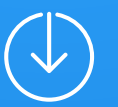

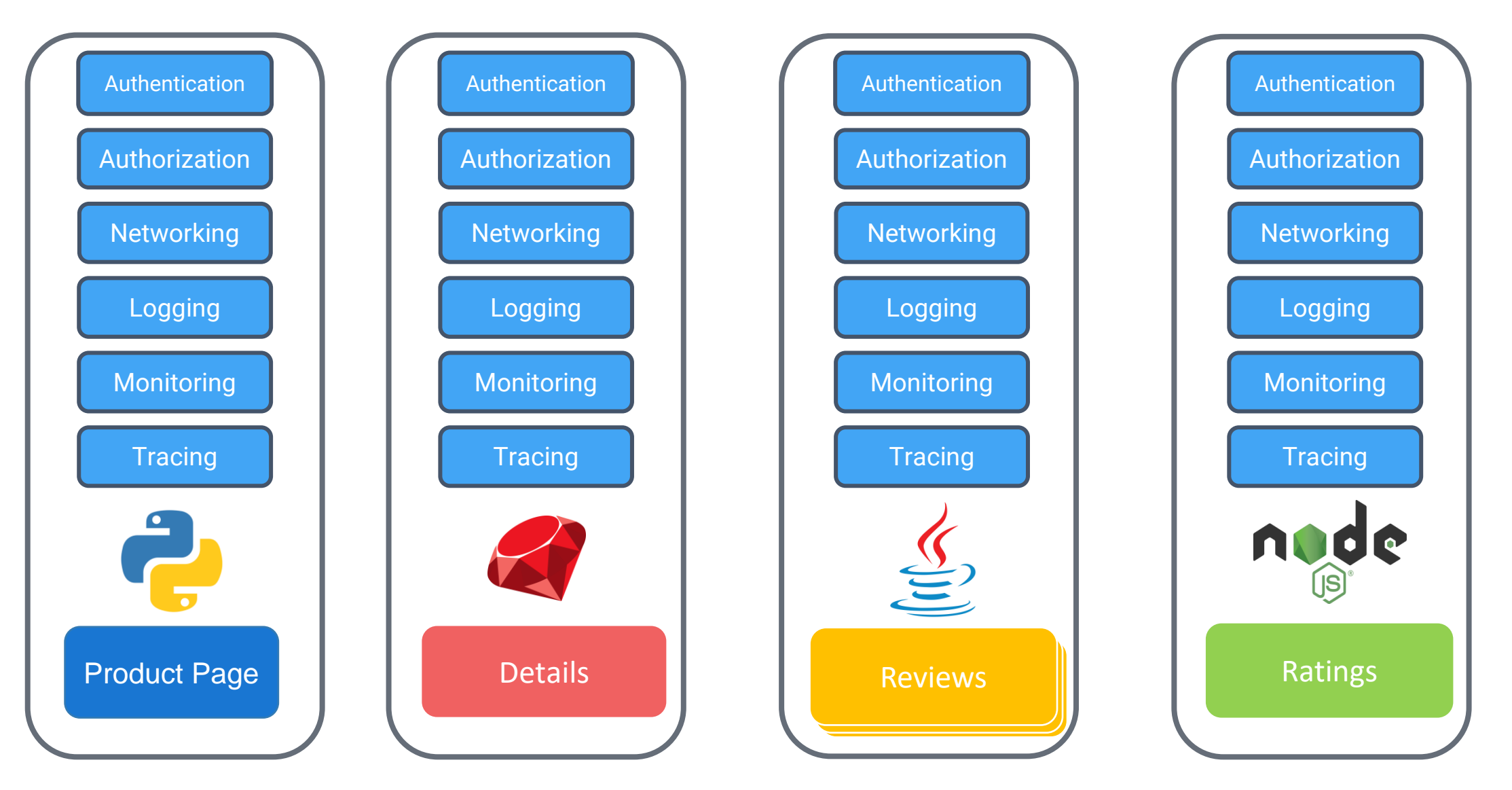

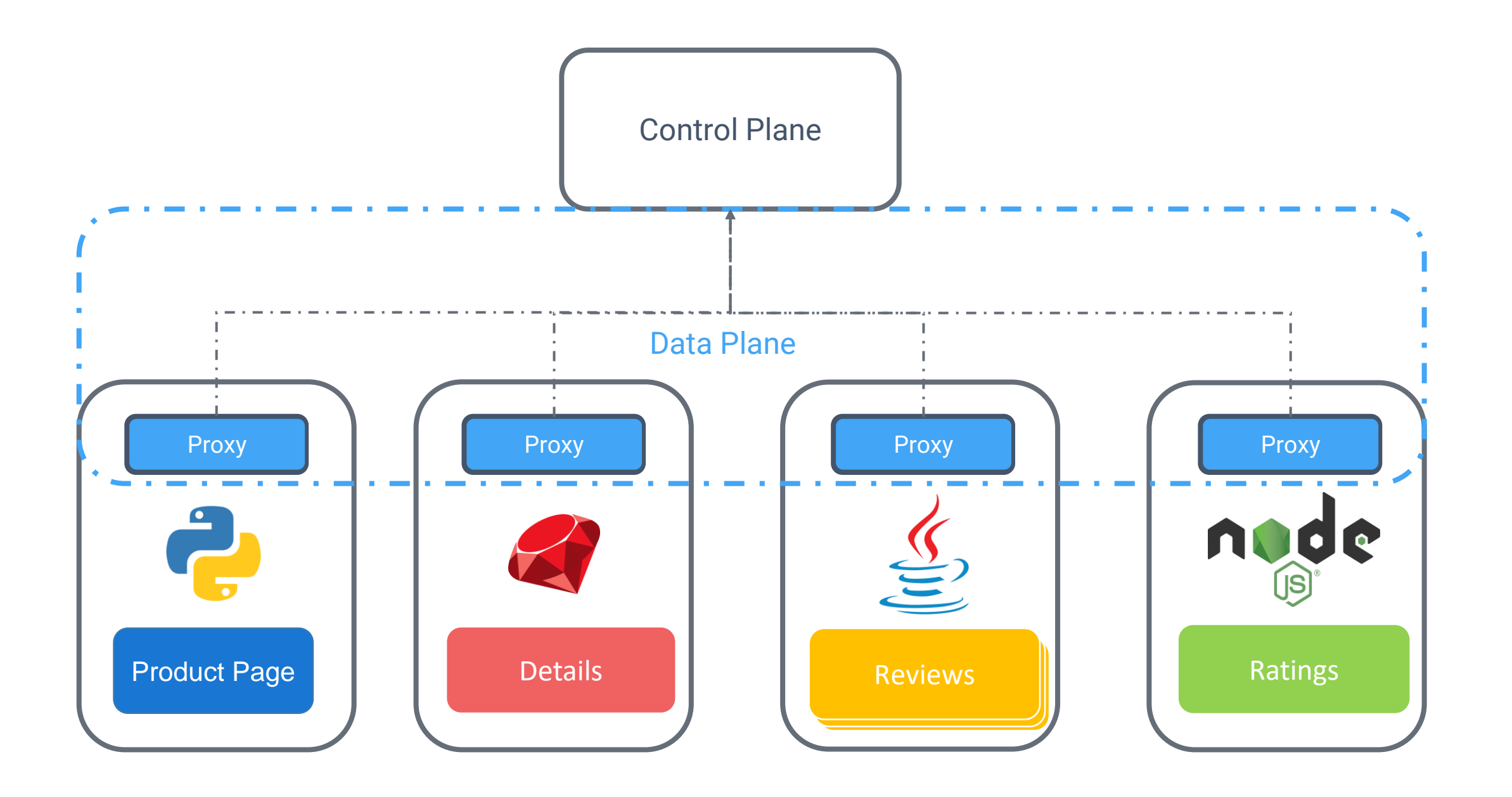

### What is Service Mesh?

**It is a dedicated and configurable infrastructure layer that handles the communication between services without having to change the code in a microservice architecture.**

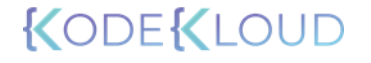

## What is Service Mesh Responsible For?

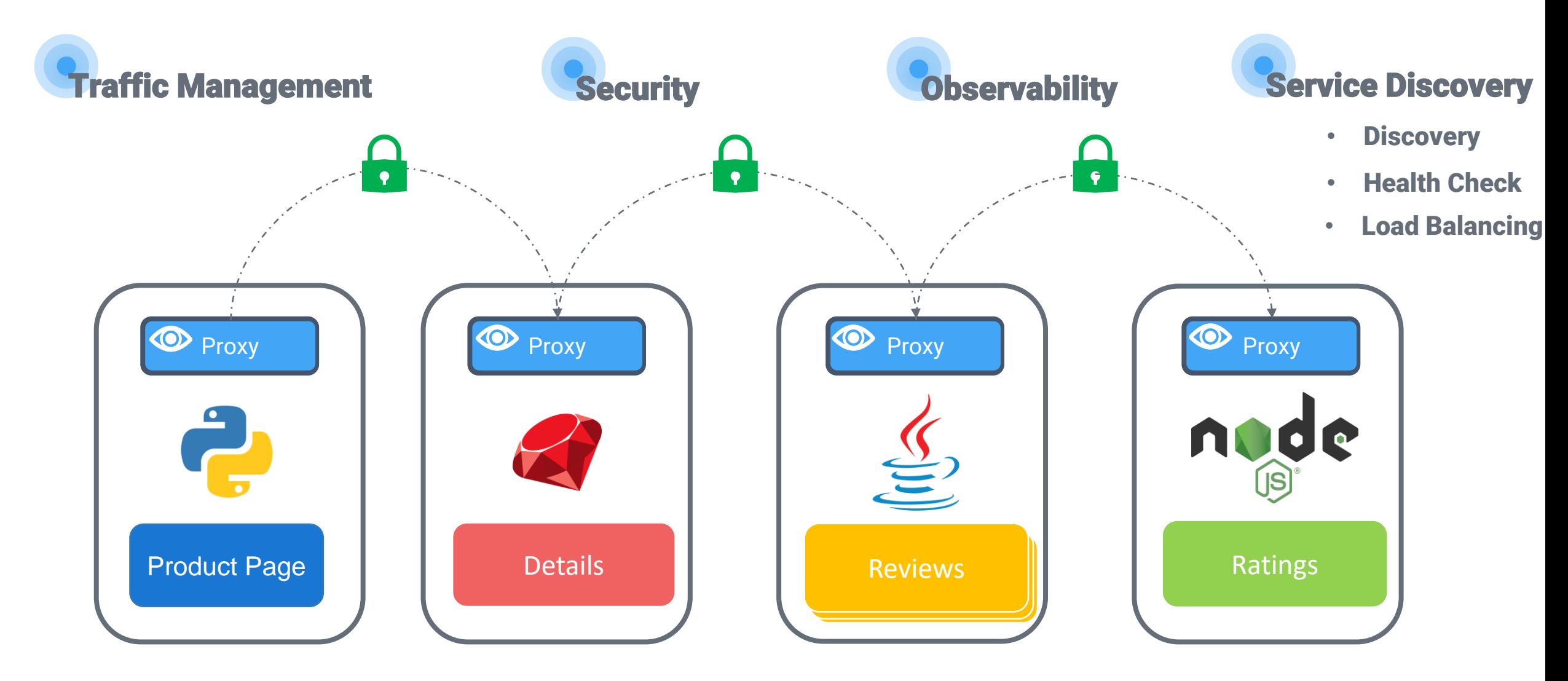

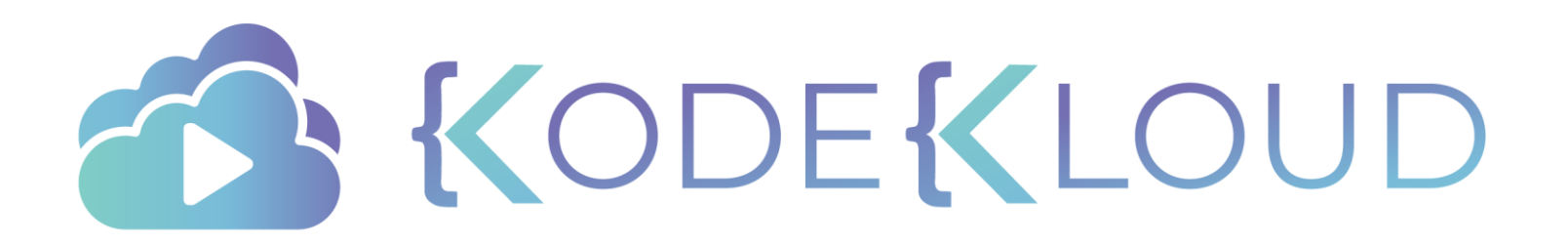

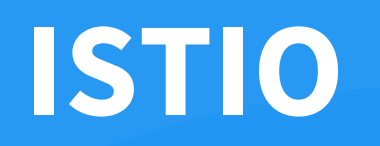

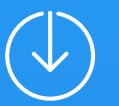

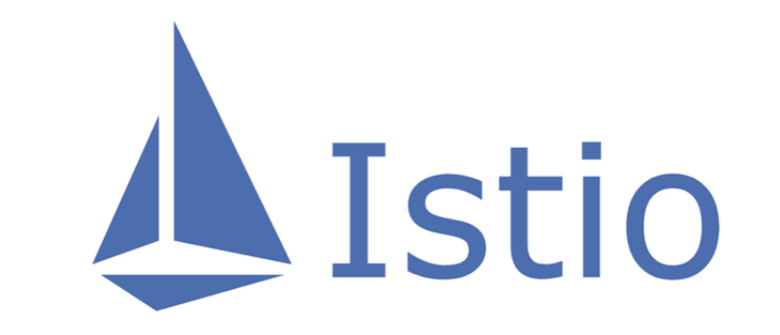

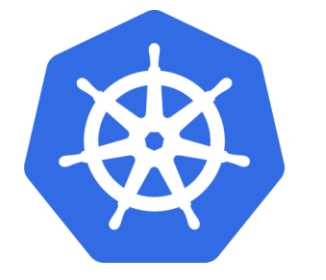

# **EX kubernetes**

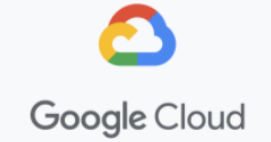

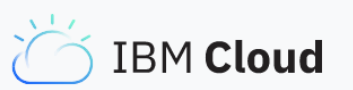

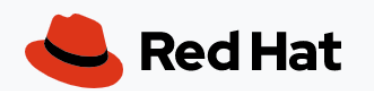

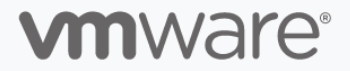

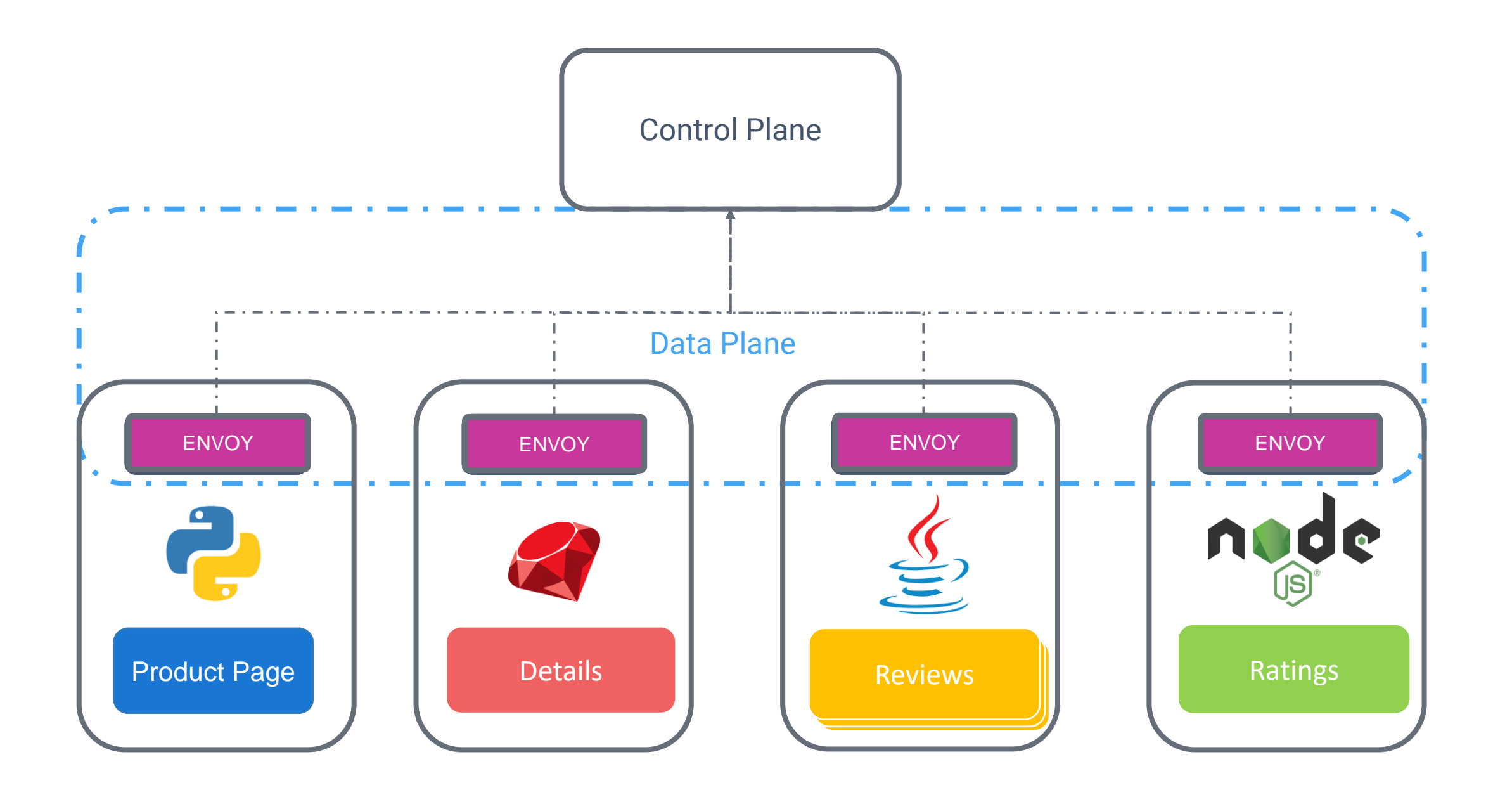

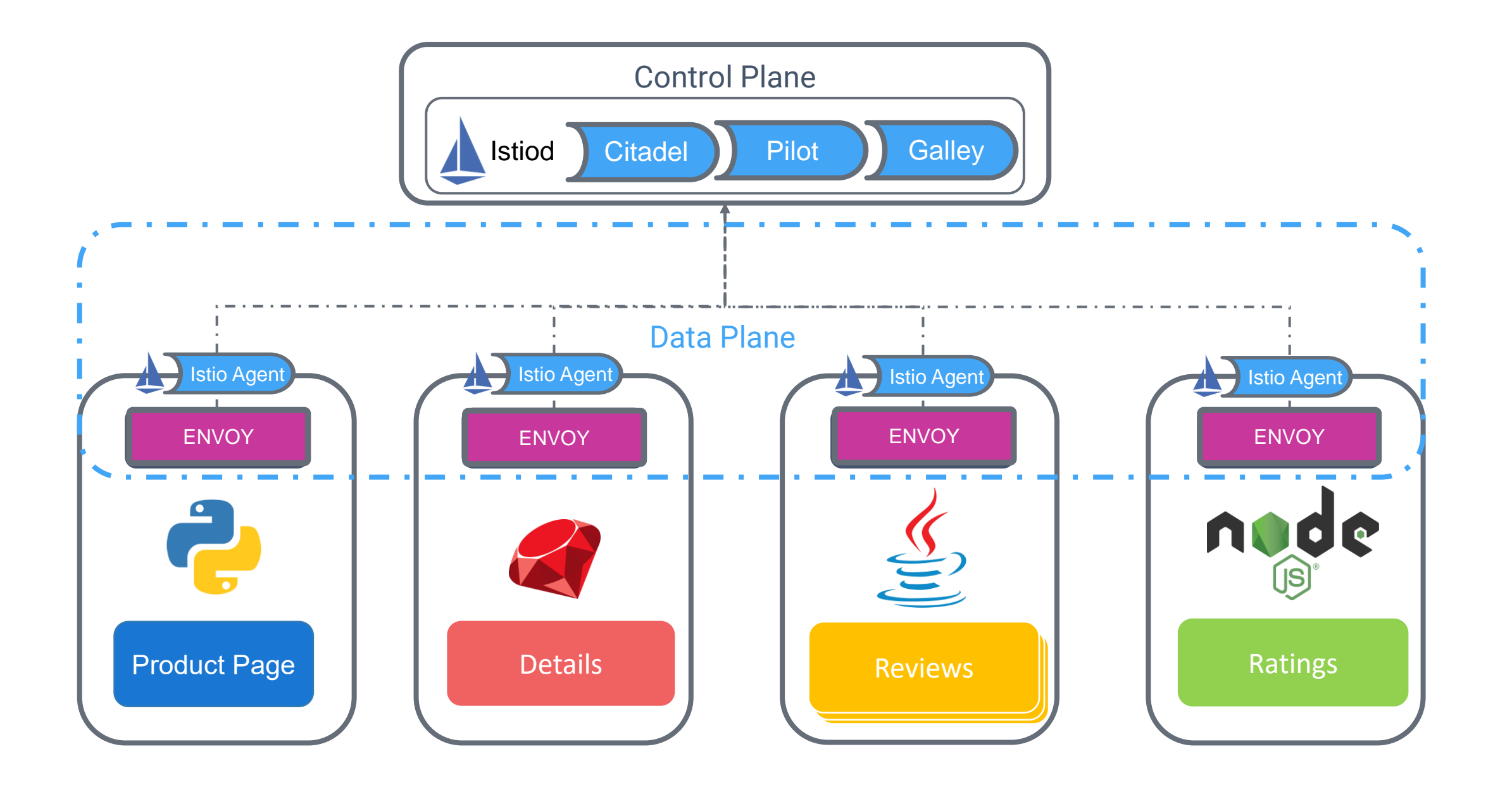

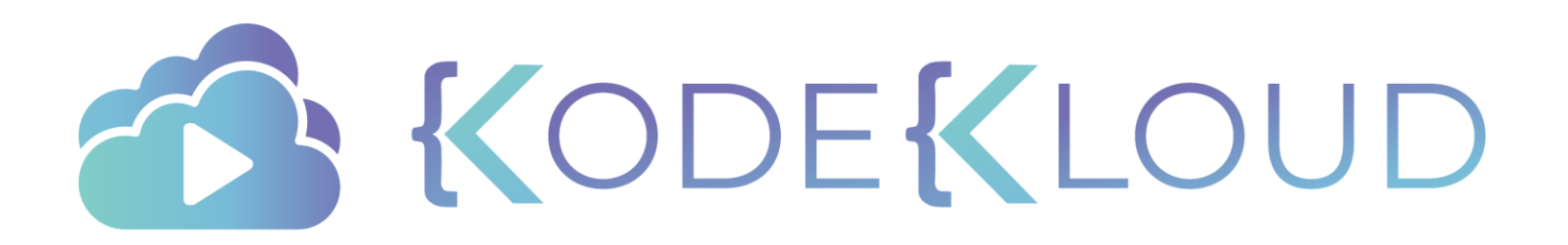

# **INSTALLING ISTIOCTL**

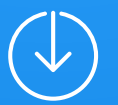

## Installing istioctl

#### \$ curl -L https://istio.io/downloadIstio | sh -

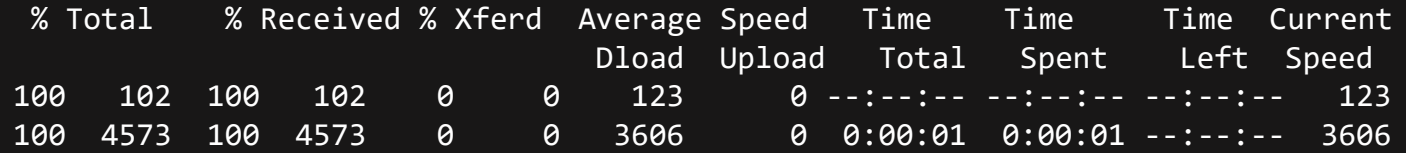

Downloading istio-1.9.4 from https://github.com/istio/istio/releases/download/1.9.4/istio-1.9.4-osx.tar.gz ... Istio 1.9.4 Download Complete!

Istio has been successfully downloaded into the istio-1.9.4 folder on your system.

Next Steps:

>\_

See https://istio.io/latest/docs/setup/install/ to add Istio to your Kubernetes cluster.

To configure the istioctl client tool for your workstation, add the /Users/sevikarakose/Downloads/istio-1.9.4/bin directory to your environment path variable with:

export PATH="\$PATH:/Users/sevikarakose/Downloads/istio-1.9.4/bin"

Begin the Istio pre-installation check by running: istioctl x precheck

Need more information? Visit https://istio.io/latest/docs/setup/install/

#### KODEKL

## Installing istioctl

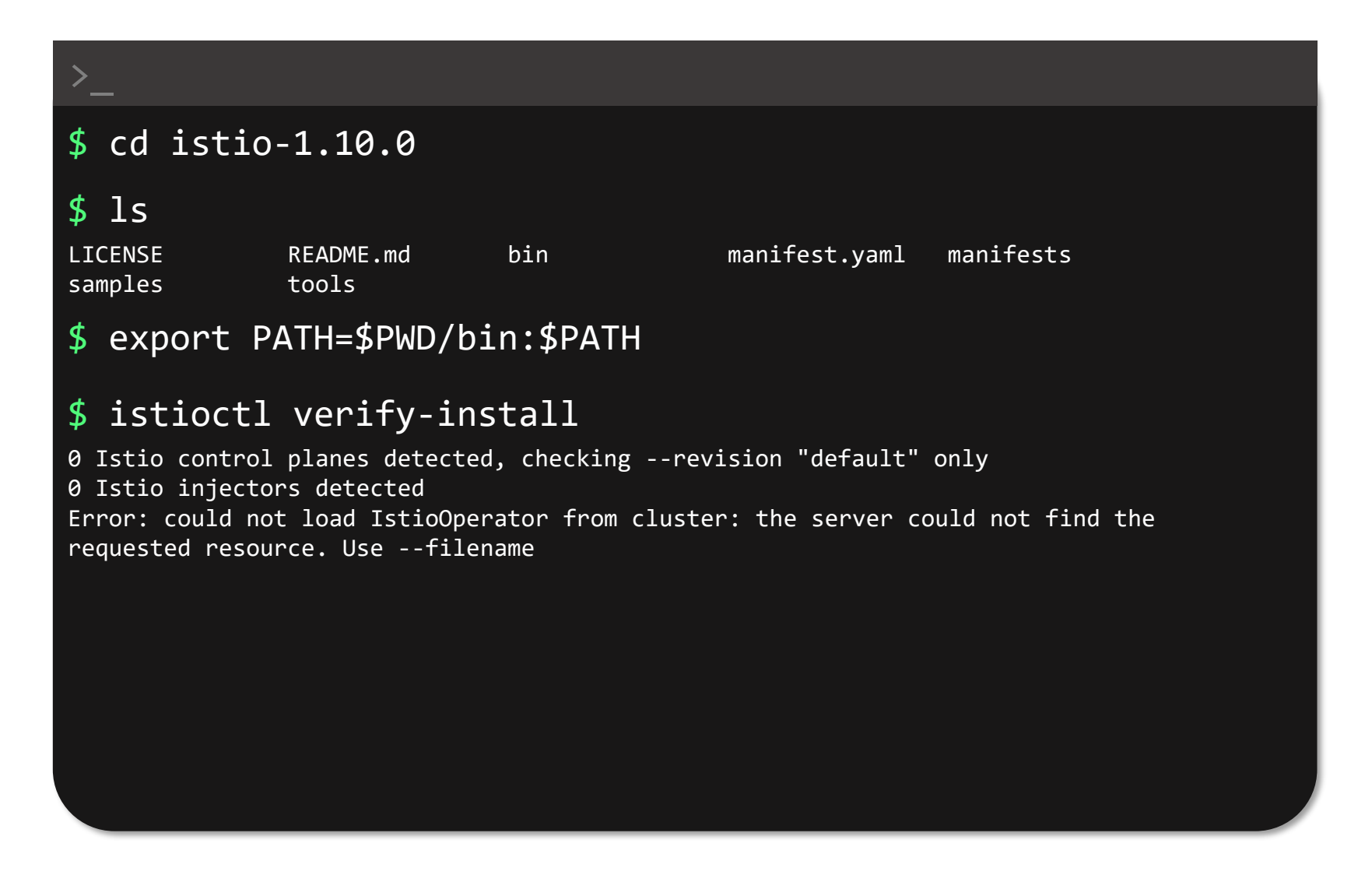

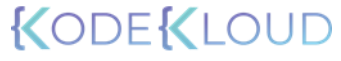

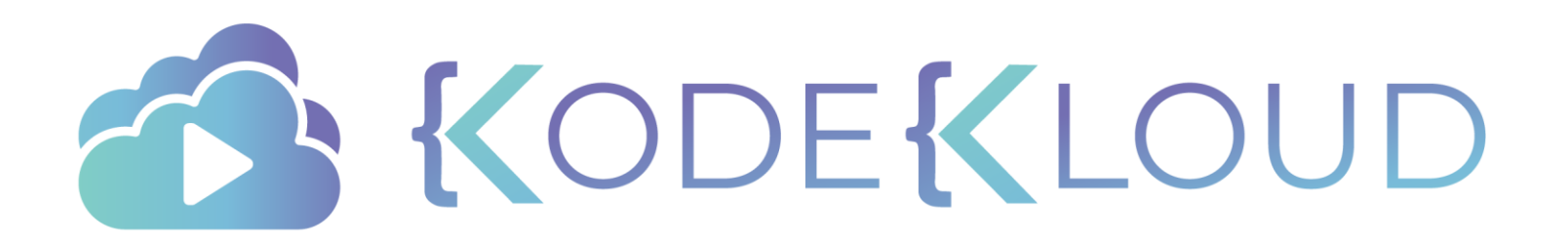

# **INSTALLING ISTIO ON YOUR CLUSTER**

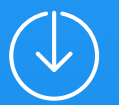

Istio Operator Install with Install with Install Istioctl Helm

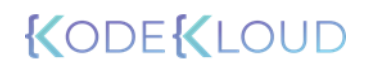
Install with Istioctl

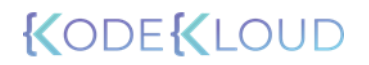

### \$ istioctl install --set profile=demo -y

Detected that your cluster does not support third party JWT authentication. Falling back to less secure first party JWT. See https://istio.io/v1.9/docs/ops/bestpractices/security/#configure-third-party-service-account-tokens for details. Istio core installed

✔ Istiod installed

>\_

✔ Ingress gateways installed

✔ Egress gateways installed

✔ Installation complete

istio-ingressgateway | | Istiod | | istio-egressgateway

istio-system

KODEKL

### \$ istioctl verify-install

>\_

1 Istio control planes detected, checking --revision "default" only

✔ Deployment: istio-ingressgateway.istio-system checked successfully

✔ PodDisruptionBudget: istio-ingressgateway.istio-system checked successfully

✔ Role: istio-ingressgateway-sds.istio-system checked successfully

✔ RoleBinding: istio-ingressgateway-sds.istio-system checked successfully

◆ Service: istio-ingressgateway.istio-system checked successfully

✔ ServiceAccount: istio-ingressgateway-service-account.istio-system checked successfully

✔ Deployment: istio-egressgateway.istio-system checked successfully

✔ PodDisruptionBudget: istio-egressgateway.istio-system checked successfully

✔ Role: istio-egressgateway-sds.istio-system checked successfully

✔ RoleBinding: istio-egressgateway-sds.istio-system checked successfully

✔ Service: istio-egressgateway.istio-system checked successfully

✔ ServiceAccount: istio-egressgateway-service-account.istio-system checked successfully

✔ ClusterRole: istiod-istio-system.istio-system checked successfully

✔ EnvoyFilter: tcp-stats-filter-1.9.istio-system checked successfully Checked 12 custom resource definitions Checked 3 Istio Deployments ✔ Istio is installed and verified successfully

## KODEKLO

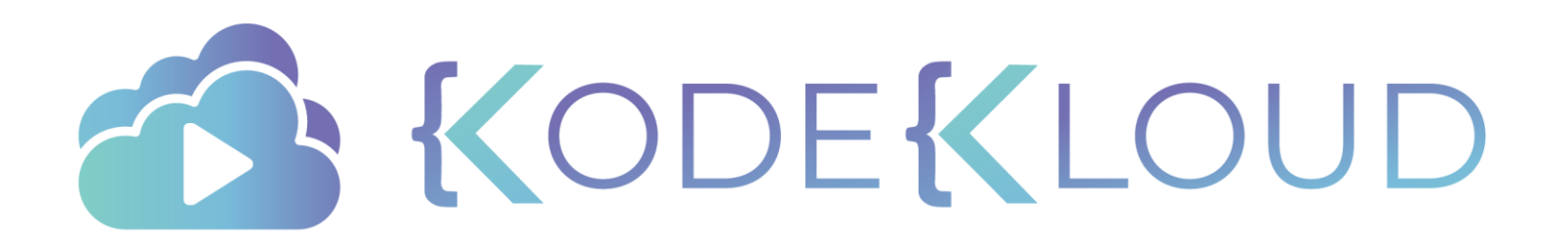

# **DEPLOYING OUR FIRST APPLICATION WITH ISTIO**

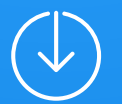

## \$ kubectl apply -f samples/bookinfo/platform/kube/bookinfo.yaml deployment.apps/details-v1 created deployment.apps/ratings-v1 created deployment.apps/reviews-v1 created deployment.apps/reviews-v2 created deployment.apps/reviews-v3 created deployment.apps/productpage-v1 created

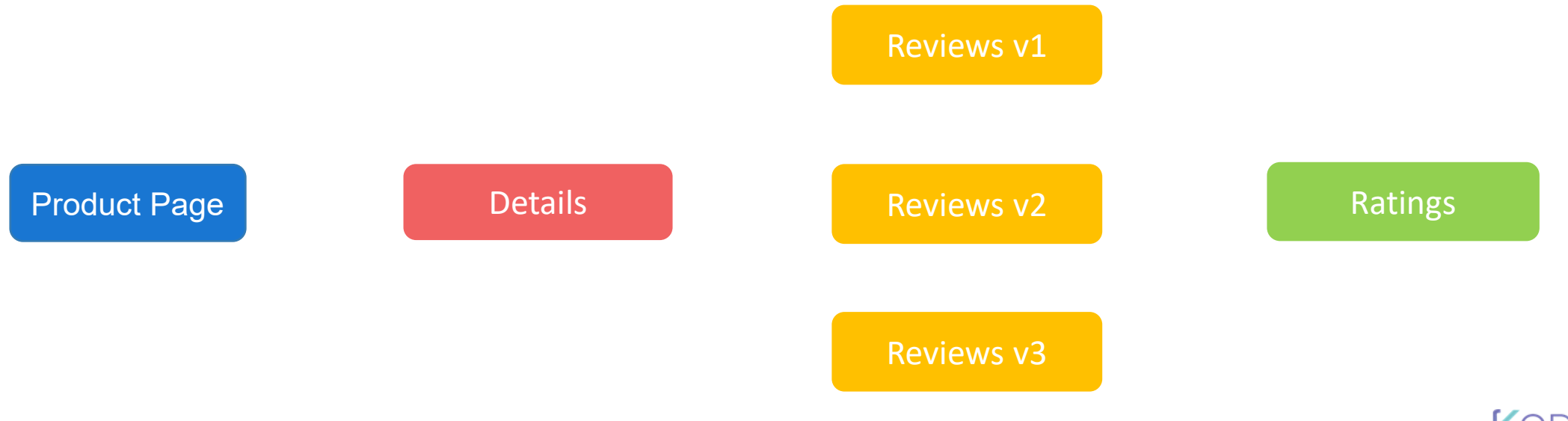

## \$ kubectl get pods -A

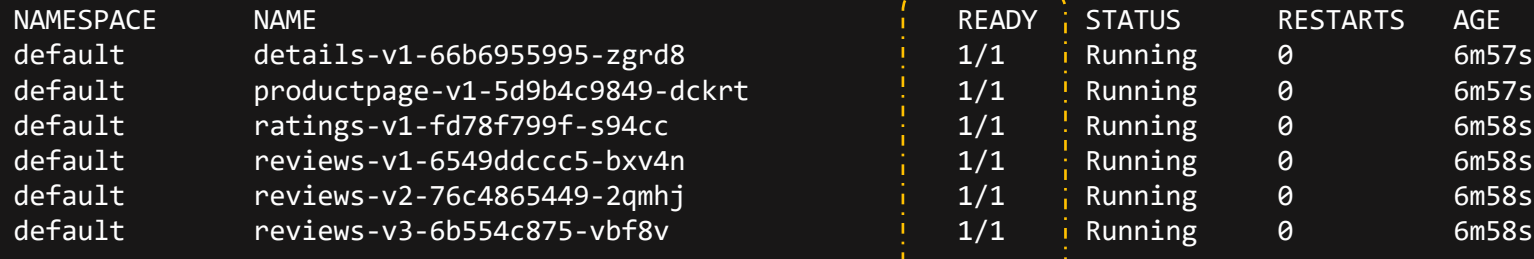

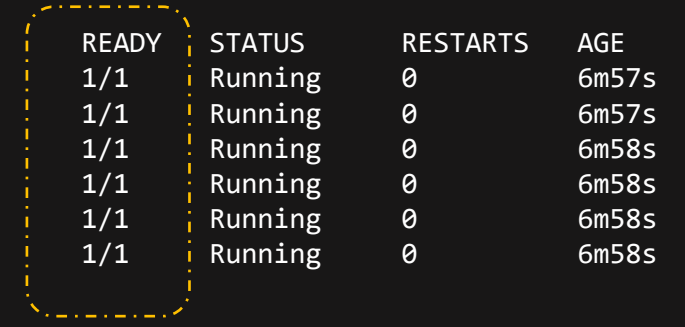

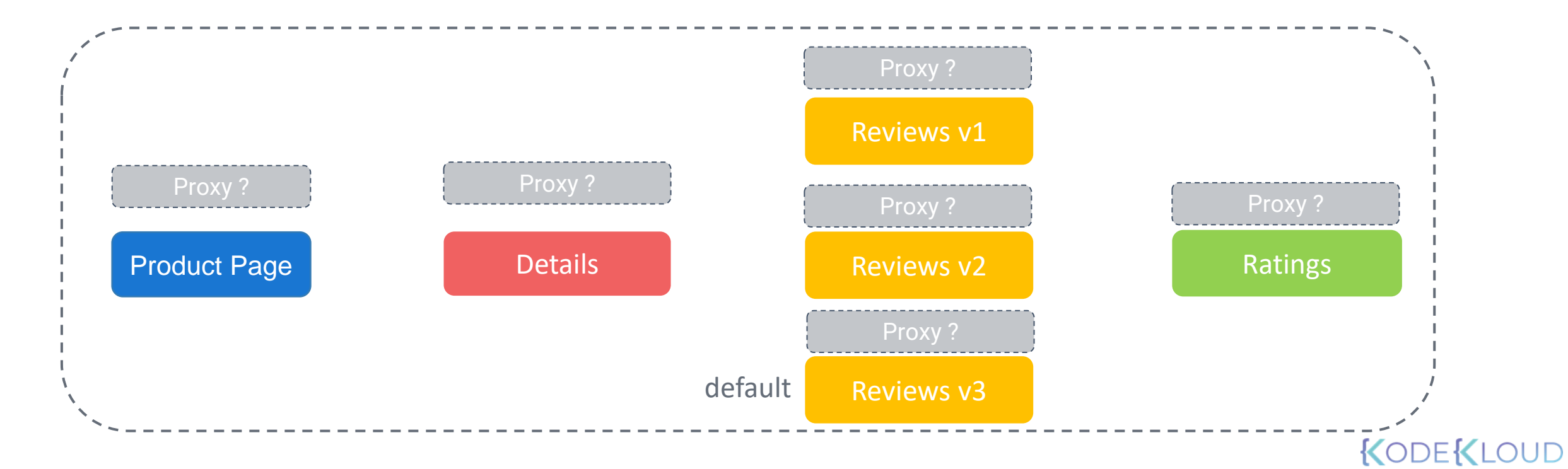

### \$ istioctl analyze

 $\sqrt{\frac{1}{1}}$ Info [IST0102] (Namespace default) The namespace is not enabled for Istio injection. Run 'kubectl label namespace default istio-injection=enabled' to enable it, or 'kubectl label namespace default istio-injection=disabled' to explicitly mark it as inot needing injection.

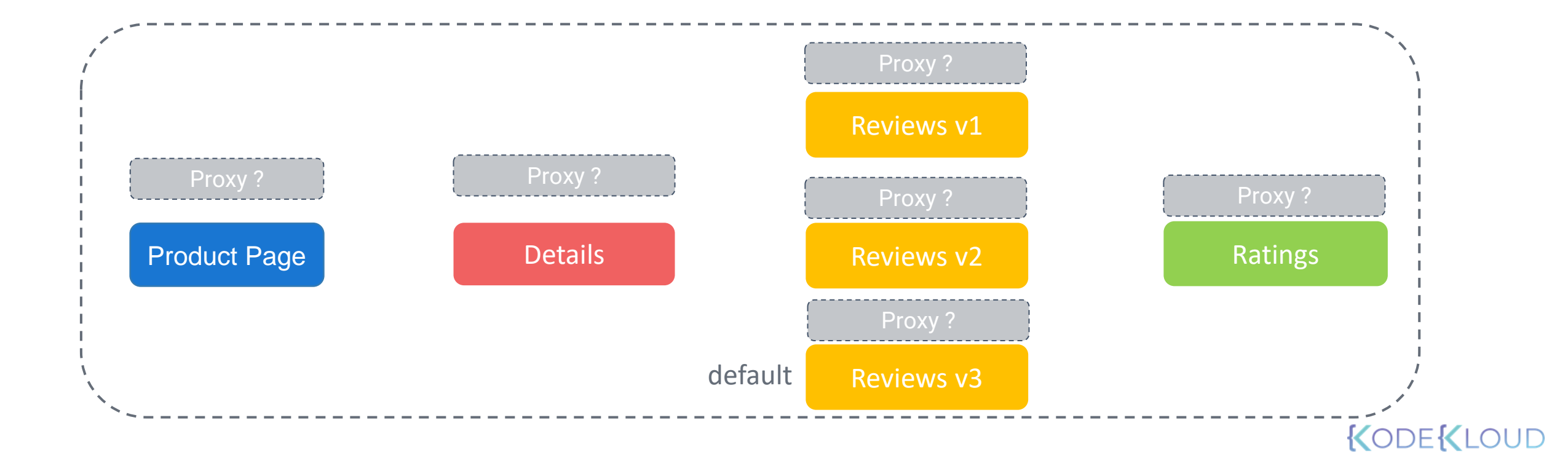

### \$ istioctl analyze

 $^{\prime}$ Info [IST0102] (Namespace default) The namespace is not enabled for Istio injection. Run 'kubectl label namespace default istio-injection=enabled' to enable it, or 'kubectl label namespace default istio-injection=disabled' to explicitly mark it as inot needing injection.

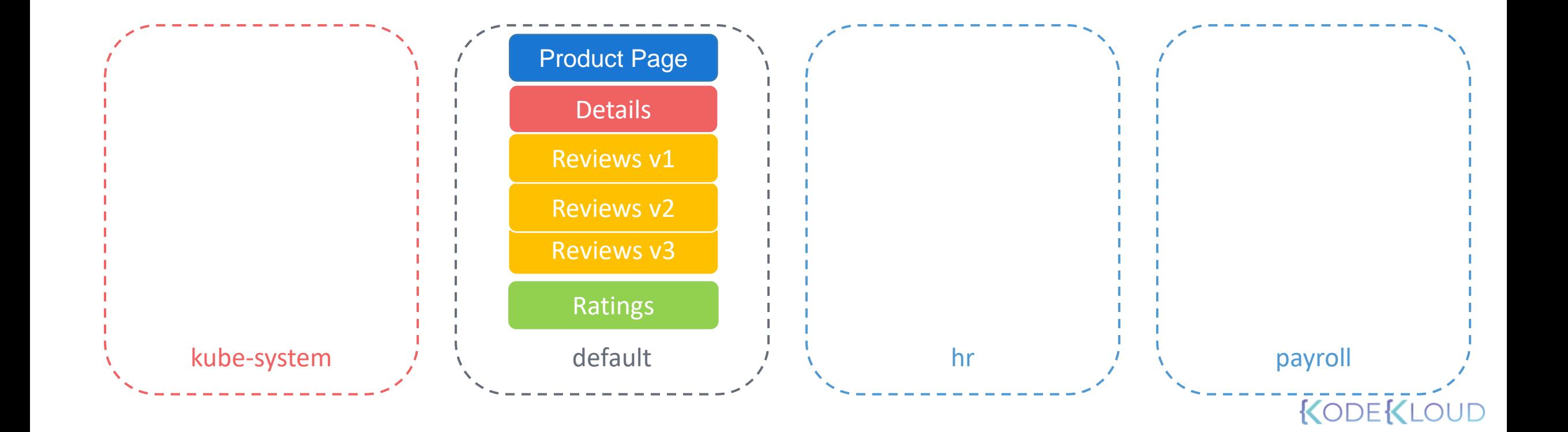

#### \$ kubectl delete -f samples/bookinfo/platform/kube/bookinfo.yaml

service "details" deleted serviceaccount "bookinfo-details" deleted service "ratings" deleted serviceaccount "bookinfo-ratings" deleted serviceaccount "bookinfo-reviews" deleted service "productpage" deleted serviceaccount "bookinfo-productpage" deleted

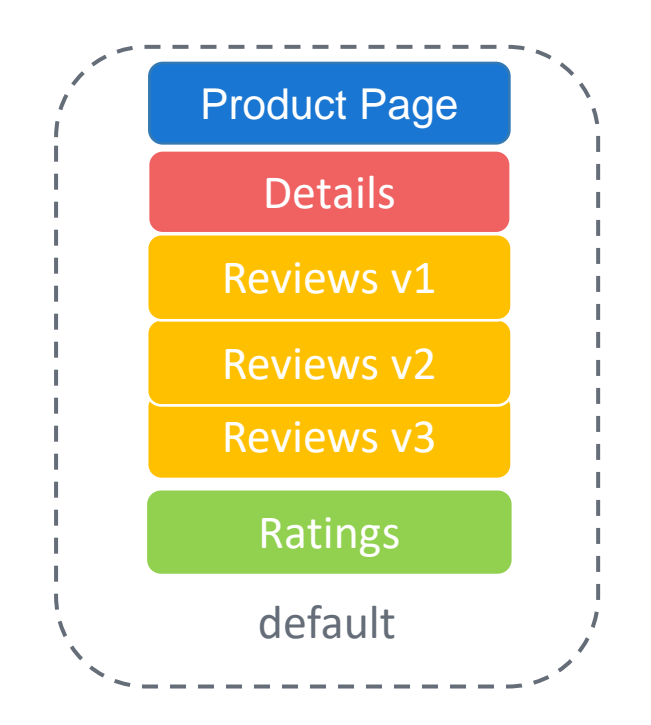

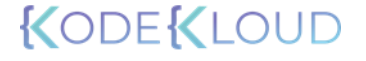

## \$ kubectl label namespace default istio-injection=enabled

namespace/default labeled

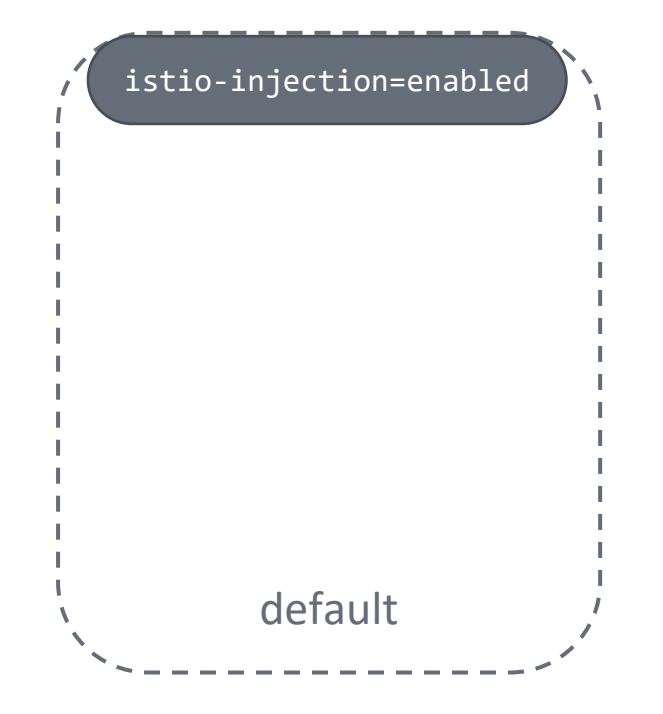

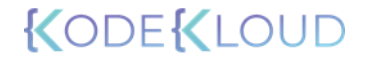

### \$ kubectl apply -f samples/bookinfo/platform/kube/bookinfo.yaml

deployment.apps/details-v1 created deployment.apps/ratings-v1 created deployment.apps/reviews-v1 created deployment.apps/reviews-v2 created deployment.apps/reviews-v3 created service/productpage created deployment.apps/productpage-v1 created

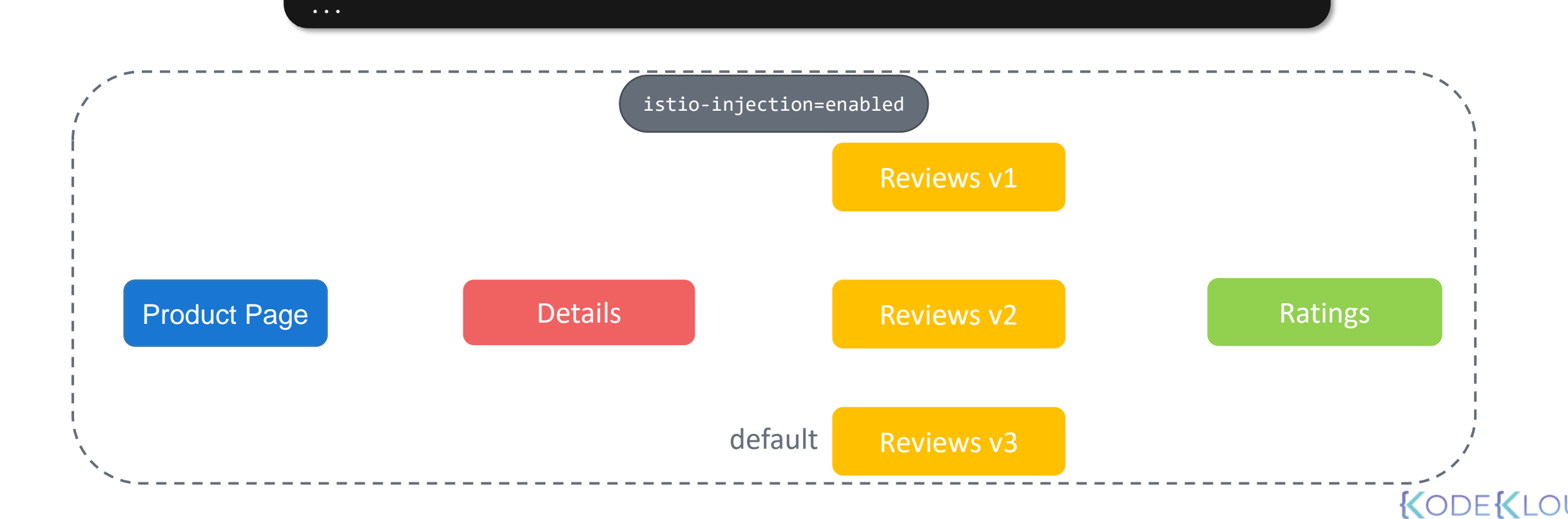

 $\Box$ 

### \$ istioctl analyze

✔ No validation issues found when analyzing namespace: default.

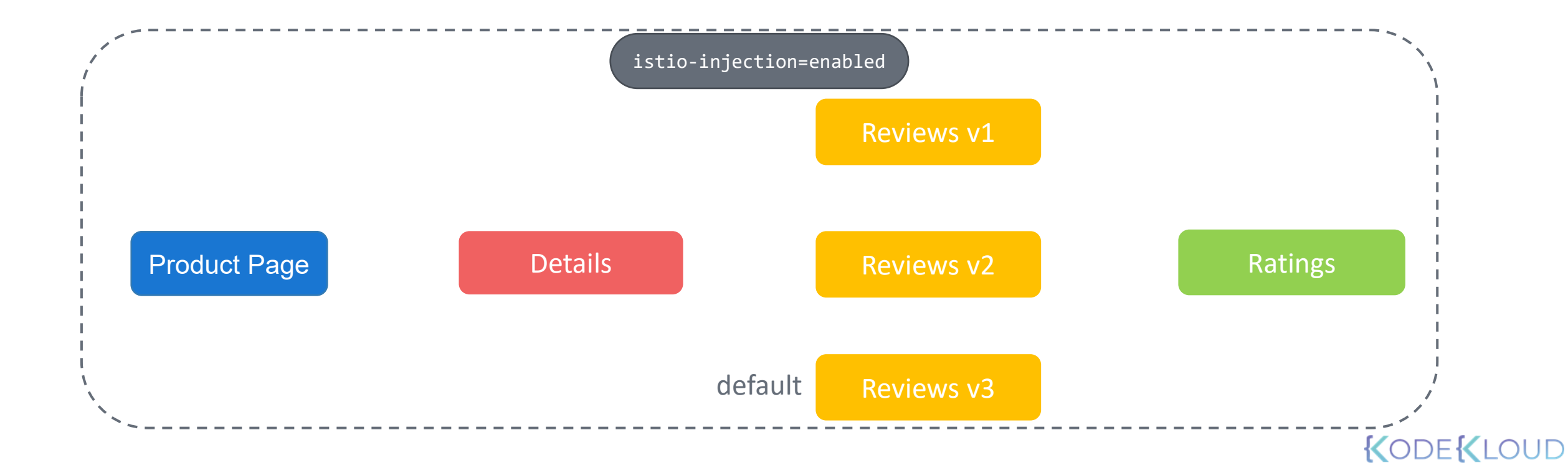

## \$ kubectl get pods

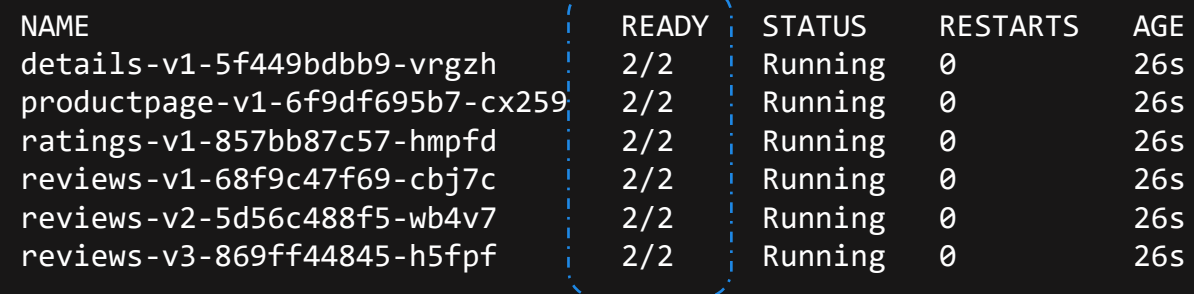

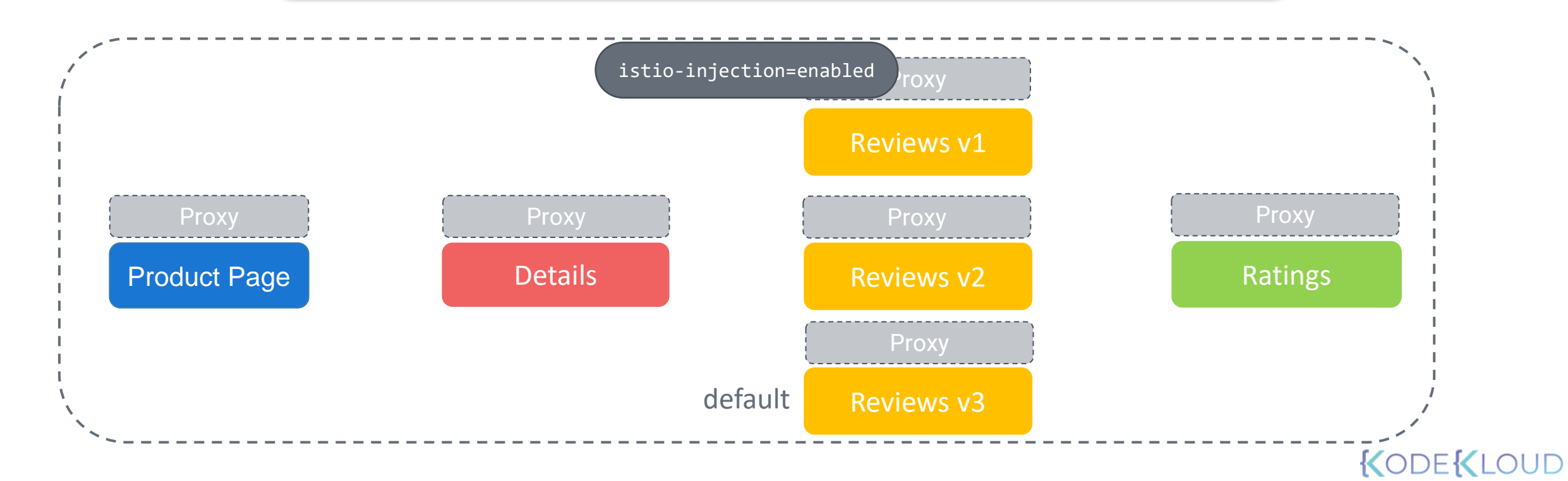

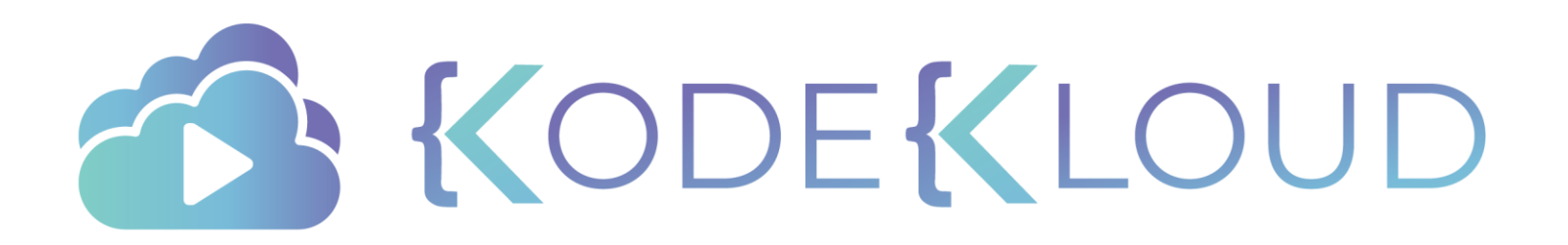

# **VISUALIZING SERVICE MESH WITH KIALI**

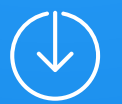

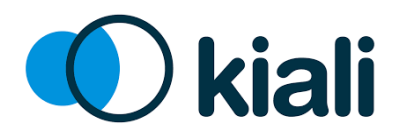

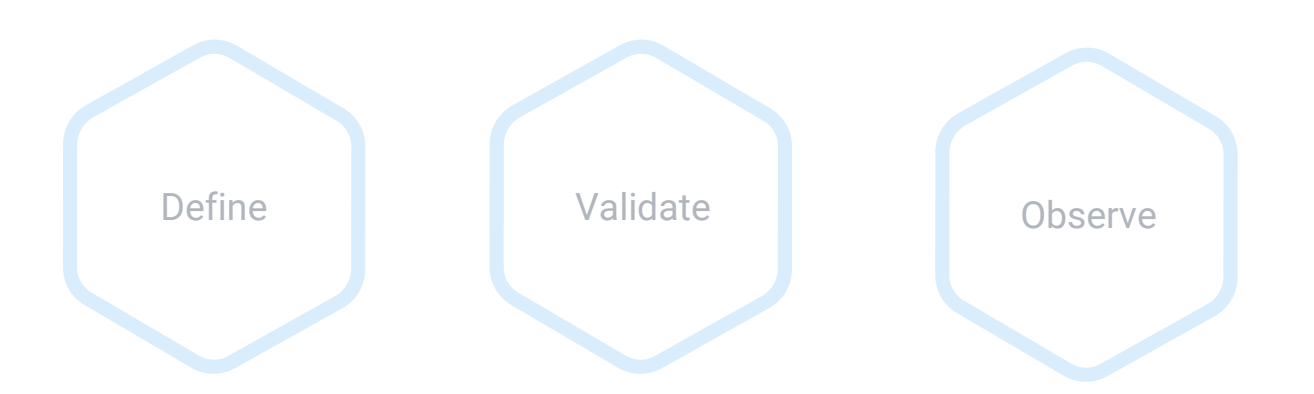

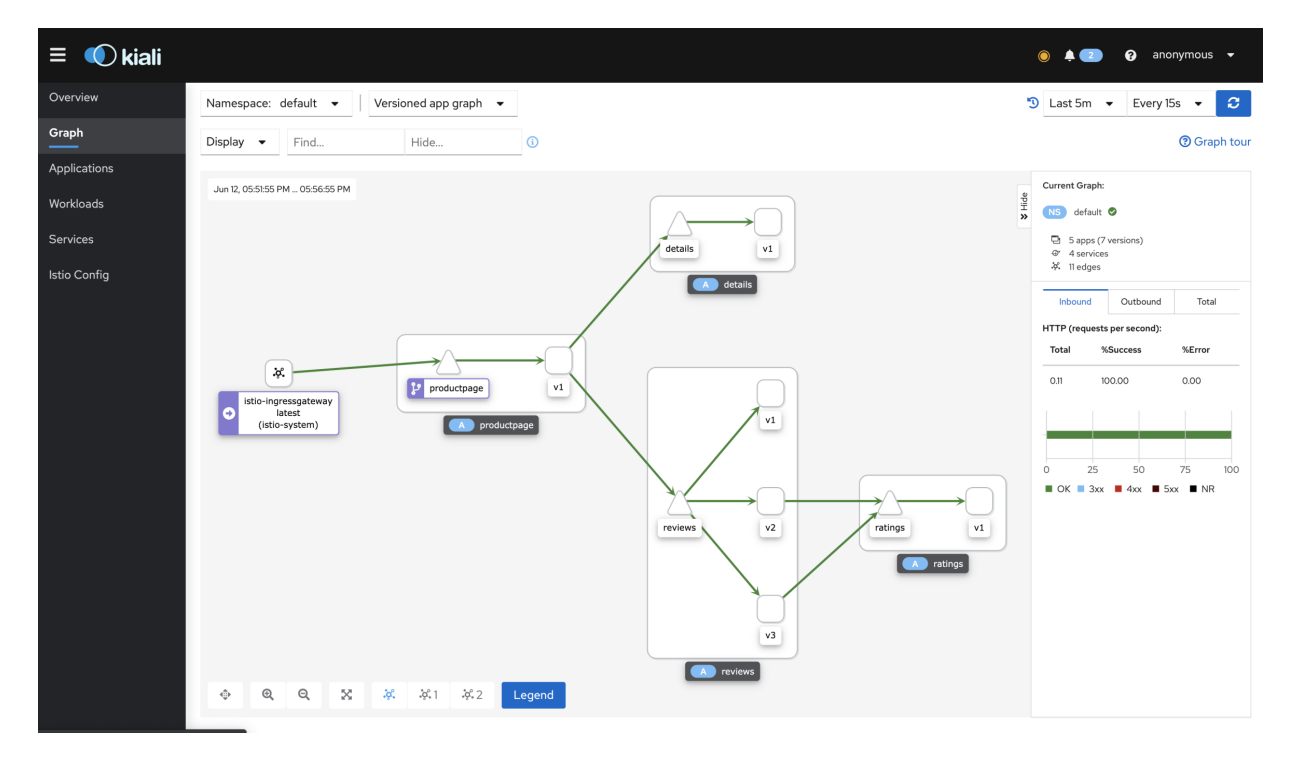

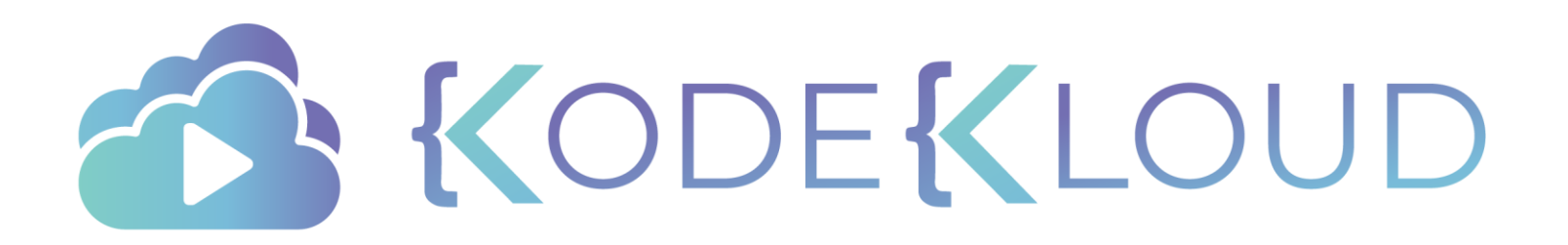

## **INSTALLING KIALI**

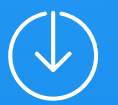

### \$ kubectl apply -f samples/addons \$ kubectl rollout status deployment/kiali -n istio-system

monitoringdashboard.monitoring.kiali.io/springboot-jvm created monitoringdashboard.monitoring.kiali.io/springboot-tomcat created monitoringdashboard.monitoring.kiali.io/thorntail created monitoringdashboard.monitoring.kiali.io/tomcat created monitoringdashboard.monitoring.kiali.io/vertx-client created monitoringdashboard.monitoring.kiali.io/vertx-eventbus created monitoringdashboard.monitoring.kiali.io/vertx-jvm created monitoringdashboard.monitoring.kiali.io/vertx-pool created monitoringdashboard.monitoring.kiali.io/vertx-server created serviceaccount/prometheus created configmap/prometheus created clusterrole.rbac.authorization.k8s.io/prometheus created clusterrolebinding.rbac.authorization.k8s.io/prometheus created service/prometheus created deployment.apps/prometheus created Waiting for deployment "kiali" rollout to finish: 0 of 1 updated replicas are available... deployment "kiali" successfully rolled out

### KODEKL

## \$ kubectl -n istio-system get svc kiali

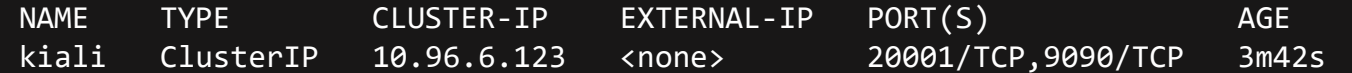

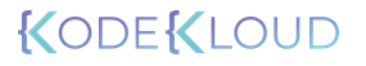

## \$ istioctl dashboard kiali

http://localhost:20001/kiali

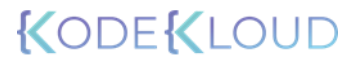

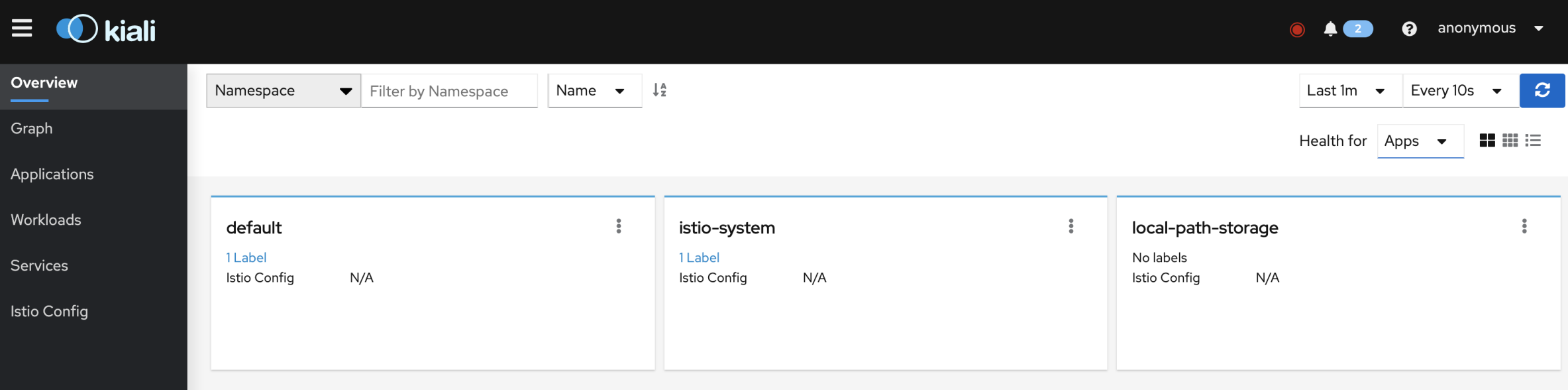

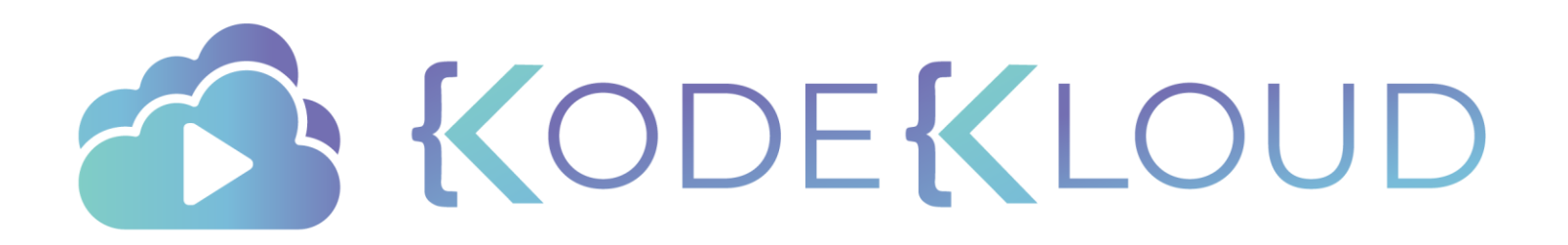

# **CREATE TRAFFIC INTO YOUR MESH**

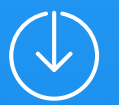

### \$ istioctl analyze

 $\blacktriangleright$  No validation issues found when analyzing namespace: default.

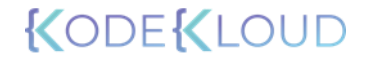

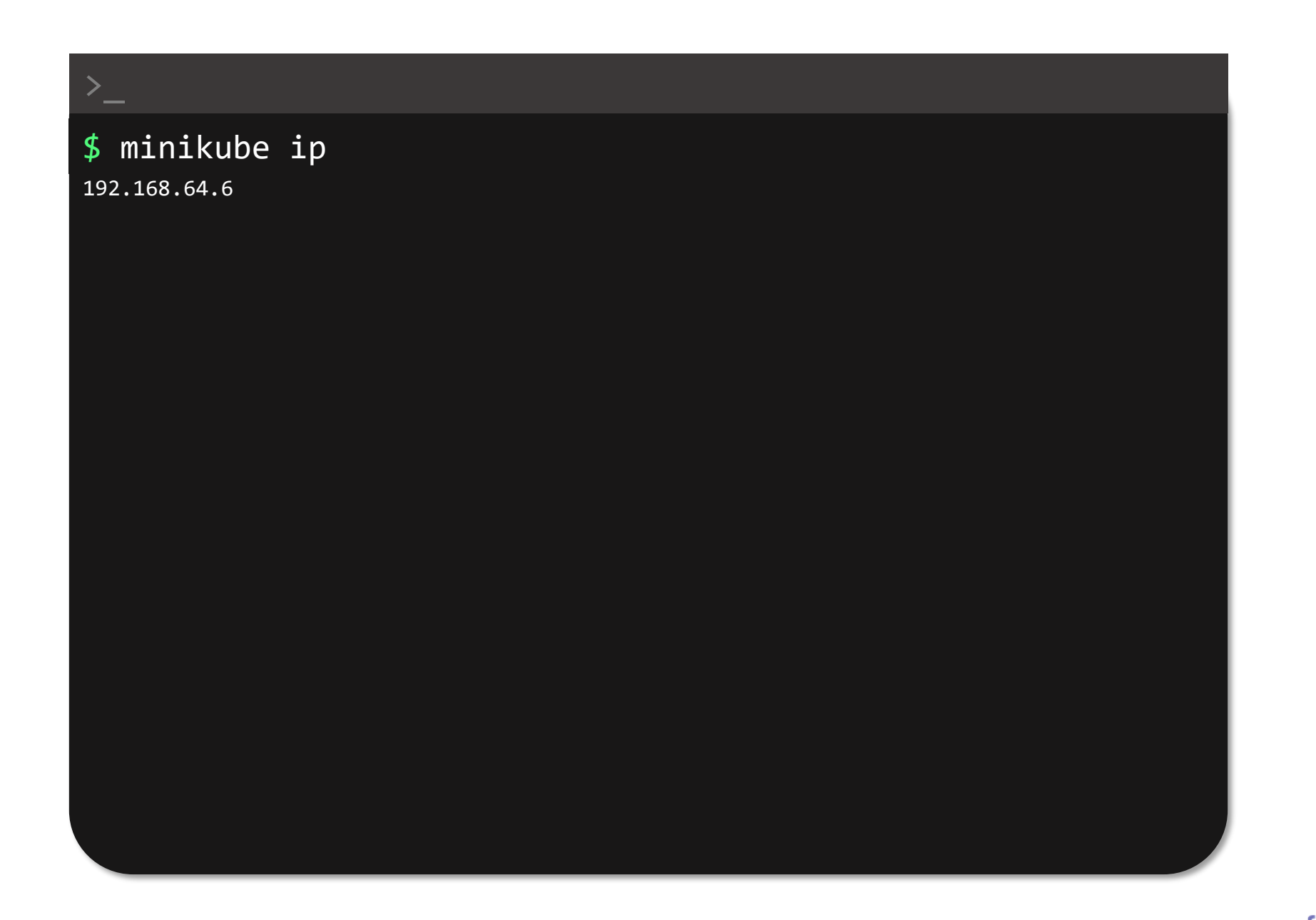

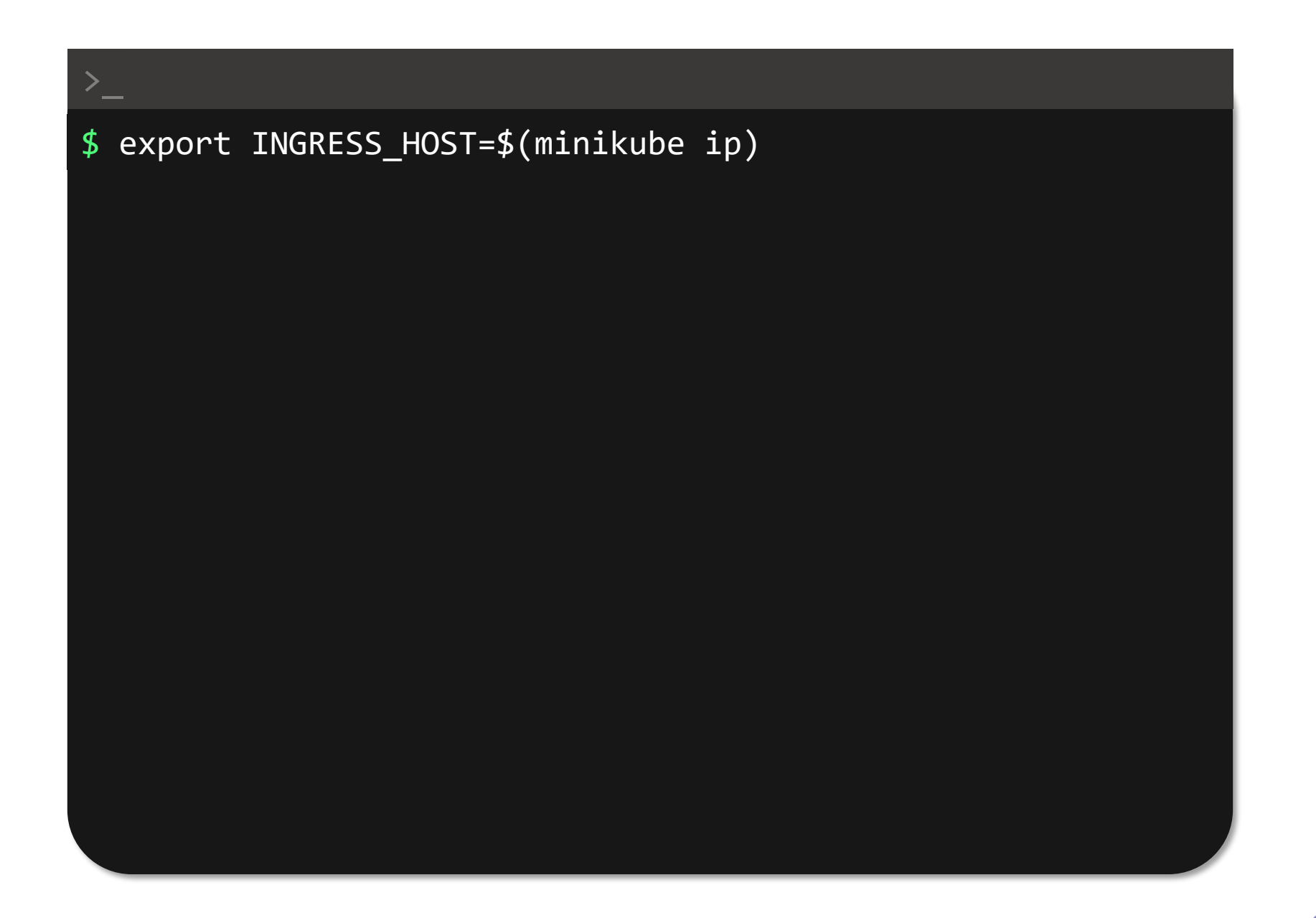

\$ export INGRESS\_PORT=\$(kubectl -n istio-system get service istioingressgateway -o jsonpath='{.spec.ports[?(@.name=="http2")].nodePort}') \$ export SECURE\_INGRESS\_PORT=\$(kubectl -n istio-system get service istioingressgateway -o jsonpath='{.spec.ports[?(@.name=="https")].nodePort}') \$ export TCP\_INGRESS\_PORT=\$(kubectl -n istio-system get service istioingressgateway -o jsonpath='{.spec.ports[?(@.name=="tcp")].nodePort}')

## \$ curl "http://\$INGRESS\_HOST:\$INGRESS\_PORT/productpage"

<!DOCTYPE html>

<html>

<head>

<title>Simple Bookstore App</title> <meta charset="utf-8"> <meta http-equiv="X-UA-Compatible" content="IE=edge"> <meta name="viewport" content="width=device-width, initial-scale=1.0">

 $\left|\times\right|$ -- Latest compiled and minified CSS --> <link rel="stylesheet" href="static/bootstrap/css/bootstrap.min.css">

```
<!-- Optional theme -->
<link rel="stylesheet" href="static/bootstrap/css/bootstrap-theme.min.css">
```
</head> <body>

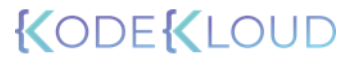

```
\overline{\$ while sleep 0.01; do curl -sS
'http://'"$INGRESS_HOST"':'"$INGRESS_PORT"'/productpage'\ &>
/dev/null ; done
```
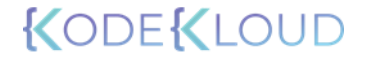

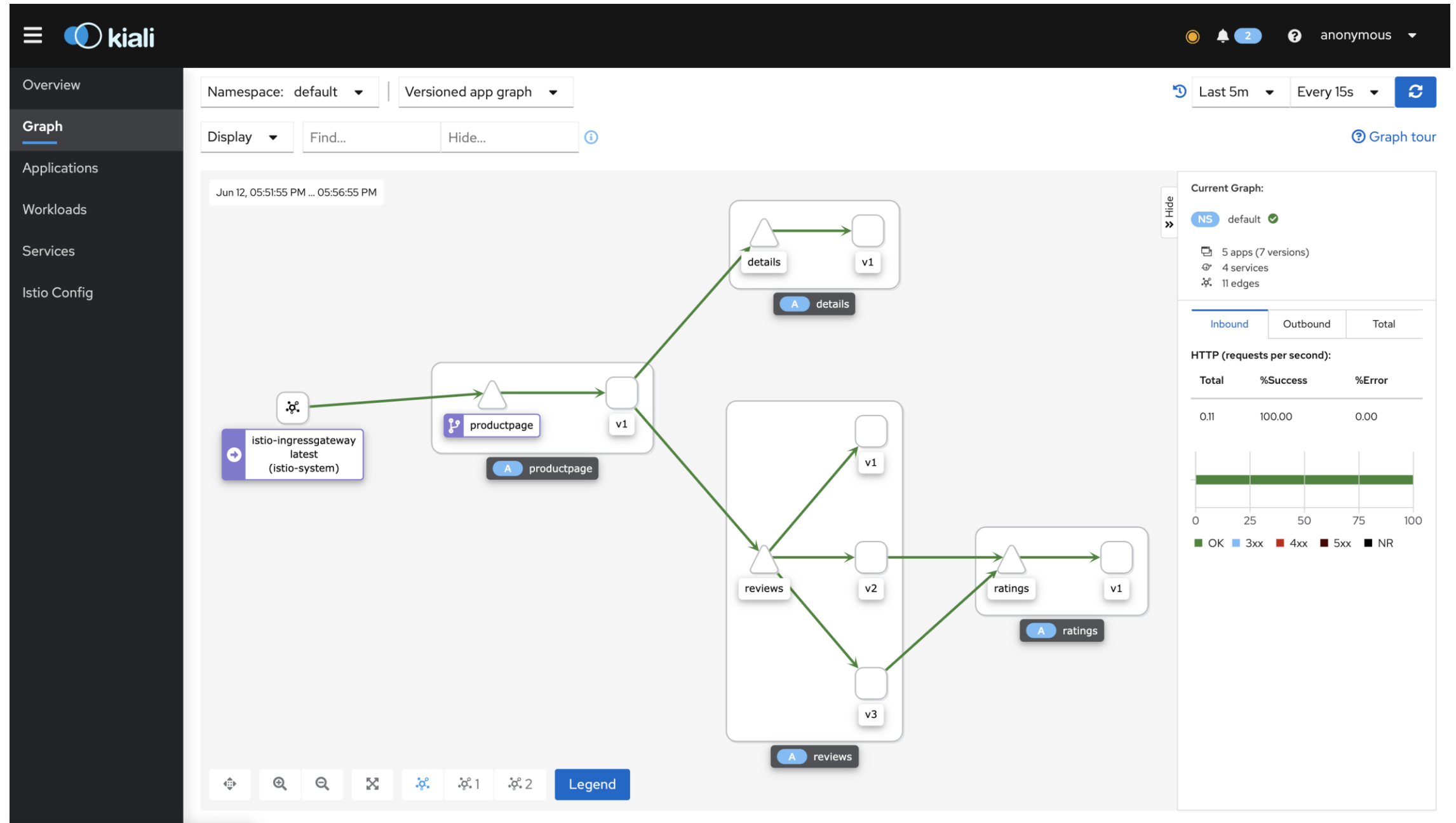

**KUDEKLOUD** 

\$ kubectl delete deployments/productpage-v1 deployment.apps "productpage-v1" deleted

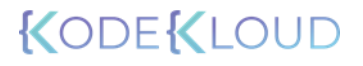

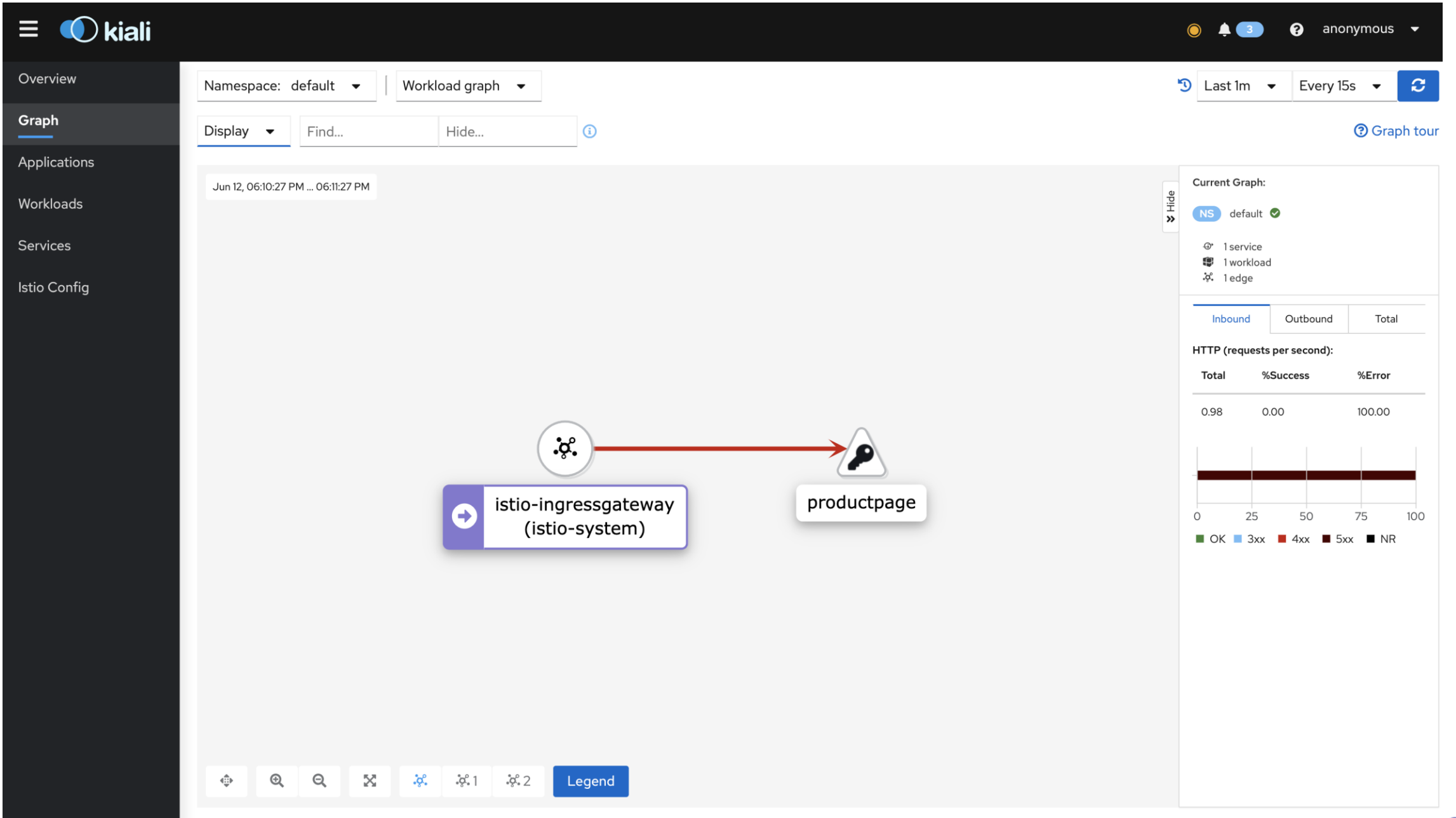

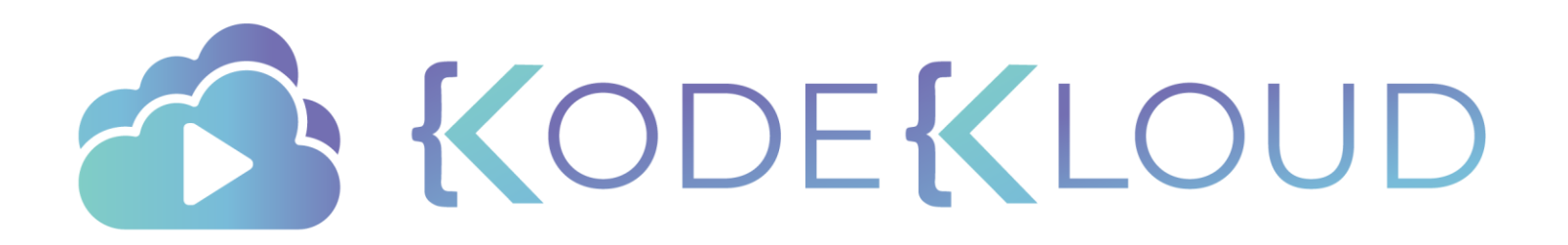

## **TRAFFIC MANAGEMENT**

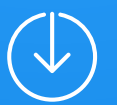
### Traffic Management

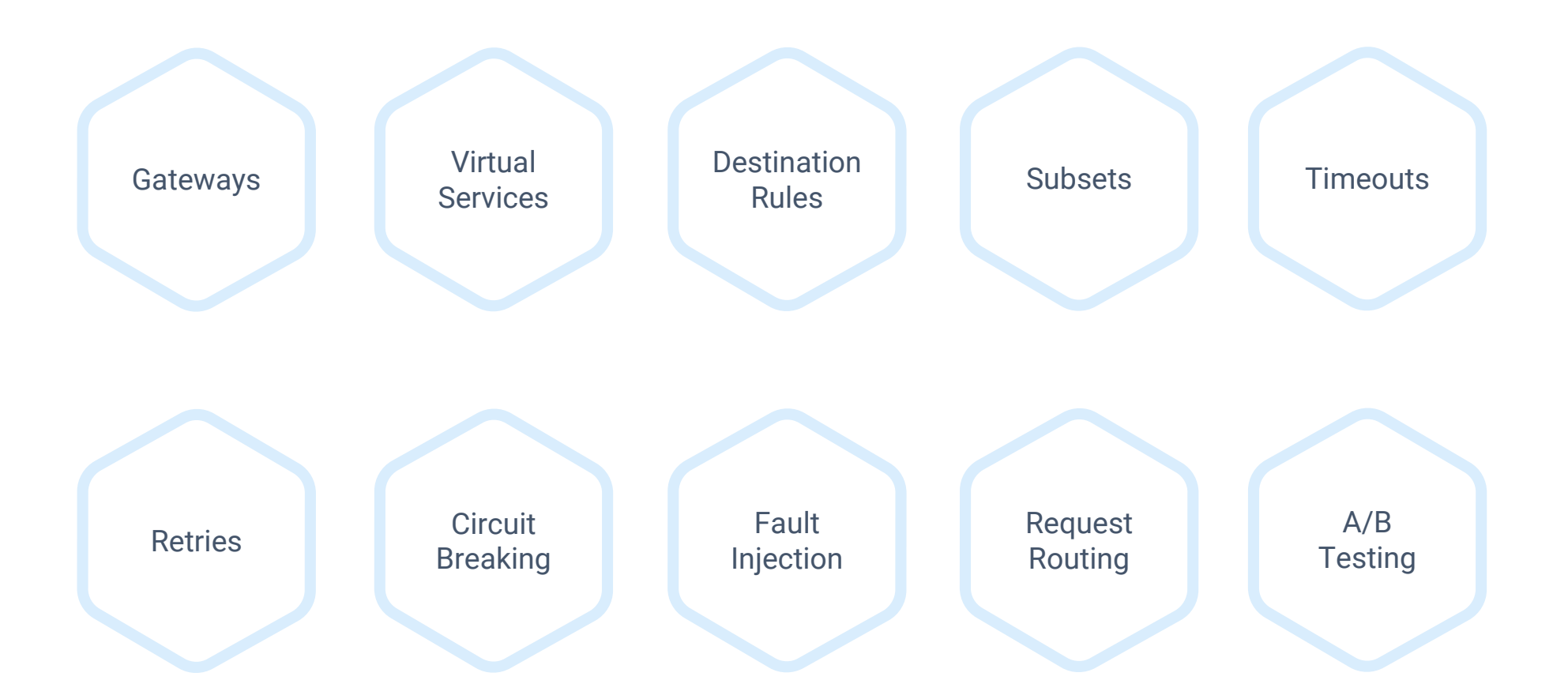

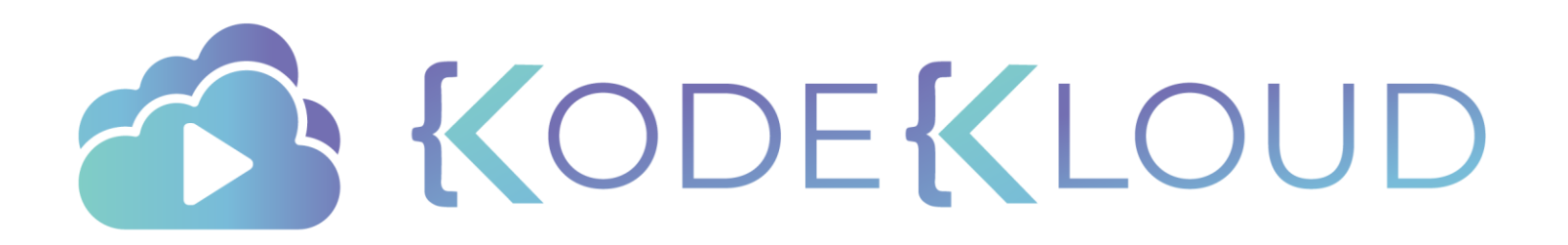

## **GATEWAYS**

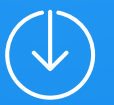

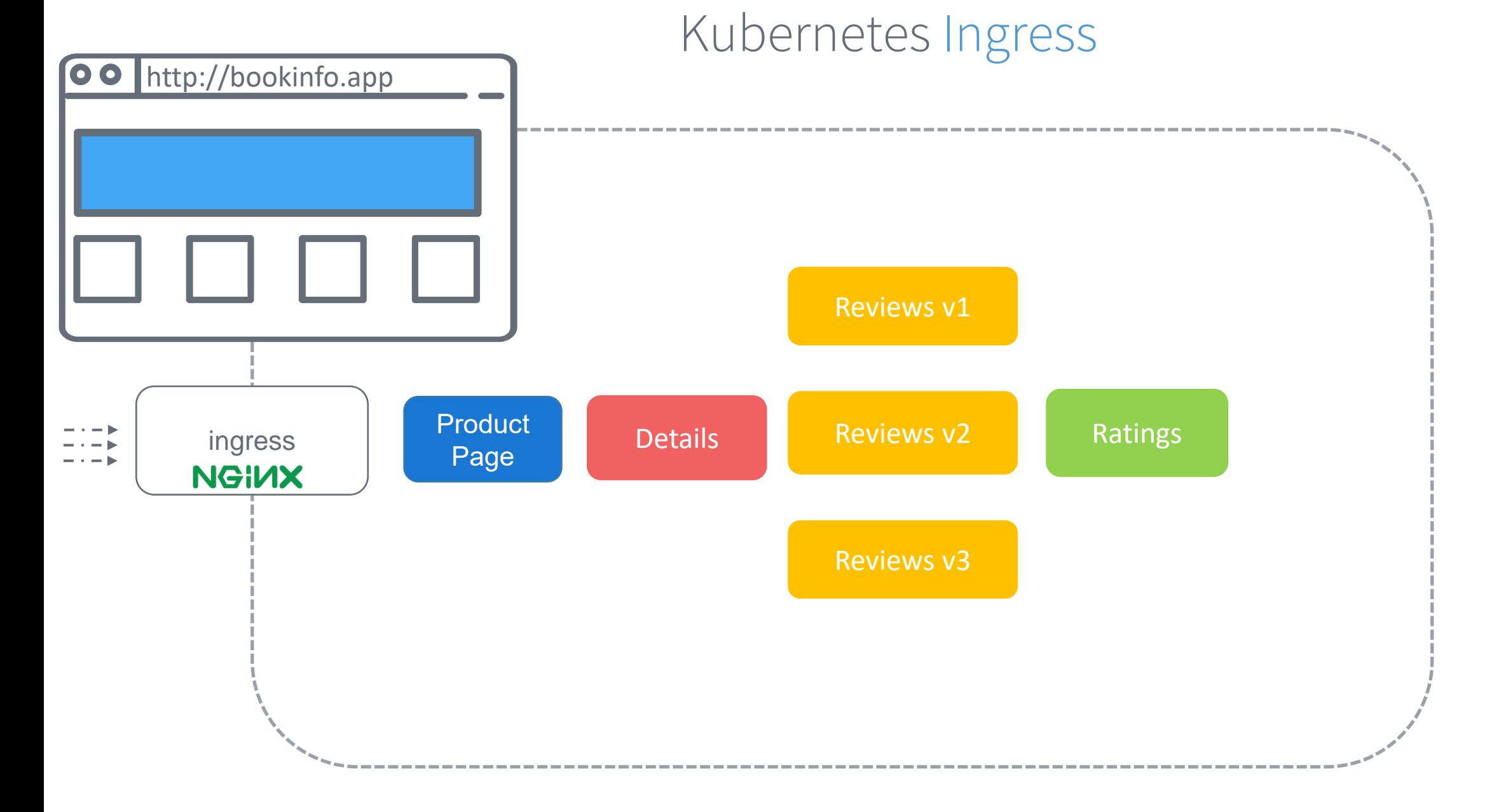

## Kubernetes Ingress

#### bookinfo-ingress.yaml

apiVersion: networking.k8s.io/v1beta1 kind: Ingress metadata:

name: ingress

#### spec:

rules:

- host: bookinfo.app http:
	- paths:
	- path: /
		- backend:
			- serviceName: productpage servicePort: 8000

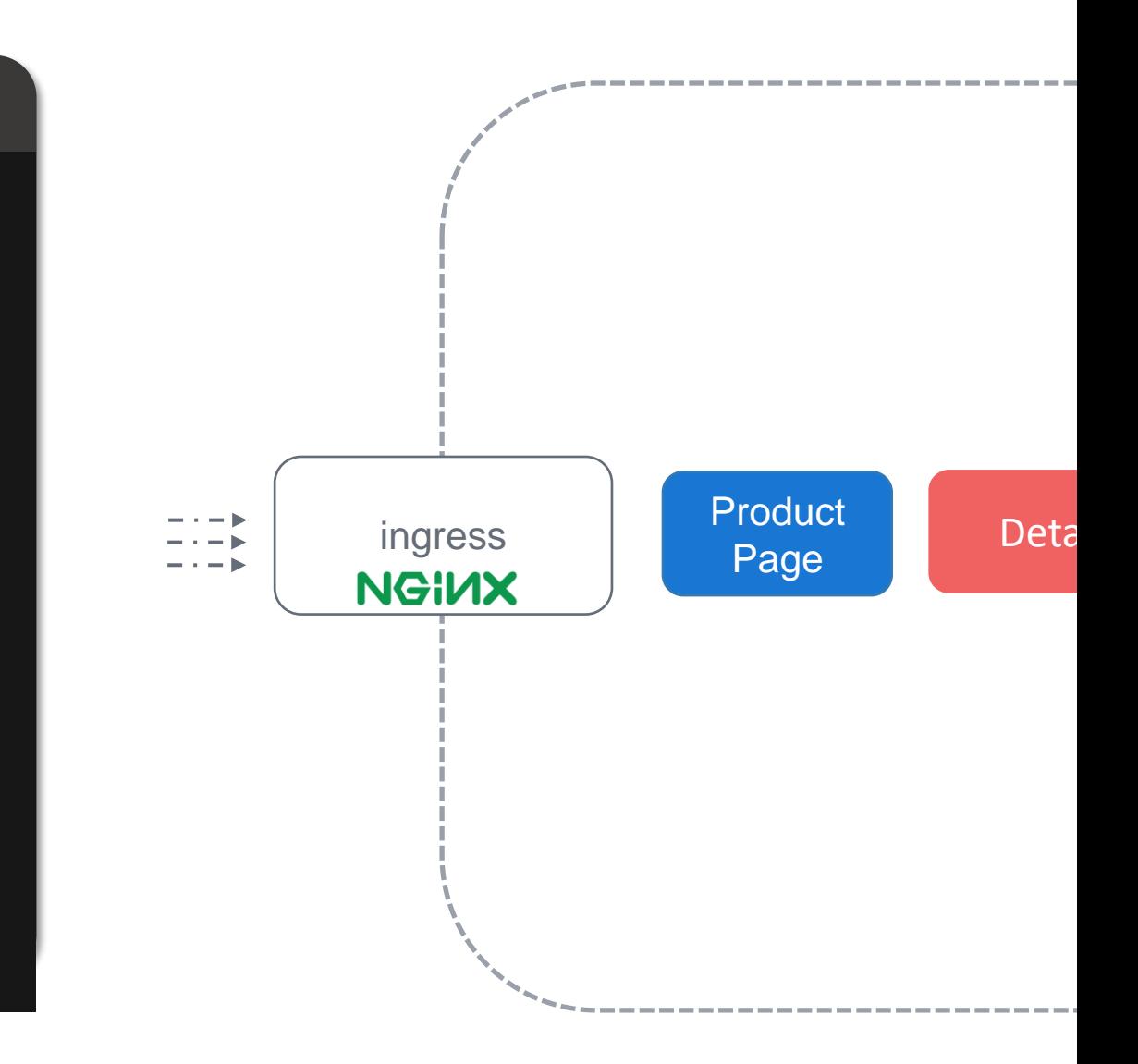

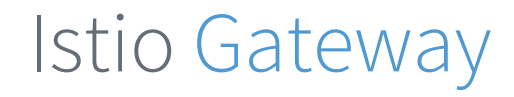

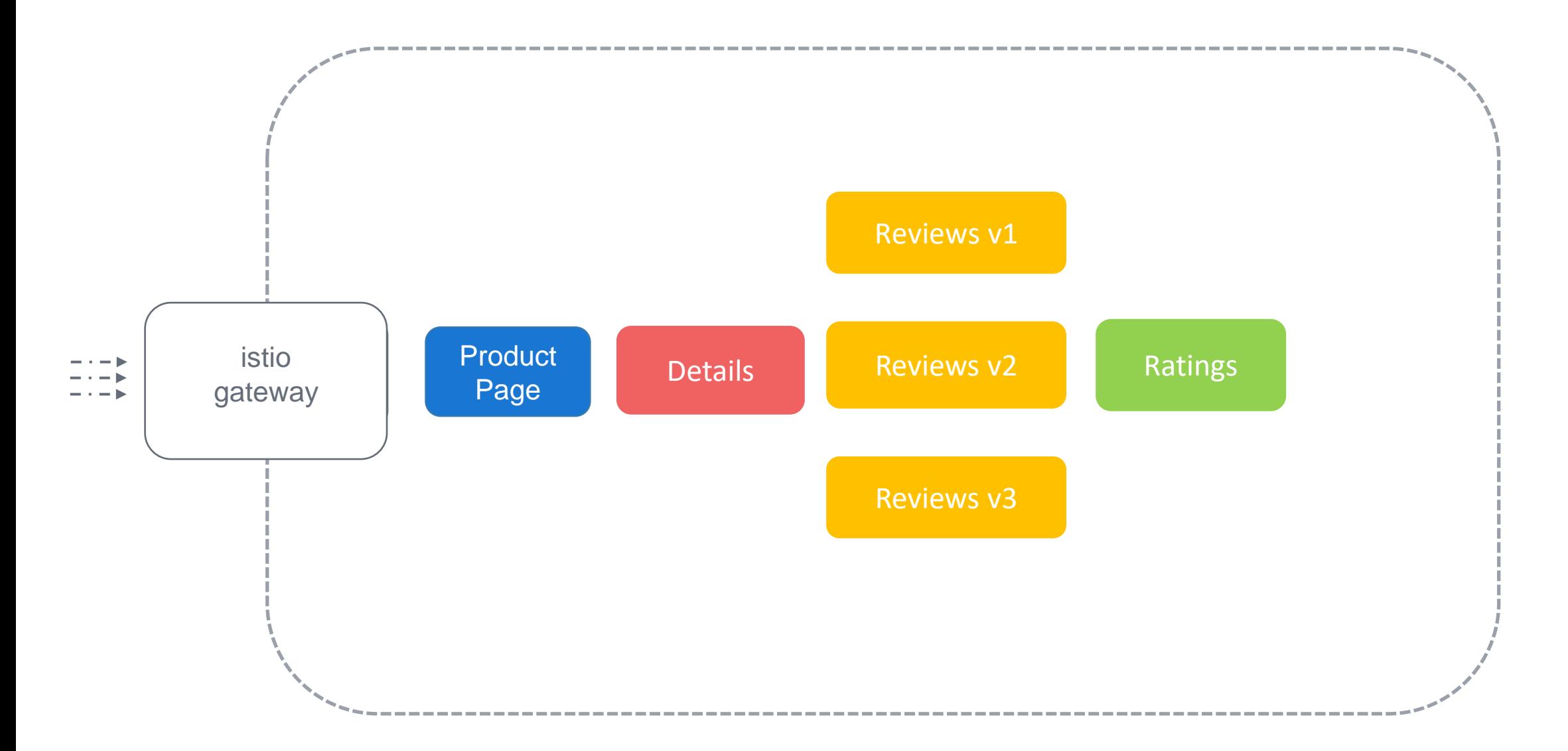

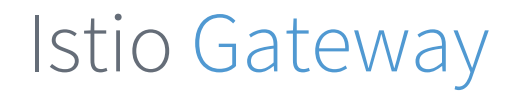

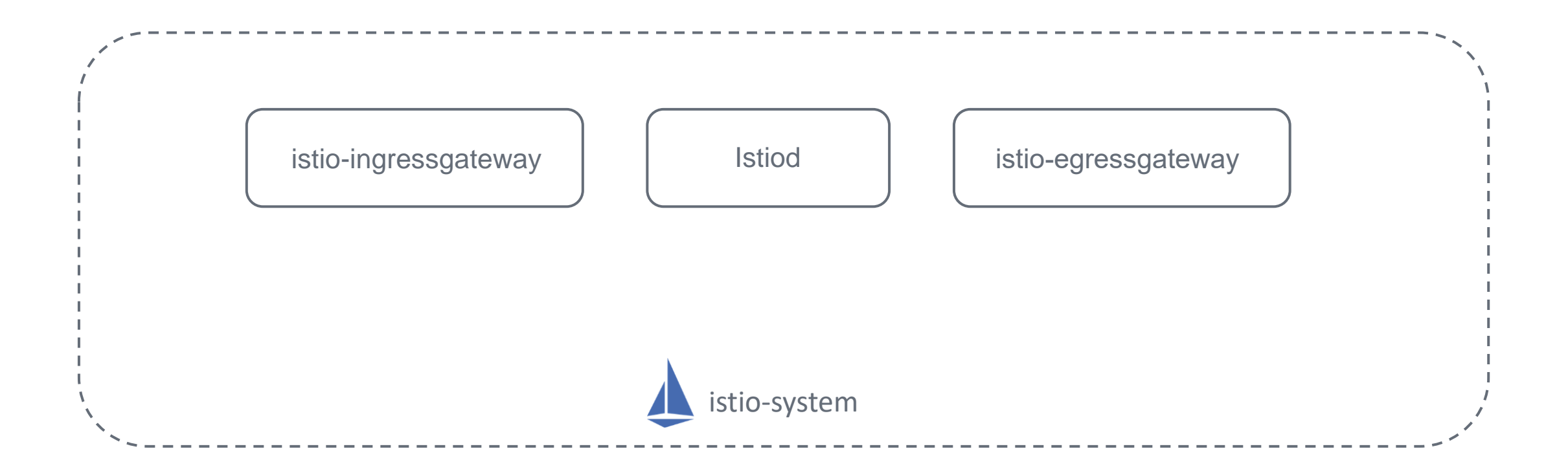

## Istio Gateway

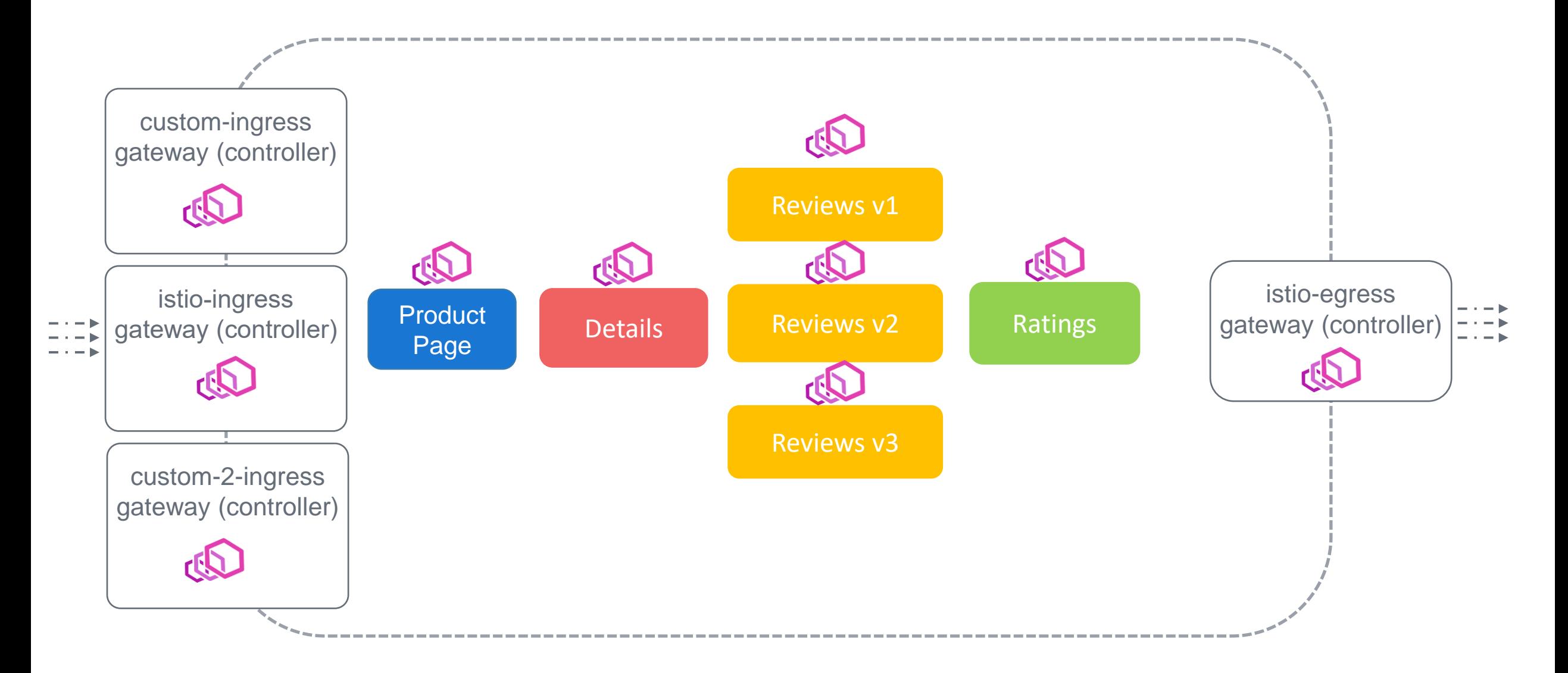

## Istio Gateway

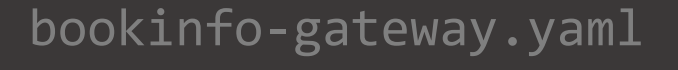

```
apiVersion: networking.istio.io/v1alpha3
kind: Gateway
metadata:
  name: bookinfo-gateway
spec:
  servers:
  - port:
      number: 80
      name: http
      protocol: HTTP
    hosts:
    - "bookinfo.app"
                                                      bookinfo-gateway
  selector:
       istio: ingressgateway
$ kubectl apply -f bookinfo-gateway.yaml
 gateway.networking.istio.io/bookinfo-gateway created
```
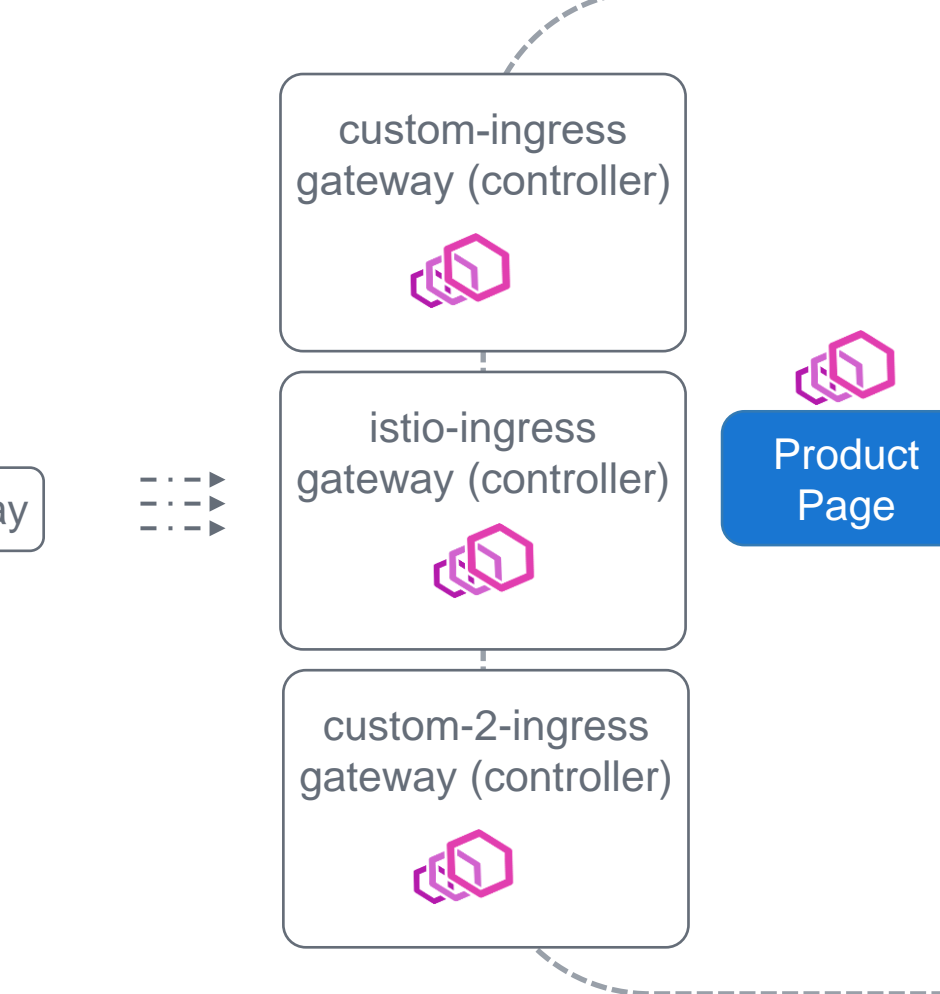

## Istio Gateway

#### bookinfo-gateway.yaml

apiVersion: networking.istio.io/v1alpha3 kind: Gateway metadata: name: bookinfo-gateway spec: servers: - port: number: 80 name: http protocol: HTTP hosts: - "bookinfo.app" selector: istio: ingressgateway

#### \$ kubectl apply -f bookinfo-gateway.yaml

gateway.networking.istio.io/bookinfo-gateway created

\$ kubectl get gateway NAME AGE bookinfo-gateway 9d

#### \$ kubectl describe gateway bookinfo-gateway

Name: bookinfo-gateway Namespace: default Labels: <none> Annotations: API Version: networking.istio.io/v1beta1 Kind: Gateway ... Spec: Selector: Istio: ingressgateway Servers: Hosts: \* Port: Name: http Number: 80 Protocol: HTTP Events: <none>

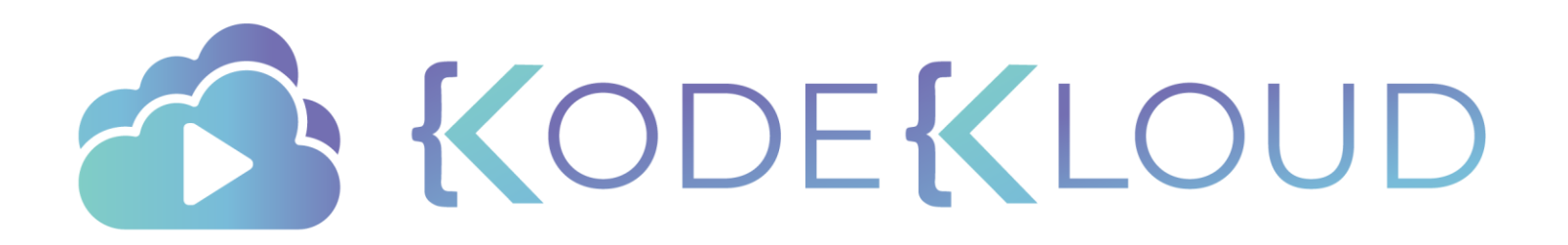

## **VIRTUAL SERVICES**

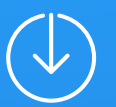

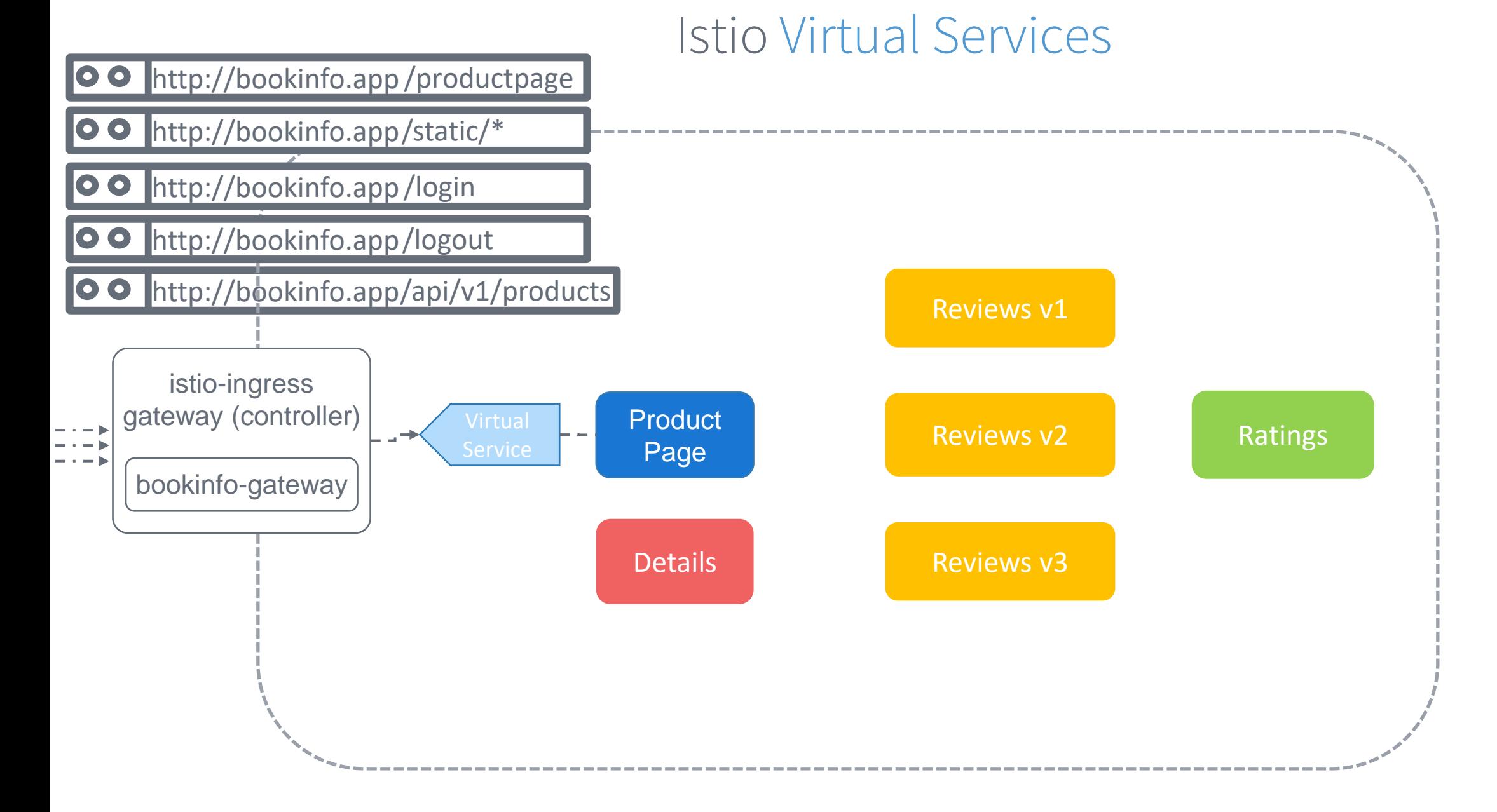

## Istio Virtual Services

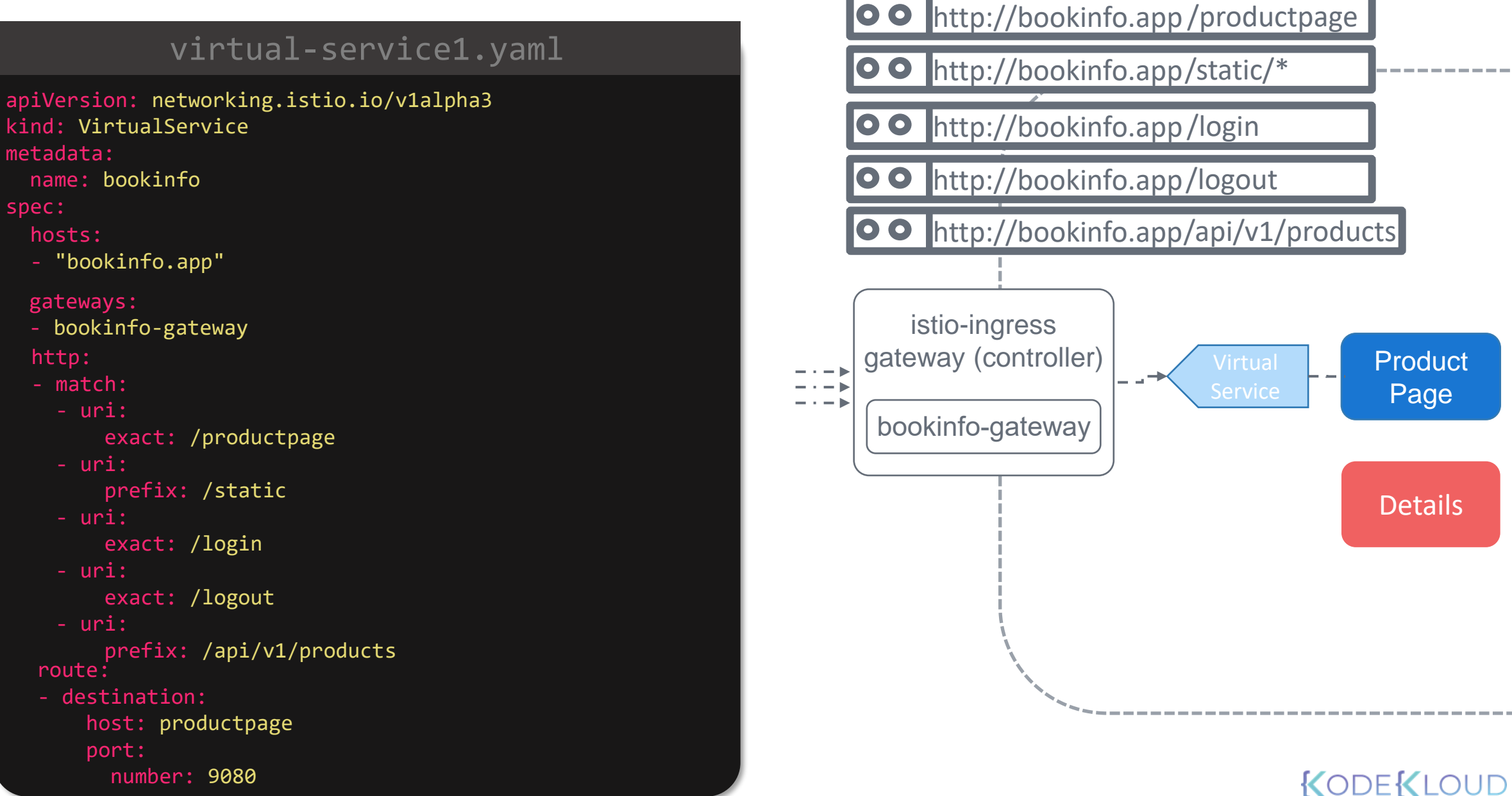

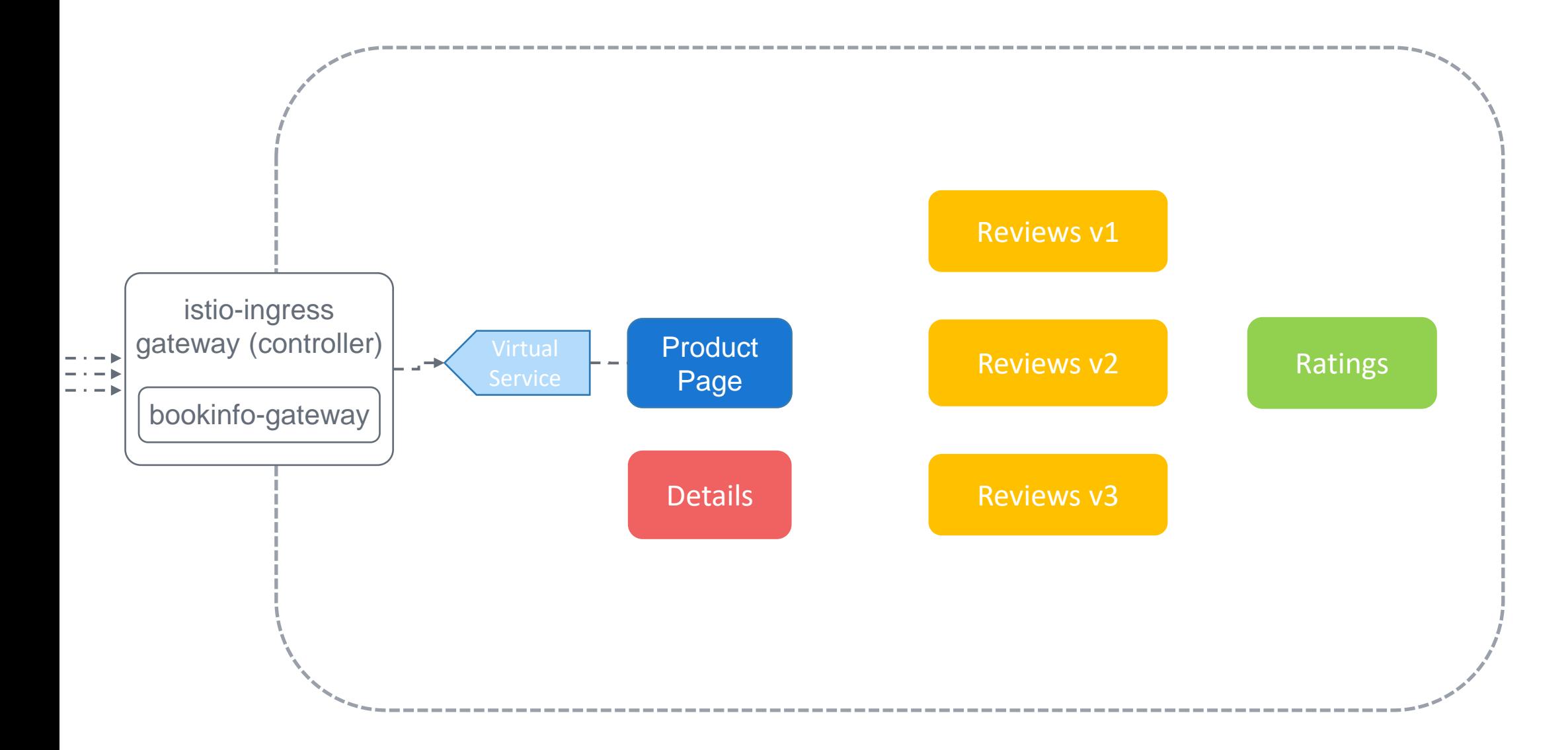

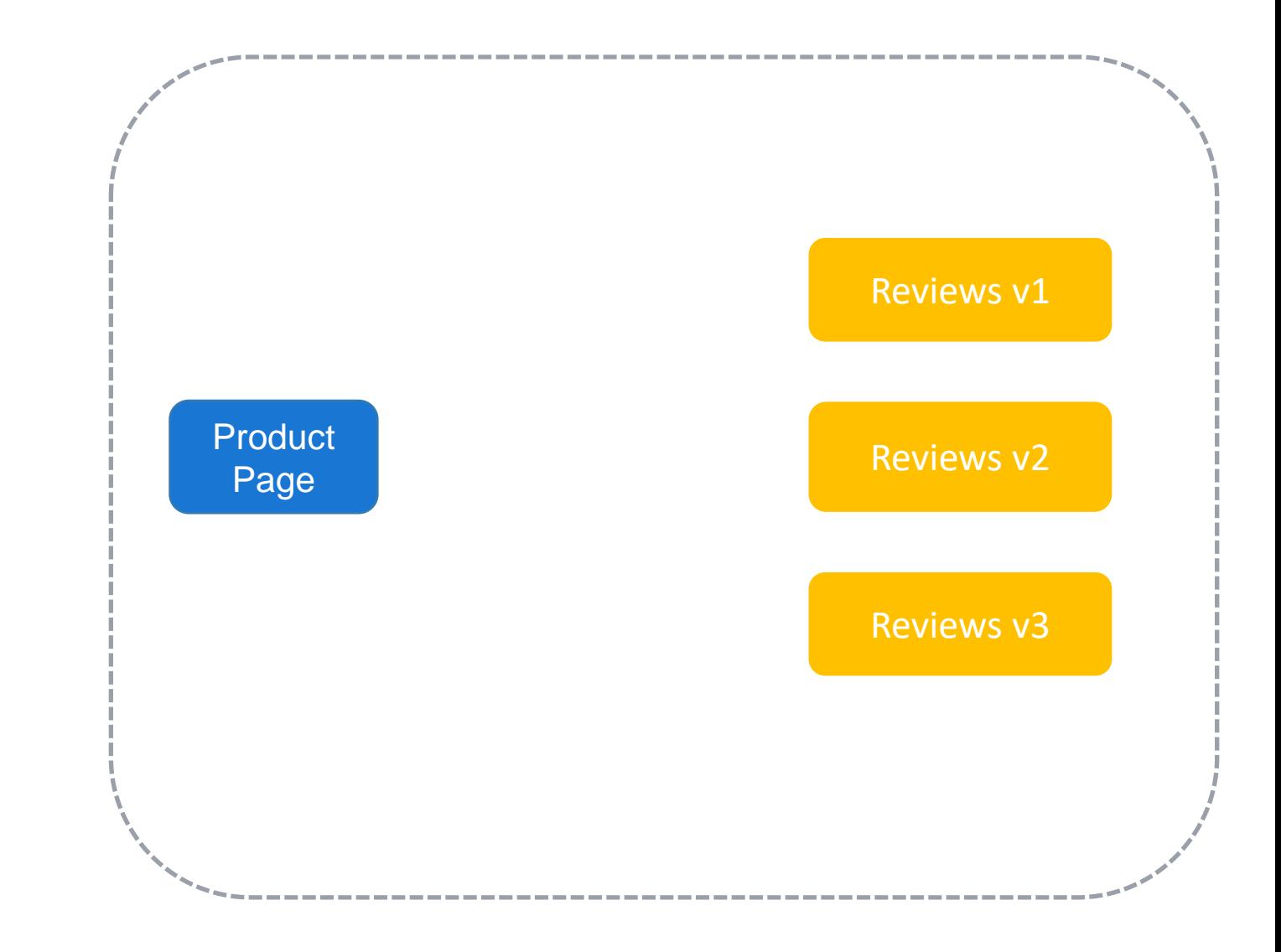

#### review -v1 -deployment.yaml review-v2-deployment.yaml review -v3 -deployment.yaml

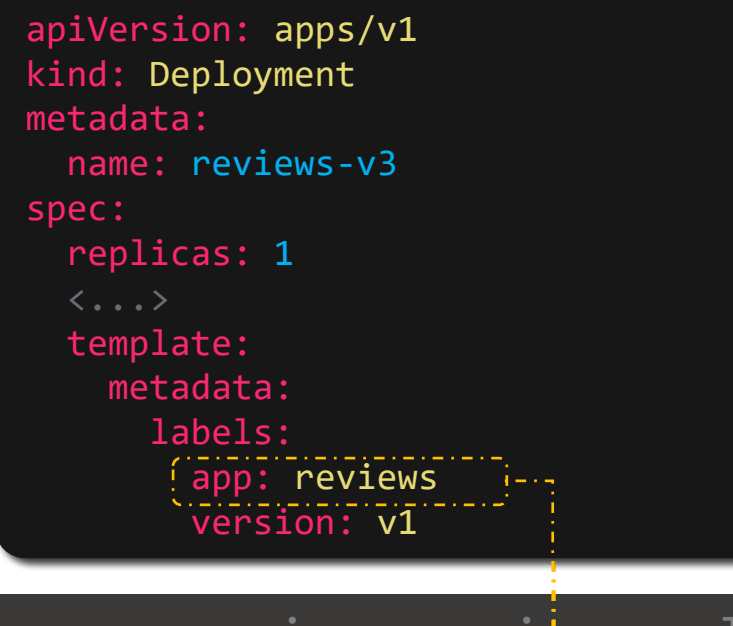

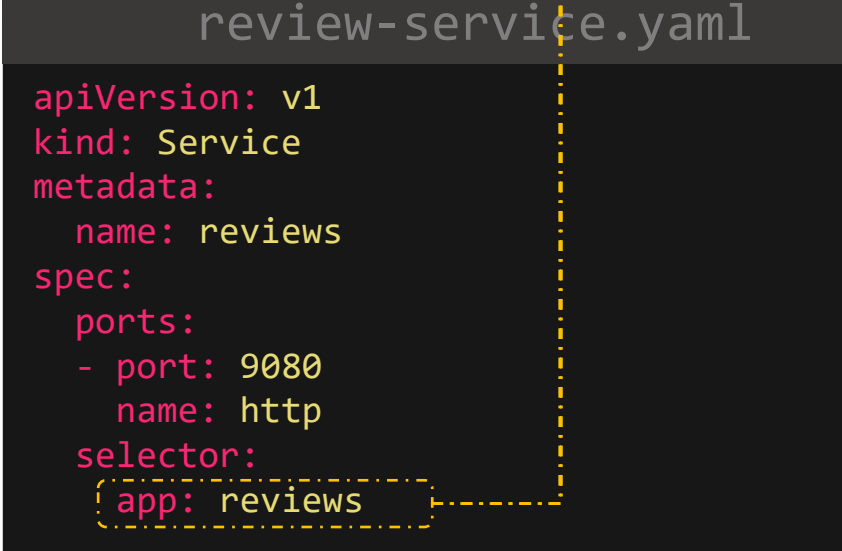

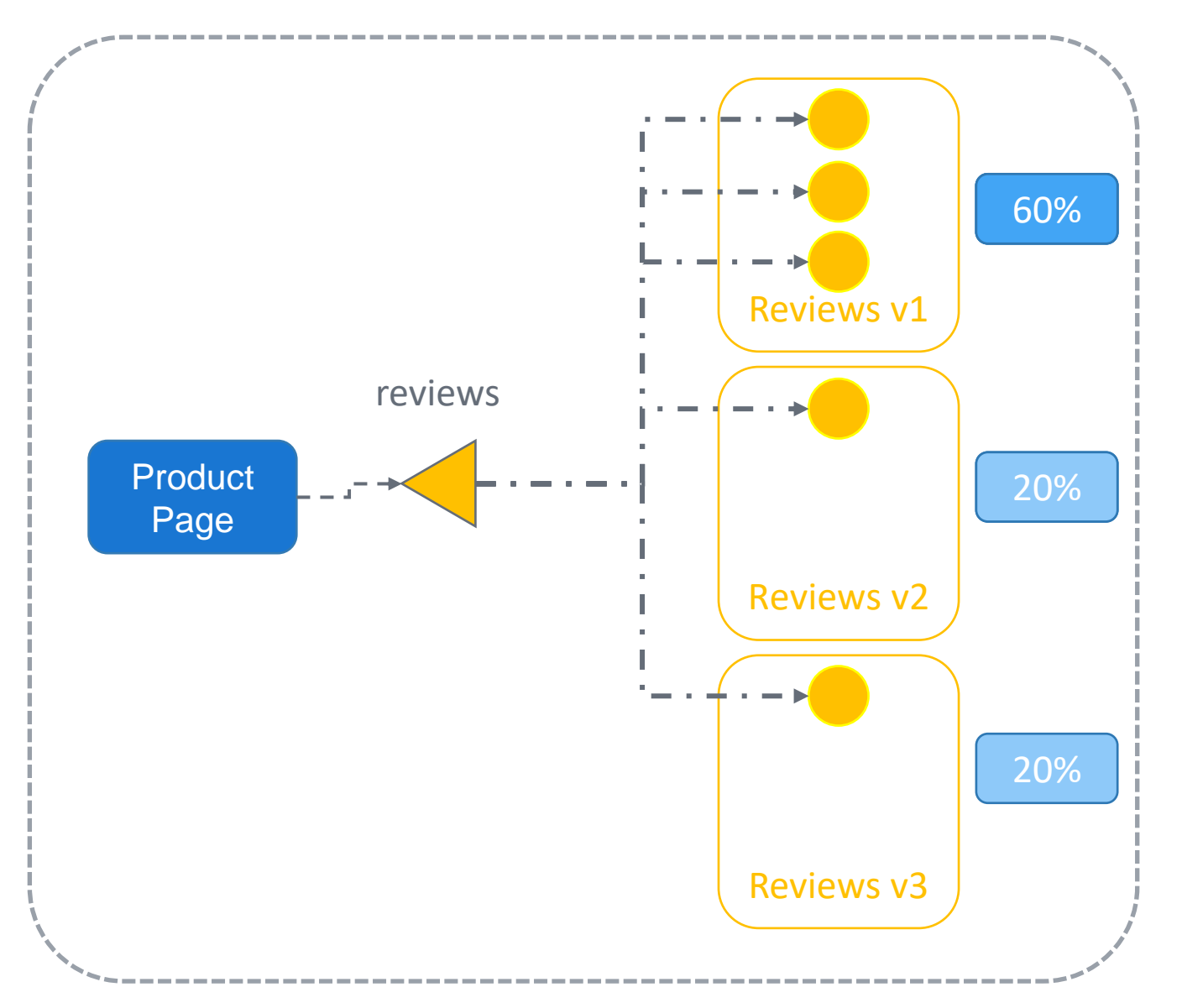

\$ kubectl scale deployment reviews-v3 --replicas=3 deployment.apps/reviews-v3 scaled

 $\geq$ 

- \$ kubectl scale deployment reviews-v2 --replicas=0 deployment.apps/reviews-v2 scaled
- \$ kubectl scale deployment reviews-v1 --replicas=0 deployment.apps/reviews-v1 scaled

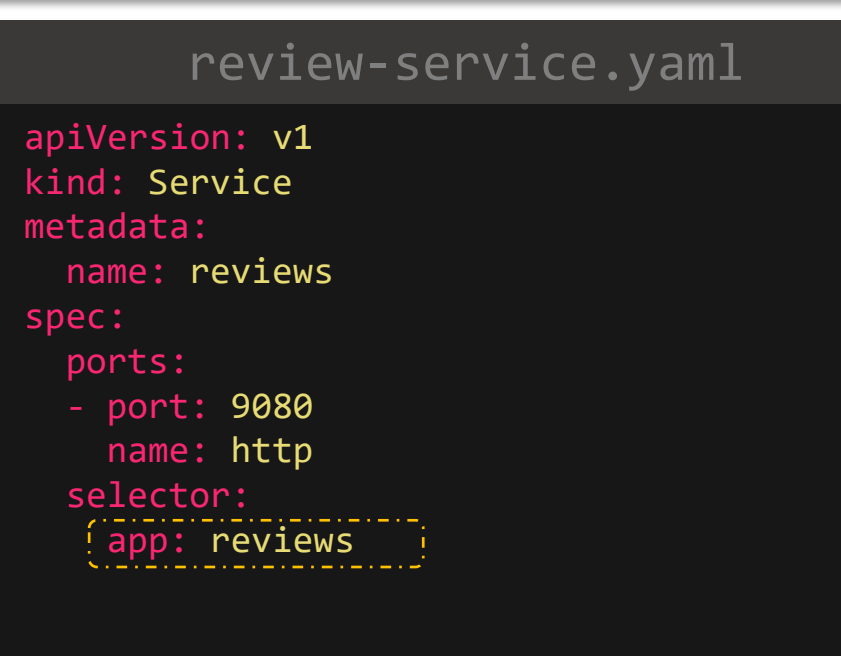

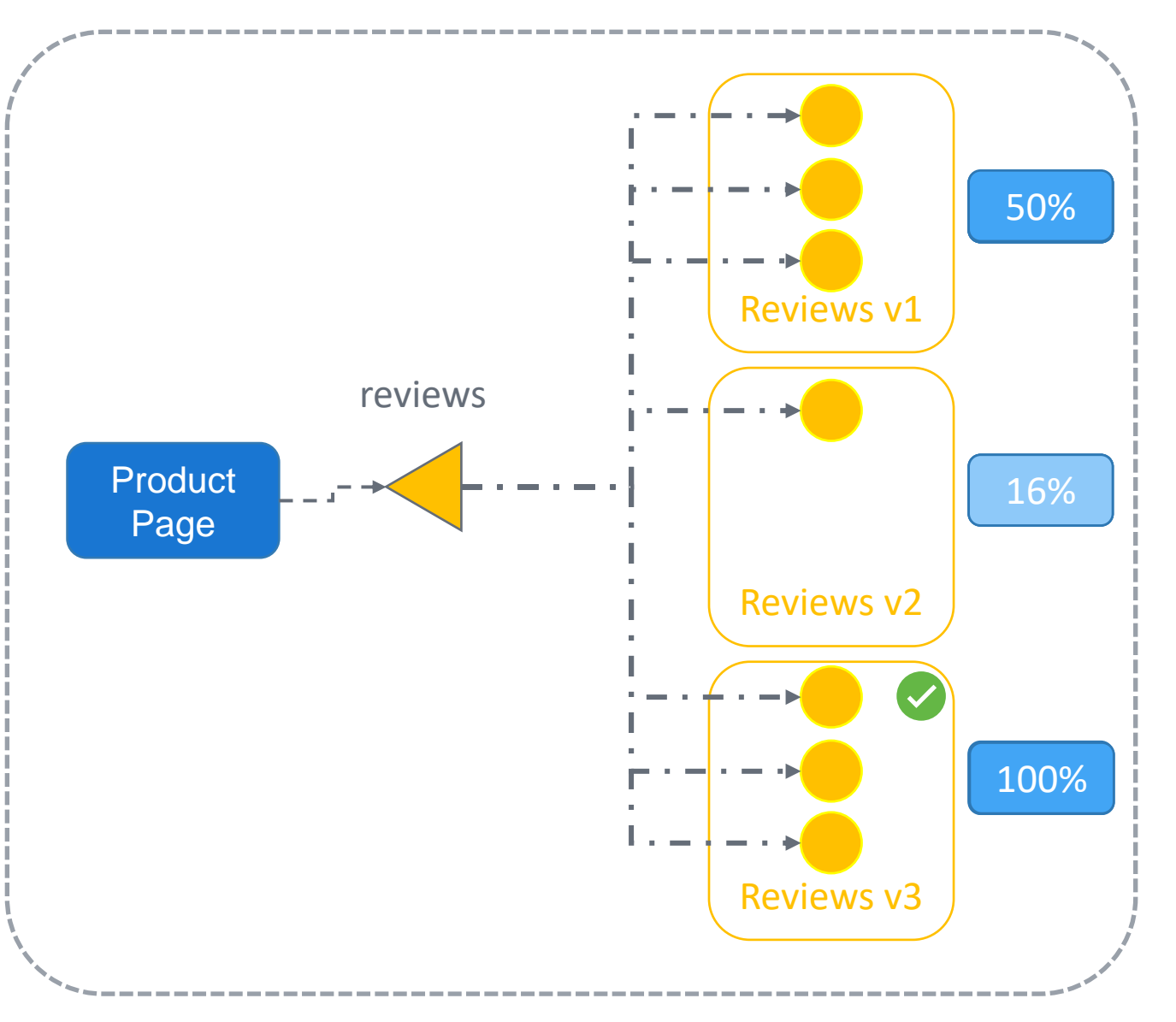

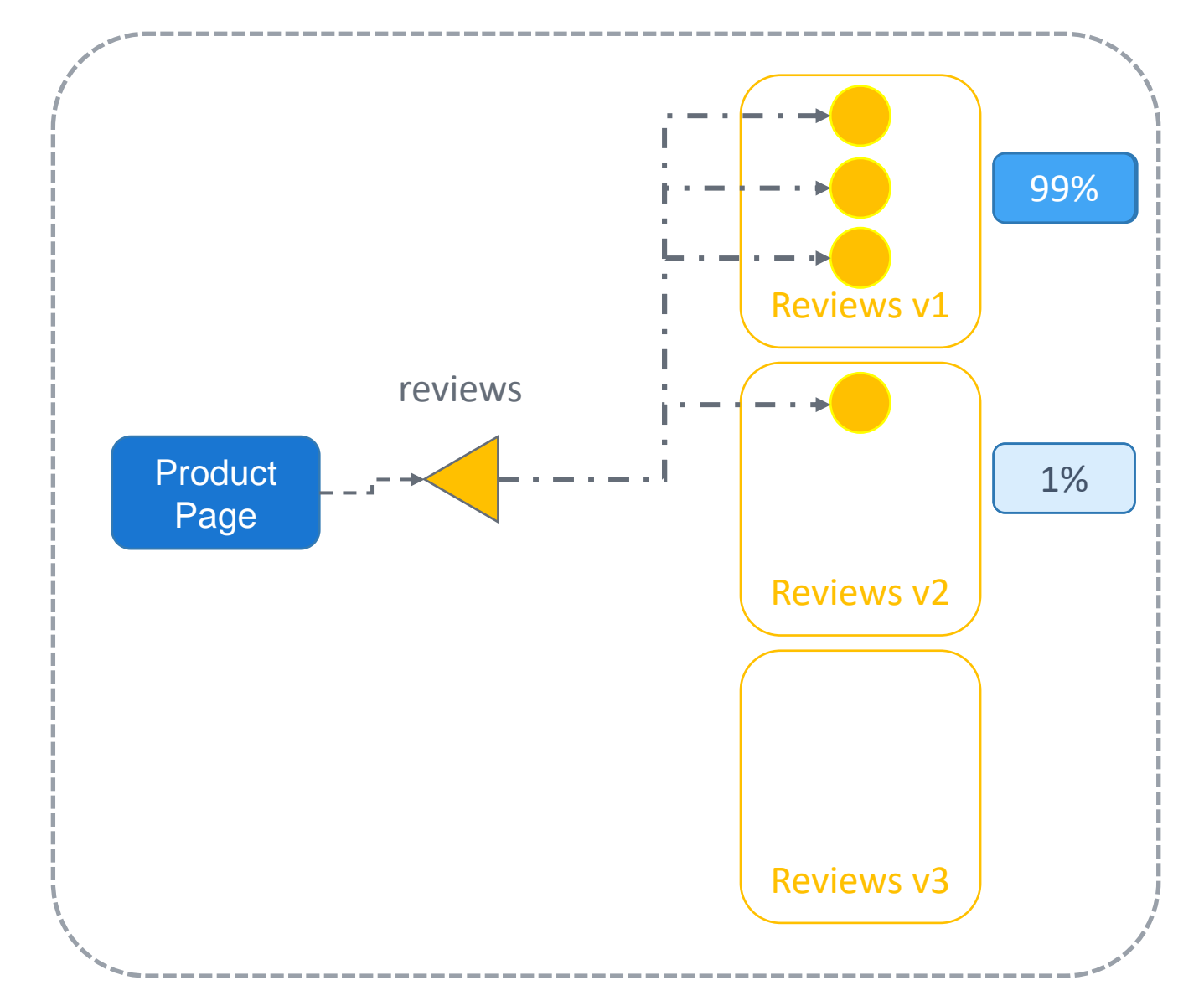

#### review -service.yaml

apiVersion: networking.istio.io/v 1alpha 3 kind: VirtualService

metadata:

name: reviews

spec:

hosts:

- reviews

http:

- route:
	- destination: host: reviews subset: v 1 weight: 99

- destination: host: reviews subset: v 2 weight: 1

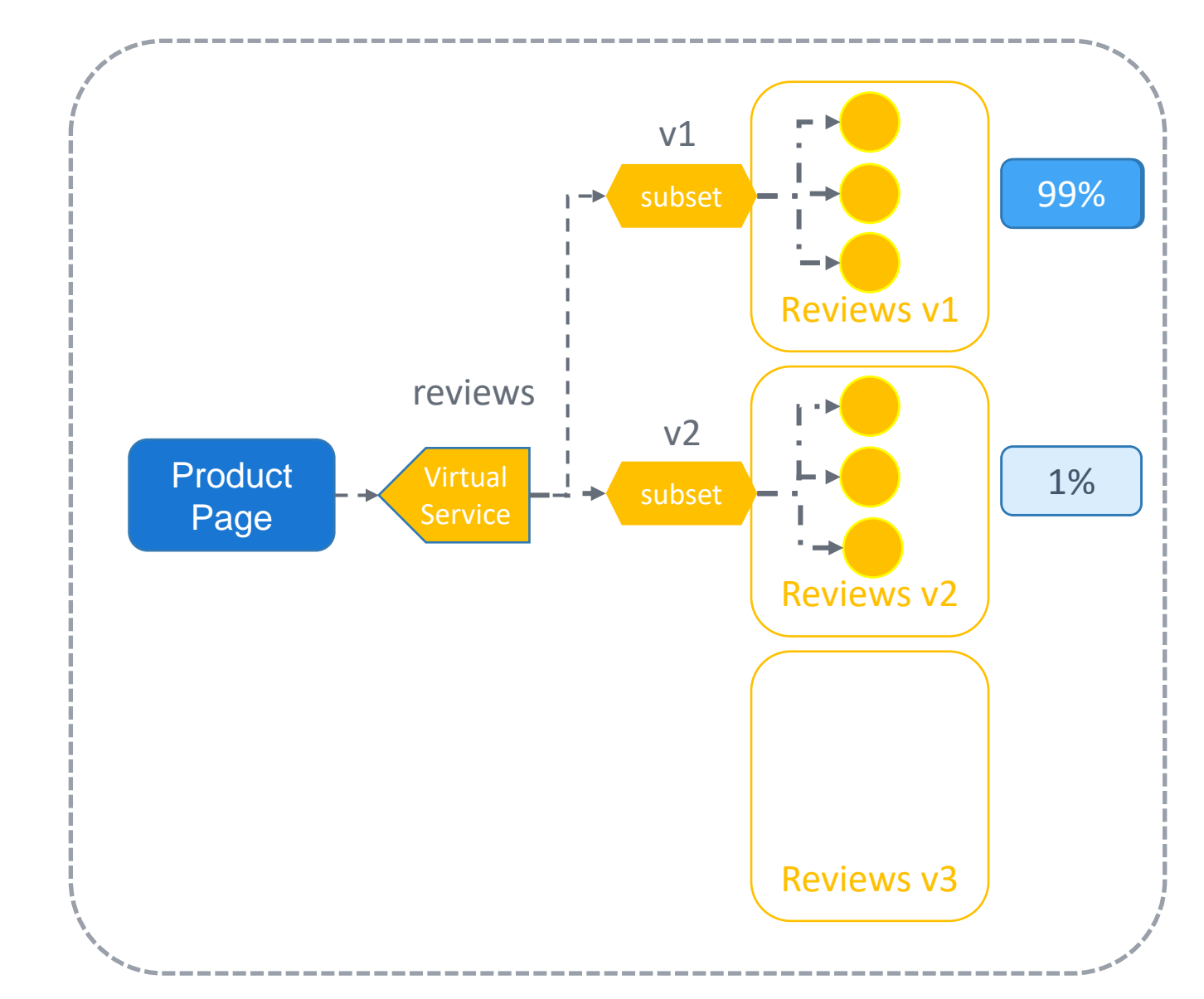

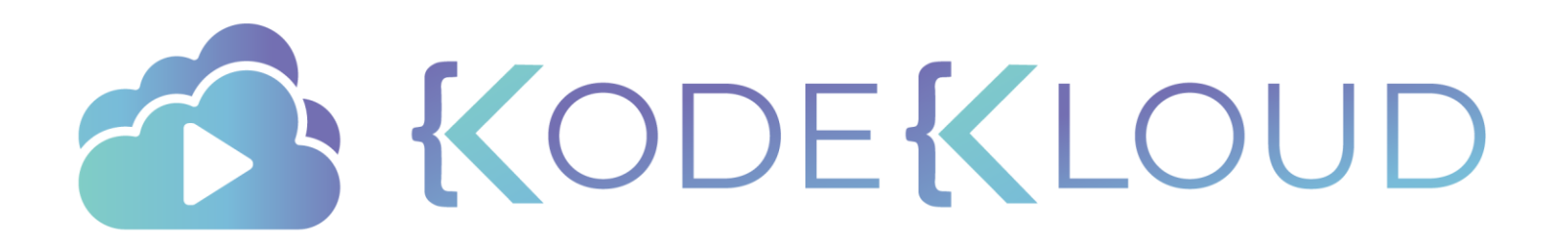

## **DESTINATION RULES**

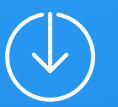

#### review-destination.yaml

apiVersion: networking.istio.io/v1alpha3 apiVersion: networking.istio.io/v1alpha3 kind: DestinationRule metadata: metadata:

name: reviews name: reviews-destination

spec: spec:

host: reviews subsets:

- name: v1 labels:  $\frac{1}{2}$  version: v1
- name: v2 labels: v1 version: v2

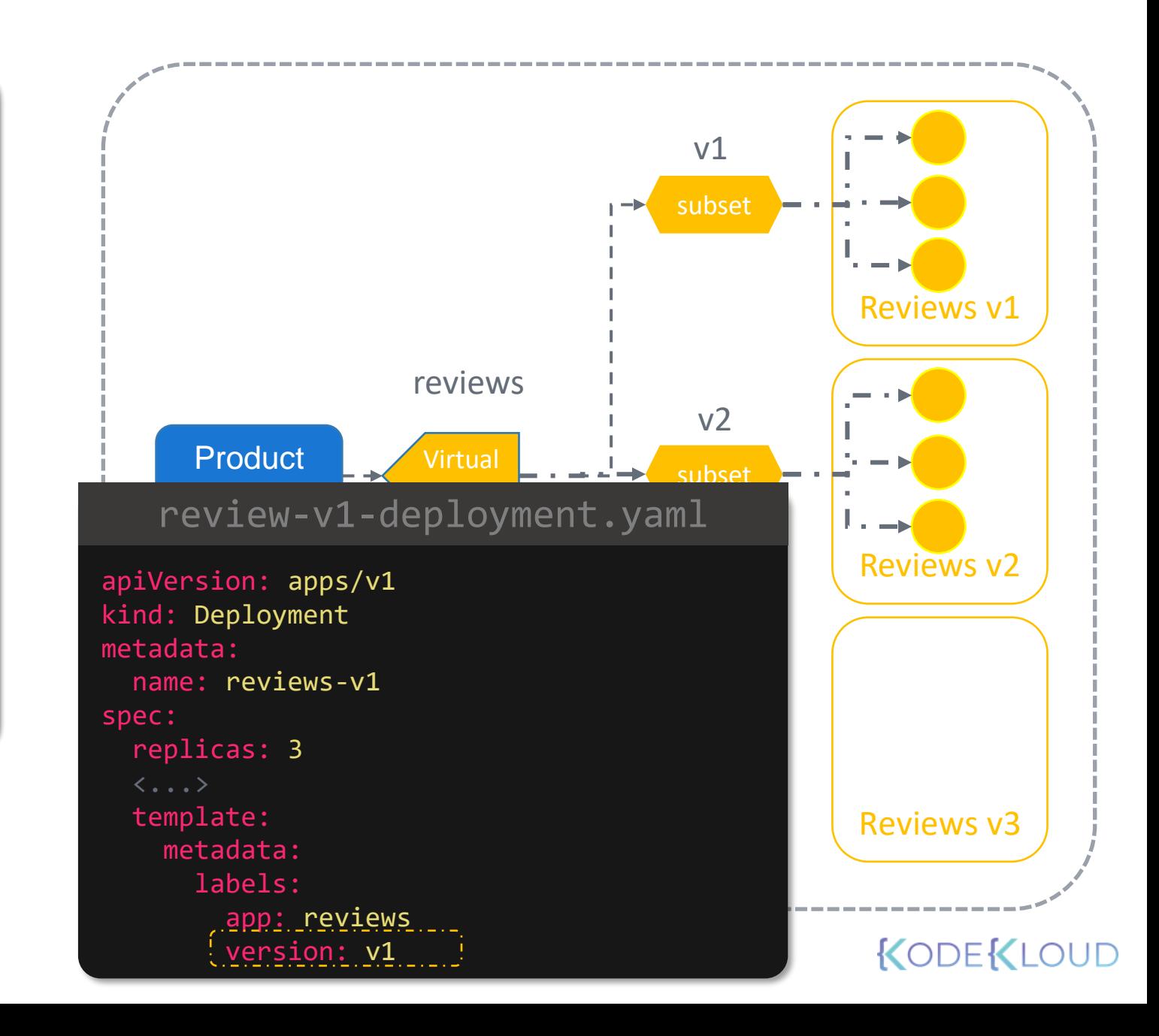

#### review-destination.yaml

apiVersion: networking.istio.io/v1alpha3 apiVersion: networking.istio.io/v1alpha3 kind: DestinationRule metadata: metadata: name: reviews name: reviews -destination spec: spec: host: reviews trafficPolicy: loadBalancer: - route: simple: PASSTHROUGH subsets: when  $\mathcal{S}$ - name: v1 labels: v1 version: v1 labels: version: v2 - name: v2

trafficPolicy: loadBalancer:

simple: RANDOM

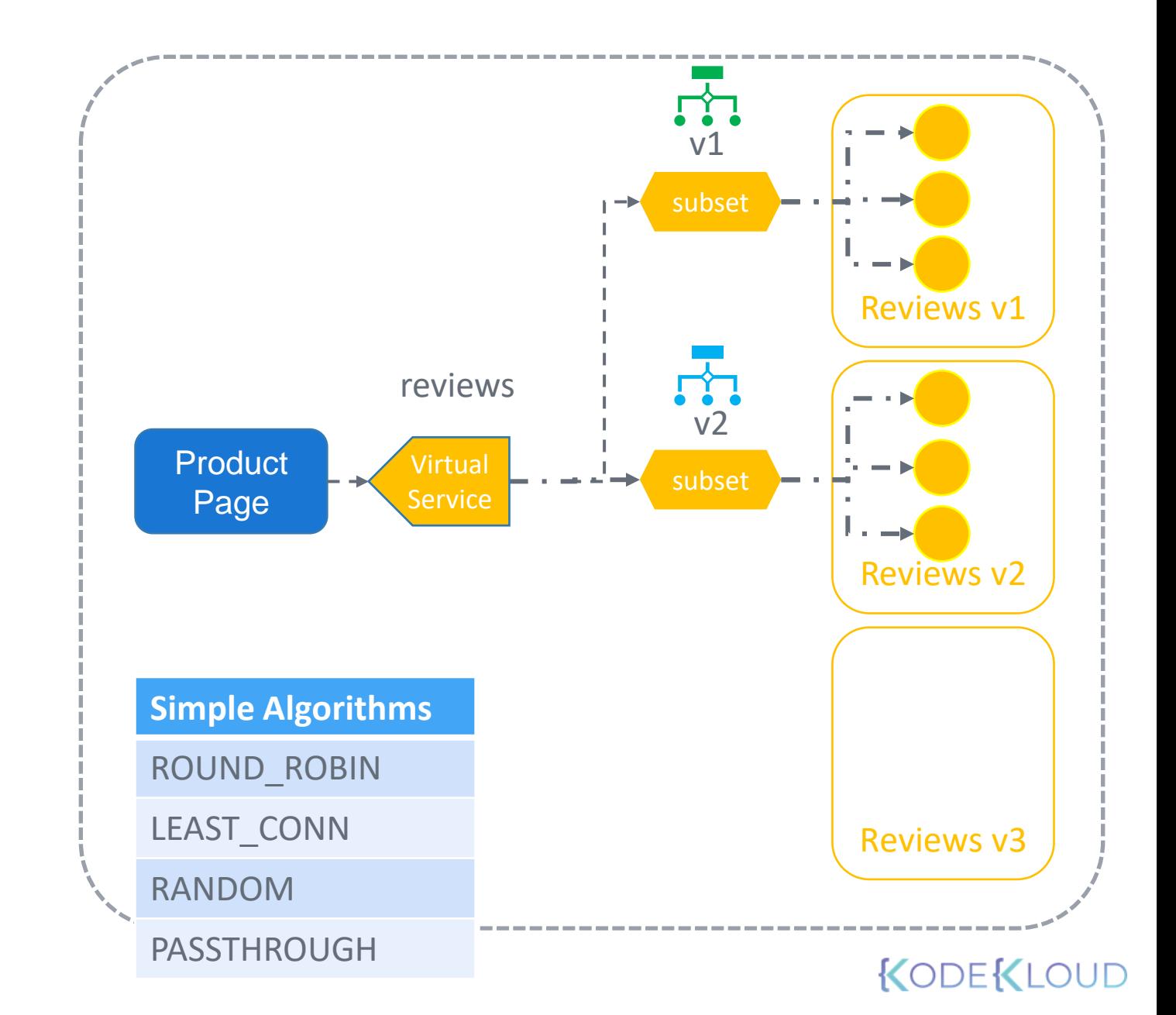

#### review-destination.yaml

apiVersion: networking.istio.io/v1alpha3 apiVersion: networking.istio.io/v1alpha3 kind: DestinationRule metadata: metadata:

name: reviews name: reviews -destination

spec: spec:

host: reviews.default.svc.cluster.local - reviews trafficPolicy :

#### $\overline{\text{tls}}$ :

- route: mode: SIMPLE mode: MUTUAL - MUNE, MUIUAL

clientCertificate: /myclientcert.pem privateKey: /client\_private\_key.pem weight: 99 caCertificates: /rootcacerts.pem

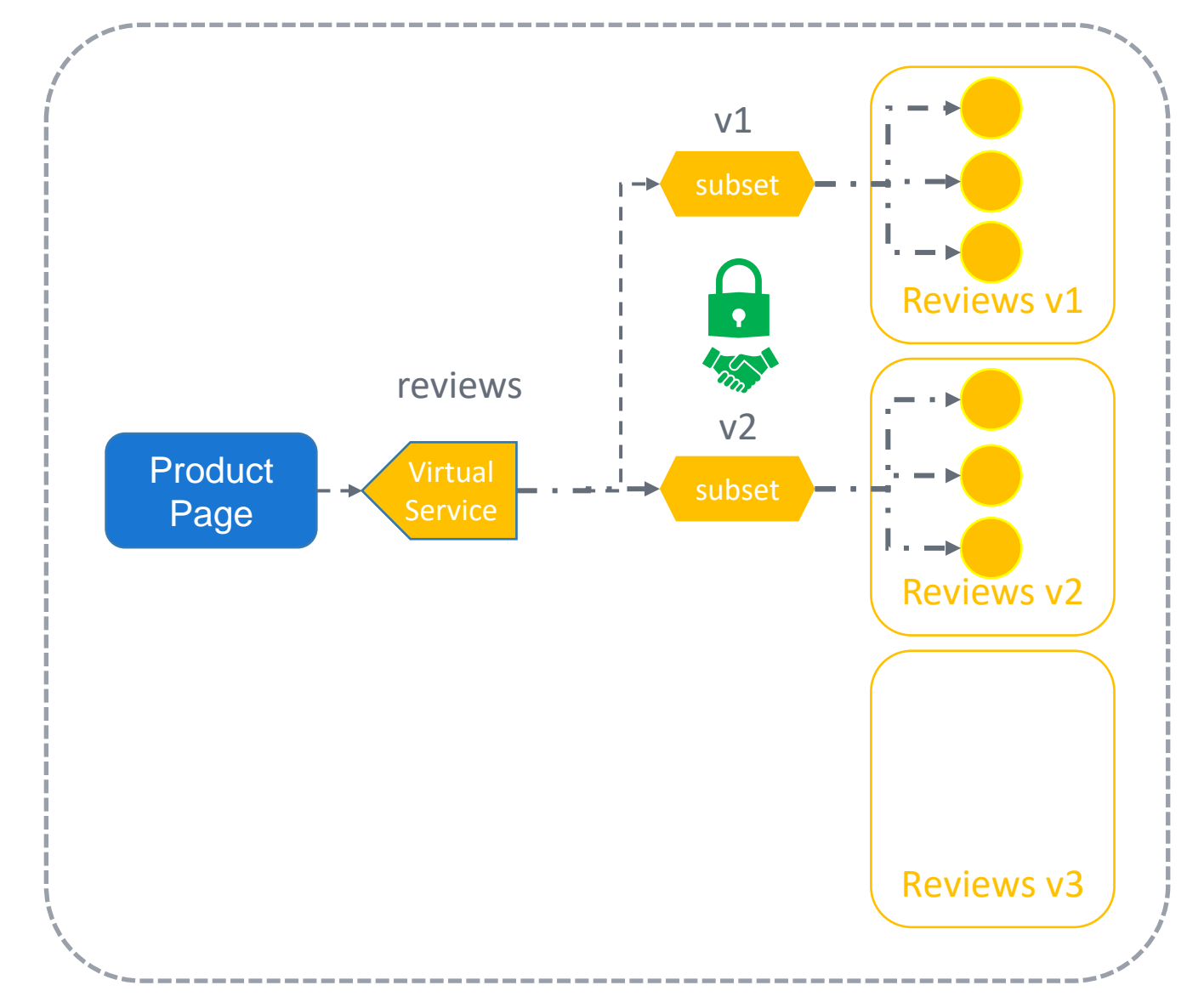

## An Example With Fully Qualified Domain Names

#### virtual-service.yaml

apiVersion: networking.istio.io/v1alpha3 kind: VirtualService metadata: name: productpage namespace: default spec: hosts: - productpage.prod.svc.cluster.local http: - timeout: 5s route: - destination:

host: productpage.prod.svc.cluster.local

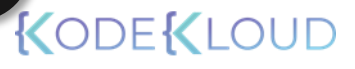

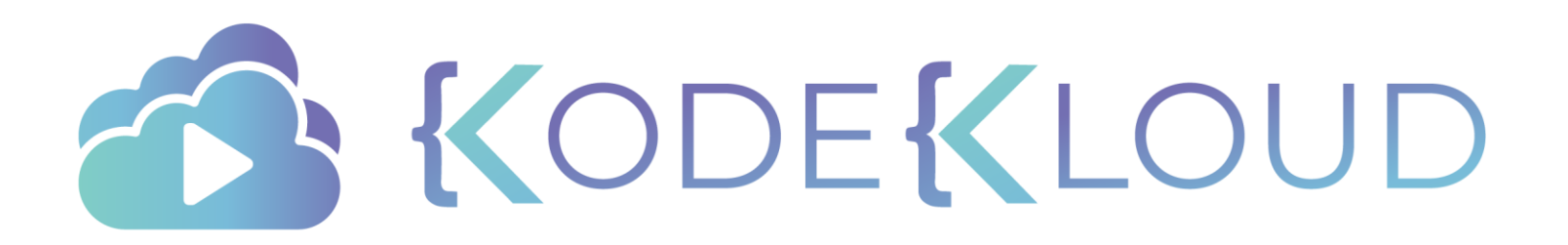

## **FAULT INJECTION**

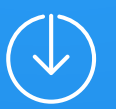

### Istio Virtual Services

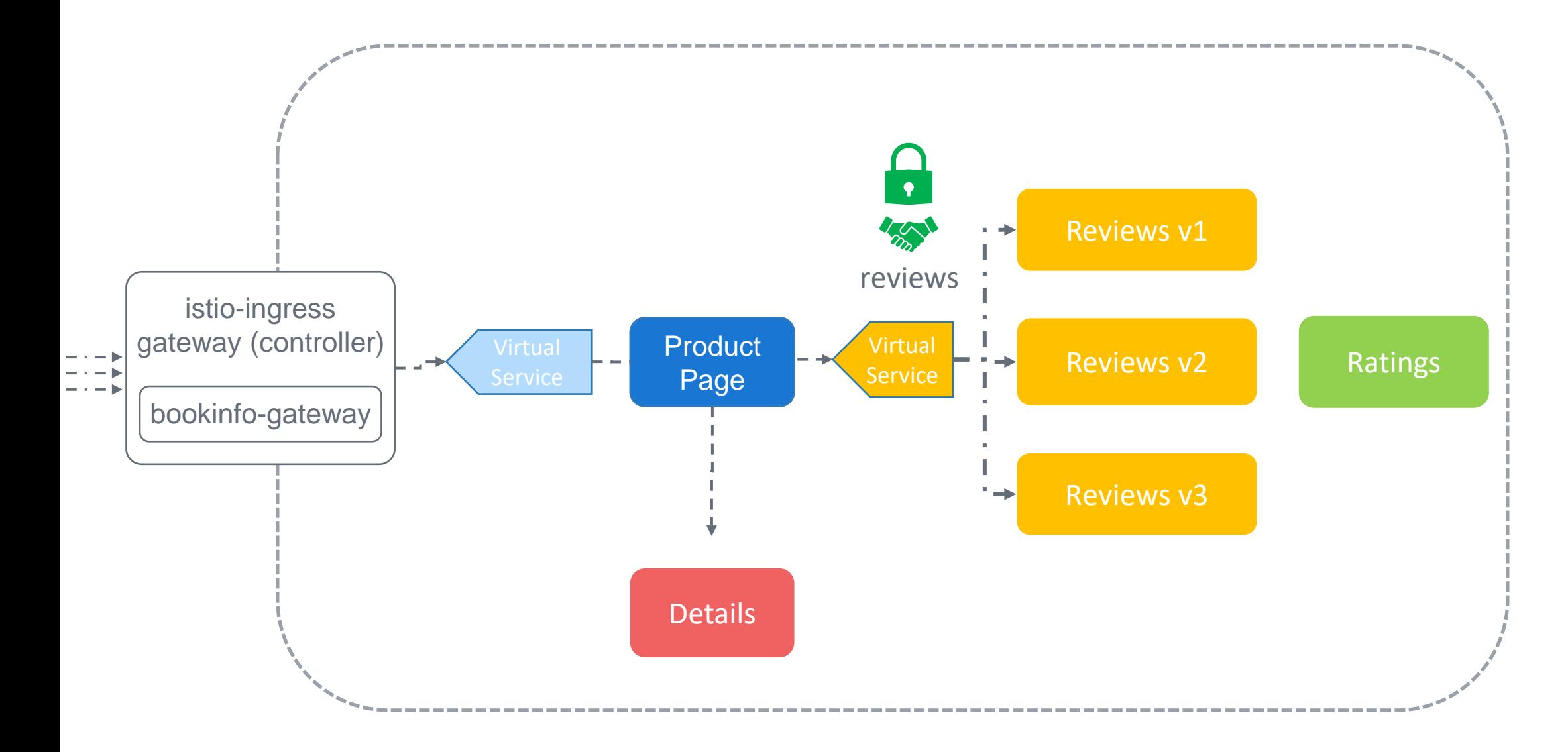

#### fault-injection.yaml

apiVersion: networking.istio.io/v1alpha3

kind: VirtualService

metadata:

name: my-service

spec:

hosts:

- my-service

http:

- fault:

delay:

percentage: value: 0.1 fixedDelay: 5s

route:

- destination: host: my-service subset: v1

abort:

percentage: value: 0.1 httpStatus: 400

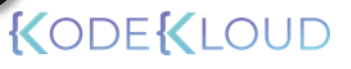

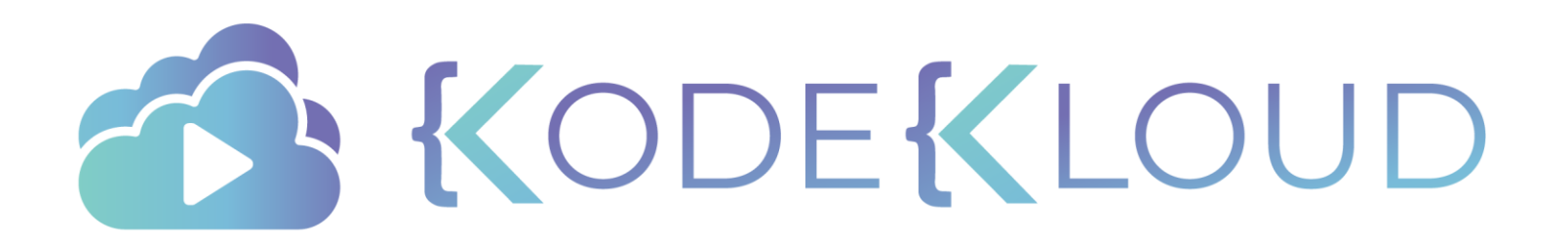

# **TIMEOUTS**

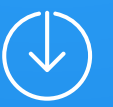

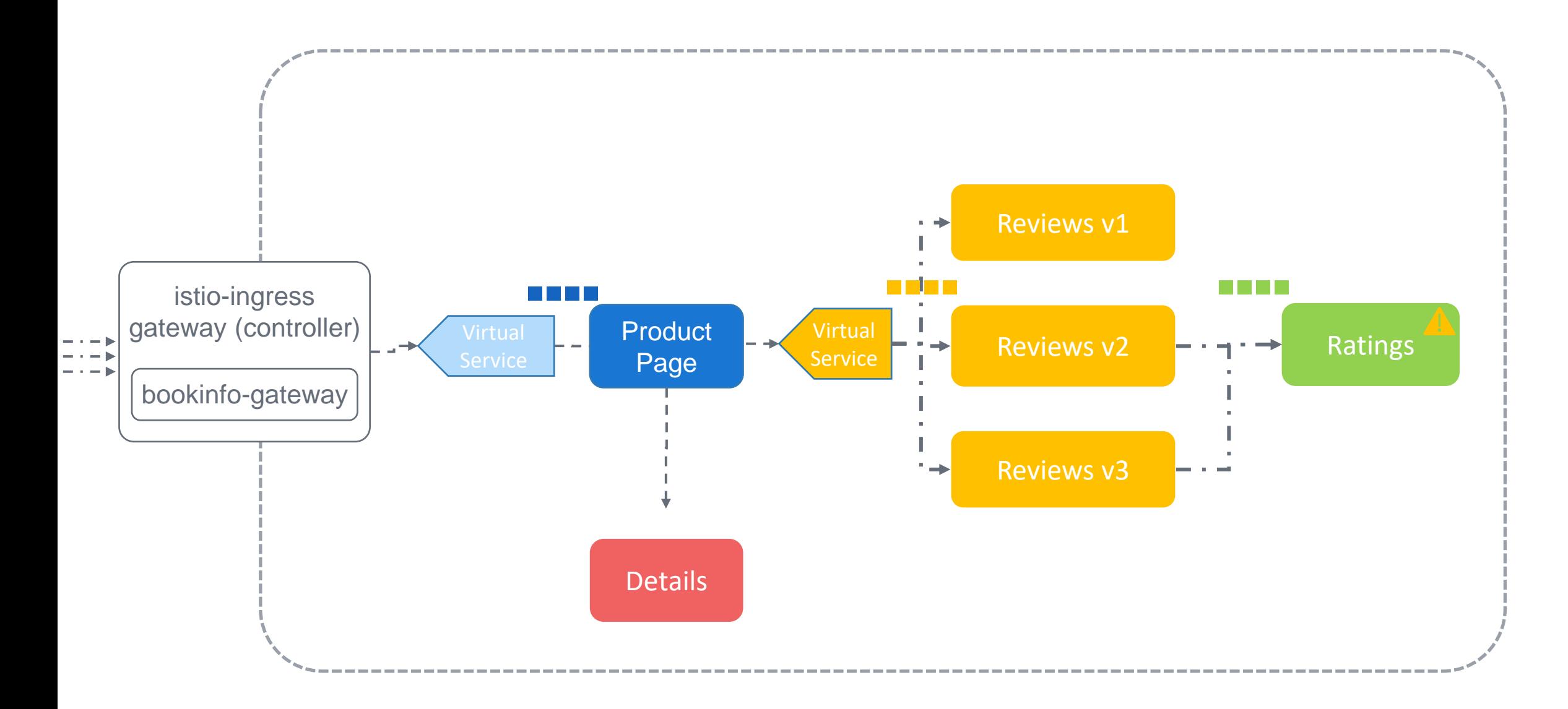

### Timeouts

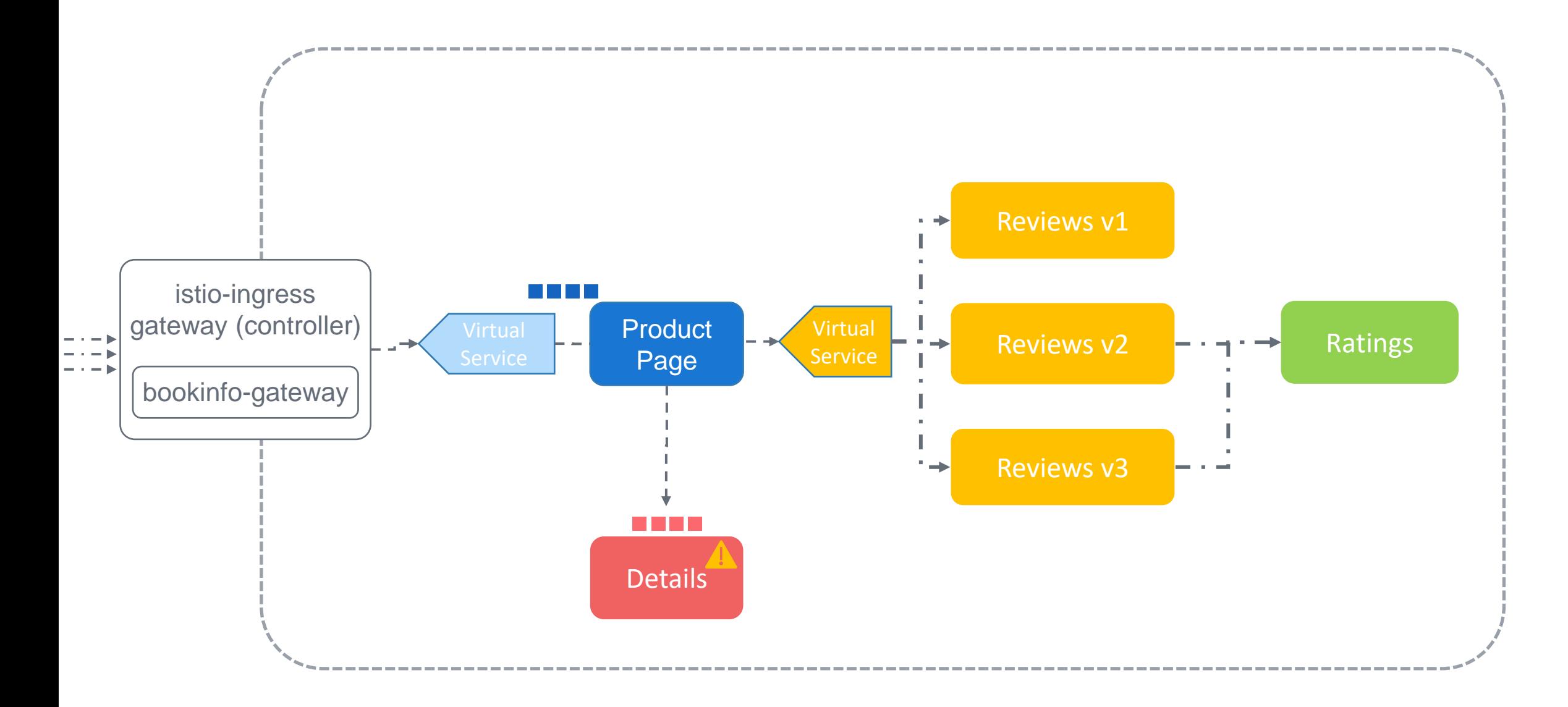

#### book -info.yaml

#### apiVersion: networking.istio.io/v1alpha3 kind: VirtualService

metadata:

name: bookinfo

spec:

hosts:

- "bookinfo.app "

gateways:

- bookinfo -gateway

http:

- match:

- uri: exact: /productpage

- uri :

prefix: /static <code hidden>

route:

- destination: host: productpage port: number: 9080

timeout: 3s

#### details -service.yaml

apiVersion: networking.istio.io/v1alpha3 kind: VirtualService metadata: name: details spec: hosts: - details http: - route: - destination: host: details subset: v1 fault: delay: fixedDelay: 5 s percent: 50

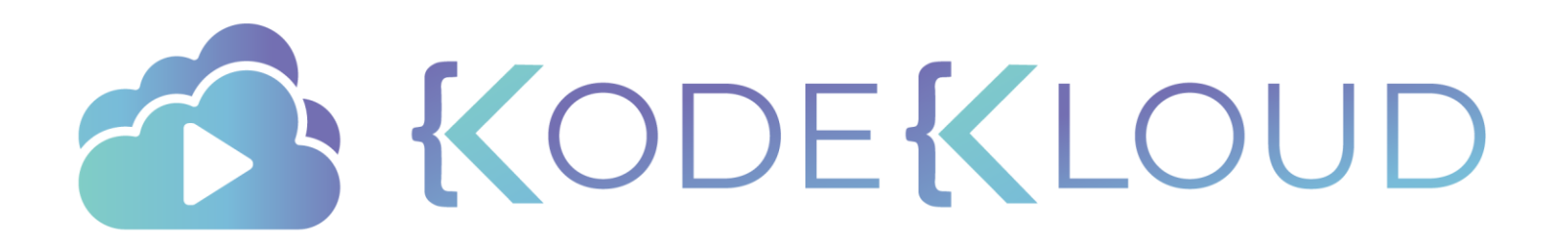
# **RETRIES**

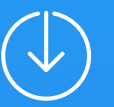

### Istio Virtual Services

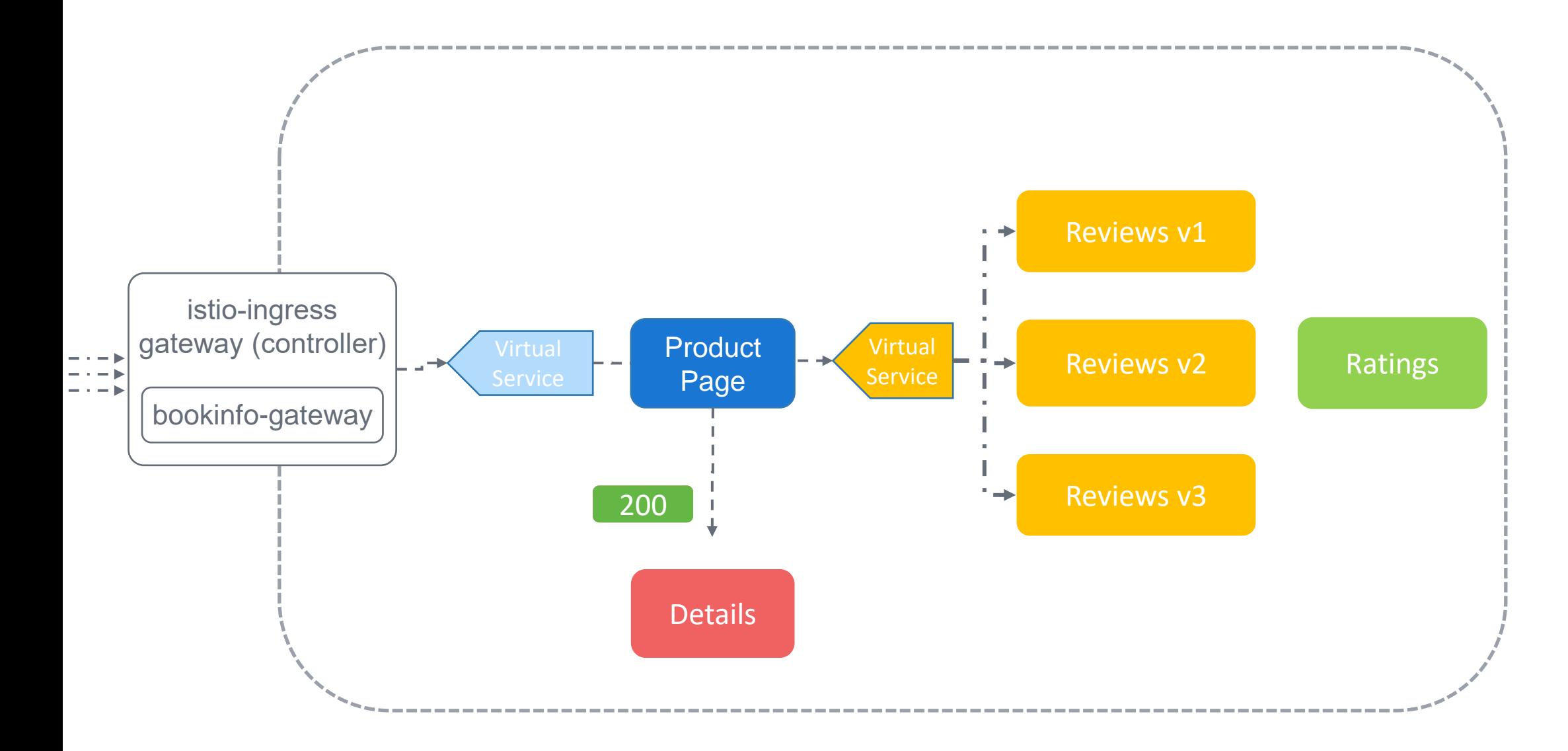

#### Virtual-service-timeout.yaml

apiVersion: networking.istio.io/v1alpha3 kind: VirtualService metadata: name: my-service spec: hosts: - my-service http: - route: - destination: host: my-service subset: v1 retries: attempts: 3 perTryTimeout: 2s

**ISTIO DEFAULTS** 2 retries before returning an error

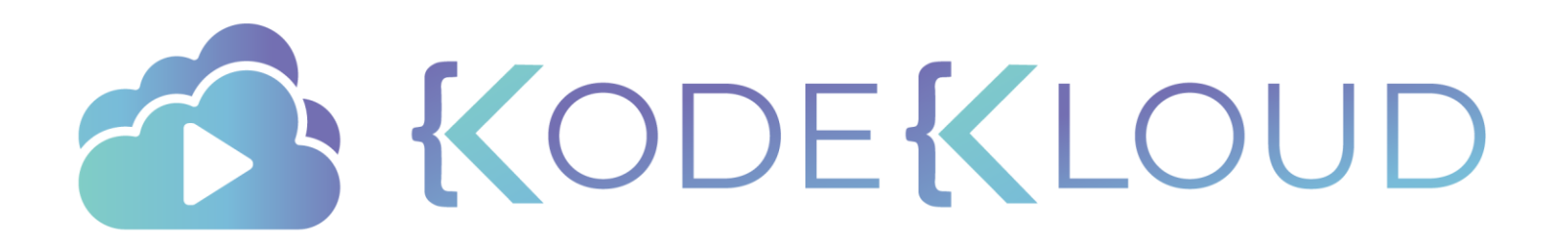

## **CIRCUIT BREAKING**

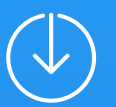

## Istio Circuit Breaking

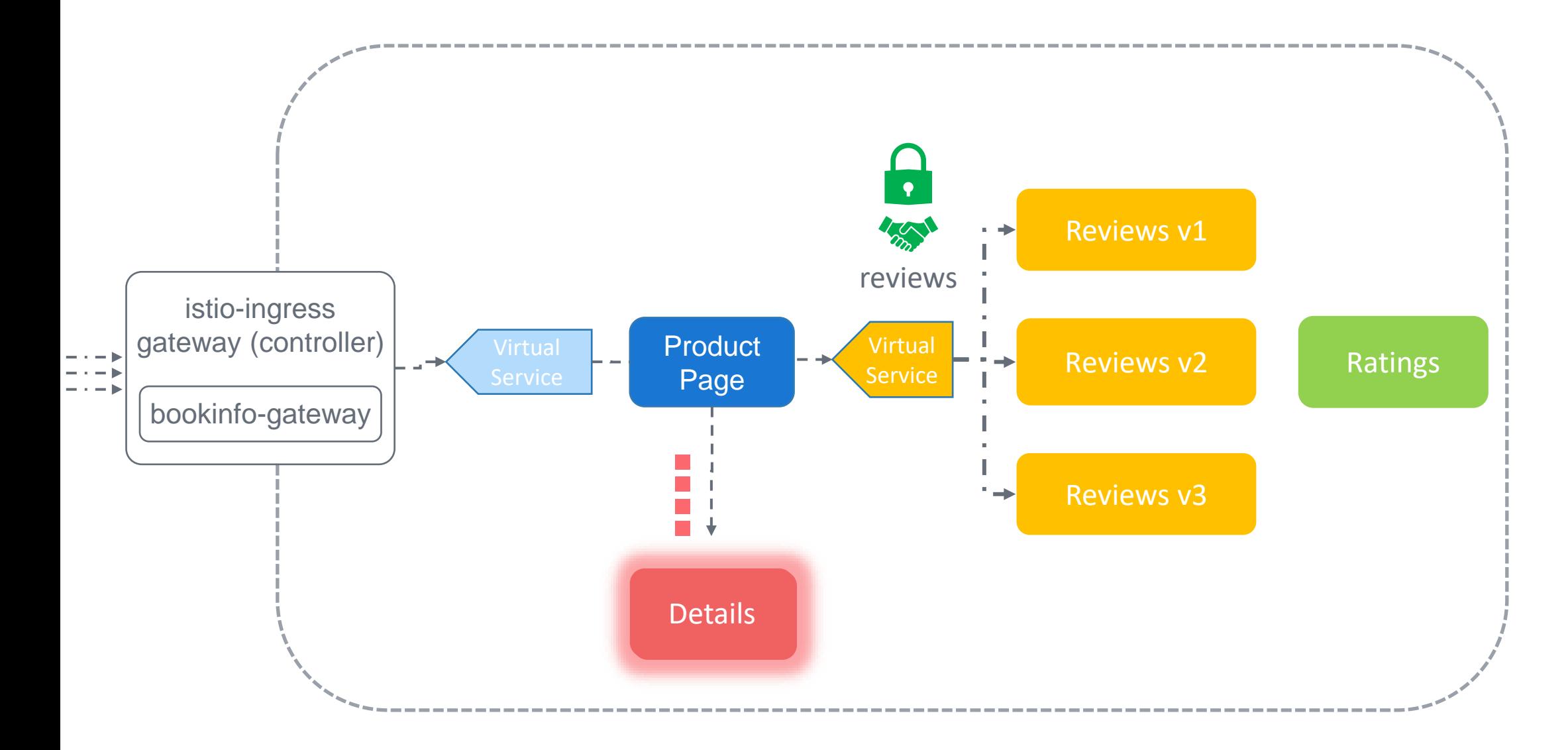

## Circuit Breaking

### circuit-breaking.yaml

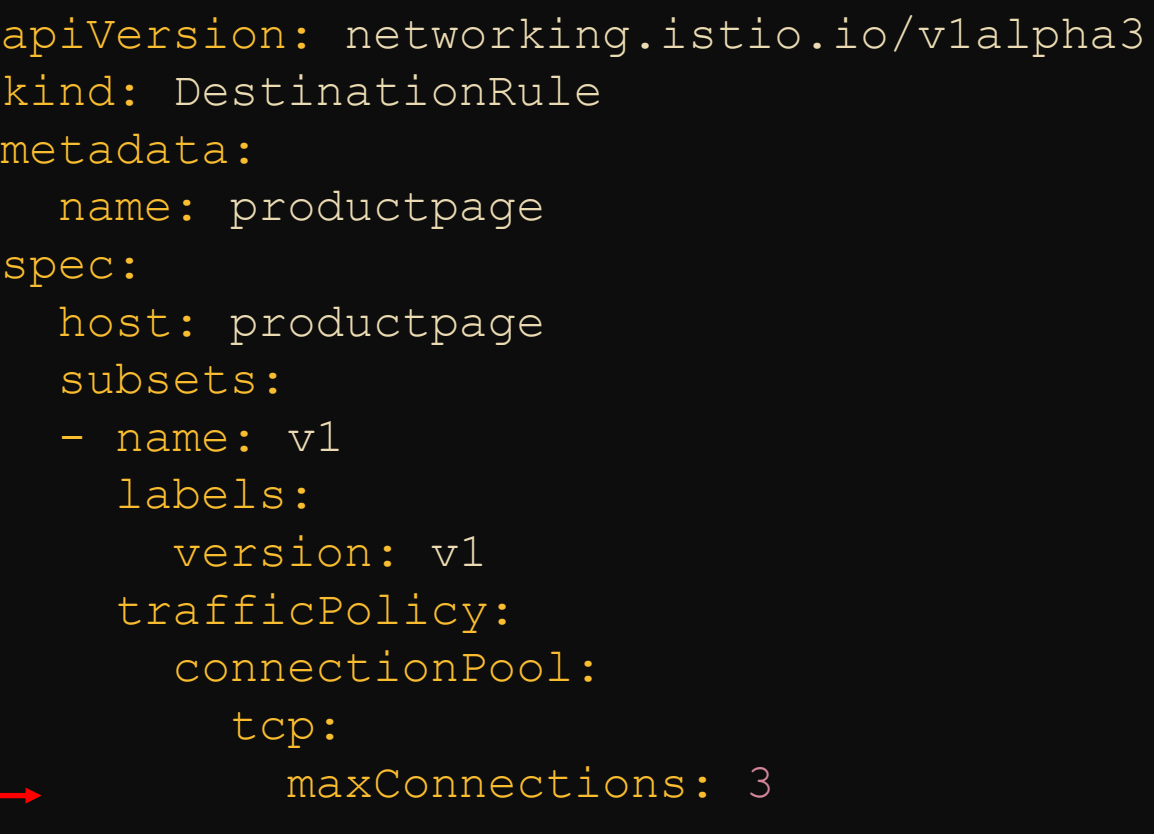

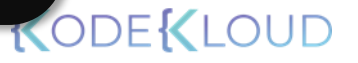

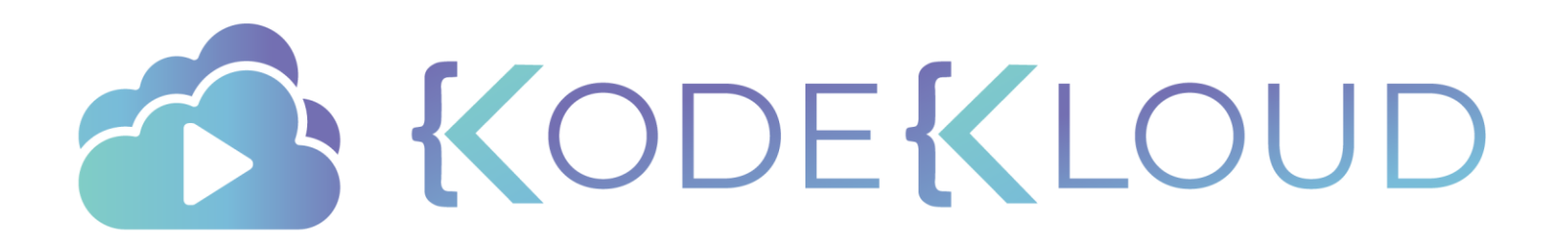

# **REQUEST ROUTING**

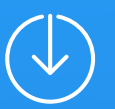

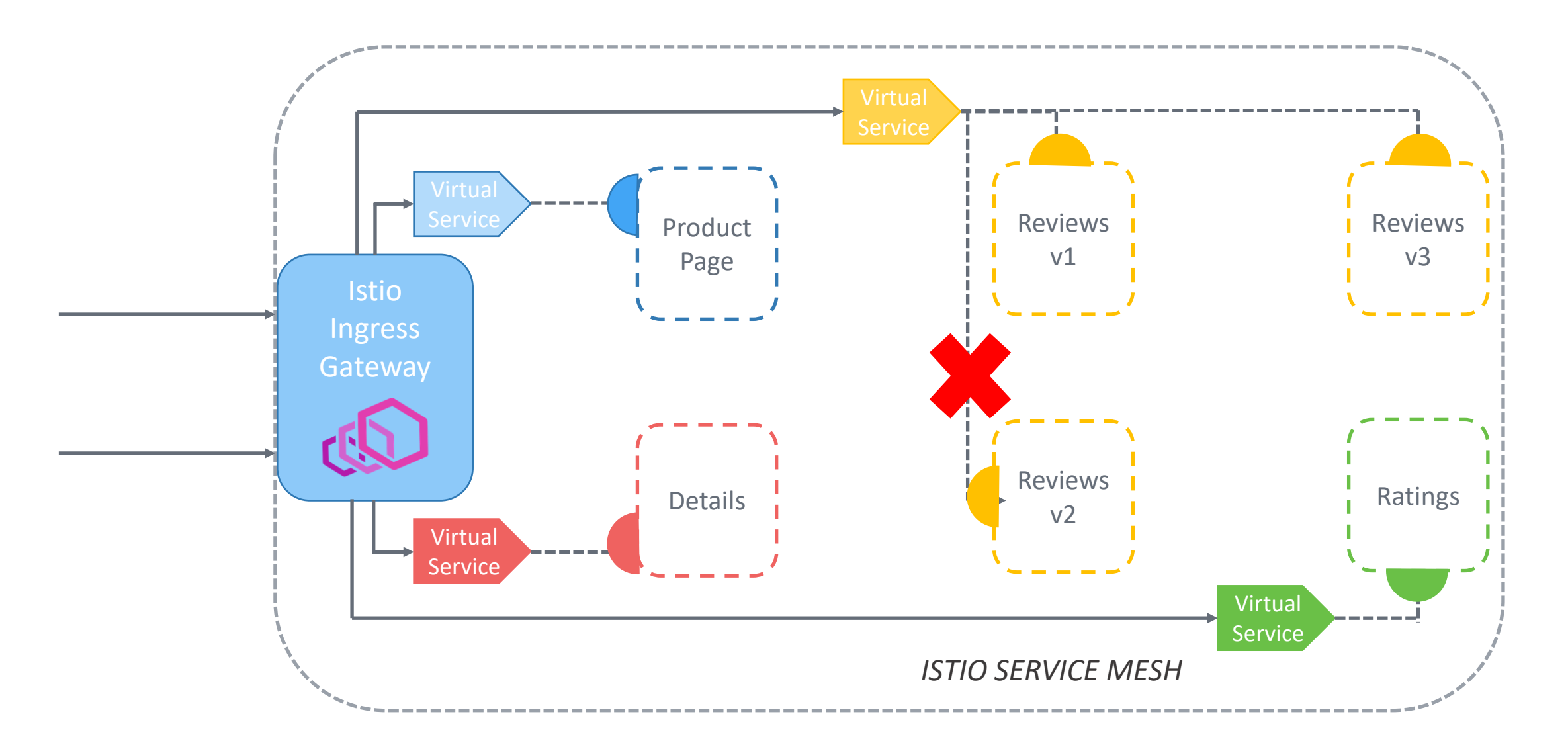

request-routing.yaml

apiVersion: networking.istio.io/v1alpha3 kind: VirtualService

metadata:

name: reviews

spec:

hosts:

- reviews

http:

- route:

- destination:

host: reviews

subset: v1

request-routing.yaml

apiVersion: networking.istio.io/v1alpha3 kind: VirtualService

metadata:

name: reviews

spec:

hosts:

- reviews

http:

- route:

- destination:

host: reviews

subset: v1

request-routing.yaml

apiVersion: networking.istio.io/v1alpha3 kind: VirtualService

metadata:

name: reviews

spec:

hosts:

- reviews

http:

- route:

- destination:

host: reviews

subset: v1

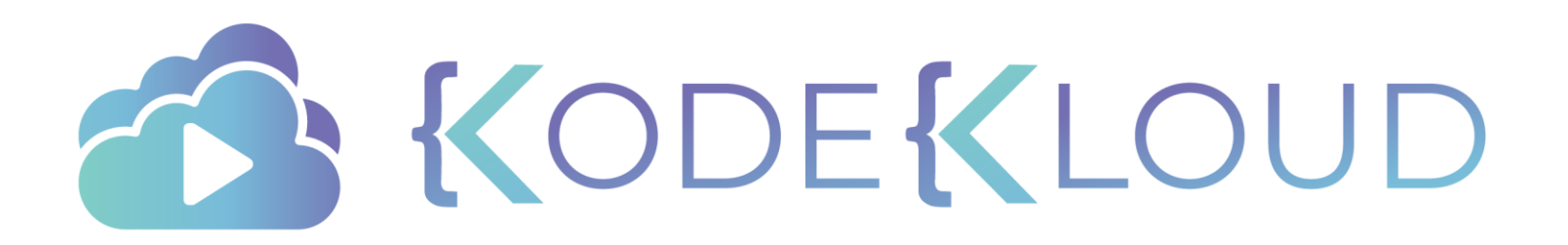

# **A/B TESTING**

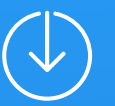

#### review -service.yaml

apiVersion: networking.istio.io/v1alpha3 kind: VirtualService

metadata:

name: reviews

spec:

hosts:

- reviews

http:

- route:
	- destination: host: reviews subset: v1 weight: 99

- destination: host: reviews subset: v2 weight: 1

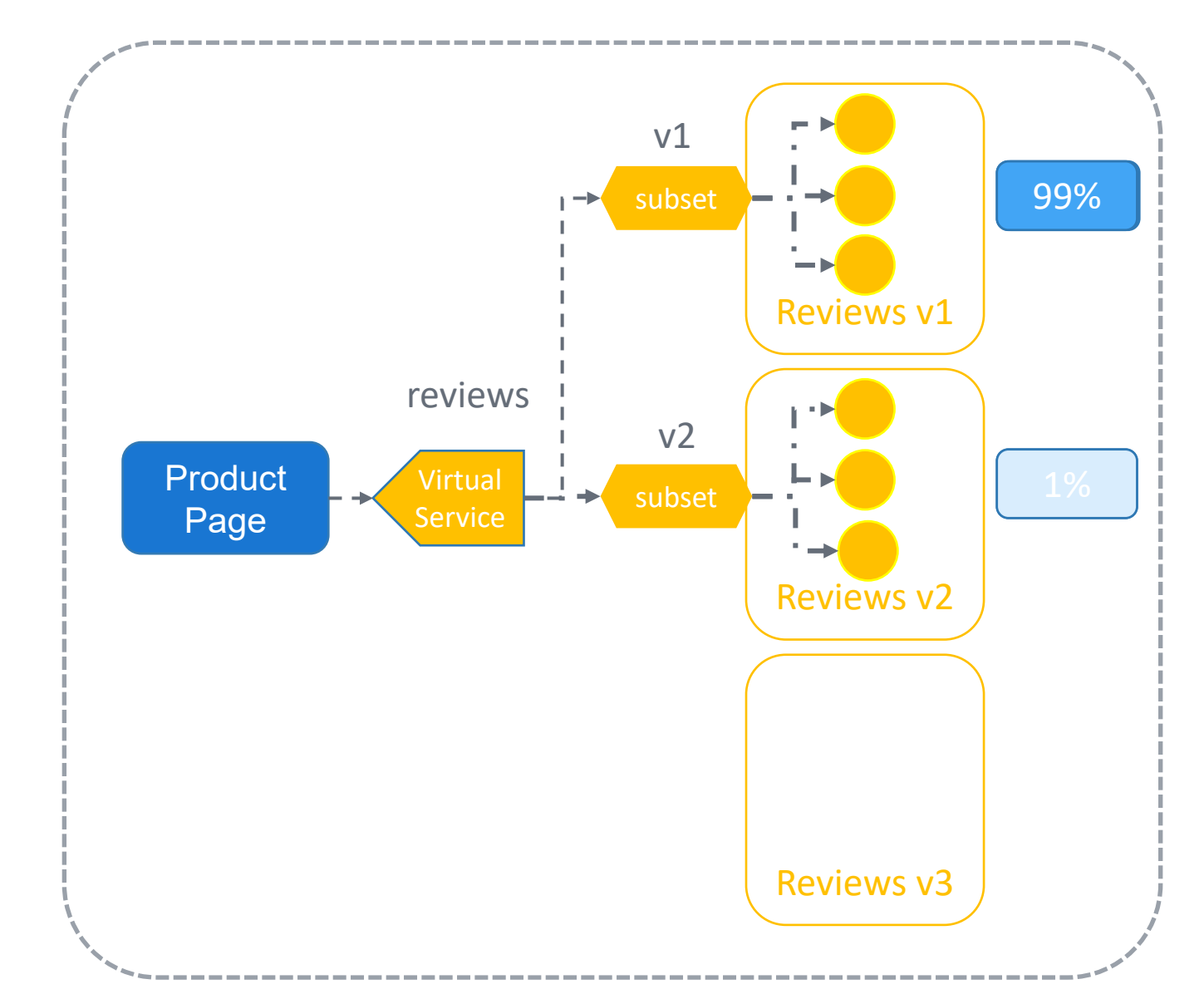

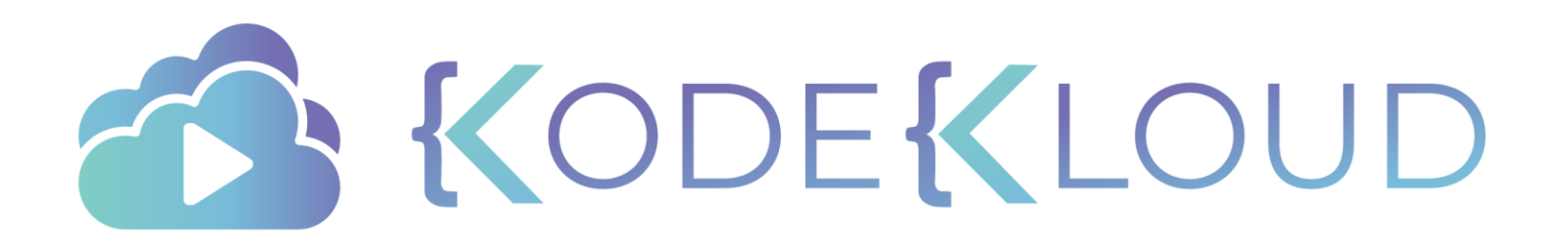

## **SECTION INTRODUCTION**

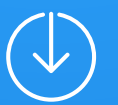

## Security

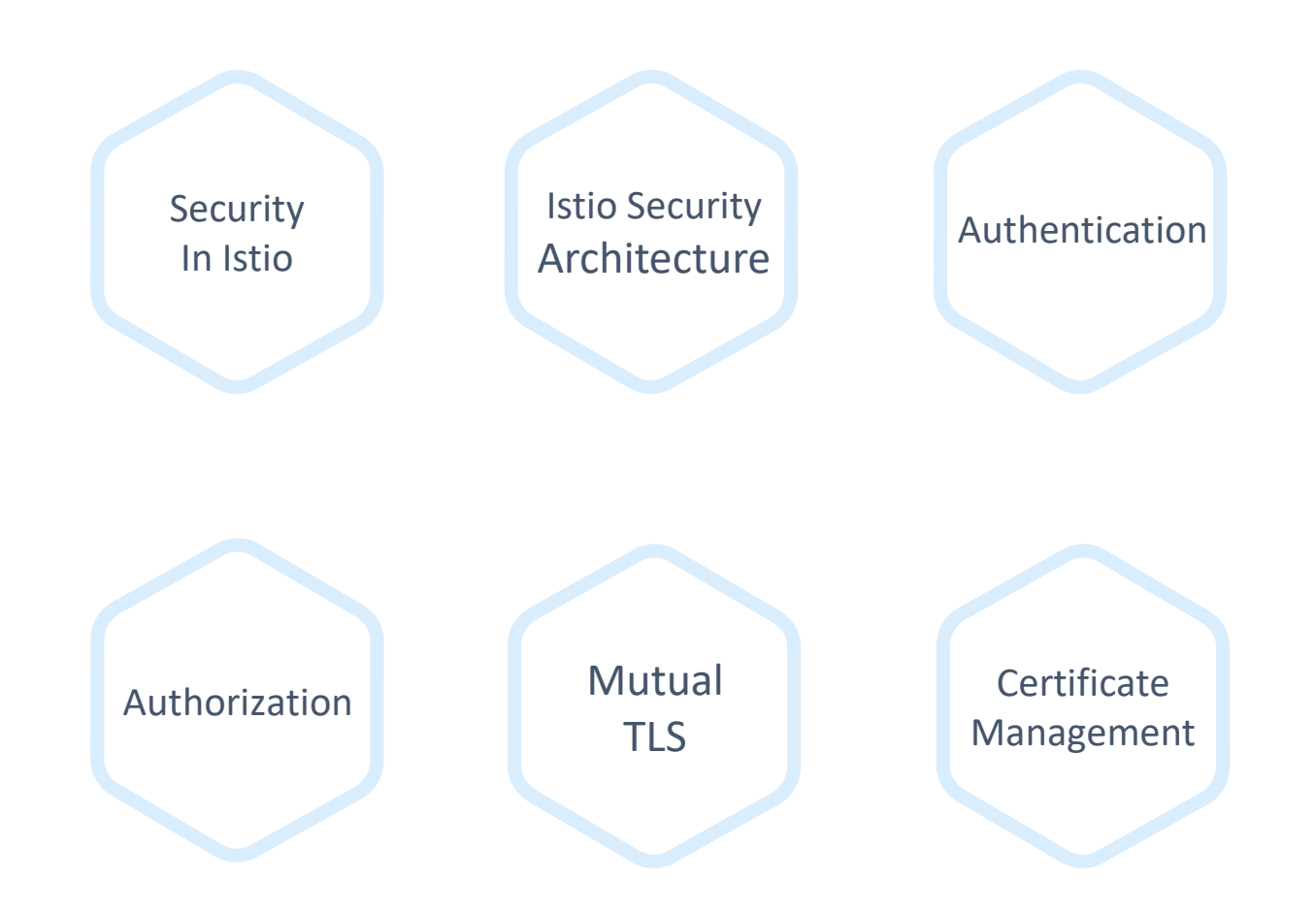

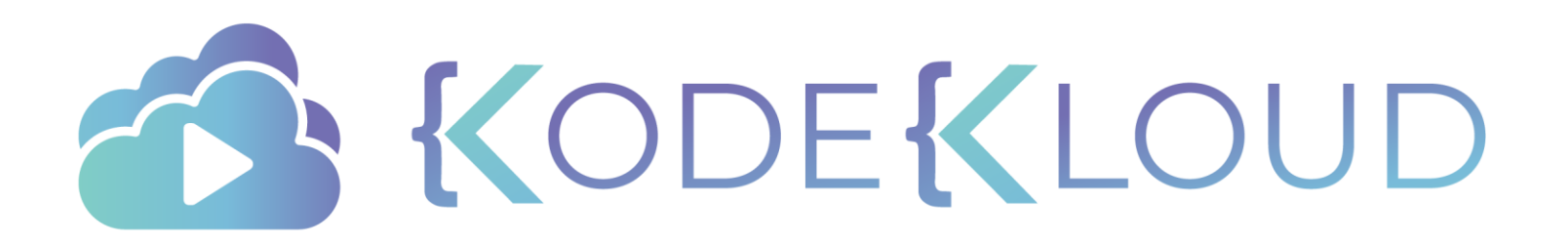

## **SECURITY IN ISTIO**

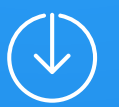

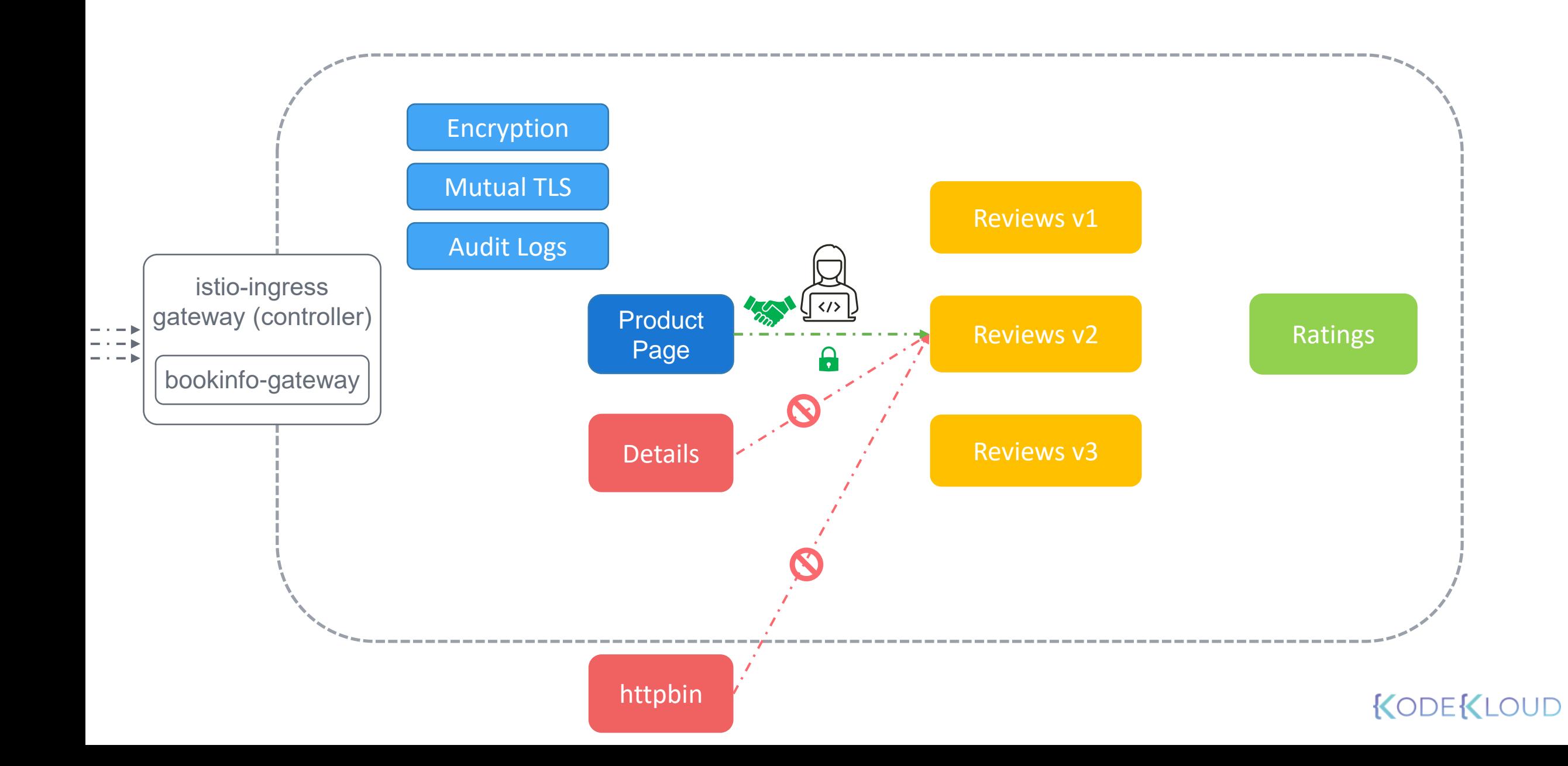

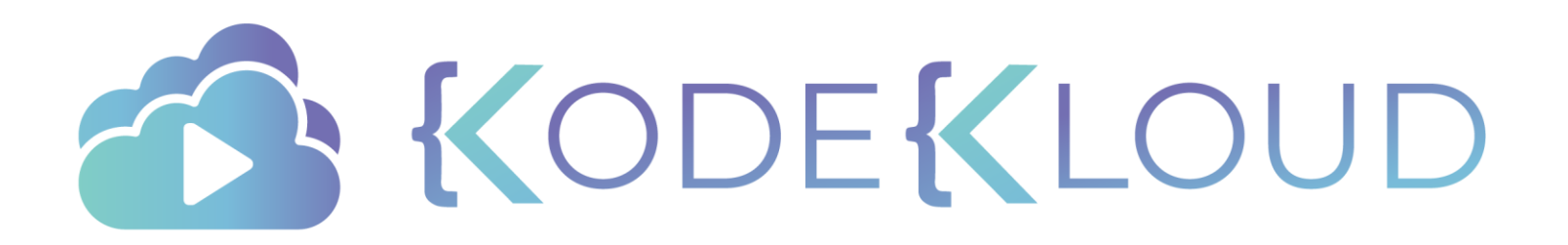

# **ISTIO SECURITY ARCHITECTURE**

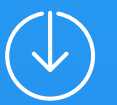

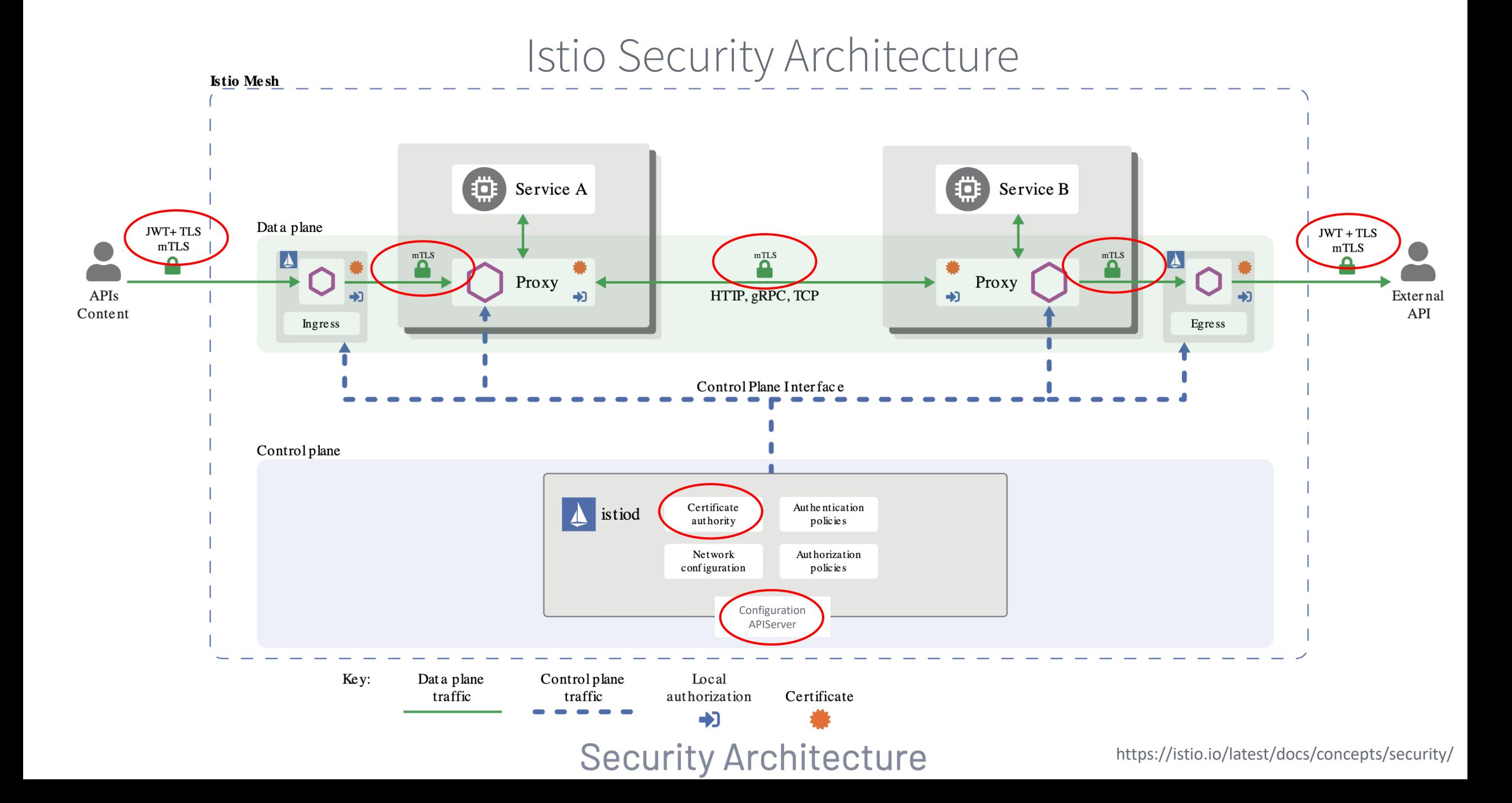

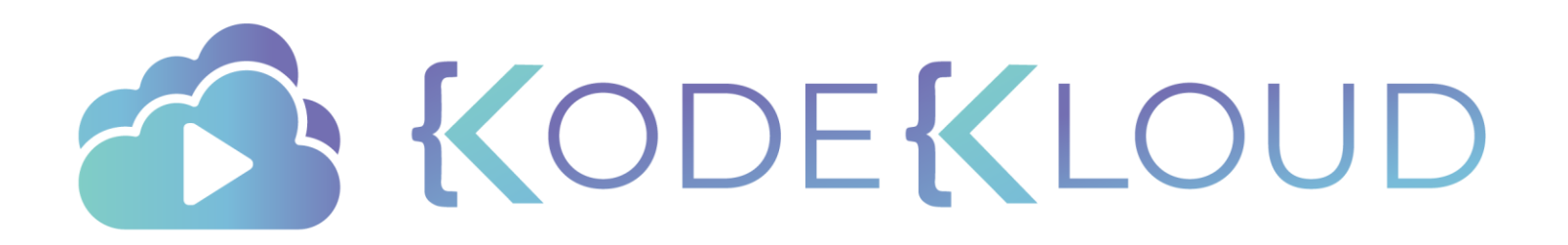

## **AUTHENTICATION**

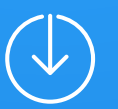

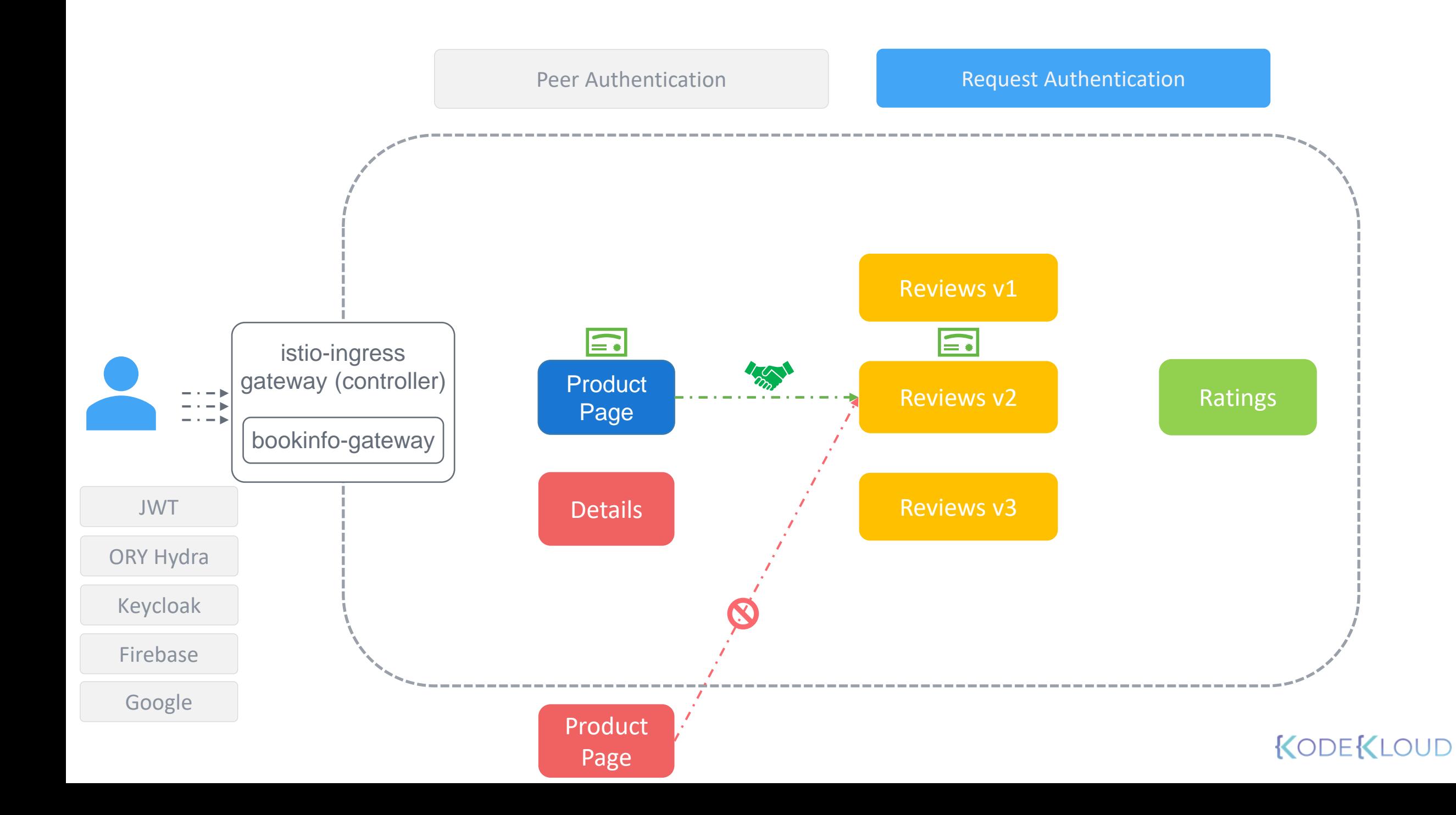

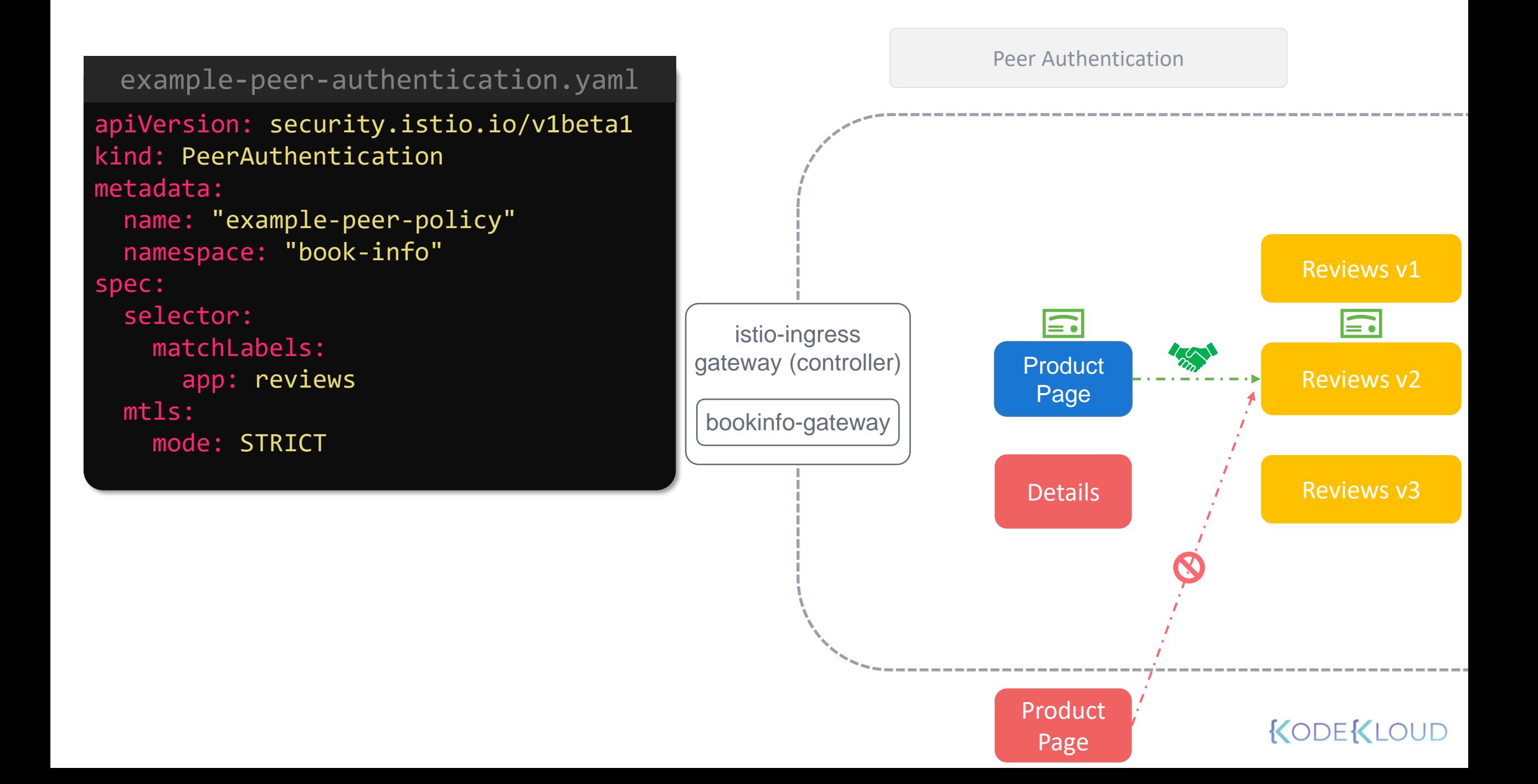

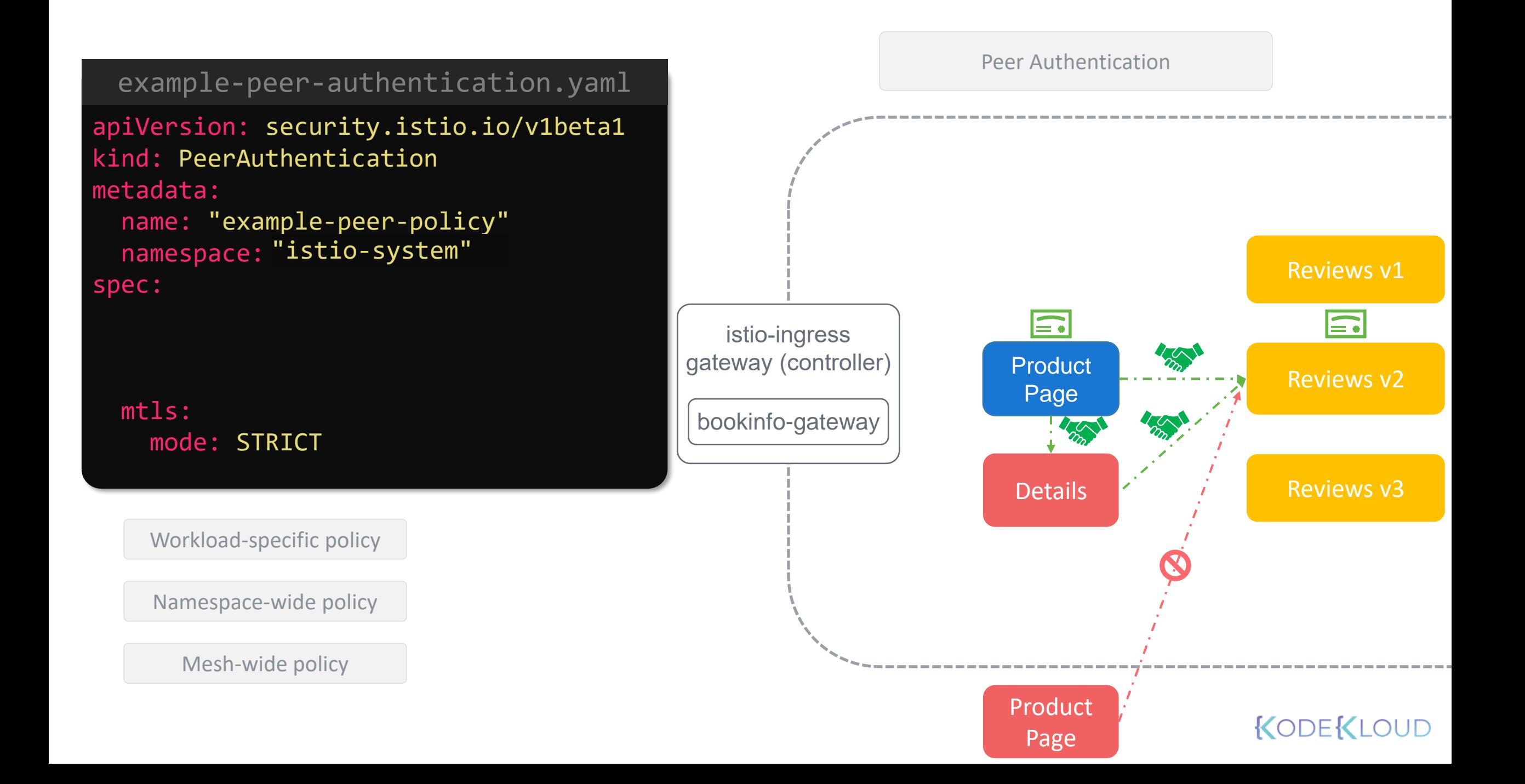

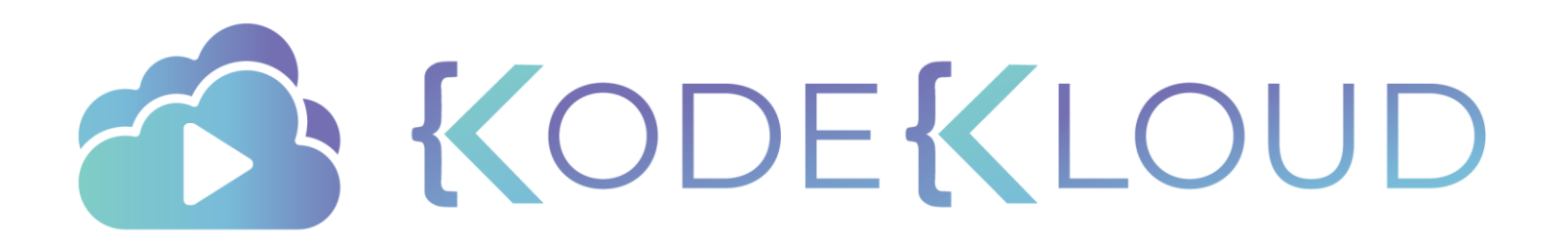

## **AUTHORIZATION**

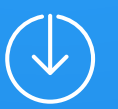

### Authorization

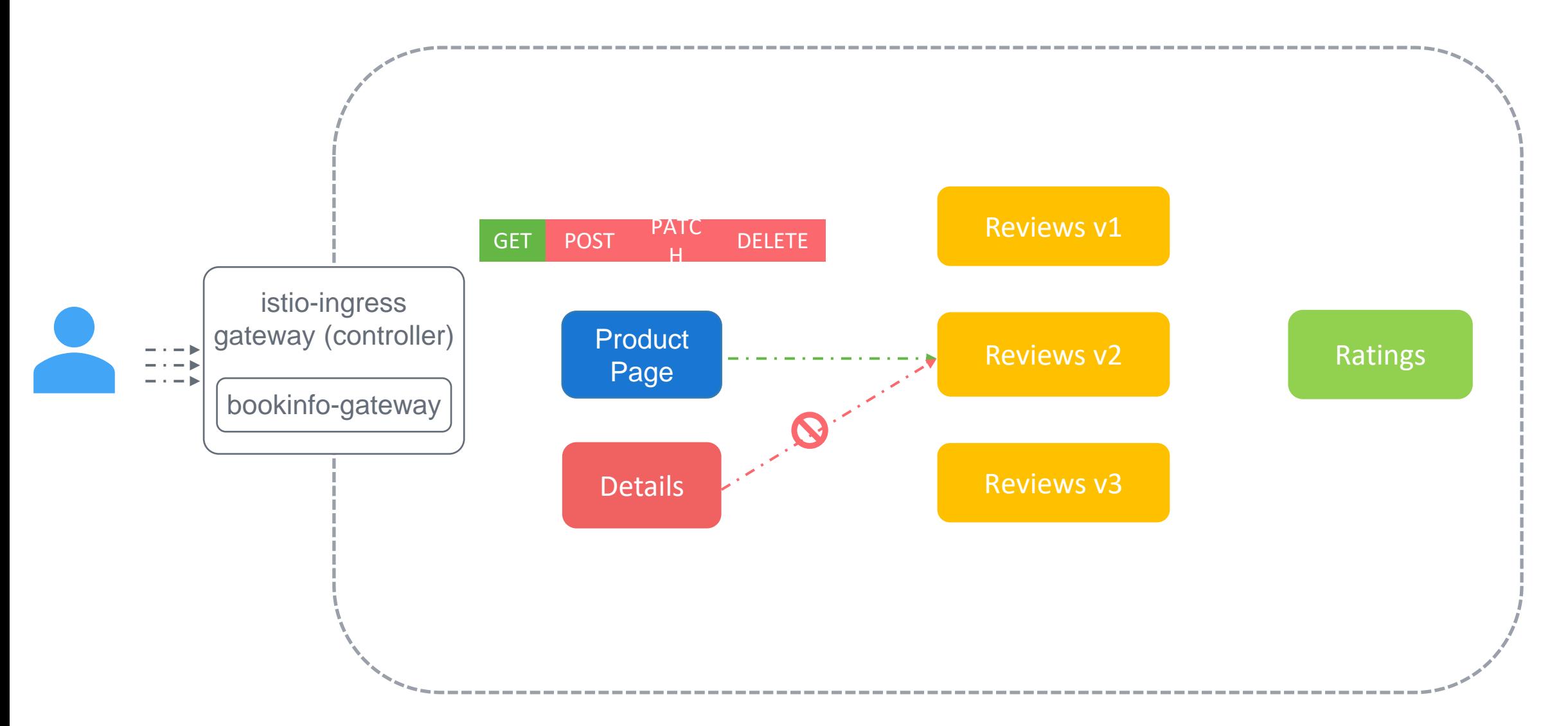

### Authorization Actions

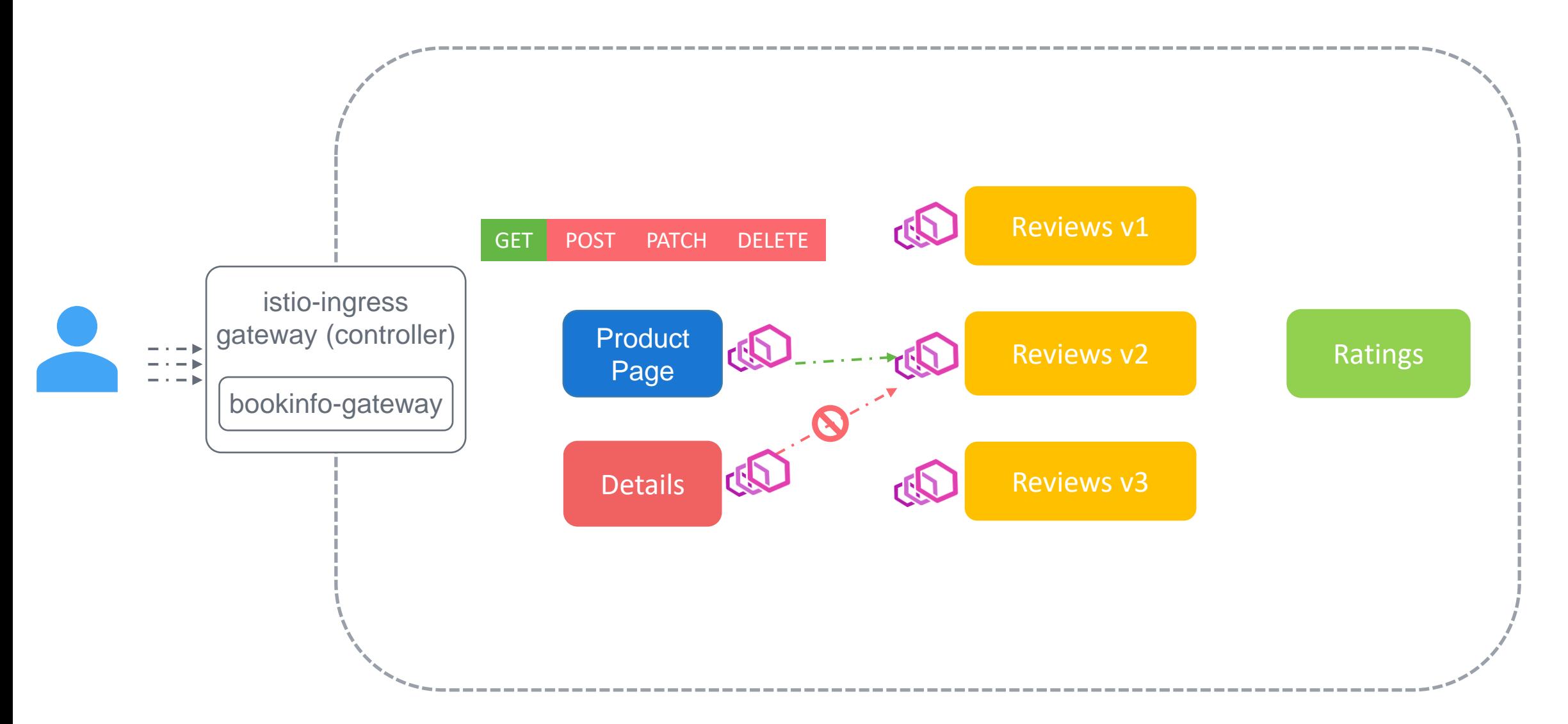

### Authorization

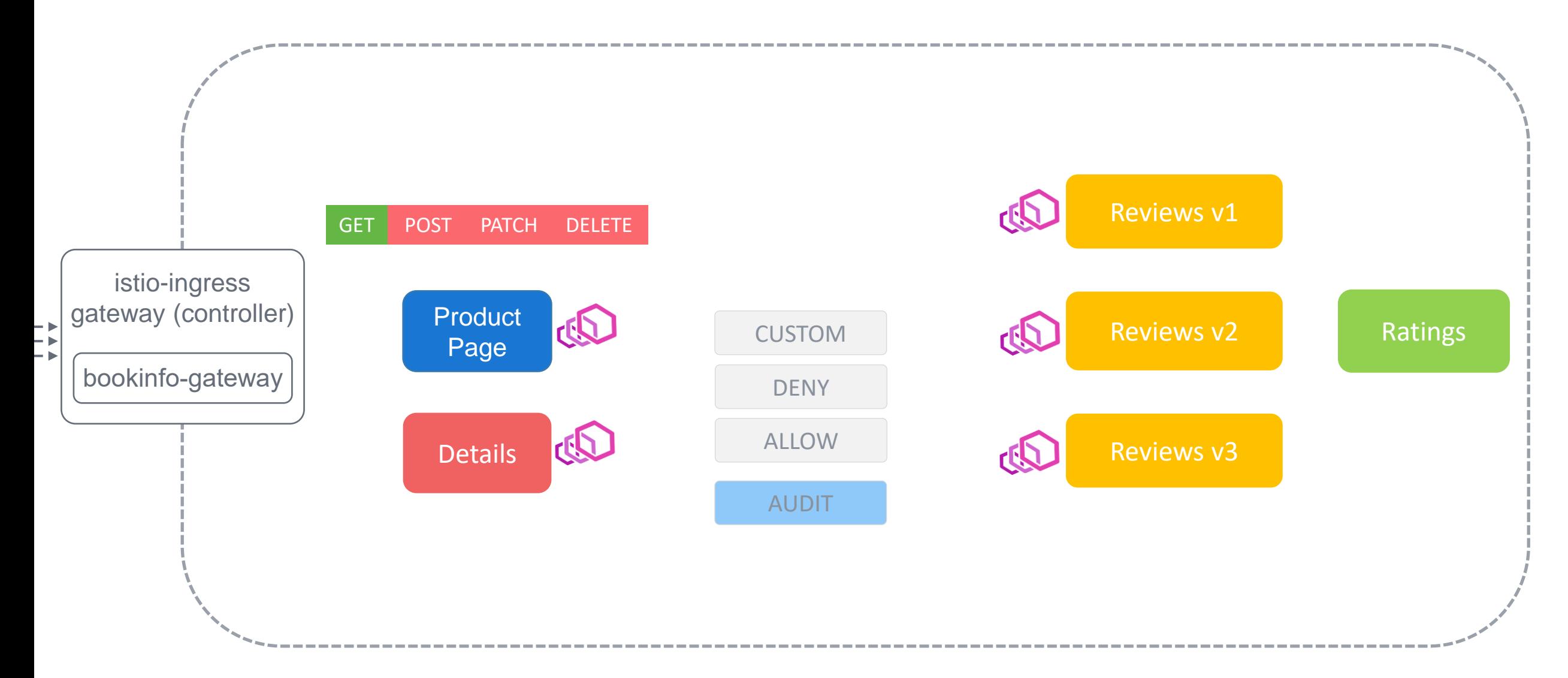

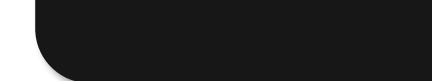

#### auth -policy.yaml

```
apiVersion: security.istio.io/v1beta1
kind: AuthorizationPolicy
metadata:
```

```
name: authdenypolicy
namespace: bookinfo
```
#### spec:

```
action: DENY
rules:
```

```
- from:
```

```
- source:
```

```
namespaces: ["bar"
]
```

```
to:
```

```
- operation:
    methods: ["POST"
]
```
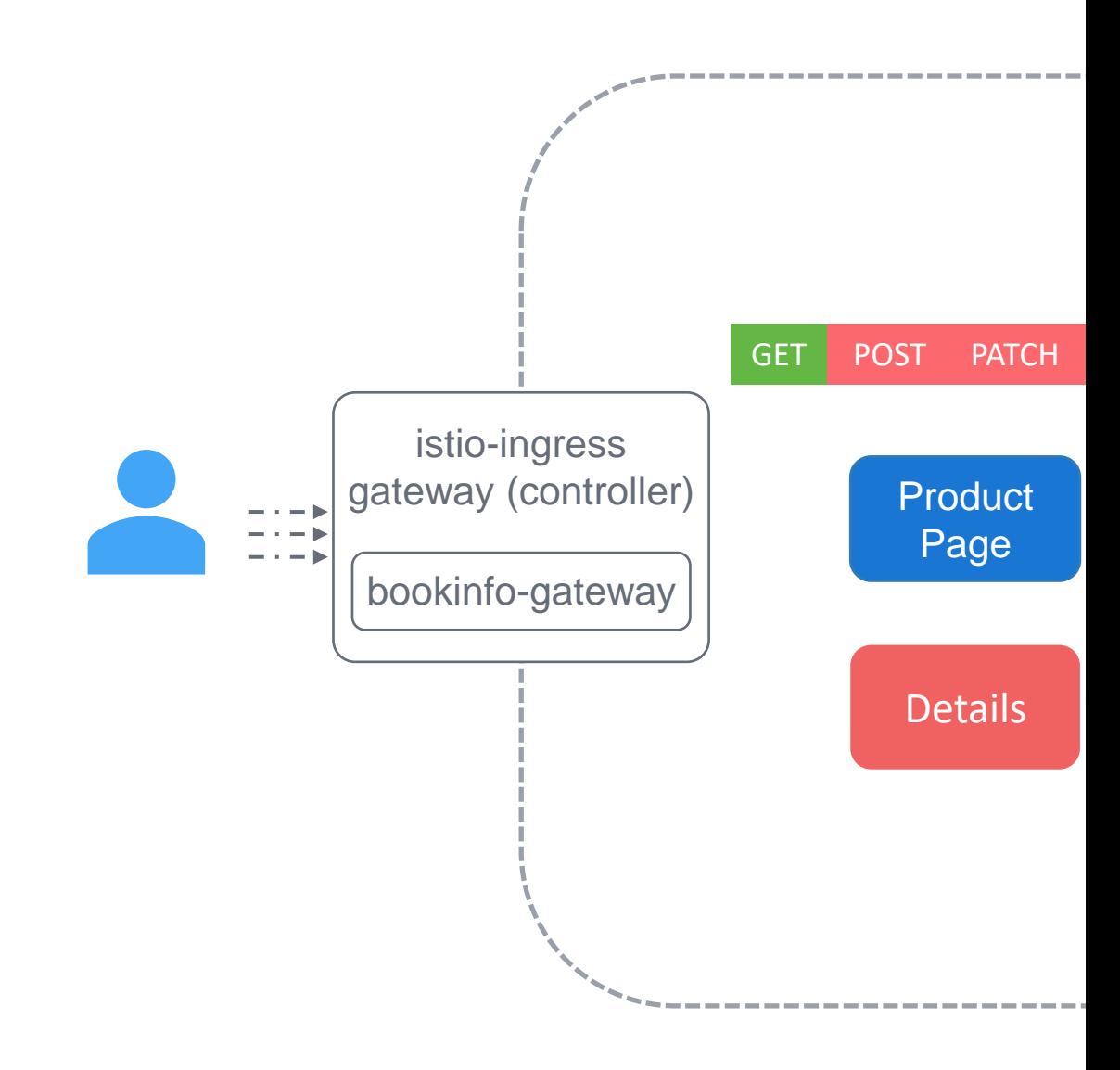

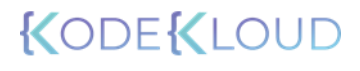
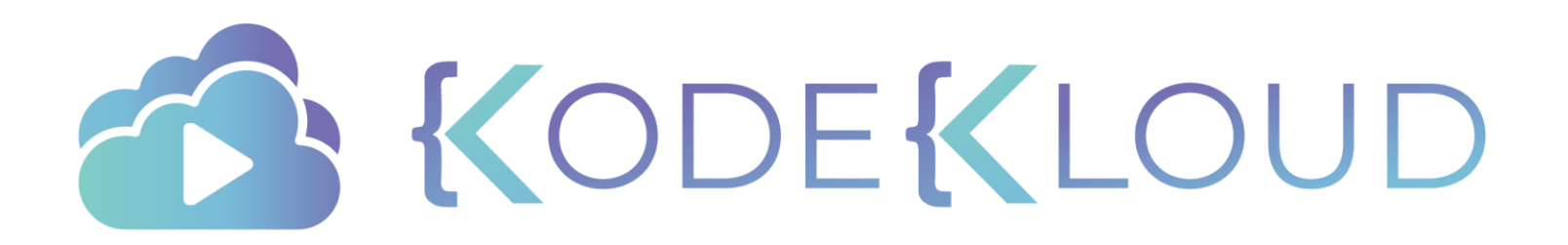

# **CERTIFICATE MANAGEMENT**

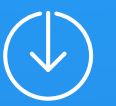

### Certificate Management

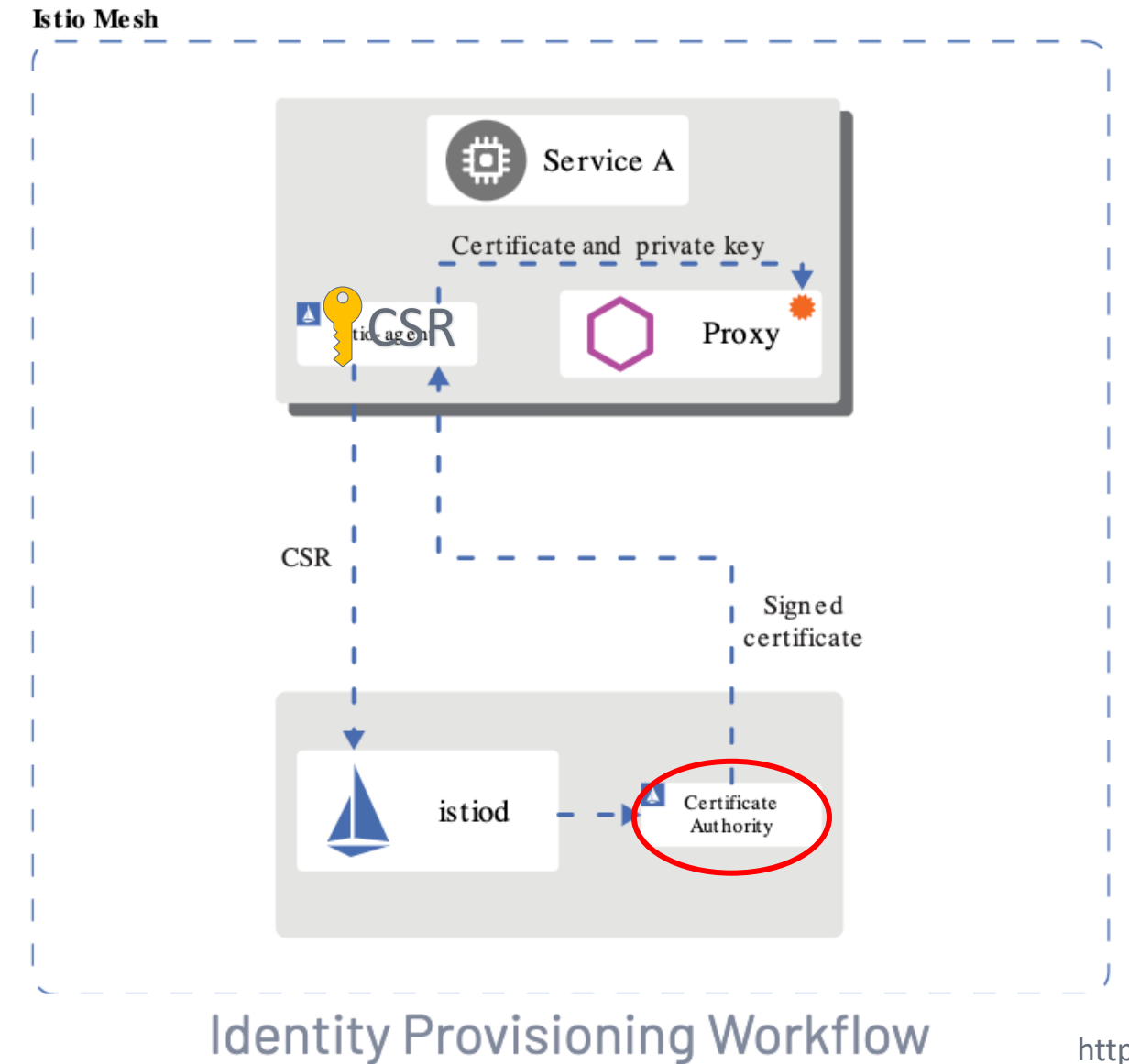

https://istio.io/latest/docs/concepts/security/

### Certificate Management

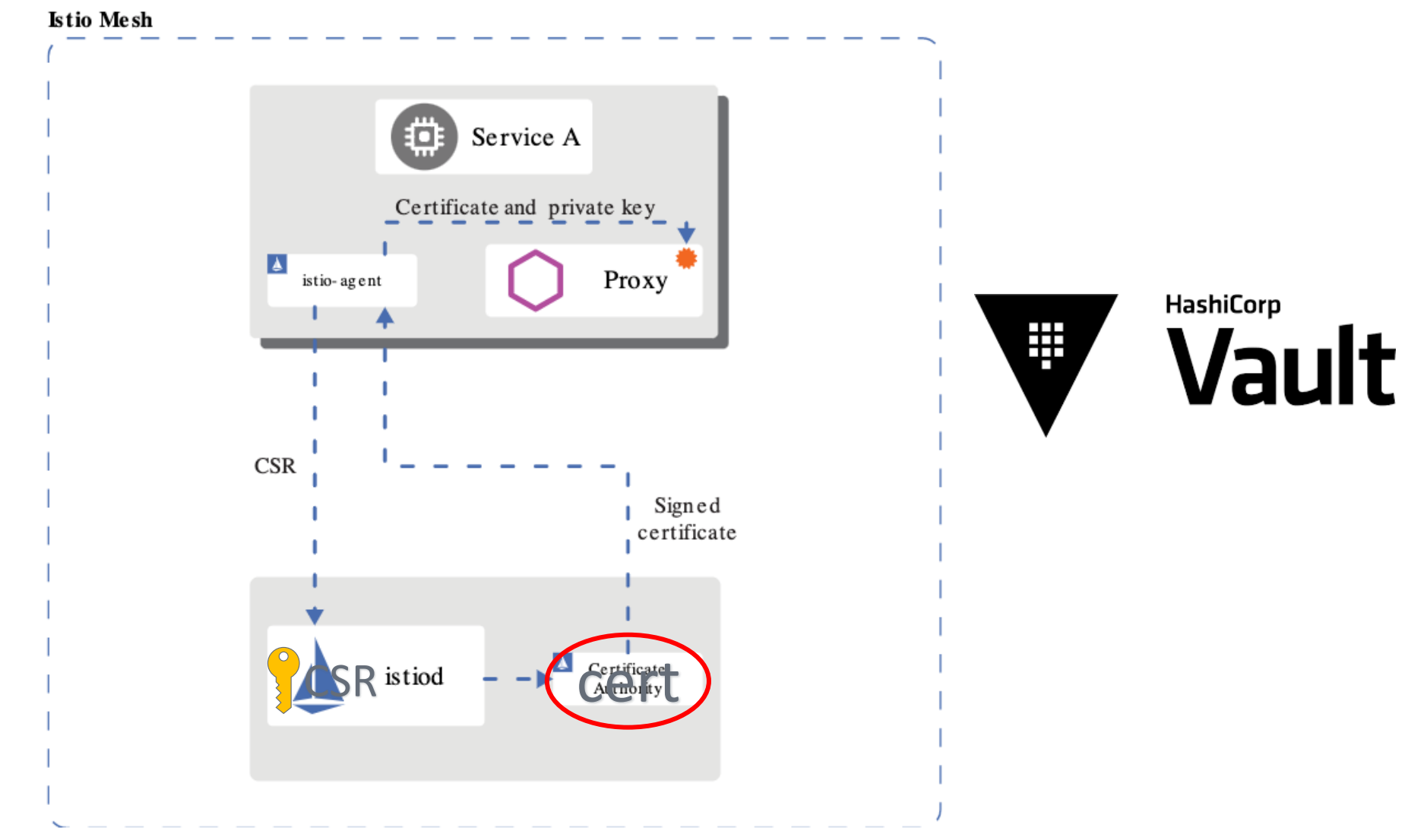

#### **Identity Provisioning Workflow**

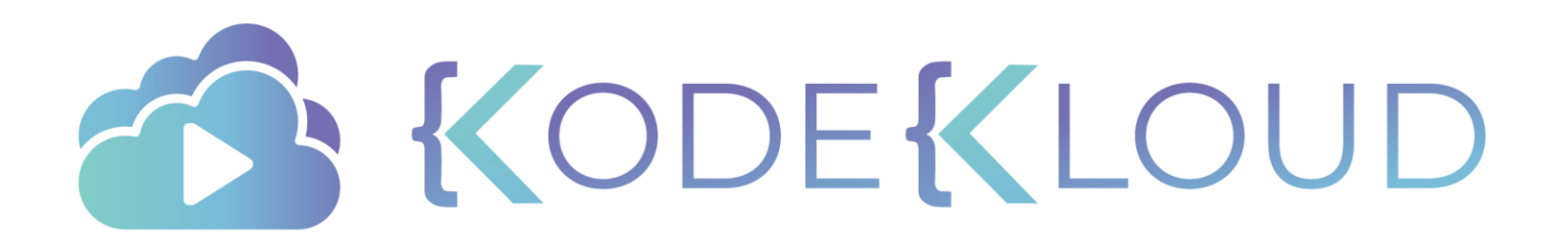

# **Lab OBSERVABILITY**

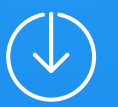

## Observability

Visualizing Metrics with Prometheus and Grafana

Distributed Tracing with Jaeger

Kiali in Detail

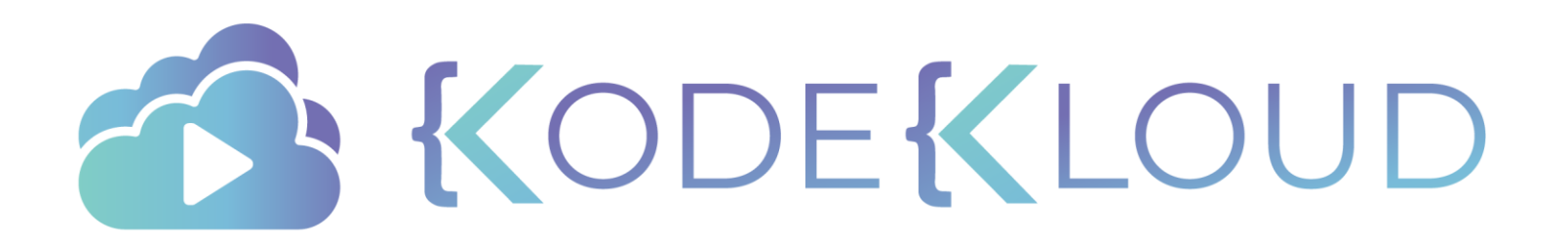

# **VISUALIZING METRICS WITH PROMETHEUS AND GRAFANA**

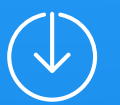

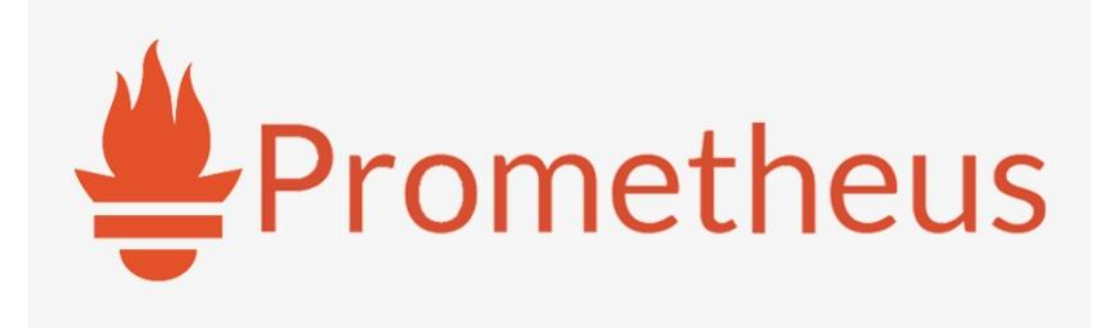

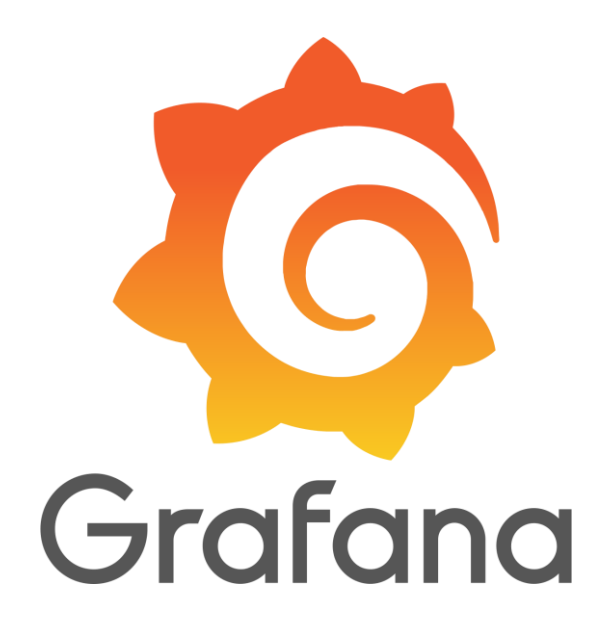

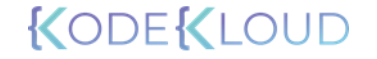

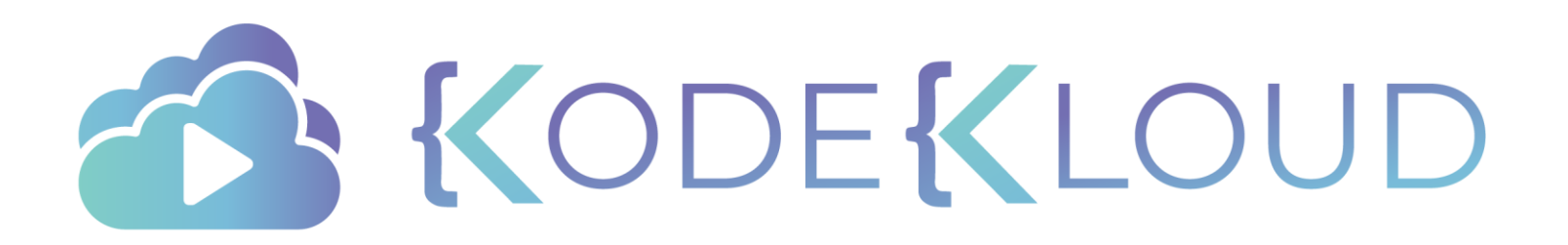

# **DISTRIBUTED TRACING WITH JAEGER**

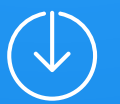

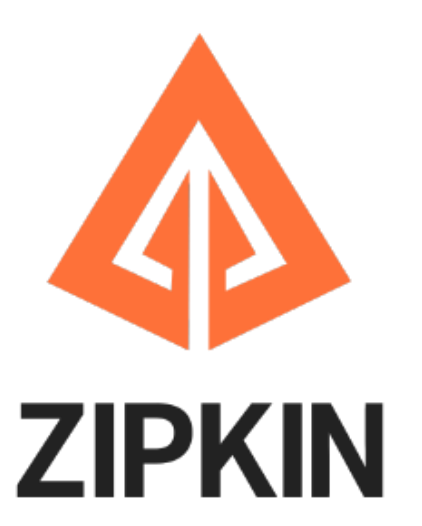

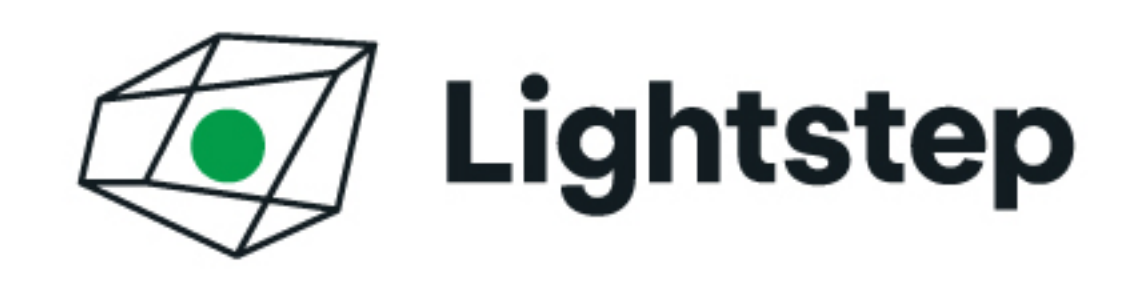

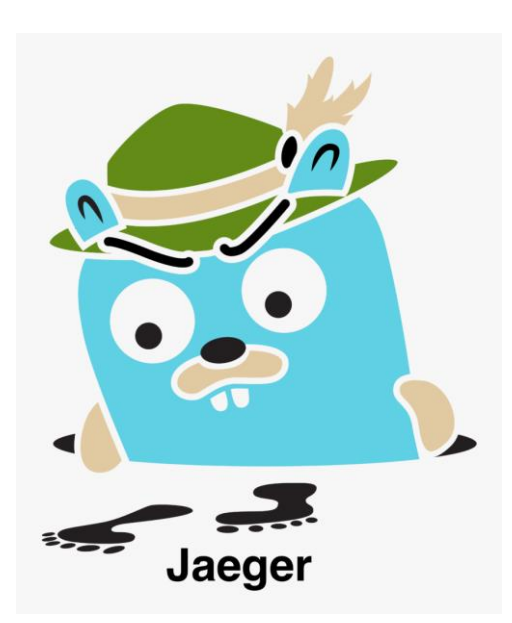

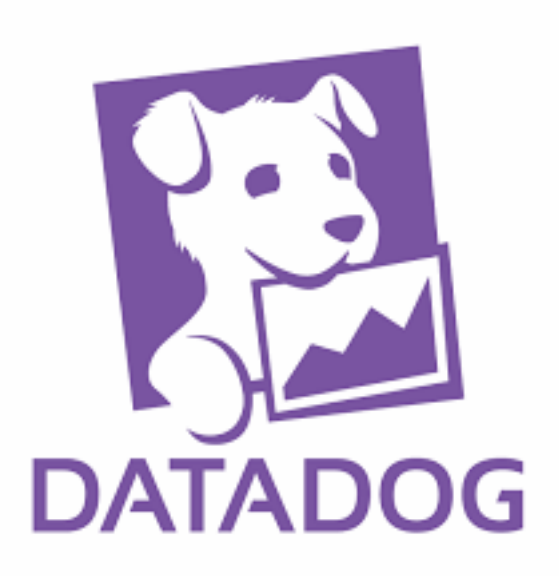

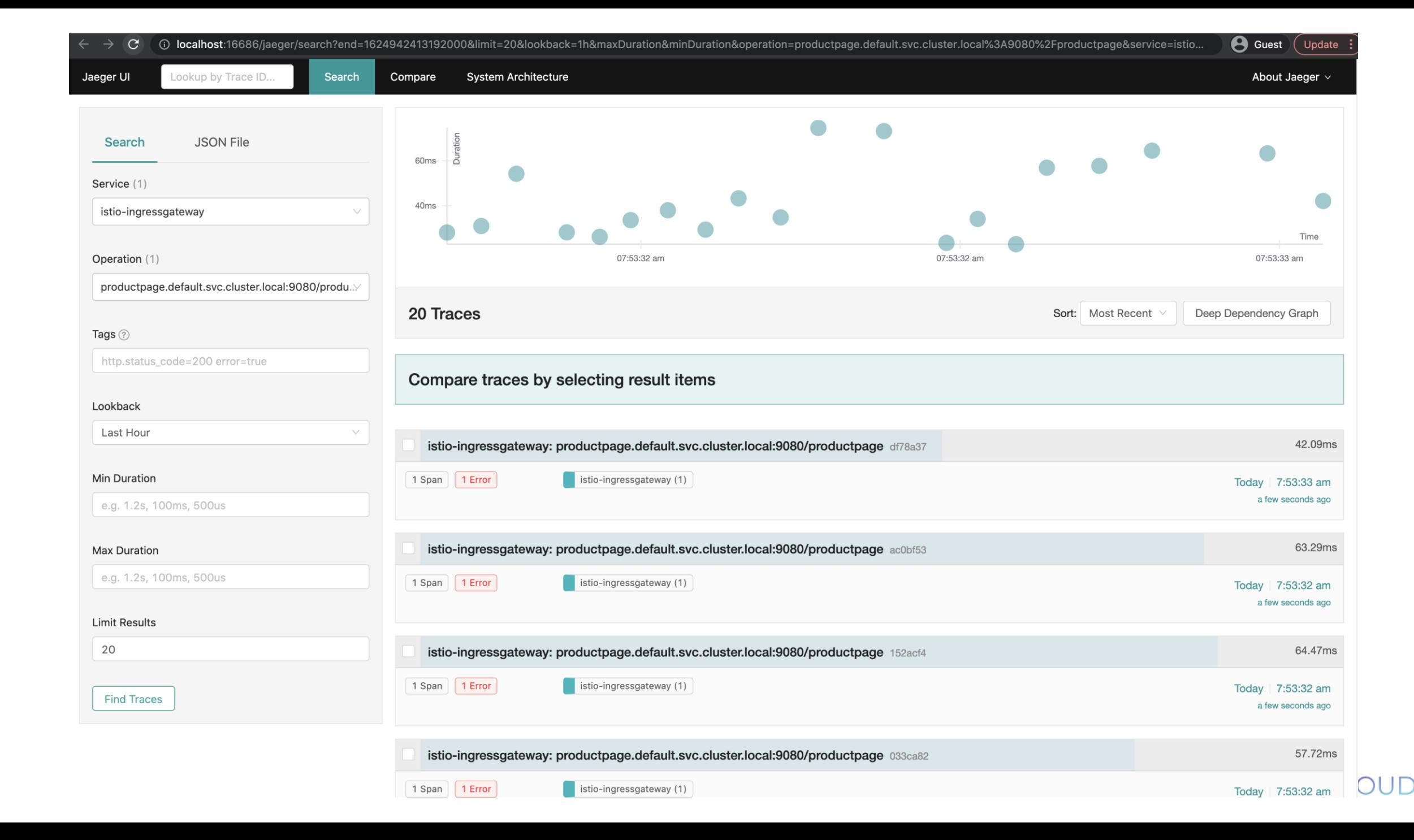

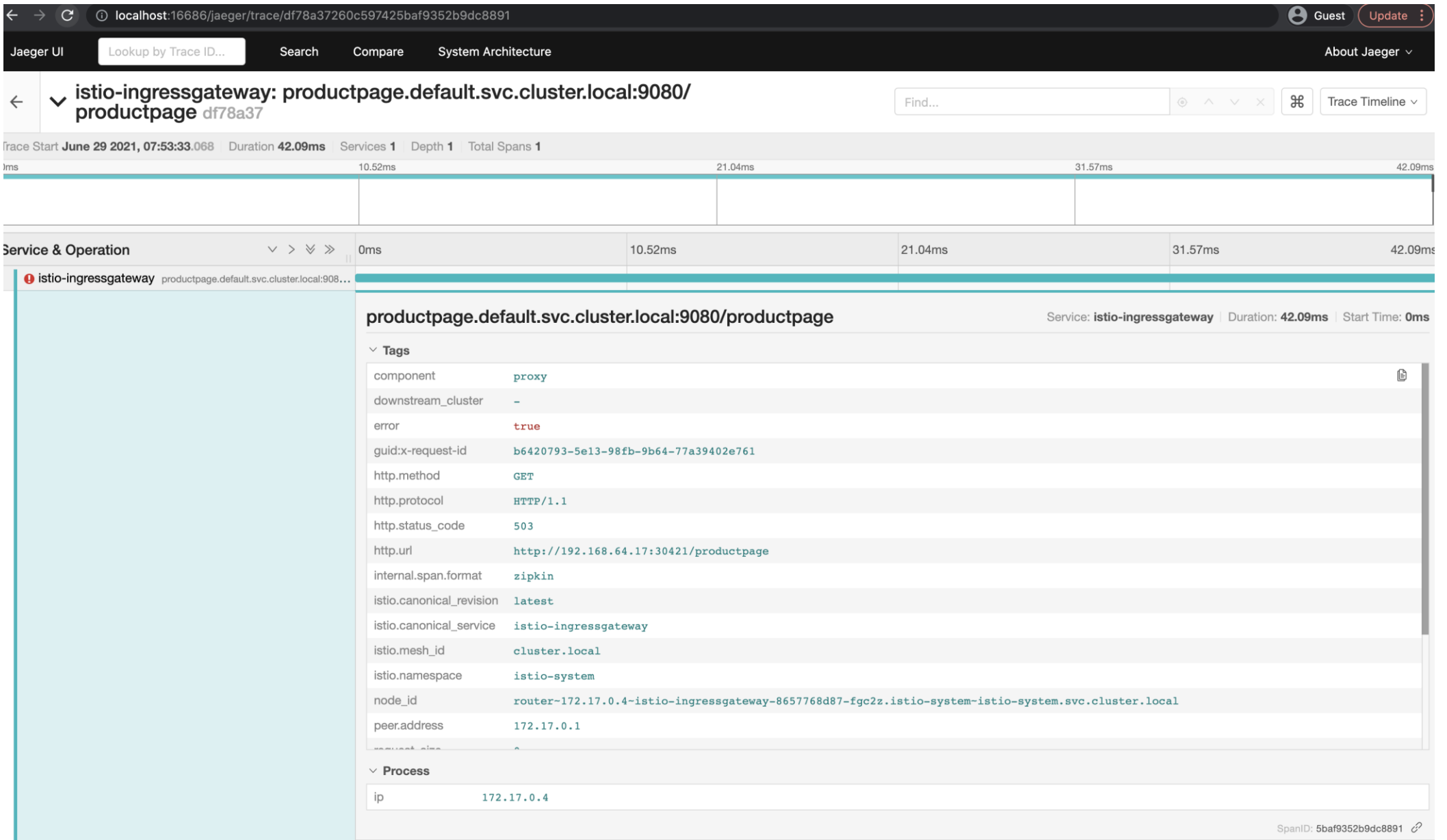

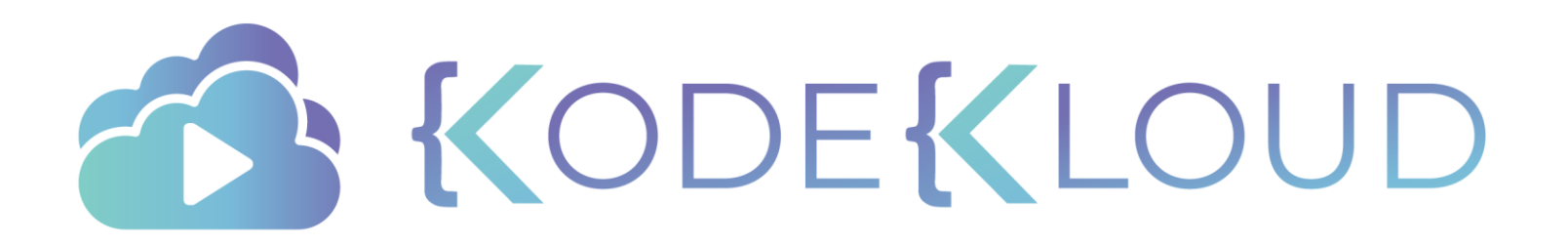

# **Lab KIALI IN DETAIL**

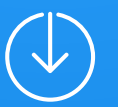

### Kiali in Detail

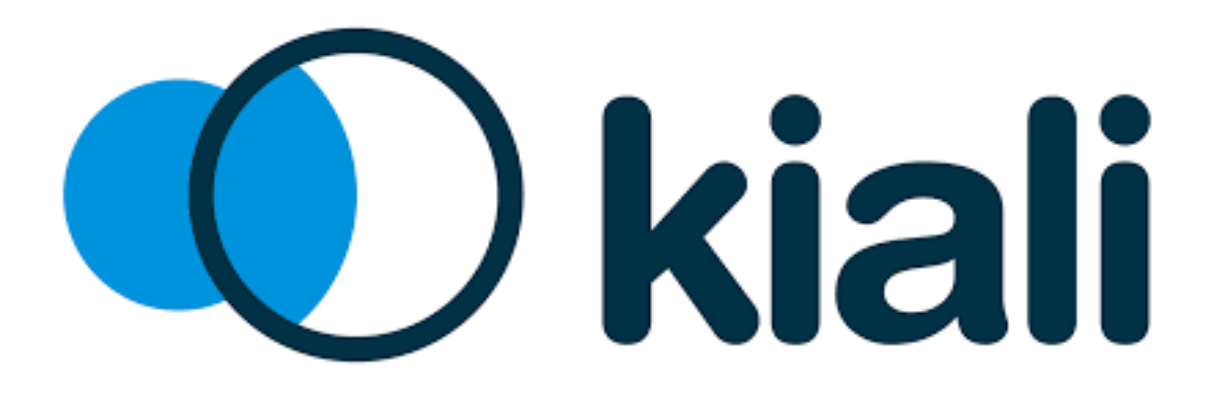

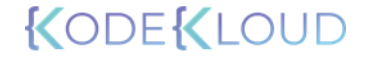

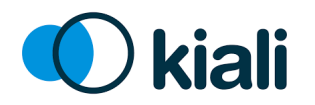

### Overview

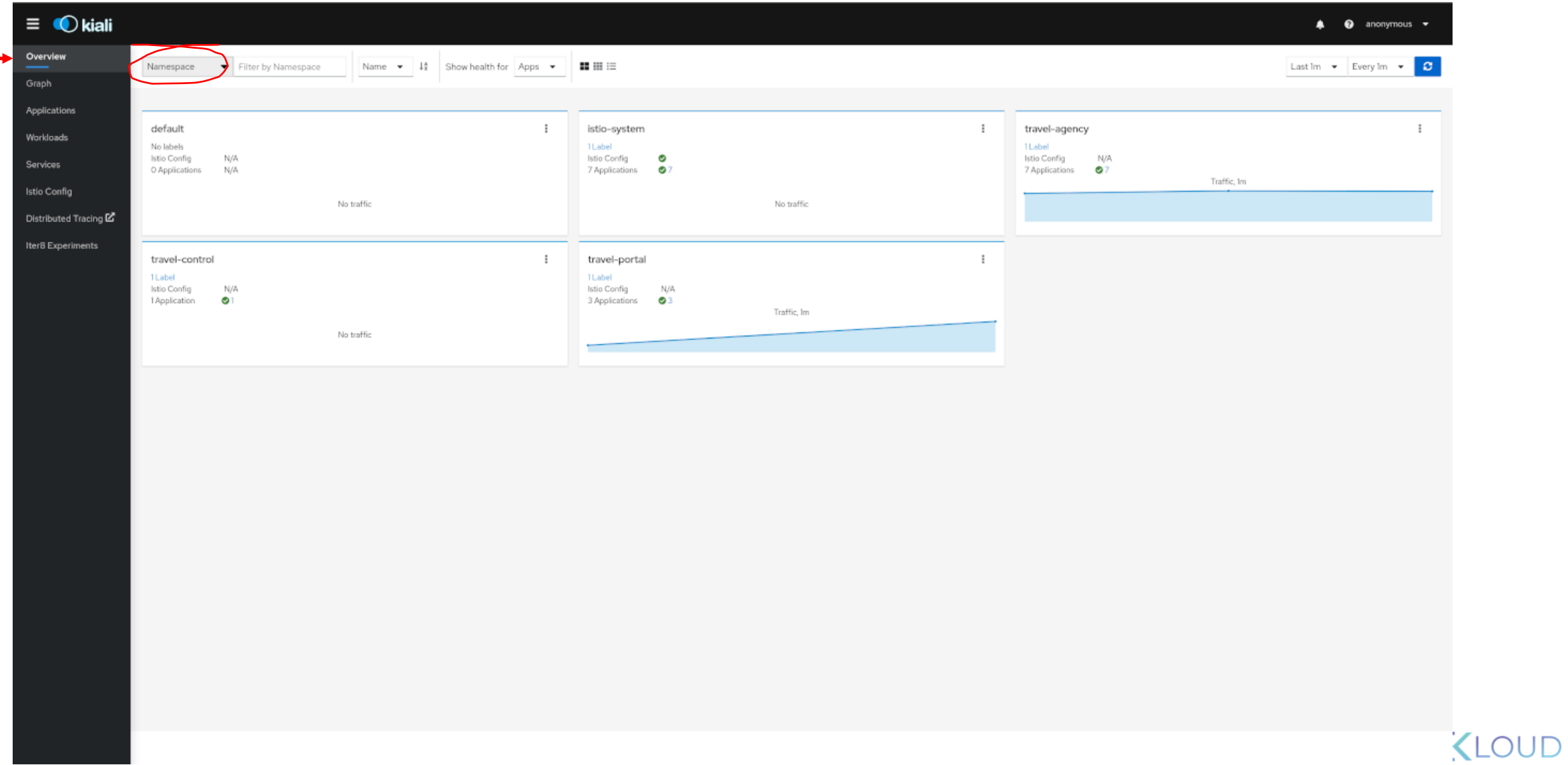

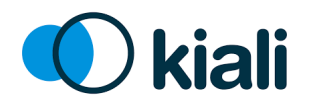

Graph

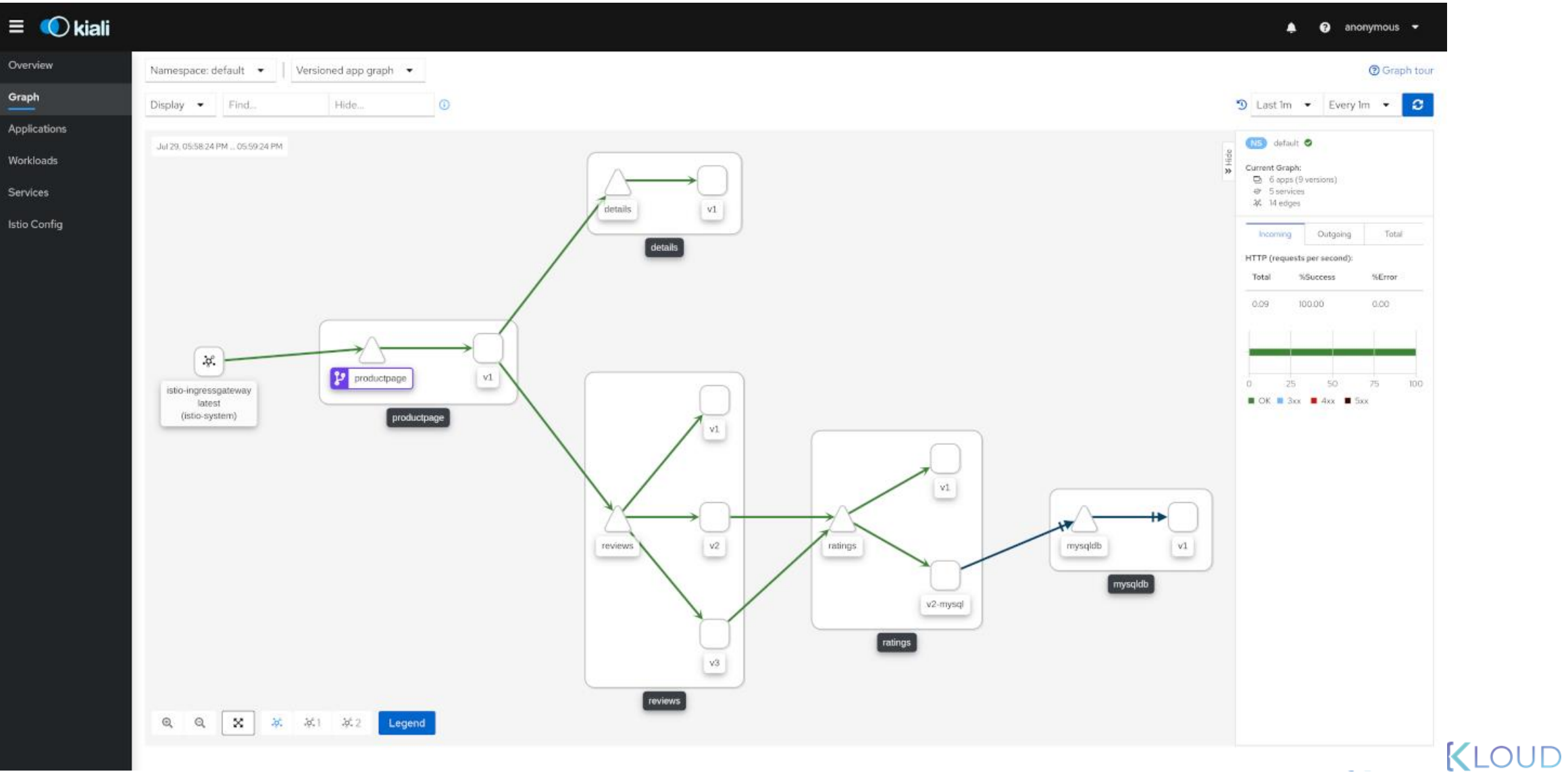

#### \$ kubectl delete service/details

service "details" deleted

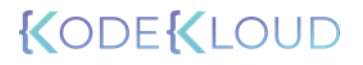

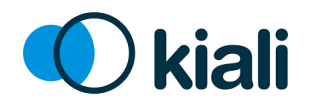

Graph

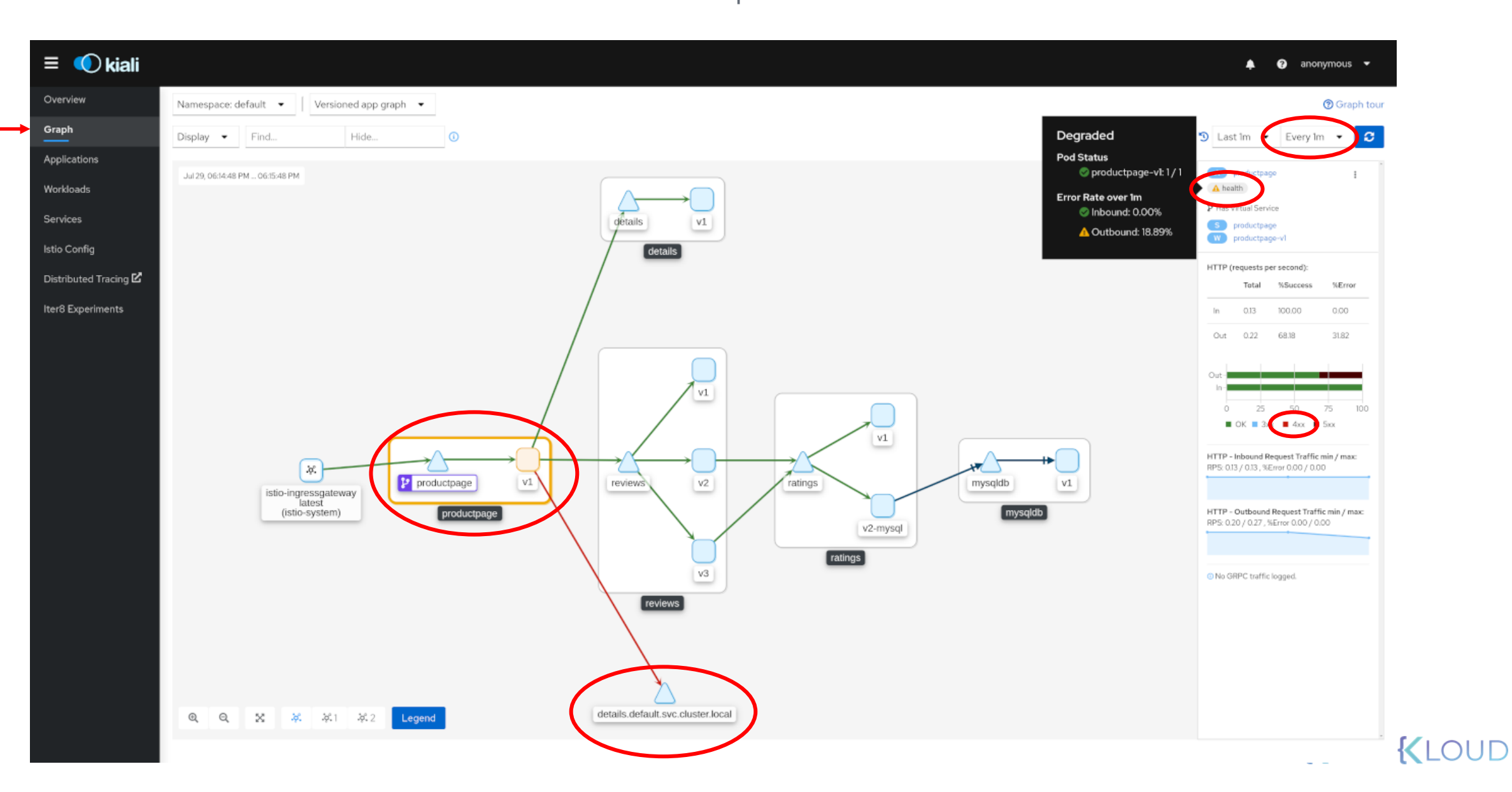

#### \$ kubectl apply –f samples/bookinfo/platform/kube/bookinfo.yaml

service/details created serviceaccount/bookinfo-details unchanged deployment.apps/details-v1 unchanged service/ratings unchanged serviceaccount/bookinfo-ratings unchanged deployment.apps/ratings-v1 unchanged service/reviews unchanged serviceaccount/bookinfo-reviews unchanged deployment.apps/reviews-v1 unchanged deployment.apps/reviews-v2 unchanged deployment.apps/reviews-v3 unchanged service/productpage unchanged serviceaccount/bookinfo-productpage unchanged deployment.apps/productpage-v1 unchanged

#### KODEKLO

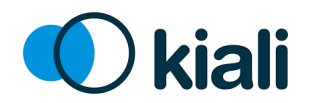

Graph

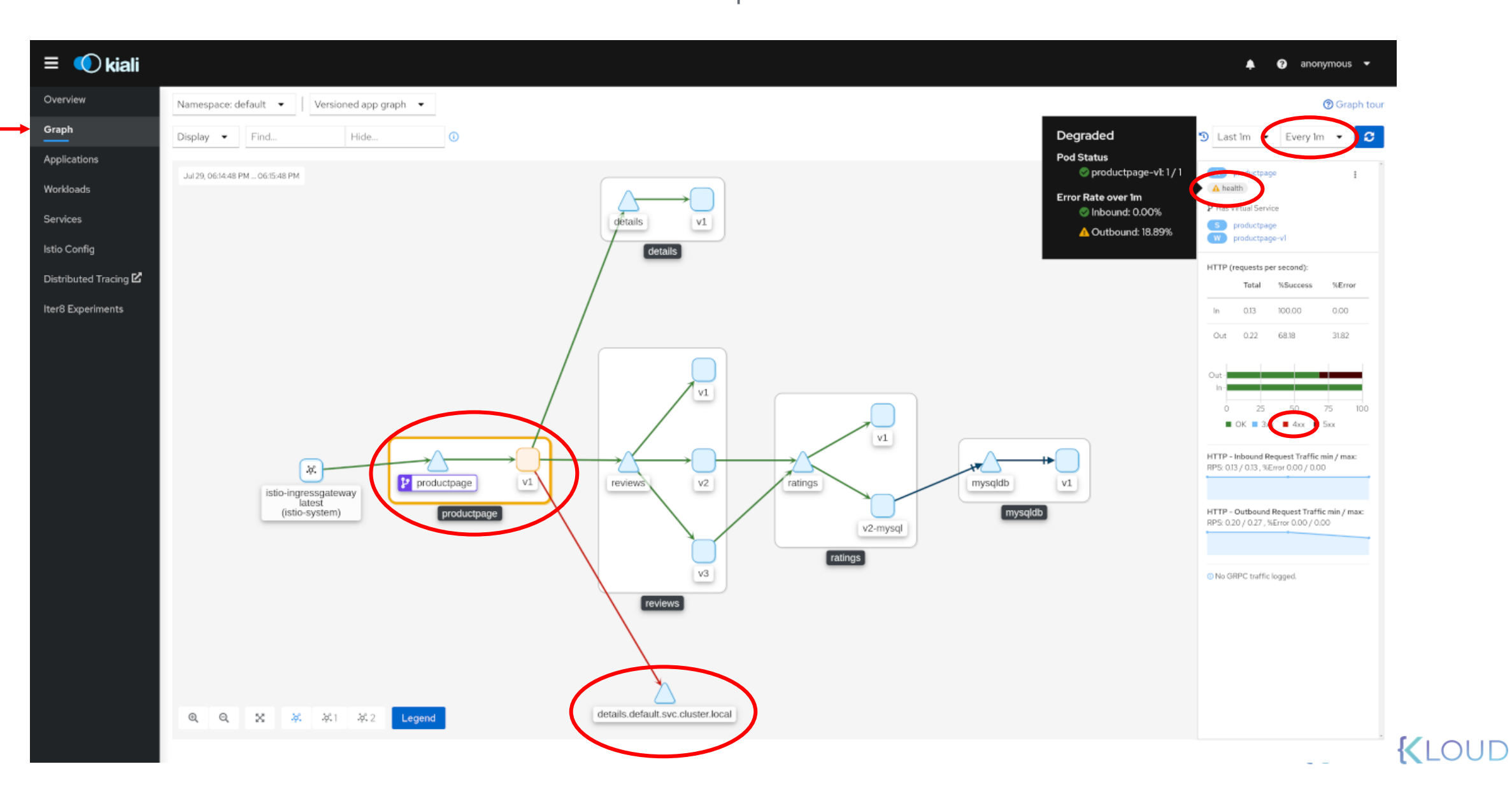

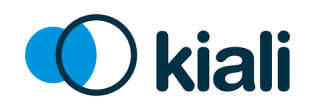

## The App Graph

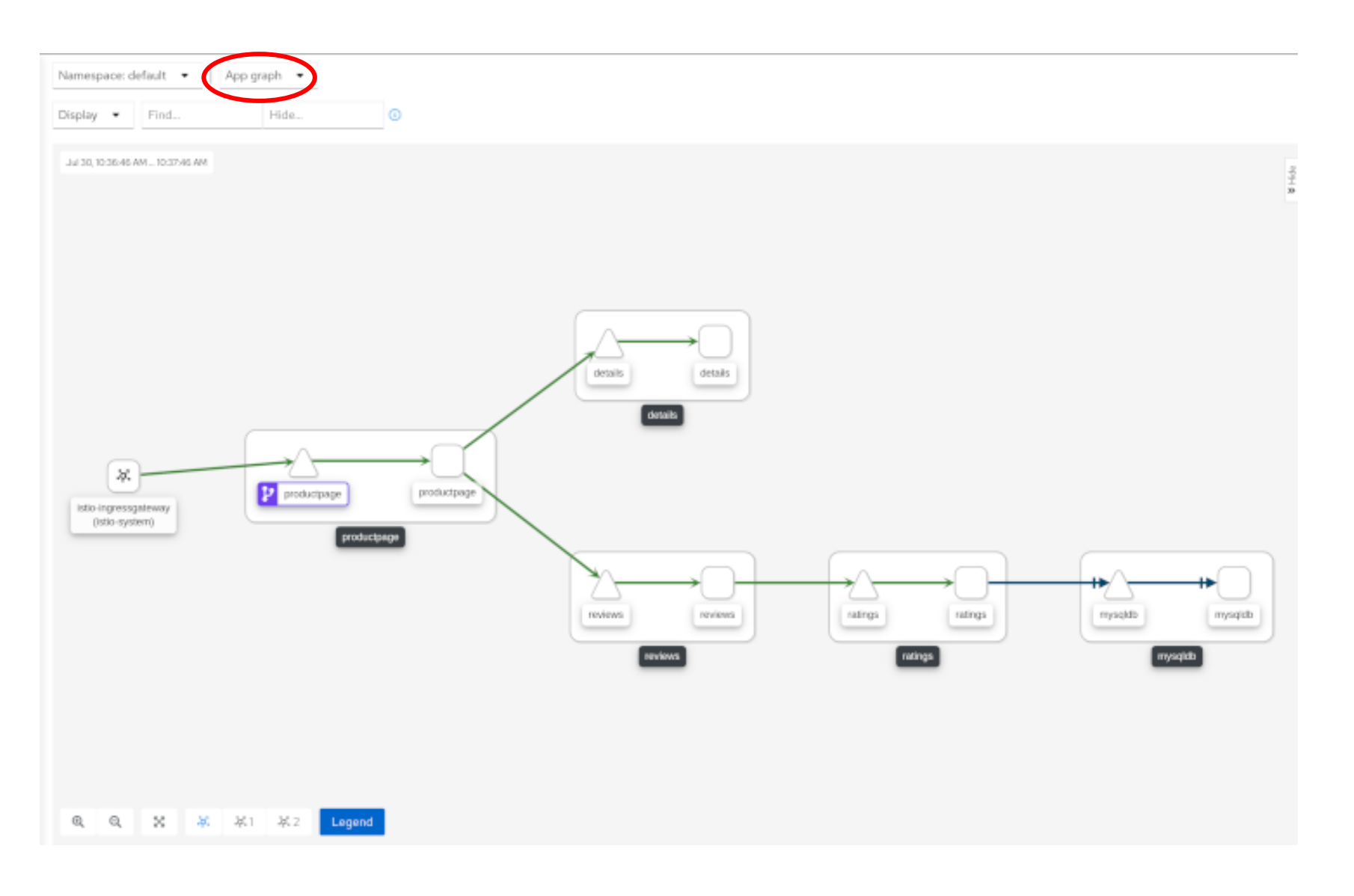

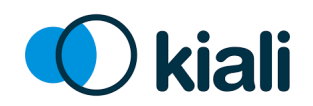

## The Workload Graph

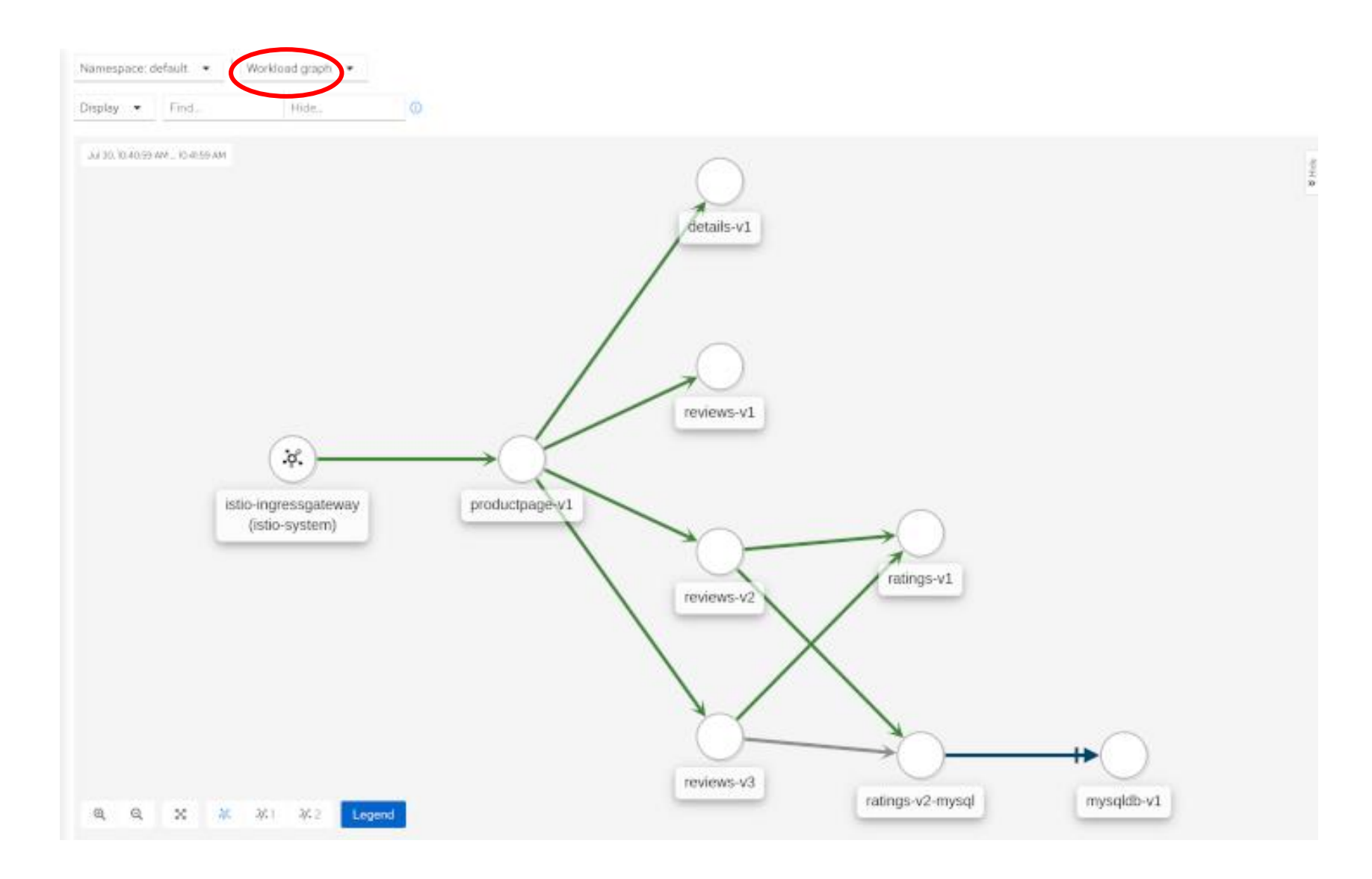

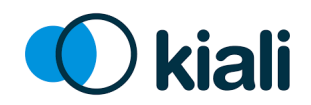

## The Versioned App Graph

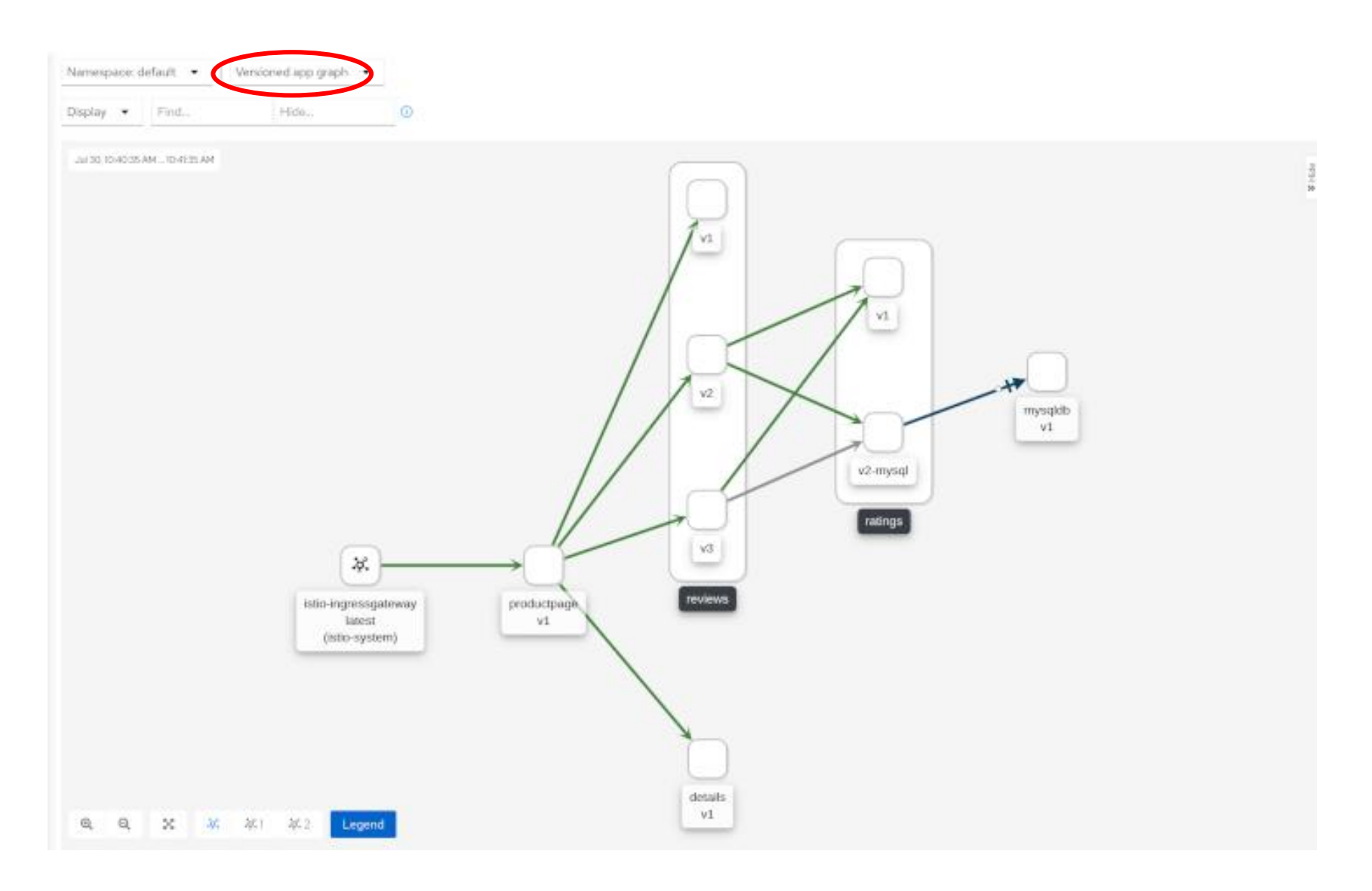

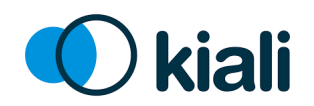

## The Service Graph

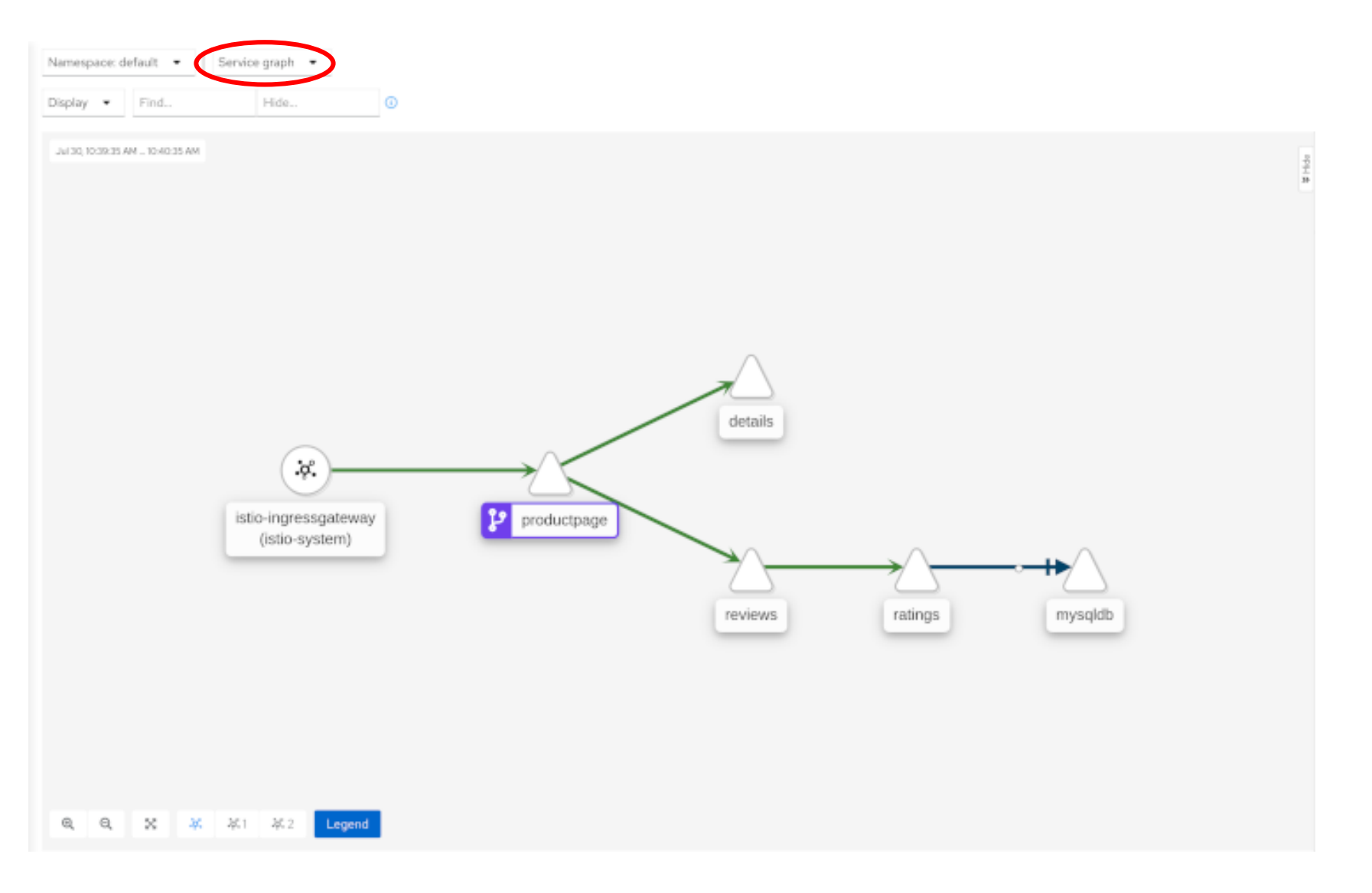

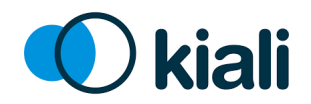

# Replay An Issue Back in Time

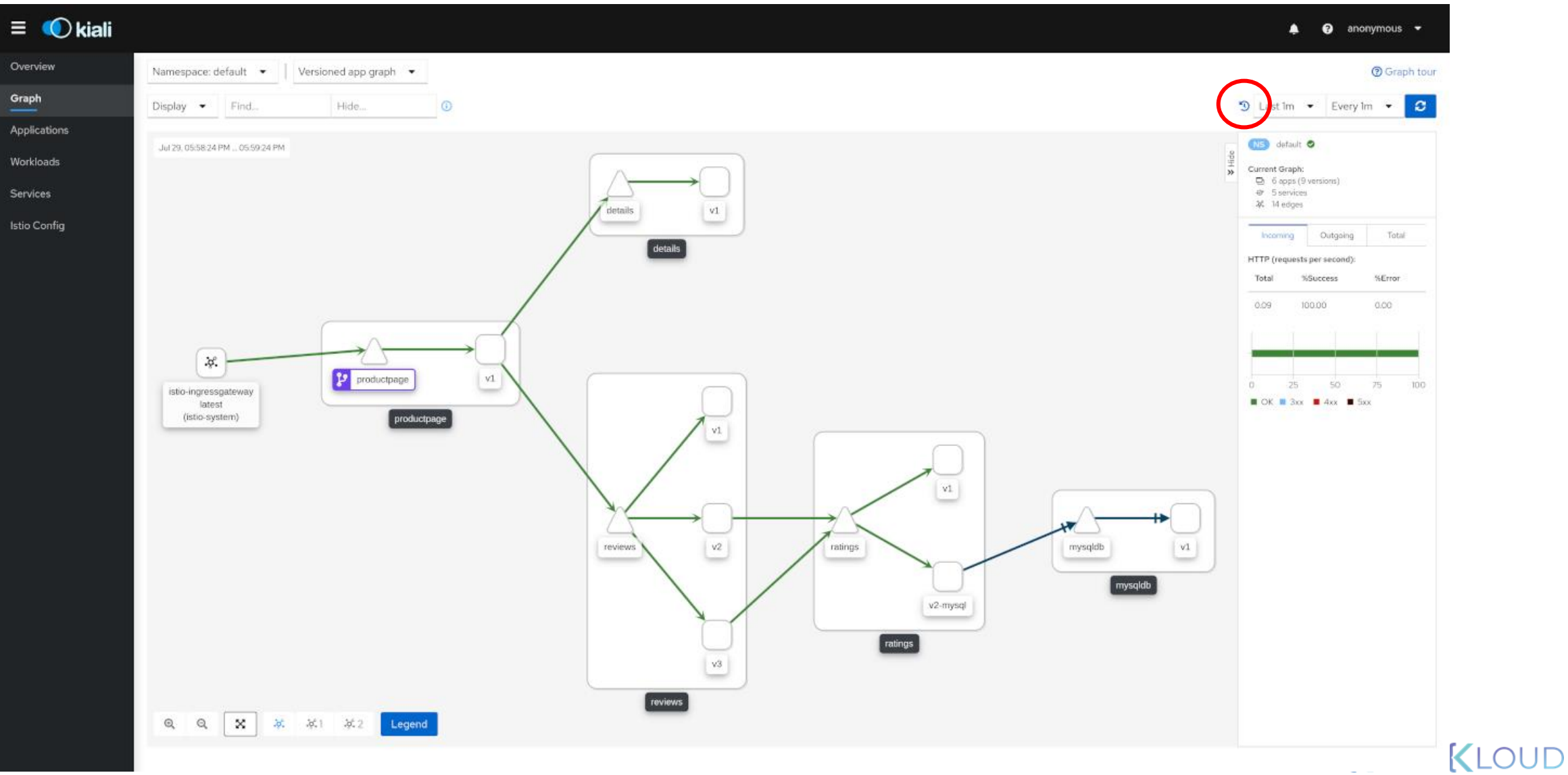

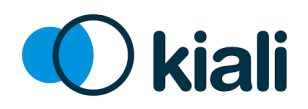

## Applications & Workloads & Services

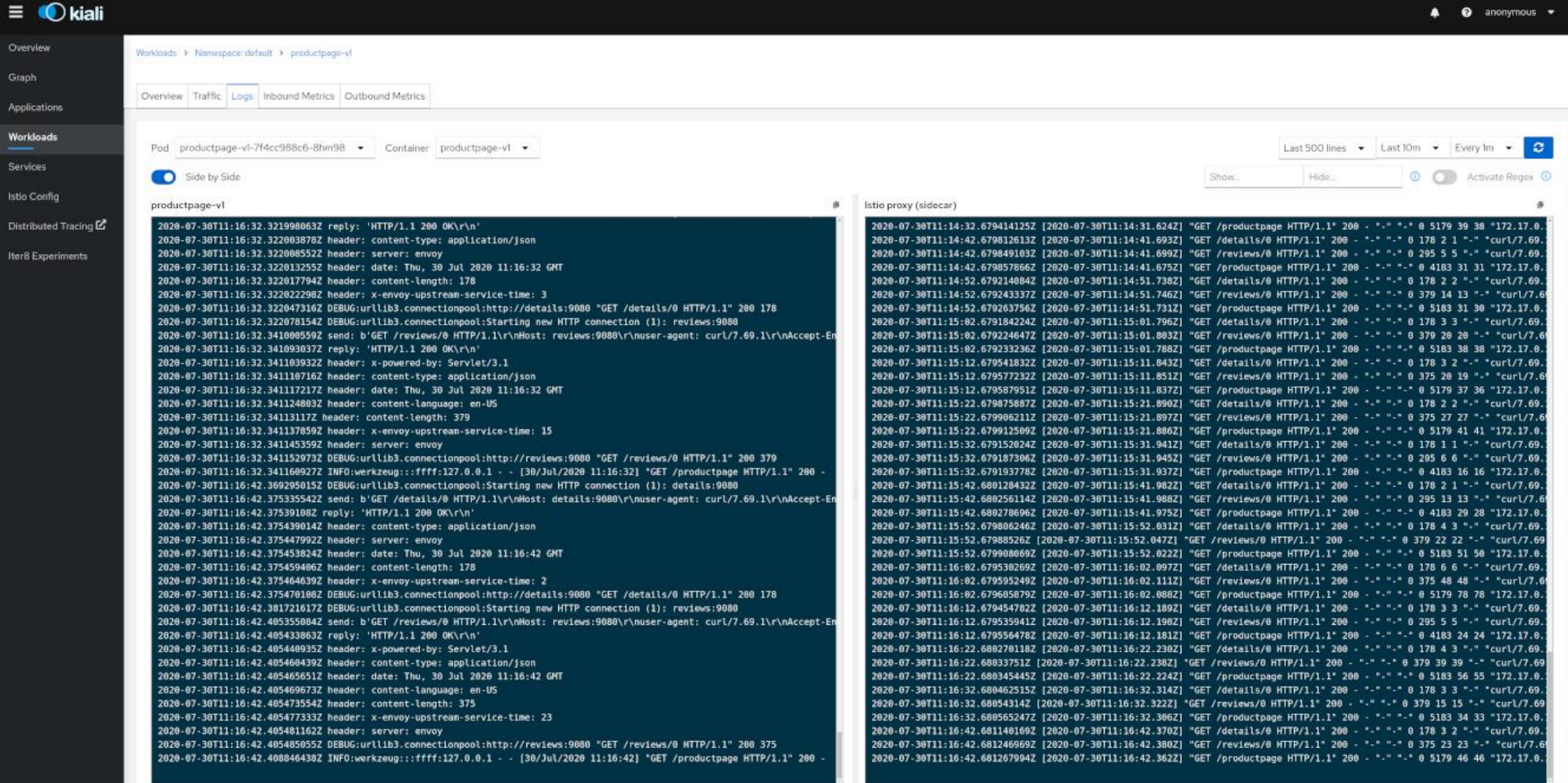

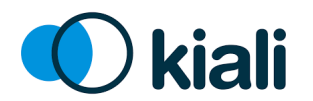

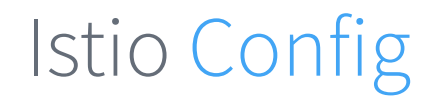

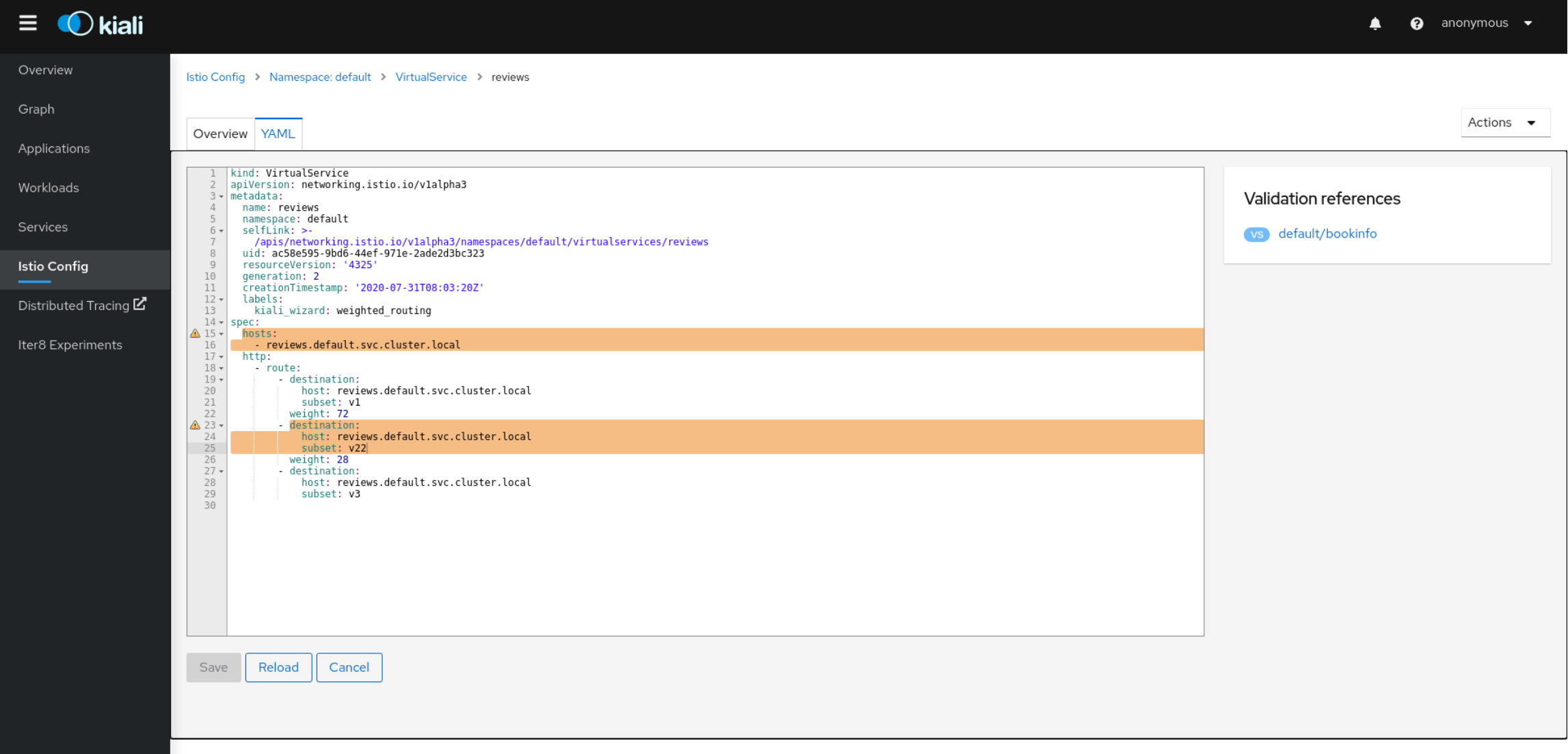

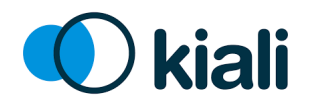

### Istio Wizards

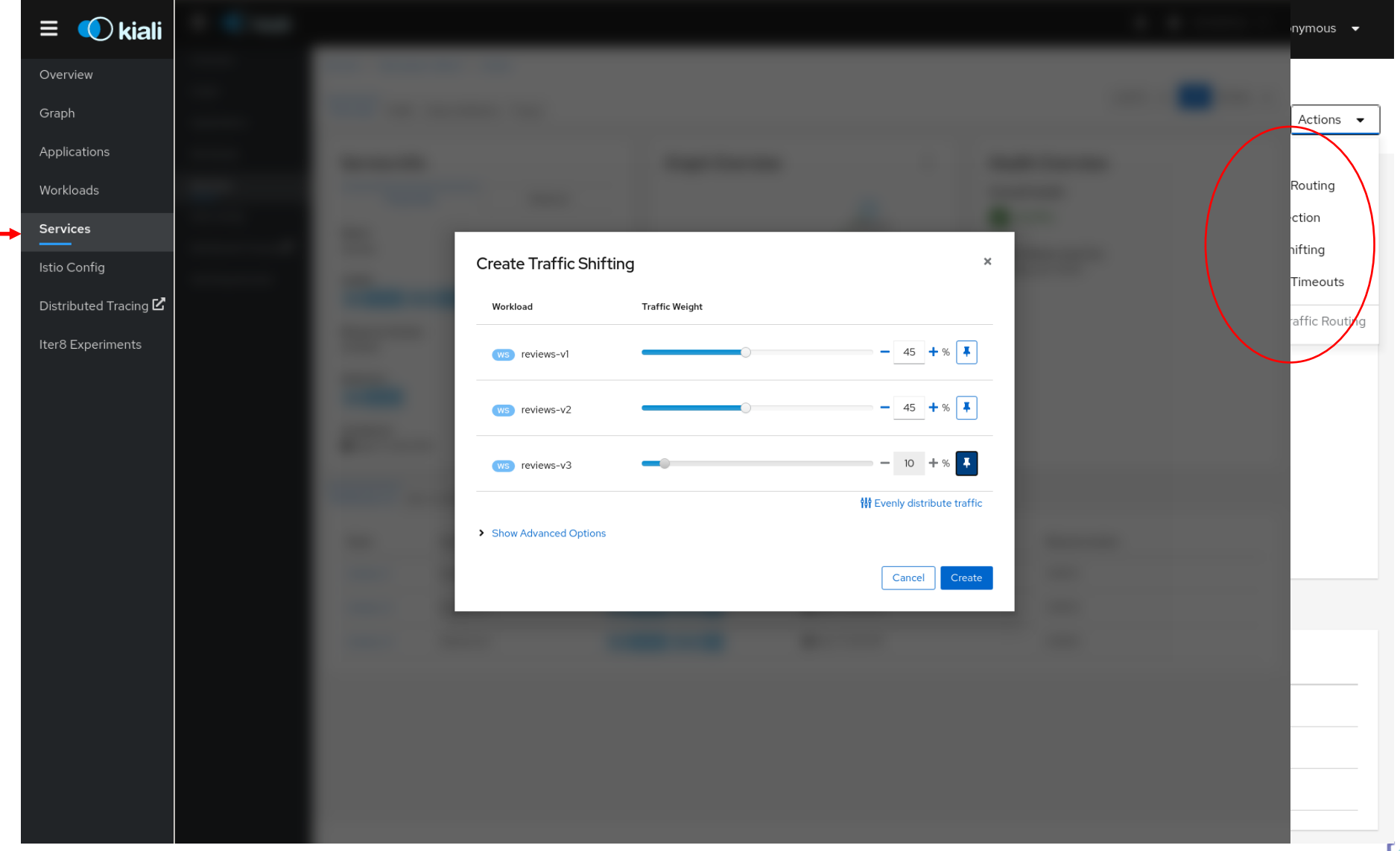

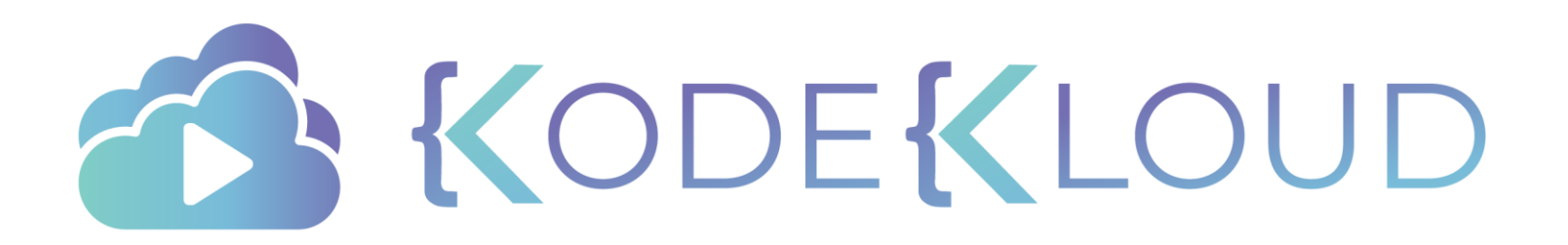

# **A QUICK NOTE ON SERVICE MESH INTERFACE**

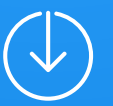

### Service Mesh Interface

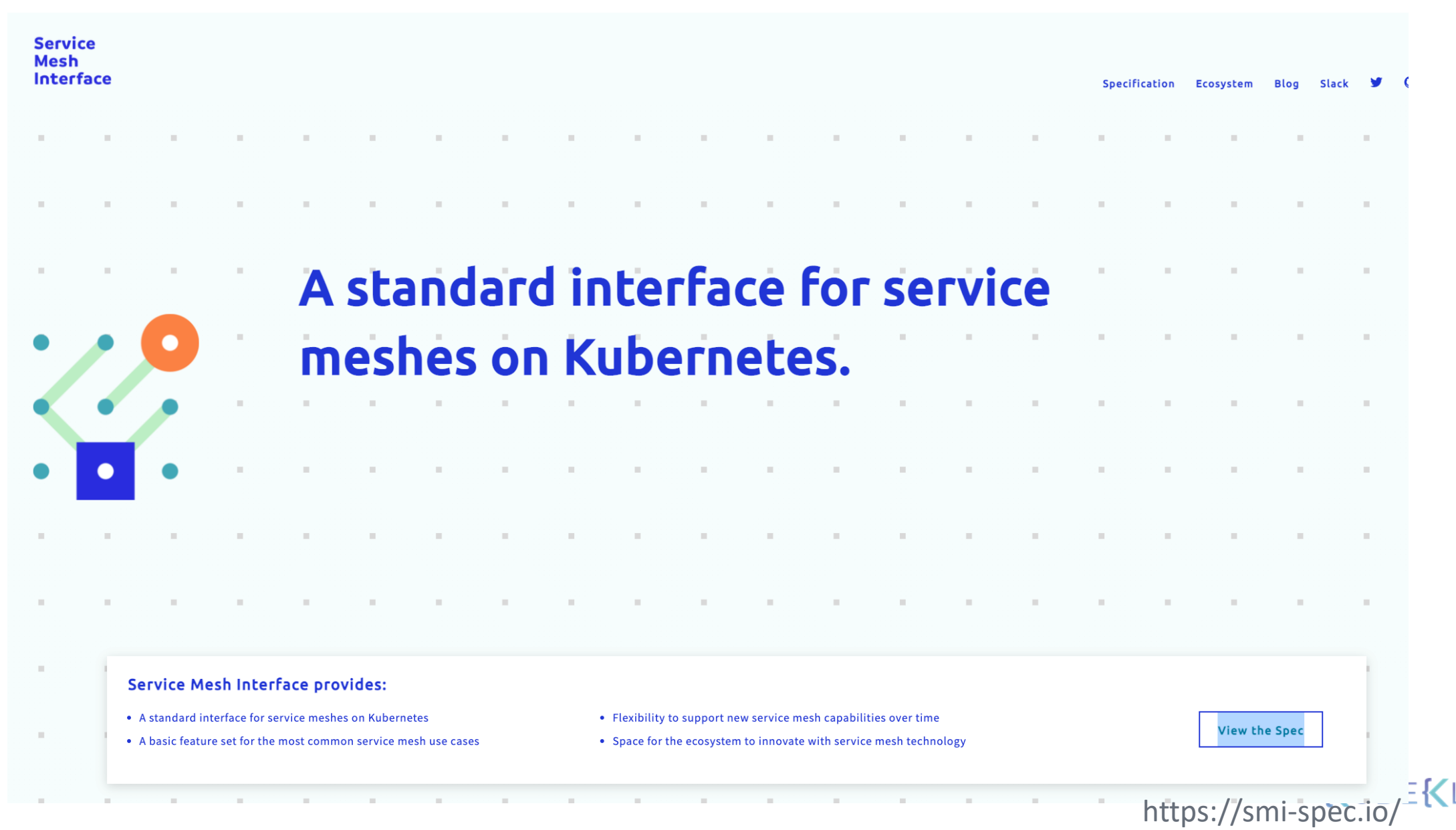

### Service Mesh Interface

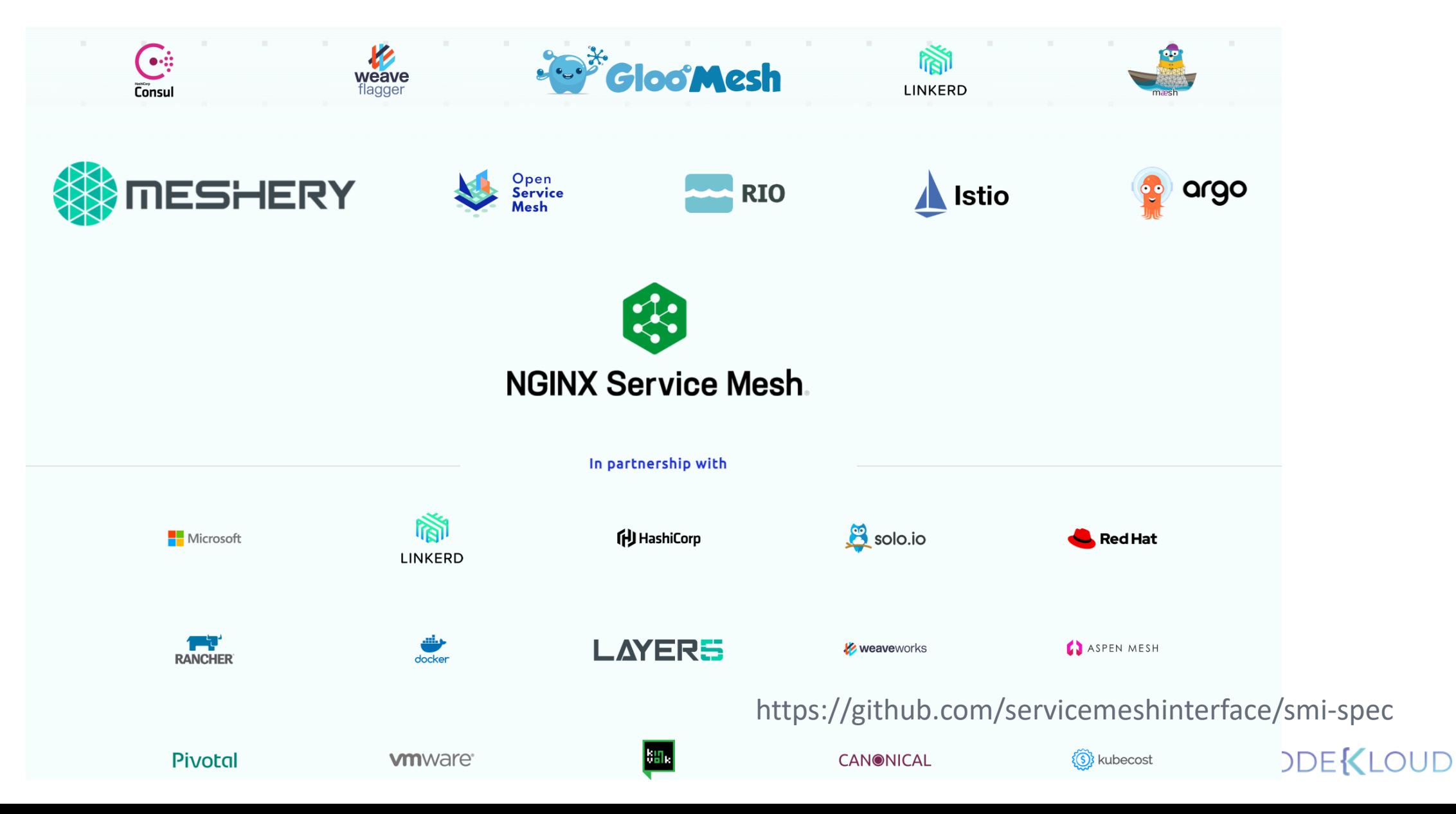
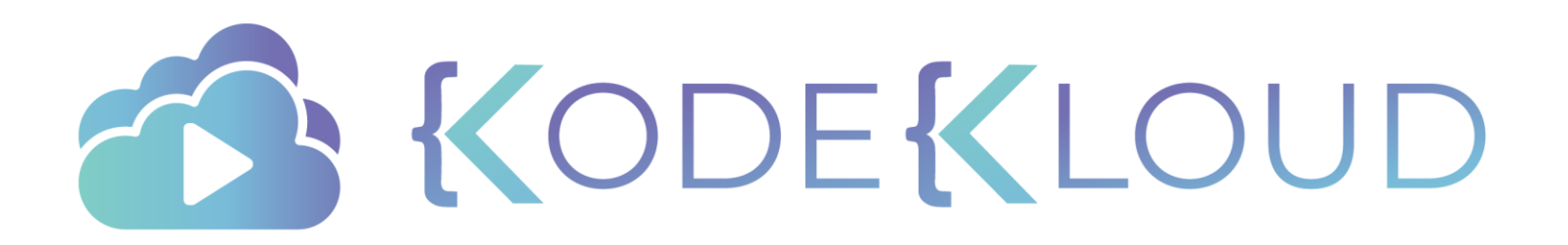

## **CONCLUSION**

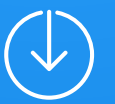

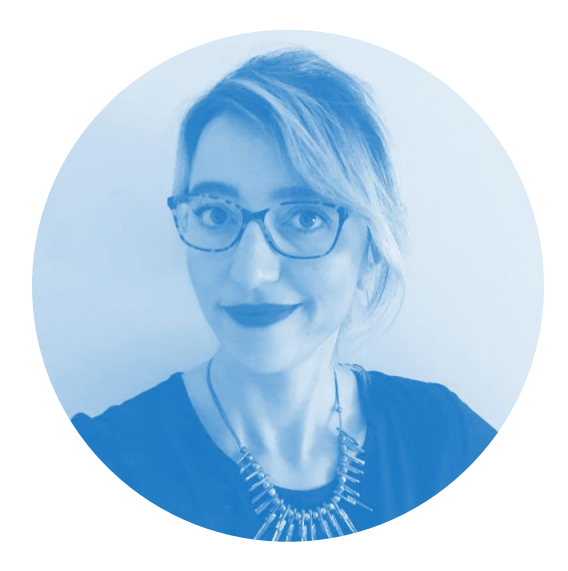

## Thank You!

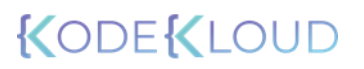

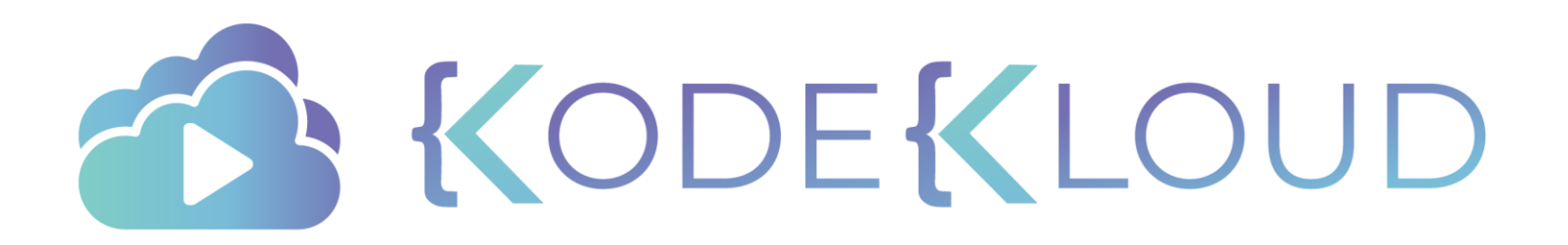